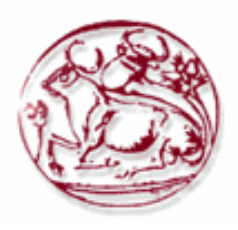

# **Τεχνολογικό Εκπαιδευτικό Ίδρυµα Κρήτης**

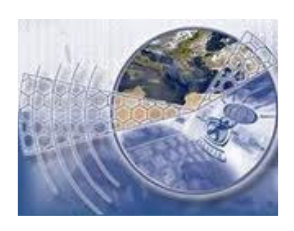

**Σχολή Τεχνολογικών Εφαρµογών Τµήµα Εφαρµοσµένης Πληροφορικής & Πολυµέσων** 

# **Πτυχιακή εργασία**

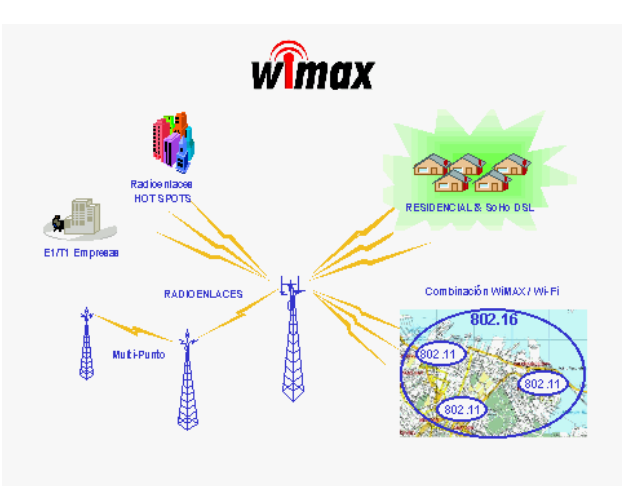

# **Τίτλος: "Προσδιορισµός της Έκθεσης από ηλεκτροµαγνητικά πεδία σταθµών βάσης WiΜΑΧ"**

**Αγγελική Παναγή (ΑΜ: 2281)** 

**Επιβλέπων καθηγητής: Στρατάκης ∆ηµήτριος** 

**Ηράκλειο – ∆εκέµβριος 2011**

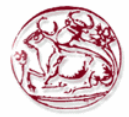

## *Ευχαριστίες*

Με την ολοκλήρωση της πτυχιακής µου εργασίας θα ήθελα να ευχαριστήσω τον επιβλέποντα καθηγητή κ. Στρατάκη Δημήτριο, Επίκουρο καθηγητή του Τμήματος Εφαρμοσμένης Πληροφορικής και Πολυμέσων (Ε.Π.Π) του ΤΕΙ Κρήτης, για την πολύτιμη βοήθεια και καθοδήγησή του σε όλα τα σχετικά θέµατα για την πραγµατοποίηση της παρούσας πτυχιακής, καθώς και για την εµπιστοσύνη που µου έδειξε.

Τέλος θα ήθελα να ευχαριστήσω όλους όσους µου συµπαραστάθηκαν όχι µόνο υλικά, αλλά κυρίως ψυχολογικά κατά το διάστηµα πραγµατοποίησης της εργασίας αυτής. Θα ήθελα επίσης να απευθύνω τις ευχαριστίες µου στους γονείς µου, οι οποίοι στήριξαν τις σπουδές µου φροντίζοντας για την καλύτερη δυνατή µόρφωσή µου.

**Ευχαριστώ θερµά !** 

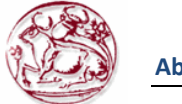

#### *Abstract*

Wireless networking technologies in recent years have seen important developments since the advantages benefit both data transmission service providers, and individuals or ordinary users. Ease of installation of a wireless network, led to the development of today millions of Wi-Fi networks throughout the world. Nevertheless, Wi-Fi has drawbacks that comes to solve a new technology that listens to the name WiMAX. In 2003, the IEEE 802.16™ standard adopted also known as WiMAX (Worldwide Interoperability for Microwave Access), in order to meet the requirements for broadband wireless access.

This template was designed to operate in a wide band of frequencies stretching from 2 to 66 GHz. It supports transmission speeds up to 72 Mbps in air, and the actual speed at Ethernet is calculated at 50 Mbps. The distances that can be covered is above 50 Km in line of sight conditions. An important difference between the standard IEEE 802.16™ compared to IEEE 802.11™ is that the first that can be used in non-line of sight conditions, of course with much lower rates than 50 Mbps.

The purpose of this dissertation is to present the basic technical concepts and implementations of WiMAX wireless technology. The technical characteristics of the physical layer protocol, such as those that have been standardized by IEEE, are presented. In terms of applications with WiMAX, faster Internet is available at every point of a large city and in most parts of the country. Moreover the speeds promised the WiMAX is so high, so as except for the transmission of voice, chances are that it will be possible and for video telephony via the Internet. Also, the purpose of this work is to study how the electromagnetic fields generated by WiMAX base stations can be evaluated in terms of exposure.

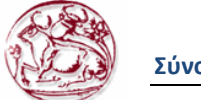

### *Σύνοψη*

Οι τεχνολογίες ασύρµατης δικτύωσης τα τελευταία χρόνια έχουν γνωρίσει σηµαντική εξέλιξη, καθώς από τα πλεονεκτήµατά τους επωφελούνται τόσο οι πάροχοι υπηρεσιών µετάδοσης δεδοµένων, όσο και οι ιδιώτες ή οι απλοί χρήστες. Η ευκολία εγκατάστασης ενός ασύρµατου δικτύου, οδήγησε στην ανάπτυξη σήµερα εκατοµµυρίων δικτύων Wi-Fi σε ολόκληρο τον πλανήτη. Παρόλα αυτά, το Wi-Fi αντιµετωπίζει µειονεκτήµατα που έρχεται να λύσει µια νέα τεχνολογία, η οποία ακούει στο όνοµα WiMAX. Το 2003 η ΙΕΕΕ υιοθέτησε το πρότυπο 802.16™ γνωστό και σαν WiMΑΧ (Worldwide Interoperability for Microwave Access), ώστε να ικανοποιήσει τις απαιτήσεις για ασύρµατη πρόσβαση ευρείας ζώνης.

Το πρότυπο αυτό σχεδιάστηκε ώστε να λειτουργεί σε µια ευρεία µπάντα συχνοτήτων, η οποία εκτείνεται από 2 ως 66 GHz. Υποστηρίζει ταχύτητες µετάδοσης ως και 72 Mbps στον αέρα ενώ η πραγµατική ταχύτητα στο Ethernet υπολογίζεται στα 50 Mbps. Οι αποστάσεις που µπορεί να καλυφθούν ξεπερνούν τα 50 Km σε συνθήκες οπτικής επαφής. Μια σηµαντική διαφορά του προτύπου ΙΕΕΕ 802.16™ σε σχέση µε το ΙΕΕΕ 802.11™ είναι ότι το πρώτο µπορεί να χρησιµοποιηθεί και σε συνθήκες µη οπτικής επαφής, φυσικά µε ρυθµούς µετάδοσης πολύ χαµηλότερους των 50 Mbps.

Ο σκοπός της παρούσας πτυχιακής είναι να παρουσιάσουµε στις βασικές τεχνικές έννοιες και στις εφαρµογές της ασύρµατης τεχνολογίας WiMAX. Παρουσιάζονται τα τεχνικά χαρακτηριστικά του φυσικού στρώµατος του πρωτοκόλλου, όπως αυτά έχουν προτυποποιηθεί από την ΙΕΕΕ. Από πλευράς εφαρµογών µε το WiMAX, το γρήγορο Internet είναι διαθέσιµο σε κάθε σηµείο µιας µεγάλης πόλης και στα περισσότερα τµήµατα της χώρας. Μάλιστα οι ταχύτητες που υπόσχεται το WiMAX είναι τόσο υψηλές, ώστε εκτός από τη µετάδοση φωνής, το πιθανότερο είναι ότι θα καταστεί εφικτή και η βιντεοτηλεφωνία µέσω διαδικτύου. Επίσης σκοπός της παρούσας εργασίας είναι να µελετηθεί ο τρόπος µε τον οποίο αξιολογούνται από πλευράς έκθεσης τα ηλεκτροµαγνητικά πεδία που δηµιουργούνται από την λειτουργία σταθµών βάσης τύπου WiMAX.

## Πίνακας Περιεχομένων

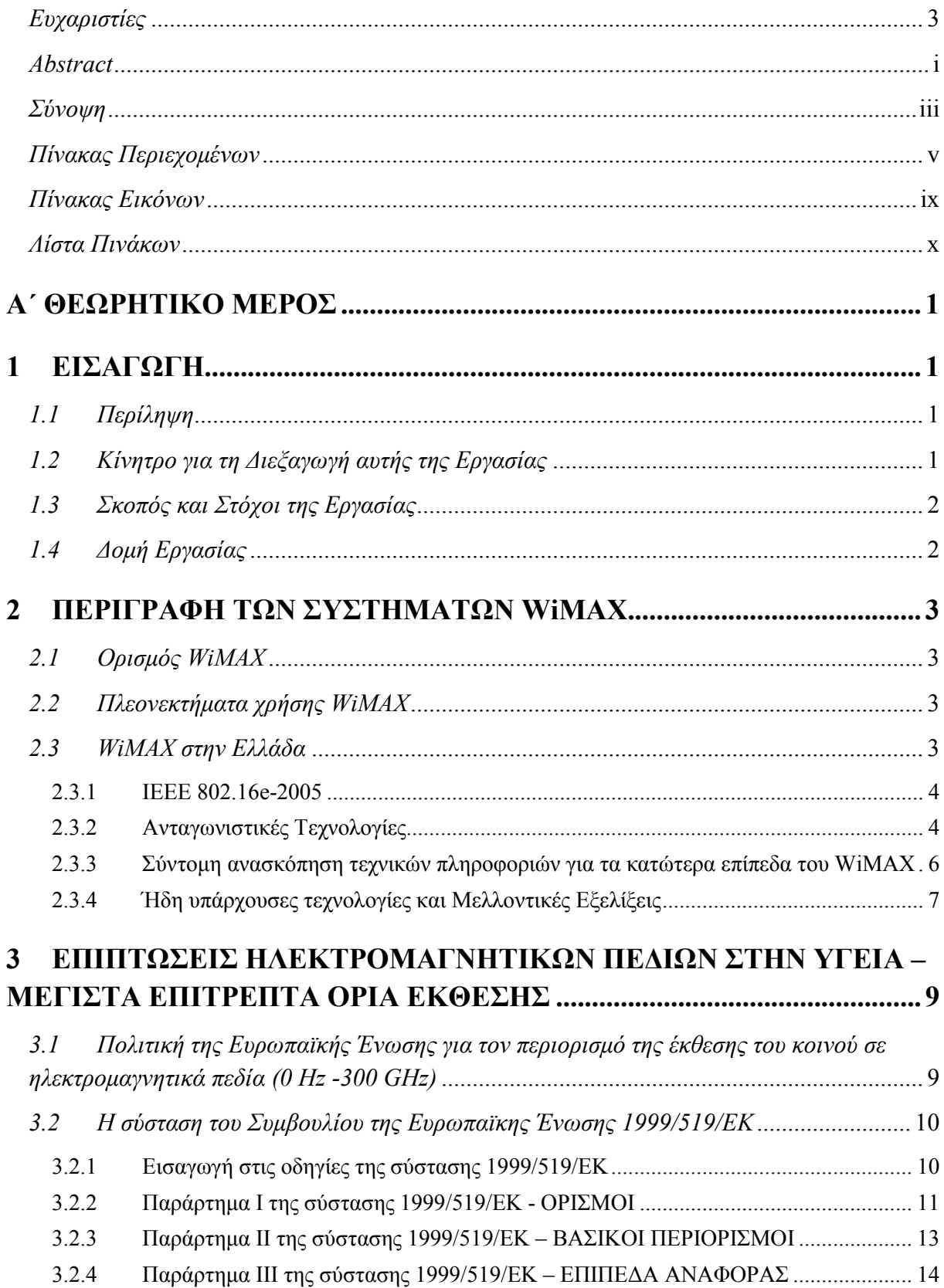

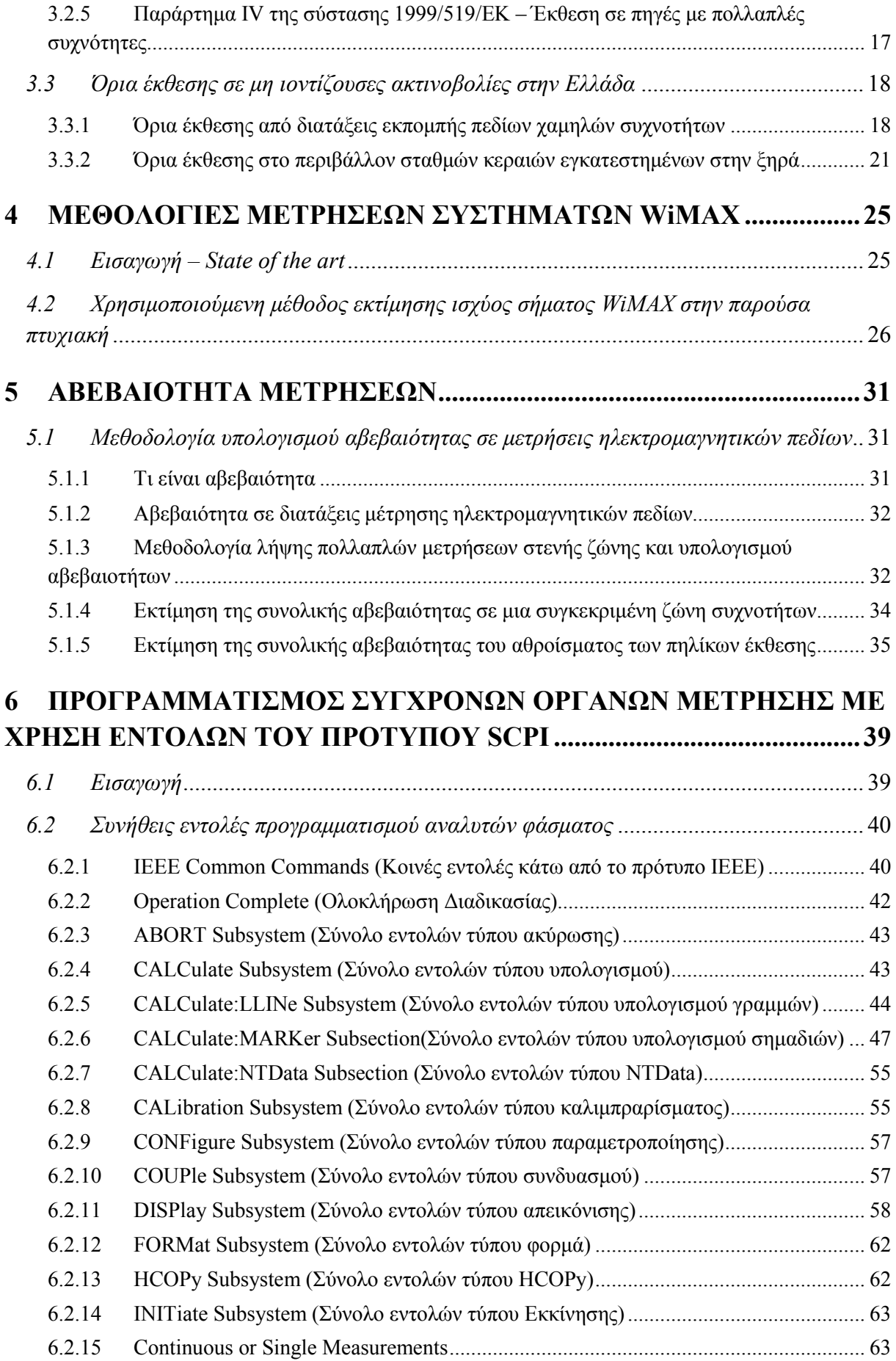

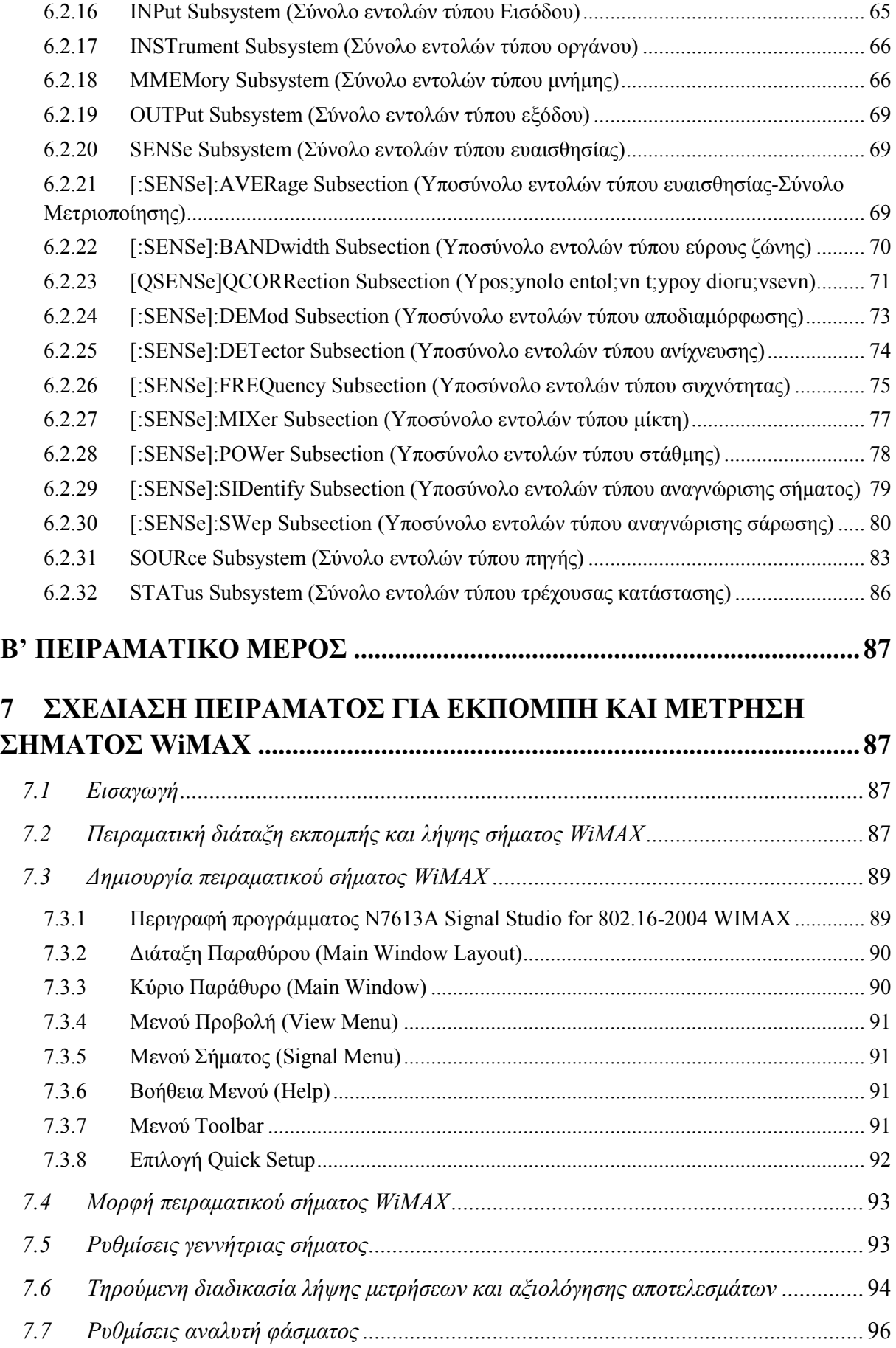

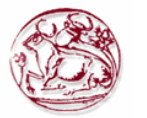

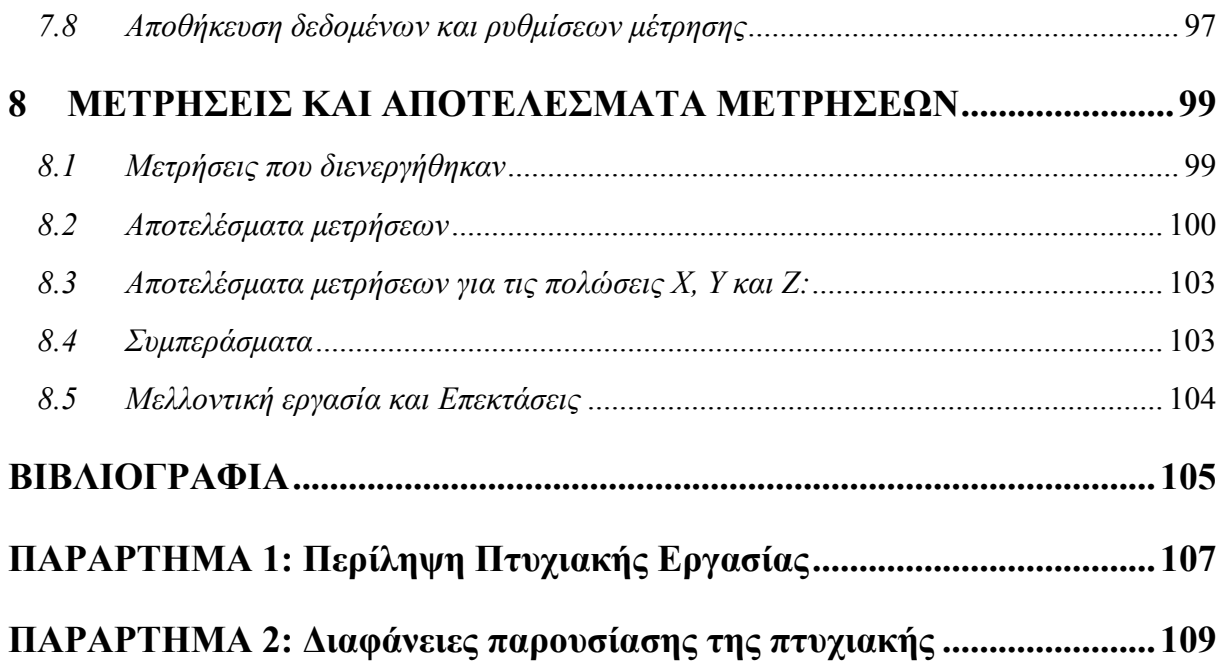

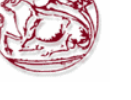

## *Πίνακας Εικόνων*

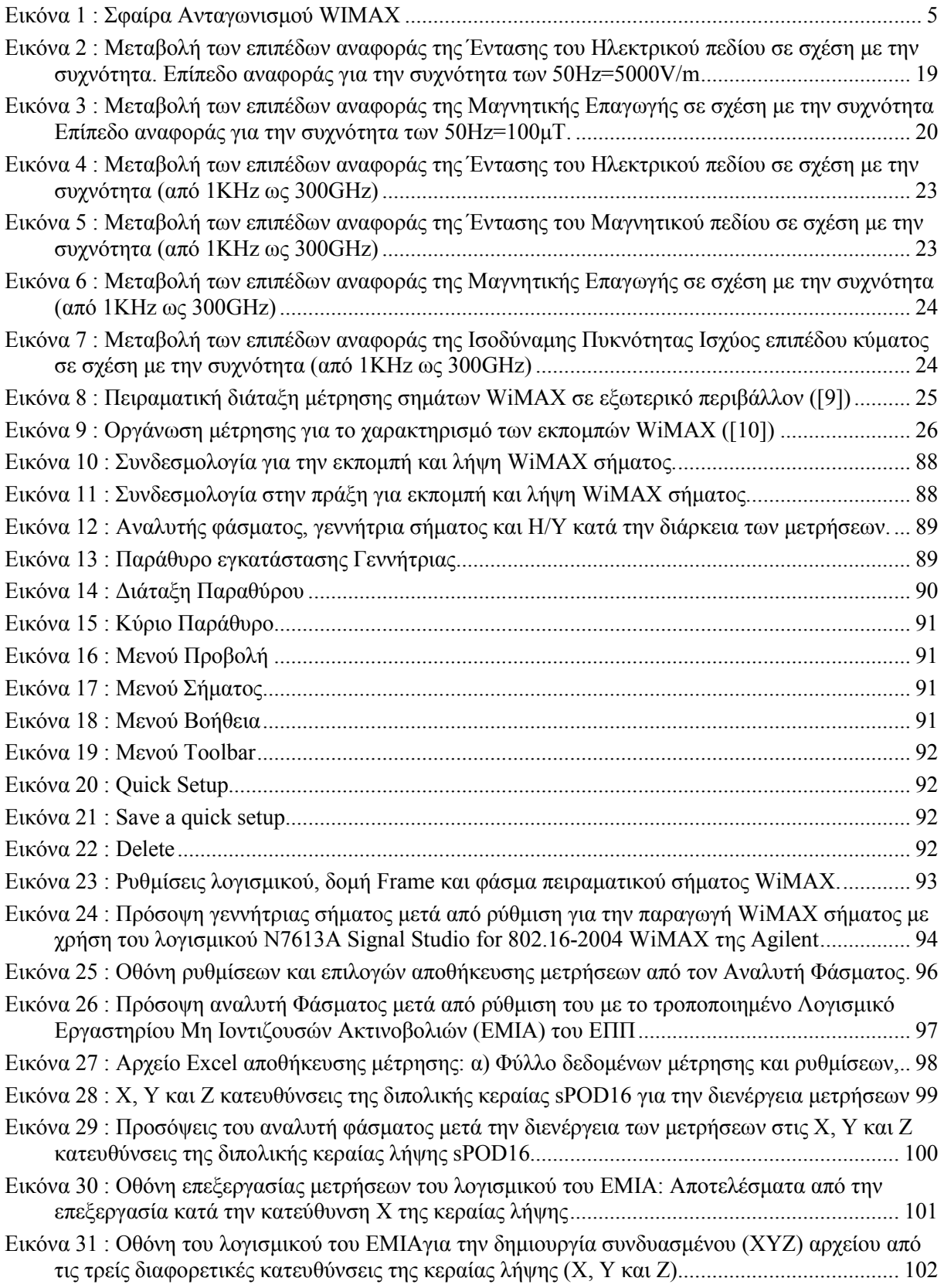

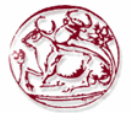

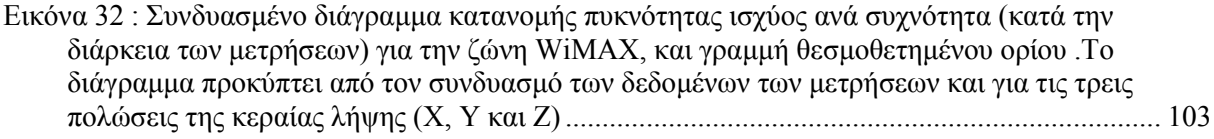

## *Λίστα Πινάκων*

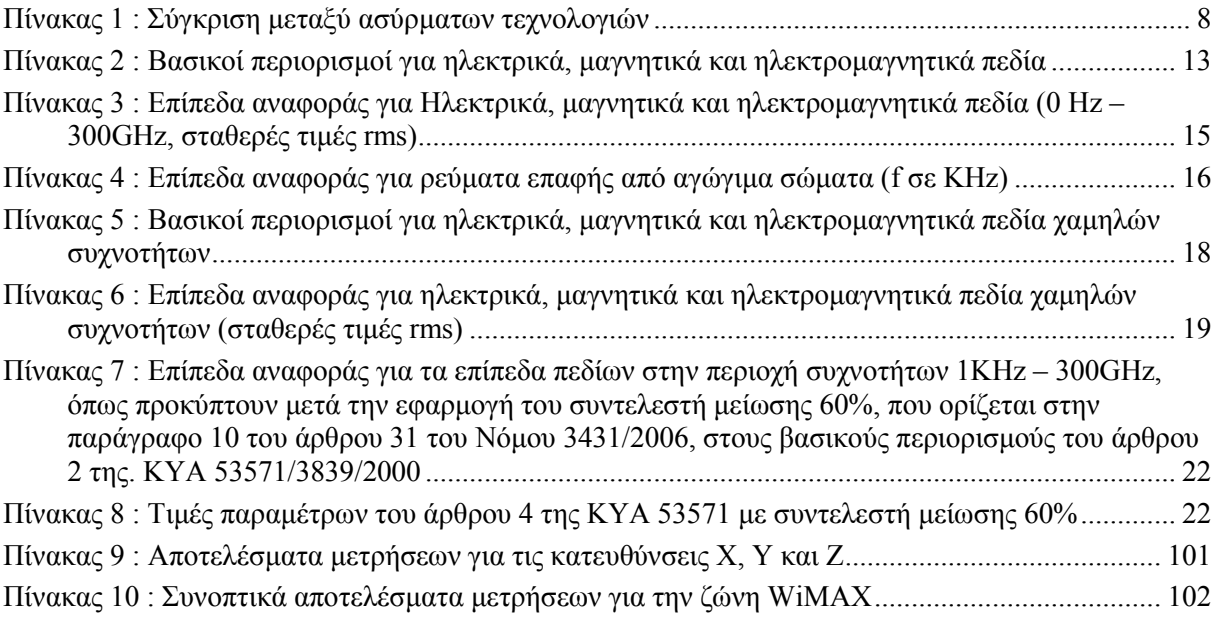

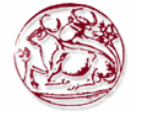

## **Α΄ ΘΕΩΡΗΤΙΚΟ ΜΕΡΟΣ**

## **1 ΕΙΣΑΓΩΓΗ**

Οι τεχνολογίες ασύρµατης δικτύωσης τα τελευταία χρόνια έχουν γνωρίσει σηµαντική εξέλιξη, καθώς από τα πλεονεκτήµατά τους επωφελούνται τόσο οι πάροχοι υπηρεσιών µετάδοσης δεδοµένων, όσο και οι ιδιώτες ή οι απλοί χρήστες. Η ευκολία εγκατάστασης ενός ασύρµατου δικτύου, οδήγησε στην ανάπτυξη σήµερα εκατοµµυρίων δικτύων Wi-Fi [1] σε ολόκληρο τον πλανήτη. Παρόλα αυτά, το Wi-Fi αντιμετωπίζει μειονεκτήματα που έρχεται να λύσει μια νέα τεχνολογία, η οποία ακούει στο όνοµα WiMAX [1].

Κάνοντας µια ανασκόπηση του τρόπου µε τον οποίο η συντριπτική πλειοψηφία των σηµερινών χρηστών πλοηγείται στο διαδίκτυο, µάλλον η πιο συνηθισµένη εικόνα που σχηµατίζει κανείς στο µυαλό του είναι αυτή των καλωδίων που απαιτούνται για τη σύνδεση του ηλεκτρονικού υπολογιστή µε κάποιο modem ή router. Η πρόσβαση στο Internet µέσω ενσύρµατων δικτύων µπορεί να παρουσιάζει σαν πλεονέκτηµα την υψηλή σταθερότητα της σύνδεσης, ωστόσο περιορίζει σηµαντικά την ευελιξία του χρήστη, ο οποίος θα πρέπει να βρίσκεται σε ένα σταθερό σηµείο προκειµένου να χρησιµοποιήσει τις υπηρεσίες του διαδικτύου.

### *1.1 Περίληψη*

Τα ασύρµατα δίκτυα νέας γενιάς, προσφέρουν υψηλές ταχύτητες και νέες υπηρεσίες στους συνδροµητές, αξιόπιστα και µε χαµηλό κόστος. Ένα από τα δίκτυα αυτά είναι το WiMAX το οποίο προσφέρει µεταξύ άλλων και ευρεία κάλυψη υπό οποιεσδήποτε συνθήκες. H τεχνολογία WiΜAX είναι ένα βήµα µετά το Wi-Fi, ωστόσο µε πολύ µεγαλύτερη εµβέλεια. Συγκεκριµένα, ενώ το Wi-Fi παρέχει εµβέλεια επικοινωνίας µέχρι 100 µέτρα, το WiMAX ξεπερνά τα 35 χιλιόµετρα. Σκοπός της παρούσας πτυχιακής είναι η µελέτη του τρόπου αξιολόγησης των ηλεκτροµαγνητικών πεδίων που προέρχονται από τη λειτουργία σταθµών βάσης WiMAX.

H τεχνολογία WiΜAX (Worldwide Intero-perability for Microwave Access) δεν έχει ωριµάσει ακόµα µιας που εξελίσσεται διαρκώς. Πρόσφατα, η εταιρία Intel ανακοίνωσε το επερχόµενο πρωτόκολλο 802.16 ή αλλιώς Wi-Max, µε ταχύτητα µεταφοράς τα 75Mbps. Υπάρχουν όµως και εταιρίες που κατάφεραν να ξεπεράσουν τη ταχύτητα του 802.11g µε την ανάπτυξη δικών τους βοηθητικών τεχνολογιών. Μέχρι σήµερα, το Wi-Fi επέτρεπε την πρόσβαση στο διαδίκτυο σε πολύ µικρή εµβέλεια γύρω από hotspots, όπως σε αεροδρόµια, συνεδριακούς χώρους ή ξενοδοχεία. Το WiMAX θα είναι σε θέση να κάνει το ίδιο σε εμβέλεια ολόκληρης πόλης, τα κτίρια της οποίας θα καλύπτουν µε το σήµα τους οι πάροχοι του Internet (ISP). Πλέον ένας φορητός υπολογιστής (laptop) θα µπορεί να συνδυάζει τις ιδιότητες κινητού τηλεφώνου και ραδιοφωνικού ποµπού: θα «πιάνει» παντού και θα εξασφαλίζει επικοινωνία µε και από κάθε γωνιά του πλανήτη. Μπορεί πολλοί χρήστες, ήδη, να απολαµβάνουν ασύρµατη επικοινωνία µέσω κάποιων περιφερειακών Wi-Fi συσκευών, αλλά µε το WiMAX οι δυνατότητες ενός laptop δεν θα έχουν περιορισµούς. Με τον ίδιο τρόπο που σήµερα εγκαθιστά κανείς στον υπολογιστή του µια κάρτα δικτύωσης Wi-Fi, µελλοντικά θα εγκαθιστά µια κάρτα WiMAX, η οποία θα παρέχει στο χρήστη απεριόριστες δυνατότητες.

## *1.2 Κίνητρο για τη ∆ιεξαγωγή αυτής της Εργασίας*

Κίνητρο για την διεξαγωγή αυτής της εργασίας ήταν η ανάγκη προτυποποίησης του τρόπου εκτίµησης της έκθεσης από ηλεκτροµαγνητικά πεδία σταθµών WiMAX, και προέκυψε λόγω της ραγδαίας ανάπτυξης των συστηµάτων αυτών τα τελευταία χρόνια, καθώς και το ενδιαφέρον µου για τα δίκτυα και τις τηλεπικοινωνίες.

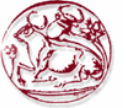

## *1.3 Σκοπός και Στόχοι της Εργασίας*

Σκοπός και στόχοι αυτής της πτυχιακής εργασίας είναι:

- Να παρασχεθούν πληροφορίες σε θέµατα σχετικά µε τους σταθµούς βάσης WiMAX.
- Να γίνει παρουσίαση ενός τρόπου αξιολόγησης της έκθεσης από ηλεκτροµαγνητικά πεδία σταθµών βάσης WiMAX, o οποίος να είναι σύµφωνος µε Εθνικά και ∆ιεθνή πρότυπα µετρήσεων ηλεκτροµαγνητικών πεδίων στην περιοχή των ραδιοσυχνοτήτων, και αποσκοπεί στην µελέτη της έκθεσης από ηλεκτροµαγνητικά πεδία και τις επιπτώσεις που έχει αυτή στην ανθρώπινη υγεία.

## *1.4 ∆οµή Εργασίας*

Αντικείµενο της παρούσας πτυχιακής εργασίας είναι η παρουσίαση των τρόπων µε τους οποίους µπορούµε να εκτιµήσουµε την έκθεση από ηλεκτροµαγνητικά πεδία σταθµών βάσης WiMAX (Worldwide Interoperability for Microwave Access).

Το κεφάλαιο 1 αποτελεί την εισαγωγή της παρούσας πτυχιακής. Στο κεφάλαιο αυτό παρατίθεται µια σύντοµη περίληψη για τον στόχο και τον σκοπό της και περιγράφεται η δοµή που ακολουθήθηκε για την ολοκλήρωση της.

Στο κεφάλαιο 2 γίνεται εισαγωγή στο πρότυπο WiMAX, παρουσιάζονται τα πλεονεκτήµατα χρήσης του και γίνεται λόγος για τις µελλοντικές εξελίξεις του.

Στο κεφάλαιο 3 παρατίθενται οι κανονισµοί που αφορούν την έκθεση του ανθρώπου σε ηλεκτροµαγνητικά πεδία µε βάση ∆ιεθνή πρότυπα, αλλά και την κείµενη Ελληνική Νοµοθεσία. Οι τιµές των µέγιστων επιτρεπτών ορίων που απορρέουν από την κείµενη Ελληνική νοµοθεσία χρησιµοποιήθηκαν για την εκτίµηση της έκθεσης από σήµα WiMAX που µετρήθηκε στο πειραµατικό µέρος της παρούσας πτυχιακής.

Στο κεφάλαιο 4 αναφέρονται µεθοδολογίες µέτρησης σηµάτων WiMAX και αναλύεται η µέθοδος Channel Power που χρησιµοποιείται για την εκτίµηση της ισχύος σήµατος WiMAX στην παρούσα πτυχιακή.

Στο κεφάλαιο 5 αναλύονται οι αβεβαιότητες που υπεισέρχονται σε µετρήσεις ηλεκτροµαγνητικών πεδίων µε όργανα στενής ζώνης, και παρατίθεται ο τρόπος υπολογισµού των συνολικών αβεβαιοτήτων.

Στο κεφάλαιο 6 παρατίθενται οι εντολές προγραµµατισµού που χρησιµοποιούνται για τον έλεγχο οργάνων µέτρησης. Πιο συγκεκριµένα παρατίθενται οι πιο συχνά χρησιµοποιούµενες εντολές προγραµµατισµού αναλυτών φάσµατος µέσω του προτύπου SCPI (Standard Commands for Programmable Instruments – SCPI).

Στο κεφάλαιο 7 που αποτελεί και το πρώτο κεφάλαιο του πειραµατικού µέρους της παρούσας εργασίας παρουσιάζεται ο εξοπλισµός που χρησιµοποιήθηκε κατά τις µετρήσεις καθώς και η µεθοδολογία των µετρήσεων που ακολουθήθηκε.

Στο κεφάλαιο 8 παρατίθενται οι µετρήσεις που πραγµατοποιήθηκαν καθώς και τα αποτελέσµατα που προέκυψαν από αυτές. Αναφέρονται τα συµπεράσµατα καθώς και θέµατα για να επεκταθεί περαιτέρω η παρούσα πτυχιακή.

Ακολουθεί η βιβλιογραφία και δύο παραρτήµατα. Στο παράρτηµα 1 δίνεται µια περίληψη της πτυχιακής και στο παράρτηµα 2 παρατίθενται οι διαφάνειες από την παρουσίαση της

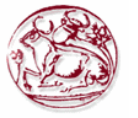

## **2 ΠΕΡΙΓΡΑΦΗ ΤΩΝ ΣΥΣΤΗΜΑΤΩΝ WiMAX**

## *2.1 Ορισµός WiMAX*

WiMAX αποκαλείται η τεχνολογία ασύρματης δικτύωσης η οποία λειτουργεί με παρεμφερή τρόπο µε το Wi-Fi, ωστόσο µε πολύ µεγαλύτερη εµβέλεια. Συγκεκριµένα, ενώ το Wi-Fi εξασφαλίζει εµβέλεια επικοινωνίας µέχρι 100 µέτρα, το WiMAX φθάνει τα 35 χιλιόµετρα ή και παραπάνω. Μέχρι σήµερα το Wi-Fi επέτρεπε την πρόσβαση στο Internet σε πολύ µικρή εµβέλεια γύρω από τα σηµεία πρόσβασης (hotspots), όπως σε αεροδρόµια, συνεδριακούς χώρους ή ξενοδοχεία. Το WiMAX θα είναι σε θέση να κάνει το ίδιο σε εµβέλεια ολόκληρης πόλης, τα κτήρια της οποίας θα καλύπτουν µε το σήµα τους οι εταιρίες παροχής Internet (ISP-*Internet service provider*).Το WiMAX θα χρησιµοποιείται για την παροχή υπηρεσιών ευρυζωνικής πρόσβασης στο Internet σε τελικούς χρήστες, µε εξοπλισµό ιδιαίτερα εύκολο στην εγκατάσταση. Με τον ίδιο τρόπο που σήµερα εγκαθιστά κανείς στον υπολογιστή του µια κάρτα δικτύωσης Wi-Fi, µελλοντικά θα εγκαθιστά µια κάρτα WiMAX η οποία θα του επιτρέπει να χρησιμοποιήσει από τον οικιακό του χώρο (και όχι μόνο) τις ασύρµατες υπηρεσίες που παρέχουν οι ISP.

## *2.2 Πλεονεκτήµατα χρήσης WiMAX*

Το WiMAX έχει σηµαντικά πλεονεκτήµατα έναντι των σηµερινών ασύρµατων και ενσύρµατων συνδέσεων:

- Ιδιωτικές εταιρείες θα έχουν τη δυνατότητα να αναπτύξουν ανεξάρτητα ασύρματα δίκτυα τηλεπικοινωνιών και υπηρεσιών Internet, µε πολύ µεγάλη ευκολία, καθώς δεν απαιτείται η εγκατάσταση καλωδίων σε κάθε σηµείο της χώρας, αυξάνοντας τον ανταγωνισµό.
- Ο συνδροµητής θα µπορεί να χρησιµοποιήσει τη σύνδεσή του από οπουδήποτε ακόµη και εν κινήσει µέσα στην πόλη ή και ολόκληρη τη χώρα. Κάτι που δεν είναι εφικτό µε τις σηµερινές συνδέσεις ADSL (*Asymmetric Digital Subscriber Line*), ούτε και µε την τεχνολογία Wi-Fi, λόγω της περιορισµένης της εµβέλειας.
- Ένα δίκτυο WiMAX που θα καλύπτει µια µεγαλούπολη µπορεί να εγκατασταθεί σε λίγες µέρες, σε αντίθεση µε ένα αντίστοιχο ενσύρµατο δίκτυο που θα χρειαζόταν πολλούς µήνες ή και χρόνια.
- Μετακοµίζοντας σε άλλη περιοχή, ο συνδροµητής δεν θα χρειαστεί να κάνει ενεργοποίηση ευρυζωνικής σύνδεσης στον νέο του χώρο, όπως ισχύει για τις γραµµές ADSL. Αφού θα καλύπτεται από το ασύρματο σήμα του παρόχου υπηρεσιών WiMAX, µπορεί να αρχίσει άµεσα να χρησιµοποιεί τη σύνδεσή του.

Λόγω των υψηλών ταχυτήτων µετάδοσης δεδοµένων, το WiMAX θα επιτρέπει επίσης την πραγµατοποίηση τηλεφωνικών κλήσεων ή ακόµη και βιντεοκλήσεων.

## *2.3 WiMAX στην Ελλάδα*

Στην Ελλάδα άρχισε να λειτουργεί πιλοτικά το δίκτυο WiMAX του ΟΤΕ το Σεπτέµβριο του 2008 µε δοκιµαστική εκποµπή στο Άγιο Όρος και ακολούθησε το εργαστήριο Έρευνας και Ανάπτυξης Τηλεπικοινωνιακών Συστηµάτων PASIPHAE του Τµήµατος Εφαρµοσµένης πληροφορικής και Πολυµέσων του ΤΕΙ Κρήτης (http://www.pasiphae.eu/) τον Οκτώβριο του 2008 µε δοκιµαστική πιλοτική εκποµπή για ερευνητικές-εκπαιδευτικές δραστηριότητες και µε περιοχές κάλυψης όλο το Ηράκλειο Κρήτης. Τα συστήµατα WiMAX και Mobile WiMAX που χρησιµοποιούνται µέχρι σήµερα βασίζονται στο IEEE (*Institute of Electrical and Electronics Engineers*) 802.16e-2005, το οποίο καθιερώθηκε το ∆εκέµβριο του 2005. Είναι µια τροποποίηση του πρωτοκόλλου ΙΕΕΕ 802.16-2004 και έτσι το παρόν πρωτόκολλο είναι το 802.16-2004, τροποποιηµένο από το 802.16-2005. Έτσι οι εφαρµογές τους πρέπει να διαβάζονται ταυτόχρονα ώστε να γίνουν κατανοητά. Το πρωτόκολλο ΙΕΕΕ 802.16-2004 απευθύνεται σε σταθερά συστήµατα. Αντικατέστησε τα πρωτόκολλα 802.16-2001, 802.16c-2002, 802.16a-2003.

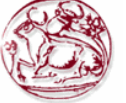

#### **2.3.1 ΙΕΕΕ 802.16e-2005**

Το πρωτόκολλο ΙΕΕΕ 802.16e-2005 [2] βελτιώνεται µε το πρωτόκολλο 802.16-2004 µε τις εξής τροποποιήσεις:

- ∆ιαβάθµιση του συστήµατος FFT (Fast Fourier Transform) στο εύρος ζώνης (bandwidth) των καναλιών, ώστε να διατηρείται σταθερό το επίπεδο µεταφοράς δια µέσου καναλιών διαφορετικού εύρους.(1.25 -20 MHz). Τα συνεχή κενά της µεταφοράς οδηγούν σε ένα υψηλότερο φάσµα αποδοτικότητας σε κανάλια ευρείας ζώνης, και σε µείωση του κόστους στα πιο στενά κανάλια. Είναι γνωστό επίσης σαν Scalable OFDMA (SOFDMA).
- Βελτίωσε την κάλυψη χρησιµοποιώντας εξελιγµένες κεραίες, τοποθετηµένες σε ποικίλους συνδυασµούς.
- Βελτίωσε την κάλυψη εισάγοντας συστήµατα κεραιών πολλαπλής εισόδου και πολλαπλής εξόδου (Multiple Input Multiple Output - MIMO).
- Βελτίωσε την ικανότητα του να διεισδύει καλύτερα σε εσωτερικούς χώρους.
- Χρησιµοποίησε νέες τεχνολογίες κωδικοποίησης όπως Turbo Coding και Low-Density Parity Check (LDPC), αυξάνοντας έτσι την ασφάλεια.
- Αύξησε την ποιότητα, ευνοώντας έτσι τις εφαρµογές πραγµατικού χρόνου, µετατρέποντας το έτσι στο πλέον κατάλληλο για εφαρµογές VoIP (*Voice over Internet Protocol)*.
- Έδωσε τη δυνατότητα στους administrators να εναλλάσσουν την κάλυψη για τη δυναµικότητα και το αντίστροφο. Ο νέος αλγόριθµος FFT επιτρέπει µεγαλύτερες καθυστερήσεις στη µεταφορά δεδοµένων κι έτσι είναι περισσότερο ανθεκτικό σε παρεµβολές πολλών διαφορετικών µονοπατιών στη µεταφορά δεδοµένων.
- Αύξησε την υποστήριξη για κινητικότητα των συνδροµητών, κάτι το οποίο αποτελεί ένα από τα πιο σηµαντικά σηµεία του πρωτοκόλλου 802.16-2005 και είναι πολύ βασικό για την εξέλιξη του Mobile WiMAX.

#### **2.3.2 Ανταγωνιστικές Τεχνολογίες**

Εντός της σφαίρας του ανταγωνισµού, το WiMAX έχει να αντιµετωπίσει κυρίως από τα υπάρχοντα διαδεδοµένα αναπτυσσόµενα ασύρµατα συστήµατα όπως είναι το UMTS (*Universal Mobile Telecommunications System*) και το CDMA 2000 (Code Division Multiple Acess) καθώς και ορισµένα συστήµατα που "προσανατολίζονται" στον διαδικτυακό χώρο όπως είναι το HIPERMAN (High Performance Metropolitan Area Networks) και το WiBro (Wireless Broadband).

#### **2.3.2.1 3G και 4G Τεχνολογίες Κινητής Τηλεφωνίας**

Και τα δύο από τα κύρια 3G συστήµατα, CDMA 2000 και UMTS (*Universal Mobile Telecommunications System*), ανταγωνίζονται µε το WiMAX. Και τα δύο είναι ικανά να προσφέρουν DSL (*Digital Subscriber Line*) - κλάσης διαδικτυακή πρόσβαση και παράλληλα τηλεφωνικές υπηρεσίες. Μάλιστα το UMTS προκειμένου να συναγωνιστεί την επικείμενη τεχνολογία του WiMAX αναβαθµίστηκε άµεσα και φέρει την ονοµασία UMTS-TDD. Αυτό µπορεί να χρησιµοποιεί το ίδιο bandwidth με του WiMAX και επιπλέον εξασφαλίζεται στους χρήστες πείρα από προηγούμενη χρήση σε αντίθεση µε το WiMAX.

Οι 3G τεχνολογίες κινητής τηλεφωνίας συνήθως πλεονεκτούν από τις ήδη οχυρωµένες υποδοµές, διότι αναβαθµίζονται µε βάση τις παλαιότερες τεχνολογίες. ∆ηλαδή οι χρήστες µπορεί συχνά να υποπίπτουν σε παλαιότερες τεχνολογίες, όταν βρίσκονται εκτός εµβέλειας των αναβαθµισµένων εξοπλισµών.

Τα κύρια πρότυπα κινητής τηλεφωνίας έχουν ήδη αναπτυχθεί και αποτελούν την τεχνολογία 4G. Χαρακτηριστικά της είναι το υψηλό εύρος ζώνης (bandwidth), η µικρή καθυστέρηση και το γεγονός ότι όλα τα ΙΡ- δίκτυα µε υπηρεσίες οµιλίας θα ενσωµατωθούν στην παραπάνω τεχνολογία. Με τις εξελίξεις των διάφορων προτύπων και συστημάτων του χώρου αυτού, όπως το GSM/UMTS για να "εισέλθει" στο 4G χρησιµοποίησε το 3GPP, έτσι και το CDMA 2000 αναπτύχθηκε σε Ultra

Mobile Broadband (το οποίο είναι υπό κατασκευή ακόμη). Αυτό θα έχει ως αποτέλεσμα η διαδικτυακή ταχύτητα να συγκρίνεται και να ξεπερνά ορισµένες φορές αυτή του WiMAX. Τέλος σε µερικές περιοχές του πλανήτη η διαθεσιµότητα του UMTS και η γενική επιθυµία για τυποποίηση ηλεκτροµαγνητικού φάσµατος, δεν επιτρέπουν στο WiMAX να έχει κάποιο µερίδιο συχνοτήτων.

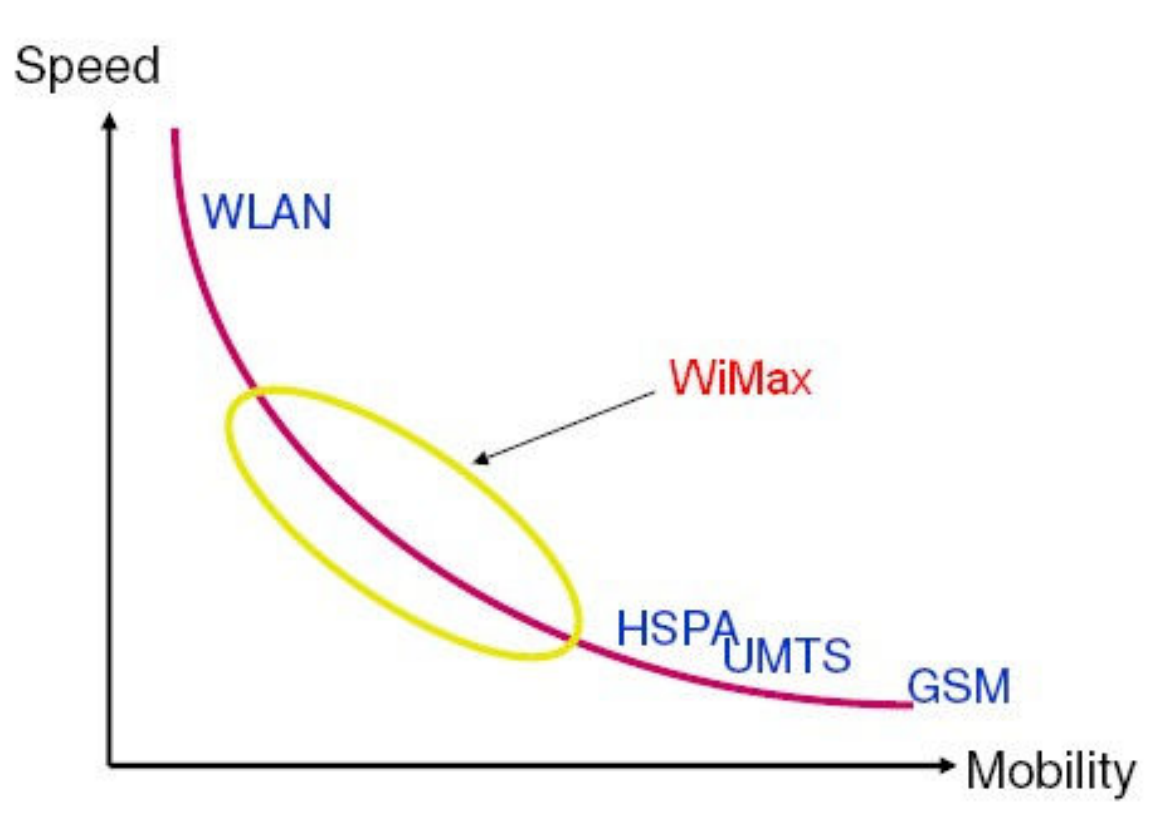

**Εικόνα 1 : Σφαίρα Ανταγωνισµού WIMAX** 

Εντός της σφαίρας του ανταγωνισµού, το WiMAX έχει να αντιµετωπίσει κυρίως από τα υπάρχοντα διαδεδοµένα αναπτυσσόµενα ασύρµατα συστήµατα όπως είναι το UMTS και το CDMA 2000 καθώς και ορισµένα συστήµατα που "προσανατολίζονται" στον διαδικτυακό χώρο όπως είναι το HIPERMAN και το WiBro.

#### **2.3.2.2 WiBro**

Η βιοµηχανία ηλεκτρονικών και τηλεπικοινωνιών της Νότιας Κορέας κάτω από την ηγεσία της Samsung Electronics και ETRI (*Electronics and Telecommunications Research Institute* )έχει αναπτύξει ένα δικό της πρωτόκολλο το WiBro. Στο τέλος του 2004 η Intel και η LG Electronics συµφώνησαν πως τα πρωτόκολλα WiBro και WiMAX ήταν παρόµοια. Το WiBro υποστηρίζεται από την κυβέρνηση της Νότιας Κορέας µε την απαίτηση να δαπανά για κάθε φορέα πάνω από 1.000.000\$ για την ανάπτυξη του. Η Κορέα προσπάθησε να εξελίξει το WiBro σε τοπική και ενδεχοµένως και εθνική εναλλακτική επιλογή κυψελωτών συστηµάτων στα 3.5 G ή 4 G. Αλλά το WiBro συναντήθηκε µε το WiMAX και εναρµονίστηκε µε το παρόµοιο του OFDMA 802.16e πρωτόκολλο. Αυτό που κάνει το WiBro να ξεχωρίσει είναι ότι είναι µια κινητή τεχνολογία, πολύ καλά µελετηµένη για ασύρµατες υπηρεσίες, και το γεγονός ότι η ανάπτυξη του έγινε σε ένα περιβάλλον σύνθετο και ευρυζωνικά κορεσµένο. Έτσι το WiBrο θα αναδυθεί έναντι τεχνολογιών, όπως το 3G και υψηλής ευρυζωνικότητας καλωδιακές τεχνολογίες. Οπότε θα ενισχυθούν οι επαρχιακές αγορές που πάσχουν από µη ανεπτυγµένες ασύρµατες τεχνολογίες, δηλαδή αγορές που θεωρούνται κατάλληλες για εφαρµογή του WiMAX.

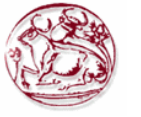

#### **2.3.2.3 Κινητή Ευρυζωνική Ασύρµατη Πρόσβαση**

Η Κινητή Ευρυζωνική Ασύρµατη Πρόσβαση είναι µία τεχνολογία που αναπτύσσεται τον τελευταίο καιρό µε βάση το πρωτόκολλο ΙΕΕΕ 802.20. Η τεχνολογία αυτή λόγω της ευρεία κάλυψης που πρόκειται να έχει λέγεται ότι είναι το τελευταίο σκαλοπάτι του παγκόσµιου δικτύου GAN (Global Area Network). Το δίκτυο αυτό θα λειτουργεί παρόμοια με τα σημερινά δίκτυα κινητής τηλεφωνίας, όπου οι χρήστες του θα έχουν την δυνατότητα να ταξιδεύουν ανά τον κόσµο και να εξακολουθούν να έχουν πρόσβαση στο δίκτυο συνεχώς. Το δίκτυο θα έχει αρκετή ευρυζωνικότητα, για να προσφέρει Διαδικτυακή πρόσβαση, συγκρίσιμη με αυτή των υπαρχόντων καλωδιακών δικτύων που χρησιµοποιούν modem, και θα µπορούν να έχουν πρόσβαση τα κινητά τηλέφωνα, τα laptops και κινητές συσκευές επόμενης γενιάς. Τέλος θα μπορεί κανείς να έχει πρόσβαση στο δίκτυο αυτό ακόμη και εάν κινείται µε ταχύτητες της τάξεως των 350km/h.

#### **2.3.2.4 Συστήµατα Στραµµένα στο ∆ιαδίκτυο**

Τα τελευταία ασύρµατα πρότυπα στον τοµέα του διαδικτύου, όπως αυτό του ευρωπαϊκού HIPERMAN και του Κορεάτικου WiBro, αποτελούν κοµµάτι του WiMAX και δεν είναι τόσο ανταγωνιστικά αλλά περισσότερο συµπληρωµατικά του.

Λόγω του µικρού πλήθους λύσεων στο κινητό Internet, όπως είναι σε µερικές καφετέριες στα αεροδρόµια κτλ, το γνωστό σύστηµα WiFi 802.11 b/g είναι ήδη ανεπτυγµένο και αδύναµο συγχρόνως για περεταίρω ανάπτυξή του. Έτσι δηµιουργείται µία παραπάνω ανάγκη σε αρκετούς χρήστες για µία πιο ευρεία κάλυψη που πιστεύεται ότι µπορεί το WiMax να παρέχει µε τις υπηρεσίες του.

#### **2.3.3 Σύντοµη ανασκόπηση τεχνικών πληροφοριών για τα κατώτερα επίπεδα του WiMAX**

#### **2.3.3.1 Το επίπεδο σύνδεσης δεδοµένων (MAC layer/ Data Link Layer)**

Στο WiFi το ΜAC layer (media access controller) χρησιµοποιεί ανταγωνιστική πρόσβαση, δηλαδή όλοι οι συνδροµητές που επιθυµούν να µεταφέρουν δεδοµένα µέσω ενός ασύρµατου σηµείου πρόσβασης (wireless access point ή AP) συναγωνίζονται συνεχώς για "το ποιός θα τραβήξει την προσοχή του access point". Αυτό το χαρακτηριστικό µπορεί να γίνει αιτία ώστε ένας αποµακρυσµένος χρήστης από το AP να µην µπορεί επανειληµµένα να αποκτήσει πρόσβαση, ή να διακόπτεται διαρκώς η σύνδεση του εξ αιτίας πιο κοντινών στο AP χρήστες. Έτσι µειώνεται σηµαντικά η εκποµπή και η µεταφορά δεδοµένων. Εποµένως η σύνδεση δεν χαρακτηρίζεται από υψηλή ποιότητα, και εφαρµογές που βασίζονται στην ποιότητα δεν µπορούν να εκτελεστούν σωστά. Παραδείγµατα τέτοιων εφαρµογών είναι η Voice over IP (VoIP) και η IPTV, για τις οποίες η ποιότητα της σύνδεσης είναι κύριο χαρακτηριστικό και καθορίζει, το ποσοστό των δεδοµένων που µεταφέρονται και το αν η µεταφορά θα είναι επιτυχής, συνεχής και δε θα διακόπτεται.

Αντίθετα το 802.16 MAC χρησιµοποιεί έναν αλγόριθµο για τον οποίο ο συνδροµητής «συναγωνίζεται» µια µόνο φορά (µε την αρχική εγγραφή του στο δίκτυο). Από εκεί και έπειτα έχει καθοριστεί ο τρόπος σύνδεσης του από το σταθµό βάσης πρόσβασης. Ο χρόνος σύνδεσης µε τον καιρό µπορεί να ποικίλει, είτε να µεγαλώνει είτε να µικραίνει, ωστόσο η σύνδεση θα πραγµατοποιείται. Ο αλγόριθµος του πρωτοκόλλου 802.16 είναι αρκετά σταθερός ακόµα και όταν το δίκτυο είναι υπερφορτωµένο και ο αριθµός των συνδεδεµένων συνδροµητών είναι πολύ µεγάλος (αντίθετα µε το 802.11). Επίσης µπορεί να είναι από άποψη ευρυζωνικότητας πιο αποτελεσµατικός. Ο αλγόριθµος επίσης επιτρέπει στον σταθµό βάσης να ελέγχει την ποιότητα της υπηρεσίας (QoS) κατανέµοντας το χρόνο που χρειάζεται να διαθέσει για τις διάφορες εφαρµογές των συνδροµητών.

#### **2.3.3.2 To Φυσικό επίπεδο**

Το αρχικό πρωτόκολλο του WiMax όριζε το WiMax στο εύρος των 10 µε 66 GHz. Το πρωτόκολλο 802.16a αναβαθµίστηκε το 2004 σε 802.16-2004 προσθέτοντας προδιαγραφές για το εύρος 2 µε 11 GHz. Το 802.16-2004 αναβαθµίστηκε στο 802.16e το 2005 και χρησιµοποιεί τύπο συχνότητας scalable orthogonal frequency-division multiple access (SOFDMA) ο οποίος συγκρούεται µε την έκδοση OFDM-256 που χρησιµοποιείται από το 802.16d. Οι πιο εξελιγµένες µορφές

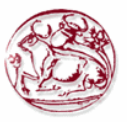

πρωτοκόλλων, συµπεριλαµβανοµένου και του 802.16e, χρησιµοποιούν Multiple Antenna Support δια µέσω του συστήµατος Multiple-input multiple-output (MIMO) το οποίο παραπέµπει στη χρήση Multiple Antenna και από τον πομπό και από τον δέκτη. Αυτό μπορεί να επιφέρει θετικά αποτελέσµατα στον τοµέα της κάλυψης, της ατοµικής εγκατάστασης, της αποτελεσµατικής χρήσης και της ευρυζωνικής αποτελεσµατικότητας. Το 802.16e προσθέτει την ικανότητα για κάλυψη σε περίπτωση κίνησης του χρήστη.

Οικονοµικό και εµπορικό ενδιαφέρον εντοπίζεται στα πρωτόκολλα 802.16d και 802.16e, αφού οι χαµηλότερες συχνότητες όταν χρησιµοποιούνται σε αυτές τις παραλλαγές δεν χαρακτηρίζονται από έµφυτη εξασθένιση του σήµατος και γι' αυτό διαθέτουν βελτιωµένο εύρος και ικανότητα στη διαπερατότητα κτηρίων. Ήδη σήµερα, αρκετά δίκτυα ανά τον κόσµο χρησιµοποιούν για εµπορικούς σκοπούς πιστοποιηµένο εξοπλισµό µε WiMax, συµβατό µε το υποπρωτόκολλο 802.16d.

#### **2.3.4 Ήδη υπάρχουσες τεχνολογίες και Μελλοντικές Εξελίξεις**

#### **2.3.4.1 Ήδη υπάρχουσες τεχνολογίες**

Το WiMAX Forum έχει µια λίστα µε περισσότερες από 250 δοκιµές για WiMAX. Μέχρι στιγµής οι προσπάθειες πραγµατοποιούνται σύµφωνα µε τα πρότυπα που αναφέρονται στο ανώτερο κείµενο. Την 1η Μαΐου 2007 εγκρίθηκε η πρώτη κάρτα σύνδεσης για φορητούς υπολογιστές µε το WiMAX (First WIMAX-class Laptop Card). Η Intel επίσης ανακοίνωσε πως θα συνεργαστεί με μια εταιρία που ονοµάζεται Clearwire ώστε να προωθήσουν το WiMAX ακόµη περισσότερο. Η Clearwire σχεδιάζει να στέλνει δεδοµένα µέσω base stations WiMAX σε µικρότερα ασύρµατα modems.

#### **2.3.4.2 Μελλοντικές εξελίξεις**

Το Mobile WiMAX, το οποίο βασίζεται στο πρωτόκολλο 802.16e-2005, έχει προταθεί σαν IP-OFDMA για να ενταχθεί ως το 6ο ασύρµατο σύστηµα σύνδεσης κάτω από το IMT-2000. Αν αυτό γίνει αποδεκτό τον Σεπτέµβριο του 2007 στη σύνοδο ITU, κάτι το οποίο θεωρείται πολύ πιθανό, τότε θα επισπευσθεί η αποδοχή του από τις αρχές για χρήση του στο κυψελωτό φάσµα. Το WiMAX II, 802.16m θα προταθεί για IMT (*International Telecommunication Union*)-Advanced 4G.

Ο στόχος για µακροχρόνια εξέλιξη του WiMAX και LTE (3GPP LTE - Long Term Evolution είναι ένα project το οποίο βελτιώνει το UMTS πρωτόκολλο κινητής τηλεφωνίας) είναι να επιτύχουν τα 100 Mbit/s εν κινήσει, και 1 Gbit/s σε σταθερό bandwidth όπως έχει θεσπιστεί από την ITU 4G NGMN (Next Generation Mobile Network) συστήματα μέσω της προσαρμοσμένης χρήσης του MIMO-AAS και έξυπνων, σπυρωτών δικτυακών σχηματισμών. Τα 3GPP LTE και WiMAX-m επικεντρώνουν τις προσπάθειες τους στο σύστηµα MIMO-AAS, η multi-hop αναµετάδoση και οι σχετικές εξελίξεις πρέπει να παρέχουν εύρος αρκετά µεγαλύτερο bandwidth. Αφού η ανάπτυξη των ασύρµατων τεχνολογιών έχει πλησιάσει τα όρια που έχουν απαιτηθεί από το Shannon's Theorem, η εξέλιξη τους έχει µεταφερθεί στην επιδίωξη αρκετά µεγαλύτερου bandwidth. Ακόµη η αποδοτικότητα των δικτύων αναµένεται να αυξηθεί µε τις τεχνολογίες ασύρµατου έξυπνου ευρυζωνικού Internet. Αυτό που θα οριοθετήσει τις τεχνολογίες 4G καλύτερα από τις WCDMA (*Wideband Code Division Multiple Access* ) ή τις OFDMA µεθόδους ασύρµατης σύνδεσης, θα είναι τα ασύρµατα δίκτυα που θα µπορούν πολύ αποτελεσµατικότερα να προσαρµόζονται και να εκµεταλλεύονται το διαθέσιµο ηλεκτροµαγνητικό φάσµα. Σε αυτό το σηµείο οφείλεται να αναρτηθεί ο παρακάτω πίνακας ο οποίος αναφέρεται στις διάφορες ασύρµατες τεχνολογίες και δείχνει µόνο τις µέγιστες τους ταχύτητες που µπορούν να επιτευχθούν σε ιδανικές συνθήκες, και ενδεχοµένως να παραπλανούν ορισµένες φορές.

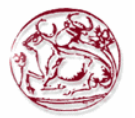

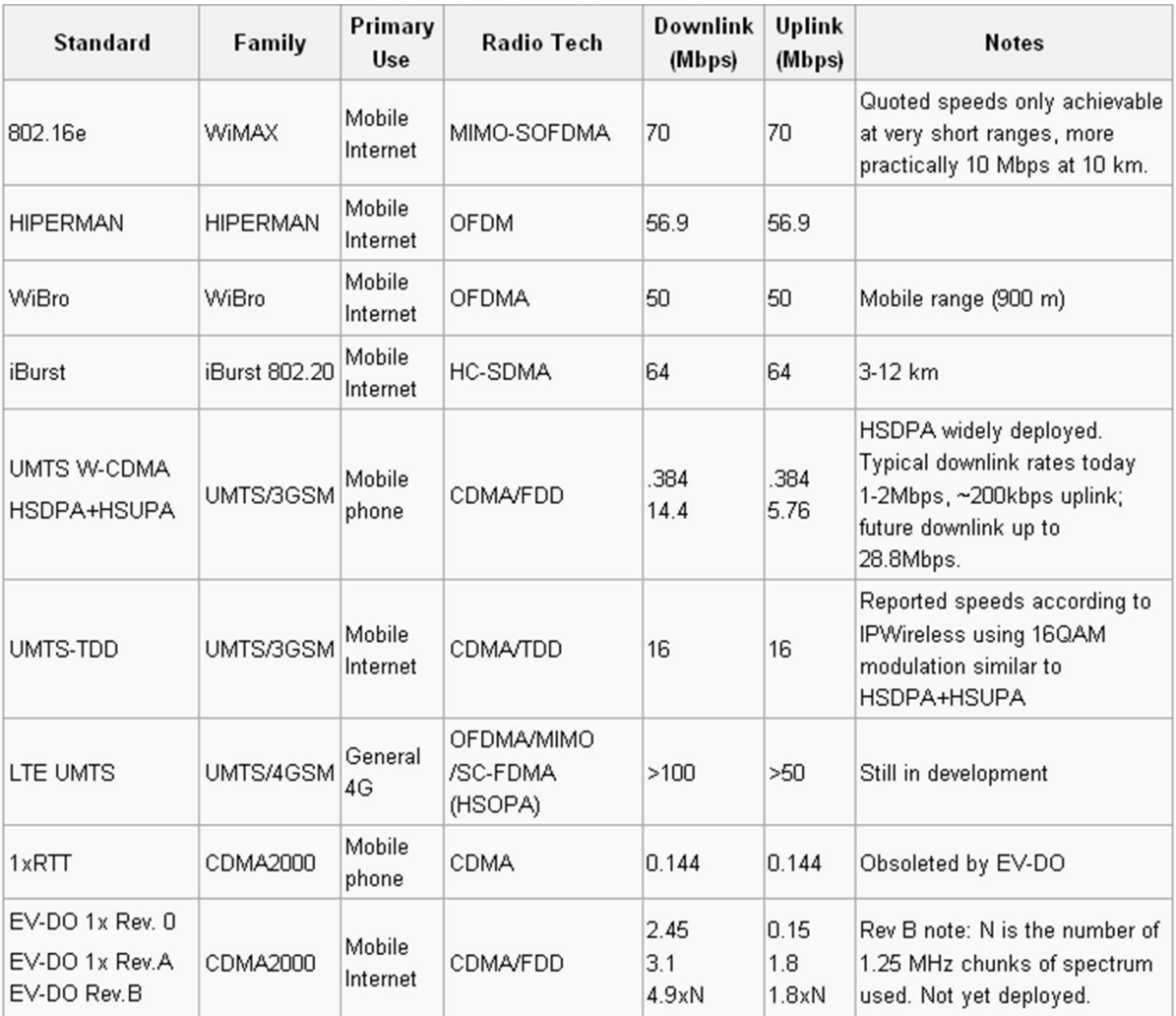

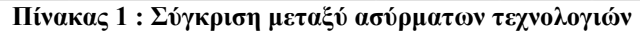

## **3 ΕΠΙΠΤΩΣΕΙΣ ΗΛΕΚΤΡΟΜΑΓΝΗΤΙΚΩΝ ΠΕ∆ΙΩΝ ΣΤΗΝ ΥΓΕΙΑ – ΜΕΓΙΣΤΑ ΕΠΙΤΡΕΠΤΑ ΟΡΙΑ ΕΚΘΕΣΗΣ**

### *3.1 Πολιτική της Ευρωπαϊκής Ένωσης για τον περιορισµό της έκθεσης του κοινού σε ηλεκτροµαγνητικά πεδία (0 Hz -300 GHz)*

Το Ευρωπαϊκό Κοινοβούλιο, στο ψήφισµά του της 5ης Μαΐου 1994 σχετικά µε την καταπολέµηση των βλαβερών συνεπειών που προκαλούνται από τις µη ιοντίζουσες ακτινοβολίες, κάλεσε την Επιτροπή να προτείνει νοµοθετικά µέτρα για τον περιορισµό της έκθεσης των εργαζοµένων και του κοινού στη µη ιοντίζουσα ηλεκτροµαγνητική ακτινοβολία.

Υφίστανται ελάχιστες κοινοτικές προδιαγραφές για την προστασία της υγείας και της ασφάλειας των εργαζοµένων από ηλεκτροµαγνητικά πεδία κατά την εργασία σε εξοπλισµό µε οθόνη οπτικής απεικόνισης. Έτσι έχουν θεσπιστεί κοινοτικά µέτρα για τη βελτίωση της ασφάλειας και της υγείας κατά την εργασία εγκύων, λεχώνων και θηλαζουσών εργαζοµένων, µε τα οποία υποχρεούνται οι εργοδότες να αξιολογούν τις δραστηριότητες που συνεπάγονται ειδικό κίνδυνο έκθεσης σε µή ιοντίζουσες ακτινοβολίες.

Έχουν προταθεί στοιχειώδεις προδιαγραφές για την προστασία των εργαζοµένων από φυσικούς παράγοντες, στις οποίες περιλαµβάνονται µέτρα κατά των µη ιοντιζουσών ακτινοβολιών. Κατά συνέπεια, η παρούσα σύσταση δεν αφορά την προστασία των εργαζοµένων από την επαγγελµατική έκθεση στα ηλεκτροµαγνητικά πεδία, γι' αυτό επιβάλλεται η προστασία του ευρύτερου κοινού στην Κοινότητα από αποδεδειγµένες βλάβες για την υγεία που ενδεχοµένως οφείλονται στην έκθεση σε ηλεκτροµαγνητικά πεδία.

Τα µέτρα σχετικά µε τα ηλεκτροµαγνητικά πεδία πρέπει να παρέχουν υψηλό επίπεδο προστασίας σε όλους τους πολίτες της Κοινότητας. Οι οικείες διατάξεις των κρατών µελών πρέπει να βασίζονται σε ένα από κοινού συµφωνηµένο πλαίσιο, ώστε να συντελούν στην εξασφάλιση ανάλογης προστασίας σε όλη την Κοινότητα. Σύµφωνα µε την αρχή της επικουρικότητας, κάθε νέο µέτρο που λαµβάνεται σε έναν τοµέα ο οποίος δεν εµπίπτει στην αποκλειστική αρµοδιότητα της Κοινότητας, µπορεί να θεσπίζεται από την Κοινότητα µόνον εάν, λόγω της κλίµακας ή των επιπτώσεων της προτεινόµενης δράσης.

Οι προτεινόµενοι στόχοι µπορούν να επιτευχθούν καλύτερα σε επίπεδο Κοινότητας παρά σε επίπεδο κράτους µέλους οι δραστηριότητες για τον περιορισµό της έκθεσης του ευρύτερου κοινού σε ηλεκτροµαγνητικά πεδία πρέπει να συγκριθούν µε τα άλλα οφέλη για την υγεία και την ασφάλεια, που οι εκπέµπουσες ηλεκτροµαγνητικά πεδία συσκευές προσφέρουν στην ποιότητα ζωής, όπως στους τοµείς των τηλεπικοινωνιών, της ενέργειας και της δηµόσιας ασφάλειας.

Το πλαίσιο αυτό πρέπει να επανεξετάζεται και να επαναξιολογείται τακτικά βάσει των νέων γνώσεων και των νέων εξελίξεων της τεχνολογίας και της χρήσης πηγών και πρακτικών που προκαλούν έκθεση σε ηλεκτροµαγνητικά πεδία.

Προκειµένου να αυξηθεί η ευαισθητοποίηση όσον αφορά τους κινδύνους και τα µέτρα προστασίας από ηλεκτροµαγνητικά πεδία, τα κράτη µέλη πρέπει να προαγάγουν τη διάδοση πληροφοριών και κανόνων ορθής πρακτικής στον τοµέα αυτό, ιδίως όσον αφορά το σχεδιασµό, την εγκατάσταση και τη χρήση εξοπλισµών, ώστε τα επίπεδα έκθεσης να µην υπερβαίνουν τους συνιστώµενους περιορισµούς. Πρέπει να δοθεί προσοχή στη δέουσα γνώση και κατανόηση των κινδύνων που συνδέονται µε τα ηλεκτροµαγνητικά πεδία, λαµβάνοντας υπόψη τις αντιλήψεις του κοινού για τους κινδύνους αυτούς.

Τα κράτη µέλη πρέπει να λαµβάνουν υπό σηµείωση την πρόοδο των επιστηµονικών γνώσεων και της τεχνολογίας σχετικά µε την προστασία από τις µη ιοντίζουσες ακτινοβολίες, λαµβάνοντας υπόψη το θέµα της πρόληψης, και πρέπει να προβλέπουν τακτική εξέταση και αναθεώρηση µέσω τακτικής αξιολόγησης βάσει των κατευθυντήριων γραµµών των αρµόδιων διεθνών οργανισµών, όπως η διεθνής επιτροπή για την προστασία από τις µη ιοντίζουσες ακτινοβολίες (ICNIRP).

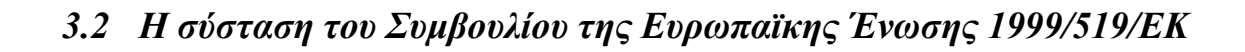

#### **3.2.1 Εισαγωγή στις οδηγίες της σύστασης 1999/519/ΕΚ**

Η σύσταση αυτή [3] αναφέρεται στην έκθεση σε ηλεκτροµαγνητικά πεδία συχνοτήτων 0Ηz-300 GHz. Πρόκειται για οδηγίες της Ευρωπαϊκής Ένωσης προς τα κράτη-µέλη που αποσκοπούν στην προστασία της υγείας του κοινού και, κατά συνέπεια, εφαρµόζονται ιδίως στους χώρους όπου το κοινό παραμένει για σημαντικό χρονικό διάστημα σε σχέση με τις επιπτώσεις που καλύπτονται από την σύσταση αυτή. Σύµφωνα µε την σύσταση αυτή το κοινοτικό πλαίσιο, το οποίο στηρίζεται στον ήδη υφιστάµενο µεγάλο όγκο επιστηµονικής τεκµηρίωσης, πρέπει να βασίζεται στα βέλτιστα διαθέσιµα επιστηµονικά στοιχεία και γνώµες στον τοµέα αυτόν και πρέπει να περιλαµβάνει βασικούς περιορισµούς και επίπεδα αναφοράς για την έκθεση σε ηλεκτροµαγνητικά πεδία. Λαµβανοµένου υπόψη ότι ως βάση για τους συνιστώµενους περιορισµούς της έκθεσης έχουν χρησιµοποιηθεί µόνον αποδεδειγµένες επιπτώσεις για το θέµα αυτό, η διεθνής επιτροπή για την προστασία από τις µη ιοντίζουσες ακτινοβολίες (ICNIRP) έχει διατυπώσει γνώµη την οποία έχει επικυρώσει η επιστηµονική συντονιστική επιτροπή της Ευρωπαϊκής Επιτροπής και το πλαίσιο αυτό πρέπει να επανεξετάζεται και να επαναξιολογείται τακτικά βάσει των νέων γνώσεων και των νέων εξελίξεων της τεχνολογίας και της χρήσης πηγών και πρακτικών που προκαλούν έκθεση σε ηλεκτροµαγνητικά πεδία.

Οι βασικοί περιορισµοί και τα επίπεδα αναφοράς που θεσπίζονται µε βάση την σύσταση αυτή πρέπει να ισχύουν για όλες τις ακτινοβολίες από ηλεκτροµαγνητικά πεδία, πλην της οπτικής ακτινοβολίας και της ιοντίζουσας ακτινοβολίας. Για τη µεν οπτική ακτινοβολία απαιτείται περαιτέρω µελέτη των σχετικών επιστηµονικών στοιχείων και γνωµών, ενώ για την ιοντίζουσα υπάρχουν ήδη σχετικές κοινοτικές διατάξεις.

Η τήρηση των συνιστωµένων περιορισµών και επιπέδων αναφοράς πρέπει να παρέχει υψηλό επίπεδο προστασίας από αποδεδειγµένες επιπτώσεις στην υγεία που ενδέχεται να οφείλονται στην έκθεση σε ηλεκτροµαγνητικά πεδία, αλλά δεν αποκλείει κατ' ανάγκη τα προβλήµατα παρεµβολής ή την επίδραση στη λειτουργία ιατροτεχνολογικών βοηθηµάτων, όπως µεταλλικά προθέµατα, βηµατοδότες, απινιδωτές και κοχλιακά και άλλα εµφυτεύµατα. Η παρεµβολή σε βηµατοδότες µπορεί να εµφανίζεται και σε επίπεδα χαµηλότερα από τα συνιστώµενα επίπεδα αναφοράς και γι' αυτό πρέπει να λαµβάνονται κατάλληλες προφυλάξεις, οι οποίες όµως δεν εµπίπτουν στο πεδίο εφαρµογής της παρούσας σύστασης και αντιµετωπίζονται διά της νοµοθεσίας για την ηλεκτροµαγνητική συµβατότητα και τα ιατροτεχνολογικά βοηθήµατα.

Η σύσταση αυτή καλεί προκειµένου να επιτευχθεί υψηλό επίπεδο προστασίας της υγείας από την έκθεση σε ηλεκτροµαγνητικά πεδία, καλεί τα Κράτη-µέλη:

- a. να θεσπίσουν πλαίσιο βασικών περιορισµών και επιπέδων αναφοράς µε βάση τις οδηγίες του παραρτήµατος Ι.Β της σύστασης αυτής,
- b. να εφαρµόσουν µέτρα, σύµφωνα µε το πλαίσιο αυτό, όσον αφορά τις πηγές ή πρακτικές που έχουν ως αποτέλεσµα την ηλεκτροµαγνητική έκθεση του κοινού όταν ο χρόνος έκθεσης είναι σηµαντικός, πλην της έκθεσης για ιατρικούς λόγους κατά την οποία πρέπει να σταθµίζονται δεόντως οι κίνδυνοι και τα οφέλη της έκθεσης πέραν των βασικών περιορισµών,·
- c. να επιδιώξουν την τήρηση των βασικών περιορισµών που προβλέπονται στο παράρτηµα ΙΙ της σύστασης αυτής για την έκθεση του κοινού.

Η σύσταση αυτή επίσης προκειµένου να διευκολυνθεί και να προαχθεί η τήρηση των βασικών περιορισµών που προβλέπονται στο παράρτηµα ΙΙ αυτής, συνιστά στα κράτη µέλη:

- a. να λαμβάνουν υπόψη τα επίπεδα αναφοράς του παραρτήματος III αυτής για την εκτίμηση της έκθεσης ή εφόσον υπάρχουν, στο βαθµό που αναγνωρίζονται από το οικείο κράτος µέλος, τα Ευρωπαϊκά ή Εθνικά πρότυπα που βασίζονται σε συµφωνηµένες και επιστηµονικά αποδεδειγµένες διαδικασίες υπολογισµού και µέτρησης σχεδιασµένες για την αξιολόγηση της τήρησης των βασικών περιορισµών,·
- b. να αξιολογούν τις καταστάσεις στις οποίες υπάρχουν πηγές πολλαπλών συχνοτήτων, σύµφωνα µε τους τύπους του παραρτήµατος IV αυτής, τόσο από πλευράς βασικών περιορισµών όσο και από πλευράς επιπέδων αναφοράς,·

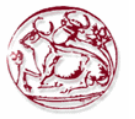

c. να λαμβάνουν ενδεχομένως υπόψη κριτήρια, ανάλογα με την περίπτωση, όπως η διάρκεια της έκθεσης, τα εκτιθέµενα µέρη του σώµατος, η ηλικία και η κατάσταση της υγείας του κοινού.

Τέλος η σύσταση αυτή συνιστά στα Κράτη-µέλη:

- A. να εξετάζουν τόσο τους κινδύνους όσο και τα οφέλη κατά τη λήψη αποφάσεων για το κατά πόσον απαιτείται ή όχι η ανάληψη δράσης, όταν υιοθετούν πολιτικές ή µέτρα σχετικά µε την έκθεση του κοινού σε ηλεκτροµαγνητικά πεδία.
- B. να παρέχουν στο κοινό πληροφορίες, με την κατάλληλη μορφή, σχετικά με την επίδραση που έχουν στην υγεία τα ηλεκτροµαγνητικά πεδία, καθώς και τα µέτρα που λαµβάνονται για την αντιµετώπισή τους, προκειµένου να βελτιωθεί η κατανόηση των κινδύνων και η προστασία από την έκθεση σε ηλεκτροµαγνητικά πεδία,
- C. να προωθούν και να επισκοπούν την έρευνα που αφορά τα ηλεκτροµαγνητικά πεδία και την ανθρώπινη υγεία, στα πλαίσια των Εθνικών ερευνητικών προγραµµάτων, λαµβάνοντας υπόψη τις Κοινοτικές και ∆ιεθνείς ερευνητικές συστάσεις και προσπάθειες του ευρύτερου δυνατού φάσµατος πηγών, προκειµένου να βελτιωθούν οι γνώσεις γύρω από τις επιδράσεις των ηλεκτροµαγνητικών πεδίων στην υγεία,
- D. να καταρτίσουν εκθέσεις για την πείρα που αντλούν από τα µέτρα που θεσπίζουν στον τοµέα που καλύπτει η σύσταση αυτή, και να ενηµερώσουν σχετικά την Επιτροπή, τρία έτη µετά την ηµεροµηνία έκδοσης της σύστασης αυτής, επισηµαίνοντας τον τρόπο µε τον οποίο την έλαβαν υπόψη σ' αυτά τα µέτρα, προκειµένου να συµβάλουν στη δηµιουργία ενός συνολικού συστήµατος προστασίας από την έκθεση σε ηλεκτροµαγνητικά πεδία.

**Επειδή τα όρια για έκθεση σε µη ιοντίζουσες ηλεκτροµαγνητικές ακτινοβολίες στην Ελλάδα στηρίζονται στην σύσταση του Συµβουλίου της Ευρωπαϊκής Ένωσης 1999/519/ΕΚ [3], για την πλήρη παρουσίαση του θέµατος στον αναγνώστη, παρατίθενται αυτούσια στην συνέχεια τα παραρτήµατα της σύστασης αυτής από το φύλλο της Επίσηµης Εφηµερίδας των Ευρωπαϊκών Κοινοτήτων της 30-7-1999.**

#### **3.2.2 Παράρτηµα Ι της σύστασης 1999/519/ΕΚ - ΟΡΙΣΜΟΙ**

Στα πλαίσια της παρούσας σύστασης, ο όρος ηλεκτροµαγνητικά πεδία (ΗΜΠ) περιλαµβάνει τα στατικά πεδία, τα πεδία ιδιαίτερα χαµηλής συχνότητας (ELF) και τα πεδία ραδιοσυχνοτήτων (RF), συµπεριλαµβανοµένων των µικροκυµάτων, και καλύπτει τη ζώνη συχνοτήτων από 0 Hz έως 300 GHz.

#### *A. ΦΥΣΙΚΑ ΜΕΓΕΘΗ*

Στα πλαίσια της έκθεσης σε ΗΜΠ χρησιµοποιούνται συχνά οκτώ φυσικά µεγέθη:

Pεύμα επαφής (Ic): μεταξύ ενός ατόμου και ενός αντικειμένου εκφράζεται σε αμπέρ (A). Ένα αγώγιµο σώµα που βρίσκεται σε ένα ηλεκτρικό πεδίο µπορεί να φορτιστεί από το πεδίο αυτό.

Πυκνότητα ρεύµατος (J): ορίζεται ως το ρεύµα που διέρχεται από µοναδιαία διατοµή τρισδιάστατου αγωγού, όπως το ανθρώπινο σώµα, κάθετα από τη διεύθυνσή του και εκφράζεται σε αμπέρ ανά τετραγωνικό μέτρο  $(A/m^2)$ .

Ένταση ηλεκτρικού πεδίου (Ε): είναι το διανυσµατικό µέγεθος που αντιστοιχεί στη δύναµη που ασκείται σε ένα φορτισµένο σωµατίδιο, ανεξάρτητα από την κίνησή του στο χώρο. Εκφράζεται σε βολτ ανά µέτρο (V/m).

Ένταση µαγνητικού πεδίου (Η): είναι ένα διανυσµατικό µέγεθος, το οποίο, σε συνδυασµό µε την πυκνότητα µαγνητικής ροής, ορίζει ένα µαγνητικό πεδίο σε κάθε σηµείο του χώρου. Εκφράζεται σε αµπέρ ανά µέτρο (Α/m).

Πυκνότητα µαγνητικής ροής (Β): είναι ένα διανυσµατικό µέγεθος, από το οποίο εξαρτάται η δύναµη που ασκείται σε κινούµενα φορτία και εκφράζεται σε Τέσλα (Τ). Στον κενό χώρο και στα βιολογικά υλικά, µπορεί να γίνει µετατροπή της πυκνότητας µαγνητικής ροής σε ένταση του μαγνητικού πεδίου και αντίστροφα, βάσει του τύπου 1 A m<sup>-1</sup> =  $4\pi$  10<sup>-7</sup> T.

Πυκνότητα ισχύος (S): είναι το µέγεθος που χρησιµοποιείται για πολύ υψηλές συχνότητες, όταν το βάθος της διείσδυσης στο σώµα είναι µικρό. Πρόκειται για την ισχύ ακτινοβολίας που

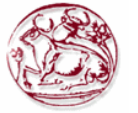

προσπίπτει κάθετα προς µια επιφάνεια, διαιρούµενη διά το εµβαδόν της επιφάνειας, εκφράζεται δε σε Watt ανά τετραγωνικό μέτρο  $(W/m^2)$ .

Ειδική απορρόφηση ενέργειας (SA): ορίζεται ως η ενέργεια που απορροφάται ανά µονάδα βάρους βιολογικού ιστού και εκφράζεται σε Joule ανά χιλιόγραµµο (J/kg). Στις παρούσες συστάσεις χρησιµοποιείται για τον περιορισµό µη θερµικών επιπτώσεων από την ακτινοβολία παλµικών µικροκυµάτων.

Ταχύτητα ειδικής απορρόφησης ενέργειας (SAR): υπολογιζόµενη ως µέσος όρος για όλο το σώµα ή για µέρη αυτού, ορίζεται η ταχύτητα µε την οποία η ενέργεια που απορροφάται ανά µονάδα βάρους από ιστούς του σώµατος, εκφράζεται δε σε Watt ανά χιλιόγραµµο (W/kg). H SAR για όλο το σώµα είναι ένα ευρέως αποδεκτό µέτρο των δυσµενών επιδράσεων από την έκθεση σε πεδία RF. Εκτός από τη µέση SAR για όλο το σώµα, για την αξιολόγηση και τον περιορισµό της υπερβολικής απόθεσης ενέργειας σε µικρά µέρη του σώµατος που οφείλεται σε ειδικές συνθήκες έκθεσης απαιτούνται και τοπικές τιµές SAR. Παραδείγµατα παρόµοιων συνθηκών είναι: ένα γειωµένο άτοµο που εκτίθεται σε ραδιοσυχνότητες του χαµηλού συχνοτικού φάσµατος (ΜΗz) και άτοµα που εκτίθενται σε πεδία πλησίον κεραιών.

Από τα µεγέθη αυτά, η πυκνότητα µαγνητικής ροής, το ρεύµα επαφής, οι εντάσεις ηλεκτρικών και µαγνητικών πεδίων και η πυκνότητα ισχύος µπορούν να µετρηθούν άµεσα.

#### *B. ΒΑΣΙΚΟΙ ΠΕΡΙΟΡΙΣΜΟΙ ΚΑΙ ΕΠΙΠΕ∆Α ΑΝΑΦΟΡΑΣ*

Για την εφαρµογή περιορισµών που βασίζονται στην εκτίµηση πιθανών επιπτώσεων στην υγεία από ηλεκτροµαγνητικά πεδία, πρέπει να γίνεται διαφοροποίηση µεταξύ βασικών περιορισµών και επιπέδων αναφοράς.

*Σηµείωση:* Οι βασικοί περιορισµοί και τα επίπεδα αναφοράς για τον περιορισµό της έκθεσης καταρτίστηκαν ύστερα από διεξοδική ανασκόπηση όλης της δηµοσιευµένης επιστηµονικής βιβλιογραφίας. Τα κριτήρια που εφαρµόστηκαν κατά την ανασκόπηση αυτή έχουν σκοπό να αξιολογηθεί η αξιοπιστία των αποτελεσµάτων. Ως βάση για τους προτεινόµενους περιορισµούς έκθεσης χρησιµοποιήθηκαν µόνον οι αποδεδειγµένες επιδράσεις. ∆εν θεωρήθηκε ότι έχει αποδειχθεί η πρόκληση καρκίνου από µακροχρόνια έκθεση σε ELF. Ωστόσο, επειδή µεταξύ των οριακών τιµών για τις οξείες επιπτώσεις και των βασικών περιορισµών υπάρχουν συντελεστές ασφαλείας µεγέθους περίπου 50, η παρούσα σύσταση καλύπτει σιωπηρά τις ενδεχόµενες µακροπρόθεσµες επιπτώσεις ολόκληρου του φάσµατος συχνοτήτων.

*Βασικοί περιορισµοί:* οι περιορισµοί έκθεσης σε χρονικά µεταβαλλόµενα ηλεκτρικά, µαγνητικά και ηλεκτροµαγνητικά πεδία που βασίζονται άµεσα σε αποδεδειγµένες επιπτώσεις στην υγεία και σε βιολογικές µελέτες χαρακτηρίζονται ως «βασικοί περιορισµοί». Ανάλογα µε τη συχνότητα του πεδίου, τα φυσικά µεγέθη που χρησιµοποιούνται για να προσδιορίσουν αυτούς τους περιορισµούς είναι η πυκνότητα µαγνητικής ροής (Β), η πυκνότητα ρεύµατος (J), η ταχύτητα ειδικής απορρόφησης ενέργειας (SAR) και η πυκνότητα ισχύος (S). Η πυκνότητα µαγνητικής ροής και η πυκνότητα ισχύος µπορούν να µετρηθούν εύκολα σε ένα εκτιθέµενο άτοµο.

*Επίπεδα αναφοράς:* τα επίπεδα αυτά χρησιµοποιούνται για την πρακτική εκτίµηση της έκθεσης, προκειµένου να διαπιστωθεί το ενδεχόµενο υπέρβασης των βασικών περιορισµών. Ορισµένα επίπεδα αναφοράς προέρχονται από σχετικούς βασικούς περιορισµούς, µε τη χρήση µετρήσεων ή/και διαδικασιών υπολογισµού, ενώ άλλα περιλαµβάνουν την αντίληψη και τις δυσµενείς έµµεσες επιπτώσεις της έκθεσης σε ΗΜΠ. Τα παράγωγα φυσικά µεγέθη είναι η ένταση ηλεκτρικού πεδίου (Η), η ένταση µαγνητικού πεδίου (Ε), η πυκνότητα µαγνητικής ροής (Β), η πυκνότητα ισχύος (S) και το ρεύµα των άκρων (IL). Τα µεγέθη που ορίζουν την αντίληψη και άλλες έµµεσες επιδράσεις είναι το ρεύµα επαφής (ΙC) και, για παλµικά πεδία, η ειδική απορρόφηση ενέργειας (SA). Σε κάθε κατάσταση έκθεσης, οι µετρούµενες ή υπολογιζόµενες τιµές πολλών από αυτά τα µεγέθη µπορούν να συγκριθούν µε το αντίστοιχο επίπεδο αναφοράς.

Η συµµόρφωση µε το επίπεδο αναφοράς εξασφαλίζει τη συµµόρφωση µε τον αντίστοιχο βασικό περιορισµό. Εάν η µετρούµενη τιµή υπερβαίνει το επίπεδο αναφοράς, δεν έπεται κατ' ανάγκη και υπέρβαση του βασικού περιορισµού. Πάντως, κάτω από αυτές τις συνθήκες, θα πρέπει να εξακριβωθεί η συµµόρφωση ή µη µε το βασικό περιορισµό.

Στην παρούσα σύσταση δεν προβλέπονται ποσοτικοί περιορισµοί για στατικά ηλεκτρικά πεδία. Παρ' όλα αυτά, συνιστάται η αποφυγή ενοχλητικών ηλεκτρικών φορτίων επιφάνειας και εκνευριστικών ή ενοχλητικών εκκενώσεων σπινθήρων.

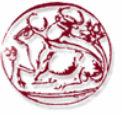

Ορισµένα µεγέθη, όπως η πυκνότητα µαγνητικής ροής (Β) και η πυκνότητα ισχύος (S) χρησιµοποιούνται τόσο για τους βασικούς περιορισµούς όσο και για τα επίπεδα αναφοράς, σε ορισµένες συχνότητες (βλέπε παραρτήµατα ΙΙ και ΙΙΙ).

#### **3.2.3 Παράρτηµα ΙΙ της σύστασης 1999/519/ΕΚ – ΒΑΣΙΚΟΙ ΠΕΡΙΟΡΙΣΜΟΙ**

Ανάλογα µε τη συχνότητα, χρησιµοποιούνται τα ακόλουθα φυσικά µεγέθη

(δοσιµετρικά/εκθεσιµετρικά µεγέθη), για τον προσδιορισµό των βασικών περιορισµών όσον αφορά τα ηλεκτροµαγνητικά πεδία:

- για συχνότητες από 0 έως 1 Hz, προβλέπονται βασικοί περιορισµοί για την πυκνότητα της µαγνητικής ροής στατικών µαγνητικών πεδίων (0 Hz) και για την πυκνότητα ρεύµατος χρονικώς µεταβαλλόµενων πεδίων έως 1 Hz, για την πρόληψη επιπτώσεων στο καρδιαγγειακό και στο κεντρικό νευρικό σύστηµα,
- για συχνότητες από 1 Hz έως 10 MHz, προβλέπονται βασικοί περιορισµοί για την πυκνότητα ρεύµατος, για την πρόληψη επιπτώσεων σε λειτουργίες του νευρικού συστήµατος,
- για συχνότητες από 100 kHz έως 10 GHz, προβλέπονται βασικοί περιορισµοί για τη SAR, για την πρόληψη θερµοπληξίας ολόκληρου του σώµατος και υπερβολικής τοπικής θέρµανσης των ιστών. Για συχνότητες από 100 kHz έως 10 MHz, προβλέπονται περιορισµοί και για την πυκνότητα ρεύµατος και για τη SAR,
- για συχνότητες από 10 GHz έως 300 GHz, προβλέπονται βασικοί περιορισµοί για την πυκνότητα ισχύος, για την πρόληψη της θέρµανσης των ιστών στην επιφάνεια του σώµατος ή κοντά της.

Οι βασικοί περιορισµοί που περιέχονται στον πίνακα 2 έχουν οριστεί έτσι ώστε να λαµβάνονται υπόψη οι αβεβαιότητες που υπάρχουν όσον αφορά την ατοµική ευαισθησία, τις περιβαλλοντικές συνθήκες καθώς και τις διαφορές όσον αφορά την ηλικία και την κατάσταση της υγείας του κοινού.

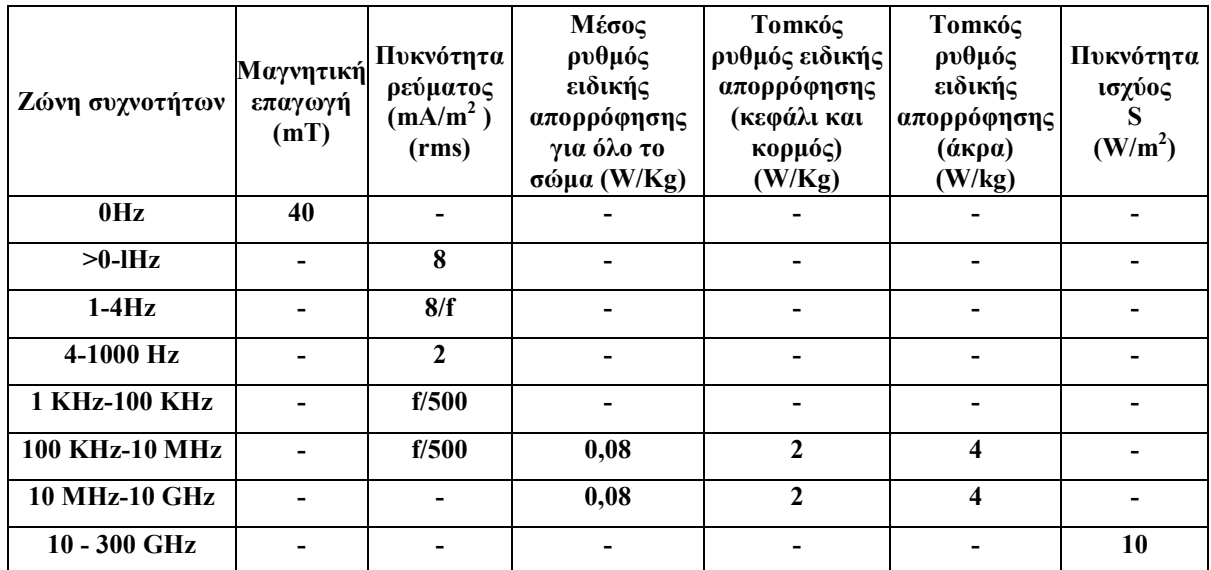

**Πίνακας 2 : Βασικοί περιορισµοί για ηλεκτρικά, µαγνητικά και ηλεκτροµαγνητικά πεδία (0 Ηz - 300 GHz)** 

#### *Σηµειώσεις:*

- 1. f είναι η συχνότητα σε Hz.
- 2. Ο βασικός περιορισµός της πυκνότητας ρεύµατος αποσκοπεί στην προστασία από τις επιπτώσεις της άµεσης έκθεσης στους ιστούς του κεντρικού νευρικού συστήµατος της κεφαλής και του κορµού του σώµατος και εµπεριέχει έναν παράγοντα ασφάλειας. Οι βασικοί περιορισµοί για τα πεδία ELF βασίζονται στις διαπιστωµένες δυσµενείς επιπτώσεις που έχουν στο κεντρικό νευρικό

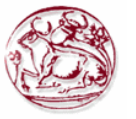

σύστηµα. Οι οξείες αυτές επιπτώσεις είναι σχεδόν ακαριαίες, και δεν υπάρχουν επιστηµονικές ενδείξεις που να συνηγορούν υπέρ αλλαγής των βασικών περιορισµών για τη βραχυχρόνια έκθεση. Επειδή όµως αυτοί αναφέρονται σε δυσµενείς επιπτώσεις στο κεντρικό νευρικό σύστηµα, ο συγκεκριµένος βασικός περιορισµός µπορεί να επιτρέπει και µεγαλύτερες πυκνότητες ρεύµατος σε άλλους ιστούς του σώµατος υπό τις ίδιες συνθήκες έκθεσης.

- 3. Λόγω της ηλεκτρικής ανοµοιογένειας του σώµατος, οι πυκνότητες ρεύµατος πρέπει να εκφράζονται ως μέσος όρος επί διατομής εμβαδού 1 cm<sup>2</sup> κάθετης προς τη διεύθυνση του ρεύµατος.
- 4. Για συχνότητες έως 100 kHz, οι τιμές αιχμής της πυκνότητας του ρεύματος κορυφής μπορούν να υπολογιστούν με πολλαπλασιασμό της τιμής rms επί  $\sqrt{2}$  (=1,414). Για παλμούς διάρκειας t<sub>p</sub>, η αντίστοιχη συχνότητα η εφαρµοστέα στους βασικούς περιορισµούς υπολογίζεται µε τον τύπο f =  $1/(2t_n)$ .
- 5. Για συχνότητες έως 100 kHz και για παλµικά µαγνητικά πεδία, η µέγιστη πυκνότητα ρεύµατος που προκύπτει από τους παλµούς µπορεί να υπολογιστεί από το χρόνο ανόδου/καθόδου και τη µέγιστη ταχύτητα αλλαγής της πυκνότητας της µαγνητικής ροής. H πυκνότητα του επαγωγικού ρεύµατος µπορεί στη συνέχεια να συγκριθεί µε τον αντίστοιχο βασικό περιορισµό.
- 6. Θα πρέπει να εξάγεται ο µέσος όρος όλων των τιµών SAR ανά εξάλεπτες χρονικές περιόδους.
- 7. Η τοπική SAR υπολογίζεται ως µέσος όρος επί µάζας 10g παρακειµένων ιστών. H µεγαλύτερη SAR που προκύπτει κατ' αυτόν τον τρόπο πρέπει να αποτελεί την τιμή που χρησιμοποιείται για την εκτίµηση της έκθεσης. Τα εν λόγω 10g ιστού υπονοούν συνεχόµενη µάζα ιστού µε σχεδόν οµοιογενείς ηλεκτρικές ιδιότητες. Αναγνωρίζεται ότι η έννοια της συνεχόµενης µάζας ιστού είναι χρήσιµη για τους δοσιµετρικούς υπολογισµούς αλλά παρουσιάζει δυσκολίες όσον αφορά τις άµεσες φυσικές µετρήσεις. Επιτρέπεται να χρησιµοποιούνται απλά γεωµετρικά σχήµατα, π.χ. κυβικά µέρη ιστών, αρκεί οι υπολογιζόµενες δοσιµετρικές ποσότητες να έχουν συντηρητικές τιµές σε σχέση µε τις κατευθυντήριες γραµµές για τα επίπεδα έκθεσης.
- 8. Για παλμούς διάρκειας t<sub>p</sub> η αντίστοιχη συχνότητα που πρέπει να εφαρμοστεί στους βασικούς περιορισμούς πρέπει να υπολογίζεται ως  $f = 1/(2t_p)$ . Εκτός αυτού, για παλμικές εκθέσεις, στη ζώνη συχνοτήτων 0,3 έως 10GHz και για τοπικές εκθέσεις της κεφαλής, προκειµένου να περιοριστούν και να αποφευχθούν επιδράσεις στην ακοή που προκαλούνται από τη θερµοελαστική διαστολή, συνίστάται η εφαρµογή ενός συµπληρωµατικού βασικού περιορισµού: ότι η ειδική απορρόφηση (SA) δεν θα πρέπει να υπερβαίνει τα 2mJ/kg (µέσος όρος 10g ιστού).

#### **3.2.4 Παράρτηµα ΙΙΙ της σύστασης 1999/519/ΕΚ – ΕΠΙΠΕ∆Α ΑΝΑΦΟΡΑΣ**

Για λόγους σύγκρισης µε τις τιµές των µετρούµενων µεγεθών, προβλέπονται επίπεδα αναφοράς όσον αφορά την έκθεση. Η τήρηση όλων των προτεινόµενων επιπέδων αναφοράς θα εξασφαλίσει την τήρηση των βασικών περιορισµών.

Εάν οι µετρούµενες τιµές είναι µεγαλύτερες από τα επίπεδα αναφοράς, αυτό δεν σηµαίνει αυτοµάτως και υπέρβαση των βασικών περιορισµών. Στην περίπτωση αυτή, πρέπει να εκτιµηθεί κατά πόσον τα επίπεδα έκθεσης είναι χαµηλότερα από τους βασικούς περιορισµούς.

Τα επίπεδα αναφοράς για τον περιορισµό της έκθεσης προέρχονται από τους βασικούς περιορισµούς, υπό συνθήκες µέγιστης σύζευξης του πεδίου µε το εκτιθέµενο σε αυτό άτοµο, παρέχοντας έτσι το µέγιστο βαθµό προστασίας. Στους πίνακες 3 και 4 παρέχεται µια σύνοψη των επιπέδων αναφοράς. Τα επίπεδα αναφοράς αποτελούν γενικά µέσες τιµές για όλο το σώµα του εκτιθέµενου ατόµου, µε τη σηµαντική όµως προϋπόθεση ότι δεν θα γίνεται υπέρβαση των βασικών περιορισµών τοπικής έκθεσης.

Σε ορισµένες περιπτώσεις, όταν η έκθεση επικεντρώνεται σε ένα σηµείο, όπως π.χ. µε τα κινητά τηλέφωνα και το ανθρώπινο κεφάλι, η χρήση των επιπέδων αναφοράς δεν ενδείκνυται. Στις περιπτώσεις αυτές, η συµµόρφωση µε τους βασικούς περιορισµούς τοπικής έκθεσης πρέπει να αξιολογείται άµεσα.

Στον πίνακα που ακολουθεί παρατίθενται τα επίπεδα αναφοράς σύµφωνα µε την σύσταση 1999/519/ΕΚ του Συµβουλίου της Ευρωπαϊκής Ένωσης

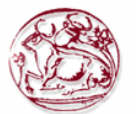

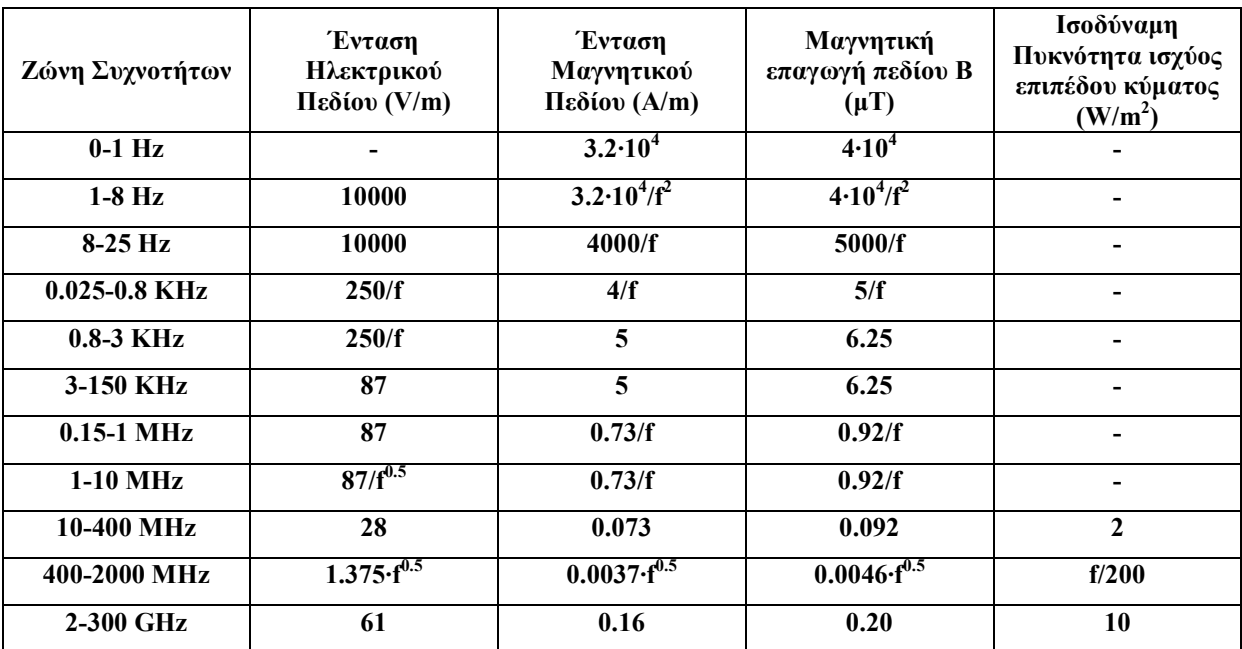

**Πίνακας 3 : Επίπεδα αναφοράς για Ηλεκτρικά, µαγνητικά και ηλεκτροµαγνητικά πεδία (0 Hz – 300GHz, σταθερές τιµές rms)** 

#### *Σηµειώσεις:*

- 1. f όπως ορίζεται στη στήλη της ζώνης συχνοτήτων.
- 2. Για συχνότητες από 100 kHz έως 10 GHz, τα  $S_{eq}$ ,  $E^2$ ,  $H^2$  και  $B^2$  πρέπει να εκφράζονται ως μέσος όρος για κάθε χρονική περίοδο διάρκειας έξι λεπτών.
- 3. Για συχνότητες που υπερβαίνουν τα 10 GHz, τα S<sub>eq,</sub>  $E^2$ ,  $H^2$  και  $B^2$  πρέπει να εκφράζονται ως μέσος όρος για κάθε χρονική περίοδο διάρκειας 68/f<sup>1,05</sup> λεπτών (f σε GHz).
- 4. ∆εν ορίζεται τιµή πεδίου Ε για συχνότητες <1 Hz, που είναι στην πραγµατικότητα στατικά ηλεκτρικά πεδία. Για τους περισσότερους ανθρώπους, η ενοχλητική αίσθηση επιφανειακών ηλεκτρικών φορτίσεων δεν γίνεται αντιληπτή σε πεδία µε ένταση µικρότερη από 25ΚV/m. Πρέπει να αποφεύγονται οι εκνευριστικές ή ενοχλητικές εκκενώσεις σπινθήρων.

#### *Σηµείωση:*

∆εν ορίζονται µεγαλύτερα επίπεδα αναφοράς για τη βραχυχρόνια έκθεση σε πεδία ELF (βλέπε πίνακα 2, σηµείωση 2). Σε πολλές περιπτώσεις, και αν ακόµη οι µετρούµενες τιµές υπερβαίνουν τα επίπεδα αναφοράς, δεν έπεται κατ' ανάγκη και υπέρβαση του βασικού περιορισµού.

Εφόσον αποφεύγονται οι δυσµενείς επιπτώσεις στην υγεία των έµµεσων επιδράσεων της έκθεσης (π.χ. µικροσόκ), είναι παραδεκτή η υπέρβαση των γενικών επιπέδων αναφοράς για το κοινό, αρκεί να µην παραβιάζεται και ο βασικός περιορισµός της πυκνότητας ρεύµατος. Σε πολλές περιστάσεις που απαντούν στην πράξη, η έκθεση σε εξωτερικά πεδία ELF στα επίπεδα αναφοράς επάγει πυκνότητες ρεύµατος στο κεντρικό νευρικό σύστηµα χαµηλότερες από τους βασικούς περιορισµούς.

Αναγνωρίζεται επίσης ότι πλείστες όσες κοινότατες συσκευές εκπέµπουν εντοπισµένα πεδία καθ' υπέρβαση των επιπέδων αναφοράς. Συνήθως όµως αυτό συµβαίνει υπό συνθήκες έκθεσης τέτοιες ώστε, λόγω ασθενούς σύζευξης µεταξύ πεδίου και σώµατος, να µη σηµειώνεται υπέρβαση των βασικών περιορισµών.

Για τις τιµές αιχµής ισχύουν τα ακόλουθα επίπεδα αναφοράς για την ένταση του ηλεκτρικού πεδίου E (V/m), την ένταση του µαγνητικού πεδίου Η (Α/m) και την πυκνότητα µαγνητικής ροής Β  $(uT)$ :

• για συχνότητες έως 100 kΗz, οι τιµές αιχµής αναφοράς προκύπτουν από τον πολλαπλασιασµό των αντίστοιχων τιµών rms επί *2* (=1,414). Για παλµούς διάρκειας tp η αντίστοιχη εφαρμοστέα συχνότητα υπολογίζεται ως  $f = 1/(2t_p)$ ,

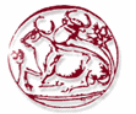

- για συχνότητες από 100 kHz έως 10 MHz, οι τιµές αιχµής αναφοράς προκύπτουν από τον πολλαπλασιασμό των αντίστοιχων τιμών rms επί  $10\alpha$ , όπου  $\alpha = [0,665\cdot \text{Log}(f/10^5)+0,176]$ , με τη συχνότητα f εκφρασµένη σε Hz,
- για συχνότητες από 10 MHz έως 300 GHz, οι τιµές αιχµής αναφοράς προκύπτουν από τον πολλαπλασιασµό των αντίστοιχων τιµών rms επί 32.

#### *Σηµείωση:*

Γενικά, προκειµένου για παλµικά ή/και παροδικά πεδία χαµηλών συχνοτήτων, υπάρχουν βασικοί περιορισµοί και επίπεδα αναφοράς εξαρτώµενα από τη συχνότητα, βάσει των οποίων µπορούν να αποτιµηθούν οι κίνδυνοι και να καταρτιστούν κατευθυντήριες γραµµές για την έκθεση σε παλµικές ή/και παροδικές πηγές.

Η συντηρητική προσέγγιση παριστά το παλµικό ή παροδικό σήµα ηλεκτροµαγνητικού πεδίου ως φάσµα Fourier των συνιστωσών του σε κάθε ζώνη συχνοτήτων, οι οποίες ακολούθως συγκρίνονται µε τα επίπεδα αναφοράς για τις οικείες συχνότητες. Οι αθροιστικοί τύποι για την ταυτόχρονη έκθεση σε πεδία πολλαπλών συχνοτήτων µπορούν να εφαρµοστούν και για την εξακρίβωση της συµµόρφωσης µε τους βασικούς περιορισµούς.

Μολονότι υπάρχουν λίγες µόνον πληροφορίες όσον αφορά τη σχέση ανάµεσα στις βιολογικές επιπτώσεις και τις τιµές αιχµής παλµικών πεδίων, για τις συχνότητες που υπερβαίνουν τα 10 MHz, προτείνεται ο μέσος όρος της S<sub>eq</sub> εφ' όλου του εύρους του παλμού, να μην υπερβαίνει το 1000πλάσιο των επιπέδων αναφοράς, ή οι εντάσεις των πεδίων να µην υπερβαίνουν το 32πλάσιο των επιπέδων αναφοράς για την ένταση του πεδίου.

Για συχνότητες από 0,3 GΗz έως πολλά GΗz, καθώς και για τοπική έκθεση της κεφαλής, µε στόχο τον περιορισµό ή την αποφυγή επιπτώσεων στην ακοή λόγω της θερµοελαστικής διαστολής, πρέπει να περιοριστεί η ειδική απορρόφηση ενέργειας λόγω των παλµών. Σε αυτή τη ζώνη συχνοτήτων, η οριακή τιµή SA 4-16 mJ/kg για την πρόκληση αυτής της επίπτωσης αντιστοιχεί, για παλµούς 30-µs, σε τιµές αιχµής SAR 130-520 W/kg στον εγκέφαλο.

Από 100 kHz έως 10 MHz, οι πολλαπλασιαστικοί συντελεστές που δίνουν τις τιµές κορυφής για την ένταση πεδίων υπολογίζονται µε παρεµβολή µεταξύ 1,5 για 100 kΗz και 32 σε 10 MΗz.

#### *Ρεύµα επαφής και ρεύµα άκρων*

Για συχνότητες έως 110 MHz και προκειµένου να αποφευχθούν οι κίνδυνοι που οφείλονται σε ρεύµατα επαφής, συνιστώνται πρόσθετα επίπεδα αναφοράς. Τα επίπεδα αναφοράς για το ρεύµα επαφής περιέχονται στον πίνακα 4. Τα επίπεδα αναφοράς για το ρεύµα επαφής καθορίστηκαν λαµβάνοντας υπόψη ότι οι οριακές τιµές για το ρεύµα επαφής, οι οποίες δηµιουργούν βιολογικές αντιδράσεις σε γυναίκες και παιδιά, ανέρχονται αντίστοιχα περίπου στα δύο τρίτα και στο ήµισυ των τιµών για τους άνδρες.

| Ζώνη συχνοτήτων    | Μέγιστο ρεύμα επαφής (mA) |
|--------------------|---------------------------|
| $0Hz - 2.5KHz$     | 0.5                       |
| $2.5$ KHz – 100KHz | 0.2f                      |
| $100KHz - 110MHz$  | 20                        |

**Πίνακας 4 : Επίπεδα αναφοράς για ρεύµατα επαφής από αγώγιµα σώµατα (f σε KHz)** 

Για τη ζώνη συχνοτήτων 10 MHz έως 110 MHz, συνιστάται επίπεδο αναφοράς 45mA ρεύµατος διαµέσου οποιουδήποτε µέλους του σώµατος, και τούτο για να περιορίζεται η εντοπισµένη SAR ανά οποιαδήποτε εξάλεπτη χρονική περίοδο.

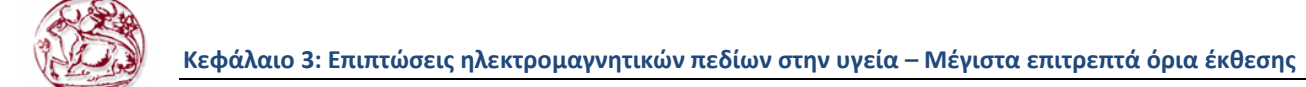

#### **3.2.5 Παράρτηµα ΙV της σύστασης 1999/519/ΕΚ – Έκθεση σε πηγές µε πολλαπλές συχνότητες**

Σε περιπτώσεις ταυτόχρονης έκθεσης σε πεδία διαφορετικών συχνοτήτων, θα πρέπει να εξετάζεται η πιθανότητα σώρευσης των επιπτώσεών τους. Οι υπολογισµοί για τη σώρευση αυτή πρέπει να γίνονται χωριστά για κάθε επίπτωση. Έτσι, θα πρέπει να γίνονται χωριστές αξιολογήσεις για τις θερµικές και ηλεκτρικές επιπτώσεις στο σώµα.

#### *Βασικοί περιορισµοί*

Στην περίπτωση ταυτόχρονης έκθεσης σε επίπεδα διαφορετικών συχνοτήτων, πρέπει να πληρούνται τα ακόλουθα κριτήρια, όσον αφορά τους βασικούς περιορισµούς.

Για την ηλεκτρική διέγερση, που έχει σηµασία για συχνότητες από 1 Hz έως 10 MHz, οι πυκνότητες του ρεύµατος εξ επαγωγής πρέπει να αθροίζονται σύµφωνα µε τον τύπο:

$$
\sum_{i=1_{\text{Hz}}}^{10_{\text{MHz}}} \frac{J_i}{J_{L,i}} \le 1 \tag{3.1}
$$

Για τις θερµικές επιδράσεις, που έχουν σηµασία για συχνότητες 100 kHz και άνω, πρέπει να αθροίζονται οι ταχύτητες ειδικής απορρόφησης ενέργειας και οι πυκνότητες ισχύος, σύµφωνα µε τον τύπο:

$$
\sum_{i=100KHz}^{10GHz} \frac{SAR_i}{SAR_L} + \sum_{i>10GHz}^{300GHz} \frac{S_i}{S_L} \le 1
$$
\n(3.2)

όπου J<sup>i</sup> είναι η πυκνότητα ρεύµατος σε συχνότητα i, JL,i είναι ο βασικός περιορισµός για την πυκνότητα ρεύµατος σε συχνότητα i, όπως αναφέρεται στον πίνακα 2, SAR<sup>i</sup> είναι η SAR που προκύπτει από την έκθεση σε συχνότητα i, SARL είναι ο βασικός περιορισµός για τη SAR που αναφέρεται στον πίνακα 2, S<sub>i</sub> είναι η πυκνότητα ισχύος σε συχνότητα i, S<sub>L</sub> είναι ο βασικός περιορισµός για την πυκνότητα ισχύος που δίνεται στον πίνακα 2.

#### *Επίπεδα αναφοράς*

Για την εφαρµογή των βασικών περιορισµών, πρέπει να εφαρµόζονται τα ακόλουθα κριτήρια, όσον αφορά τα επίπεδα αναφοράς για τις εντάσεις των πεδίων.

Για τις πυκνότητες ρεύµατος εξ επαγωγής και τις ηλεκτροδιεγερτικές επιδράσεις, που έχουν σηµασία για συχνότητες έως 10 MHz, στα επίπεδα των πεδίων πρέπει να εφαρµόζονται οι ακόλουθες δύο απαιτήσεις:

$$
\sum_{i=1Hz}^{IMHz} \frac{E_i}{E_{L,i}} + \sum_{i>IMHz}^{10MHz} \frac{E_i}{a} \le I \text{ Kau} \sum_{j=1Hz}^{150KHz} \frac{H_j}{H_{L,j}} + \sum_{i>150KHz}^{10MHz} \frac{H_j}{b} \le 1
$$
 (3.3)

όπου  $\rm E_i$  είναι η ένταση του ηλεκτρικού πεδίου σε συχνότητα i,  $\rm E_{L,i}$  είναι το επίπεδο αναφοράς για την ένταση του ηλεκτρικού πεδίου που αναφέρεται στον πίνακα 3, H<sub>j</sub> είναι η ένταση του μαγνητικού πεδίου σε συχνότητα j, HL,j είναι το επίπεδο αναφοράς για την ένταση του µαγνητικού πεδίου που αναφέρεται στον πίνακα 3, α=87V/m και b=5Α/m (6.25 µΤ).

Σε σύγκριση µε τις κατευθυντήριες γραµµές της ICNIRP, που αφορούν τόσο την επαγγελµατική έκθεση όσο και την έκθεση του κοινού, τα óρια των αθροίσεων αντιστοιχούν σε συνθήκες έκθεσης του ευρέως κοινού.

Η χρήση σταθερών τιµών (α και b) πάνω από 1 MHz για ηλεκτρικά πεδία και πάνω από 150 kHz για μαγνητικά πεδία οφείλεται στο γεγονός ότι το άθροισμα βασίζεται σε πυκνότητες επαγωγικού ρεύµατος και δεν θα πρέπει να συγχέεται µε τις συνθήκες θερµικής επίδρασης. Οι συνθήκες αυτές αποτελούν τη βάση για τα EL,i και HL,j πάνω από 1 MHz και 150 kHz αντίστοιχα, όπως αναφέρεται στον πίνακα 3.

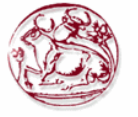

Για συνθήκες θερµικής επίδρασης, σε συχνότητες 100 kHz, για τα επίπεδα πεδίων πρέπει να ισχύουν οι ακόλουθες δύο απαιτήσεις:

$$
\sum_{i=100KHz}^{1MHz} \left(\frac{E_i}{c}\right)^2 + \sum_{i>1MHz}^{300GHz} \left(\frac{E_i}{E_{L,i}}\right)^2 \le 1 \text{ Kau} \sum_{i=100KHz}^{150KHz} \left(\frac{H_i}{d}\right)^2 + \sum_{i>150KHz}^{300GHz} \left(\frac{H_i}{H_{L,i}}\right)^2 \le 1 \tag{3.4}
$$

όπου  $\rm E_i$  είναι η ένταση του ηλεκτρικού πεδίου σε συχνότητα i,  $\rm E_{L,i}$  είναι το επίπεδο αναφοράς για την ένταση του ηλεκτρικού πεδίου που αναφέρεται στον πίνακα 3, H<sub>j</sub> είναι η ένταση του μαγνητικού πεδίου σε συχνότητα j, HL,j είναι το επίπεδο αναφοράς για την ένταση του µαγνητικού πεδίου που αναφέρεται στον πίνακα 3, c=87/f<sup>0.5</sup> V/m και d=0,73/f A/m. Και εδώ, σε σύγκριση με τις κατευθυντήριες γραµµές της ICNIRP, έχουν γίνει ορισµένες προσαρµογές λαµβάνοντας υπόψη µόνο την έκθεση του κοινού.

Για το ρεύµα των άκρων και για το ρεύµα επαφής, αντίστοιχα, θα πρέπει να ισχύουν οι ακόλουθες απαιτήσεις:

$$
\sum_{k=10MHz}^{110MHz} \left( \frac{I_k}{I_{L,k}} \right)^2 \le 1 \text{ kau } \sum_{n>1Hz}^{110MHz} \left( \frac{I_n}{I_{C,n}} \right)^2 \le 1 \tag{3.5}
$$

όπου Ι<sub>κ</sub> είναι η συνιστώσα του ρεύματος άκρων σε συχνότητα k, I<sub>L,k</sub> είναι το επίπεδο αναφοράς για το ρεύμα άκρων (45 mA), I<sub>n</sub> είναι η συνιστώσα του ρεύματος επαφής σε συχνότητα n, I<sub>C</sub>, είναι το επίπεδο αναφοράς για το ρεύµα επαφής σε συχνότητα n (πίνακας 4).

Ο παραπάνω τύπος άθροισης προϋποθέτει τις χειρότερες συνθήκες φάσης µεταξύ των πεδίων από πολλαπλές πηγές. Εποµένως, σε συνήθεις καταστάσεις έκθεσης, µπορεί στην πραγµατικότητα τα επίπεδα να είναι πιο περιορισµένα από αυτά που έχουν χρησιµοποιηθεί στον παραπάνω τύπο για τα επίπεδα αναφοράς.

#### *3.3 Όρια έκθεσης σε µη ιοντίζουσες ακτινοβολίες στην Ελλάδα*

#### **3.3.1 Όρια έκθεσης από διατάξεις εκποµπής πεδίων χαµηλών συχνοτήτων**

 Για την περιοχή των χαµηλών συχνοτήτων δηλαδή για συχνότητες από 0Ηz ως 150KHz τα όρια στην Ελλάδα καθορίζονται από την ΚΥΑ 3060(ΦΟΡ) 238, ΦΕΚ 512B'/25-04-2002, "Μέτρα προφύλαξης του κοινού από την λειτουργία διατάξεων εκποµπής ηλεκτροµαγνητικών πεδίων χαµηλών συχνοτήτων" [4]. Οι τιµές που υιοθετεί αυτή η Υπουργική απόφαση είναι οι ίδιες µε τις τιµές που προτείνει η σύσταση του Συµβουλίου της Ευρωπαϊκής Ένωσης 1999/519/ΕΚ για γενικό κοινό και παρουσιάζονται στους παρακάτω πίνακες:

| Ζώνη συχνοτήτων | Μαγνητική<br>Επαγωγή (mT) | Πυκνότητα<br>Ρεύματος (mA/m <sup>2</sup> )<br>(rms) |
|-----------------|---------------------------|-----------------------------------------------------|
| 0Hz             | 40                        |                                                     |
| $>0$ -lHz       |                           | 8                                                   |
| $1-4Hz$         |                           | 8/f                                                 |
| $4-1000$ Hz     |                           | $\mathfrak{D}$                                      |
| 1 KHz-100 KHz   |                           | f/500                                               |

**Πίνακας 5 : Βασικοί περιορισµοί για ηλεκτρικά, µαγνητικά και ηλεκτροµαγνητικά πεδία χαµηλών συχνοτήτων** 

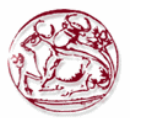

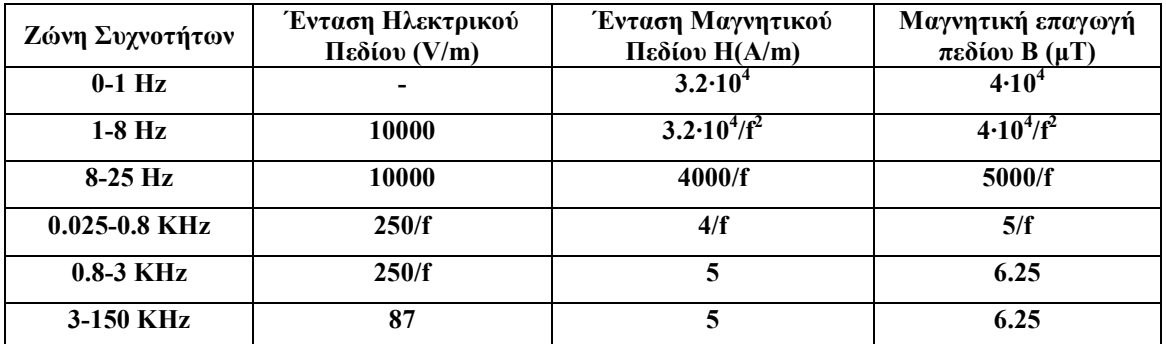

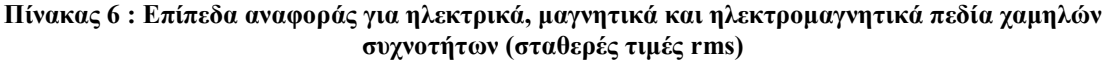

 Στις εικόνες που ακολουθούν παρουσιάζονται τα επίπεδα αναφοράς (Reference Levels-RL) για το ηλεκτρικό πεδίο και την µαγνητική επαγωγή, για πεδία χαµηλών συχνοτήτων. Όπως φαίνεται από τις εικόνες αυτές τα επίπεδα αναφοράς (όρια) για την συχνότητα των 50Ηz είναι 5000V/m για το ηλεκτρικό πεδίο και 100µΤ για την µαγνητική επαγωγή.

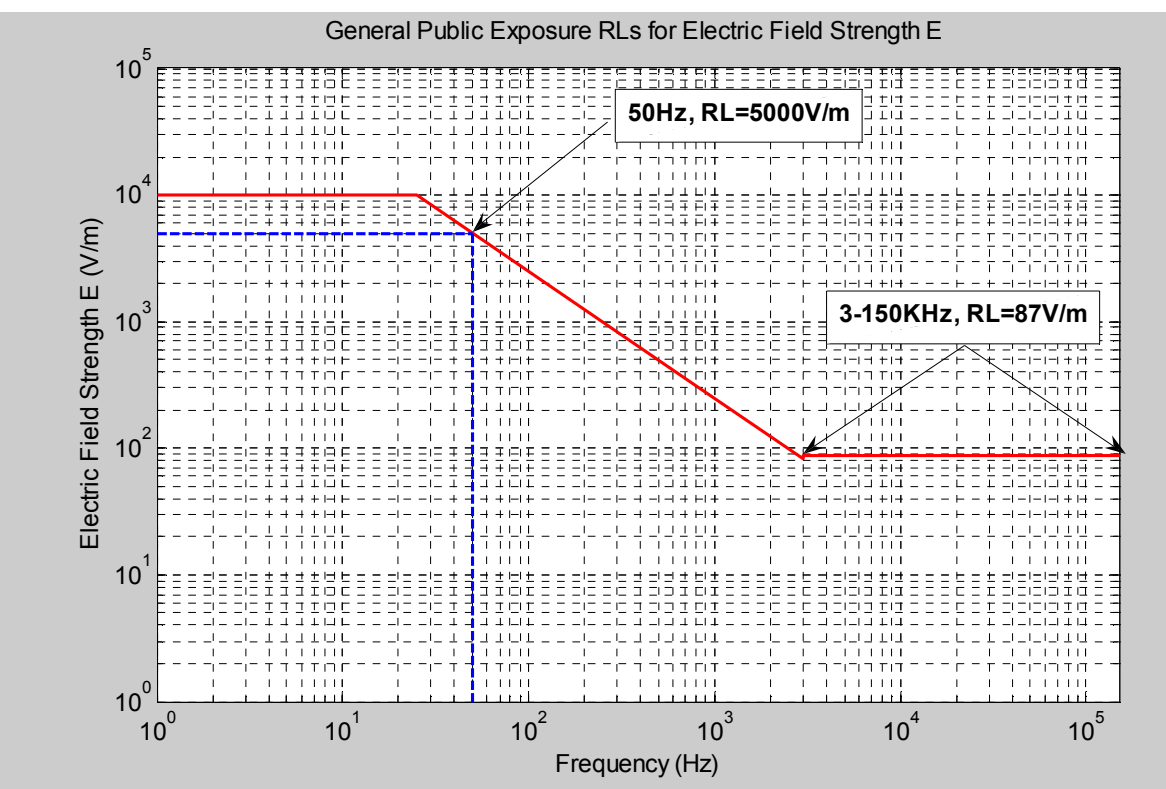

**Εικόνα 2 : Μεταβολή των επιπέδων αναφοράς της Έντασης του Ηλεκτρικού πεδίου σε σχέση µε την συχνότητα. Επίπεδο αναφοράς για την συχνότητα των 50Hz=5000V/m** 

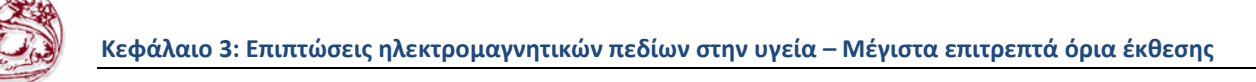

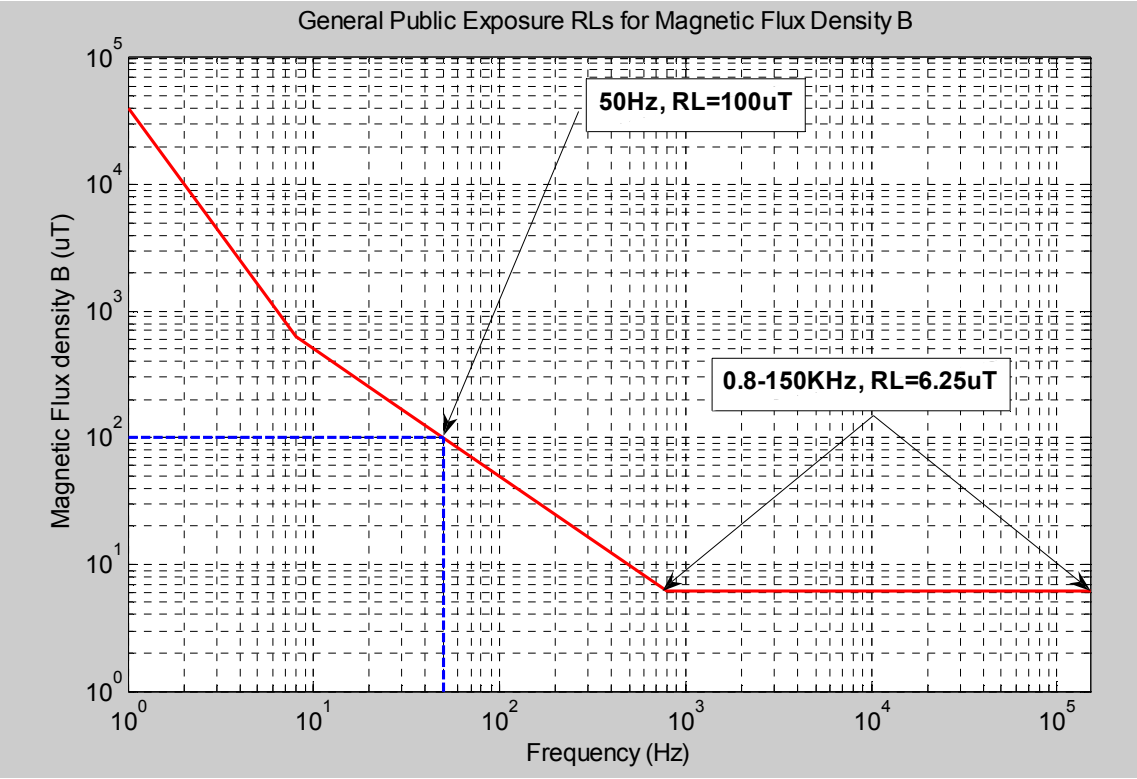

**Εικόνα 3 : Μεταβολή των επιπέδων αναφοράς της Μαγνητικής Επαγωγής σε σχέση µε την συχνότητα Επίπεδο αναφοράς για την συχνότητα των 50Hz=100µΤ.** 

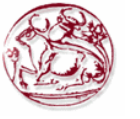

#### **3.3.2 Όρια έκθεσης στο περιβάλλον σταθµών κεραιών εγκατεστηµένων στην ξηρά**

Τα όρια έκθεσης για την προστασία του γενικού πληθυσµού από τη λειτουργία κεραιών καθορίστηκαν για πρώτη φορά το 2000 από την κοινή υπουργική απόφαση των Υπουργών Ανάπτυξης, ΠΕ.ΧΩ.∆Ε., Υγείας – Πρόνοιας και Μεταφορών Κ.Υ.Α. 53571/3839, Φ.Ε.Κ. 1105 Β', 6- 9-2000 "Μέτρα προφύλαξης του κοινού από την λειτουργία κεραιών εγκατεστηµένων στην ξηρά" [5].

Η Κ.Υ.Α. 53571/3839/2000 στο άρθρο 6 όριζε ότι η τήρηση των ορίων ασφαλούς έκθεσης του κοινού σε ηλεκτροµαγνητική ακτινοβολία προερχόµενη από συγκεκριµένη κεραία εγκατεστηµένη στην ξηρά, διαπιστώνεται µε την εκπόνηση µελέτης ηλεκτροµαγνητικών ακτινοβολιών της κεραίας η οποία υποβάλλεται στην Ελληνική Επιτροπή Ατοµικής Ενεργείας (Ε.Ε.Α.Ε) για την έκδοση της άδειας εγκατάστασης της κεραίας. Επίσης η Κ.Υ.Α. 53571/3839/2000 στην παράγραφο 5 του ίδιου άρθρου απαιτούσε ότι µε την µελέτη ηλεκτροµαγνητικών ακτινοβολιών της κεραίας θα έπρεπε να αποδεικνύεται ότι δεν θα υπάρχουν χώροι γύρω από την κεραία ελεύθερα προσπελάσιµοι από τον γενικό πληθυσµό στους οποίους τα όρια έκθεσης θα υπερβαίνουν το 80% των τιµών των πινάκων των άρθρων 2-4 αυτής, τιµές οι οποίες συµπίπτουν µε τις τιµές των πινάκων του παραρτήµατος Α, δηλαδή τις τιµές που έχουν συσταθεί από την 1999/519/ΕΚ Σύσταση του Συµβουλίου της Ευρωπαϊκής Ένωσης.

#### **Με άλλα λόγια η Κ.Υ.Α. 53571/3839/2000 υιοθετούσε ως όρια το 80% των τιµών των πινάκων Α.1, Α.2 και Α.3 του παραρτήµατος Α, δηλαδή το 80% των τιµών που προτάθηκαν από την σύσταση του Ευρωπαϊκού Συµβουλίου 1999/519/ΕΚ για γενικό κοινό.**

#### **Στην συνέχεια το 2006 ψηφίστηκε στην Ελλάδα ο Νόµος 3431/03-02-2006/ΦΕΚ Ά 13 "Περί Ηλεκτρονικών Επικοινωνιών και άλλες διατάξεις" [6], στον οποίο στην παράγραφο 9 του άρθρου 31 ορίζεται ότι:**

*"Από τη δηµοσίευση του απαγορεύεται η εγκατάσταση κατασκευής κεραίας, για την οποία δεν έχει υποβληθεί και εγκριθεί από την Ε.Ε.Α.Ε. µελέτη, που αποδεικνύει ότι δεν υπάρχουν χώροι γύρω από την κεραία ελεύθερα προσπελάσιµοι από το γενικό πληθυσµό, στους οποίους τα όρια έκθεσης υπερβαίνουν το 70% των τιµών, που καθορίζονται στα άρθρα 2−4 της υπ' αριθµ. 53571/3839/6.9.2000 κοινής Υπουργικής απόφασης ή στην εκάστοτε ισχύουσα αντίστοιχη κοινή απόφαση των Υπουργών Ανάπτυξης Περιβάλλοντος, Χωροταξίας και ∆ηµόσιων Έργων, Υγείας και Κοινωνικής Αλληλεγγύης, Μεταφορών και Επικοινωνιών."* 

#### **Επίσης στην παράγραφο 10 του άρθρου 31 του ίδιου Νόµου ορίζεται ότι:**

*"Σε περίπτωση εγκατάσταση κατασκευής κεραίας σε απόσταση µέχρι 300m από την περίµετρο κτιριακών εγκαταστάσεων βρεφονηπιακών σταθµών, σχολείων, γηροκοµείων και Νοσοκοµείων, τα όρια έκθεσης του κοινού απαγορεύεται να υπερβαίνουν το 60% των τιµών που καθορίζονται στα άρθρα 2-4 της Κ.Υ.Α. 53571/3839 Φ.Ε.Κ. 1105 Β', 6-9-2000".* 

#### **Τέλος στην παράγραφο 21 του άρθρου 31 του ίδιου Νόµου ορίζεται ότι:**

*"∆εν επιτρέπεται η εγκατάσταση κατασκευής κεραίας κινητής τηλεφωνίας σε κτιριακές εγκαταστάσεις βρεφονηπιακών σταθµών, σχολείων, γηροκοµείων και νοσοκοµείων. Υφιστάµενες κατασκευές κεραιών επί των ανωτέρω κτιρίων αποµακρύνονται εντός διαστήµατος έξι µηνών από τη θέση σε ισχύ του παρόντος νόµου".* 

Προκειµένου να διευκρινιστεί ο τρόπος εφαρµογής των συντελεστών µείωσης (70% ή 60% κατά περίπτωση) στις τιµές που καθορίζονται στα άρθρα 2-4 της υπ' αριθ. 53571/3839 ΚΥΑ (ΦΕΚ 1105/Β/6-9-2000), όπως προβλέπεται στις παραγράφους 9 και 10, αντίστοιχα, του άρθρου 31 του Νόµου 3431 (ΦΕΚ 13/Α/03-02-2006) µε θέµα "Περί Ηλεκτρονικών Επικοινωνιών και άλλες διατάξεις", **η Ελληνική Επιτροπή Ατοµικής Ενεργείας (Ε.ΕΑ.Ε) εξέδωσε την Εγκύκλιο Α.Π.: Π/105/014/12-01-2007 του Συµβουλίου της µε θέµα:** *"Καθορισµός ορίων ασφαλούς έκθεσης του κοινού σε ηλεκτροµαγνητική ακτινοβολία στο περιβάλλον σταθµών κεραιών σε εφαρµογή του Ν. 3431/2006 (ΦΕΚ 13/Α/03-02-2006)"* **[7].**

Στην εγκύκλιο αυτή παρουσιάζονται πίνακες µε βασικούς περιορισµούς και επίπεδα αναφοράς όπως προκύπτουν µετά την εφαρµογή των συντελεστών µείωσης 70% και 60%, αντίστοιχα,

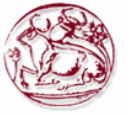

στους αντίστοιχους βασικούς περιορισµούς και τα επίπεδα αναφοράς των άρθρων 2-4 της υπ' αριθµ. 53571/3839/6.9.2000 ΚΥΑ, καθώς και διάφορες άλλες διευκρινήσεις.

Έτσι για την περίπτωση της µείωσης των επιπέδων αναφοράς µε εφαρµογή του συντελεστή µείωσης 60% ο πίνακας που υιοθετείται για σύγκριση των µετρούµενων τιµών είναι ο παρακάτω:

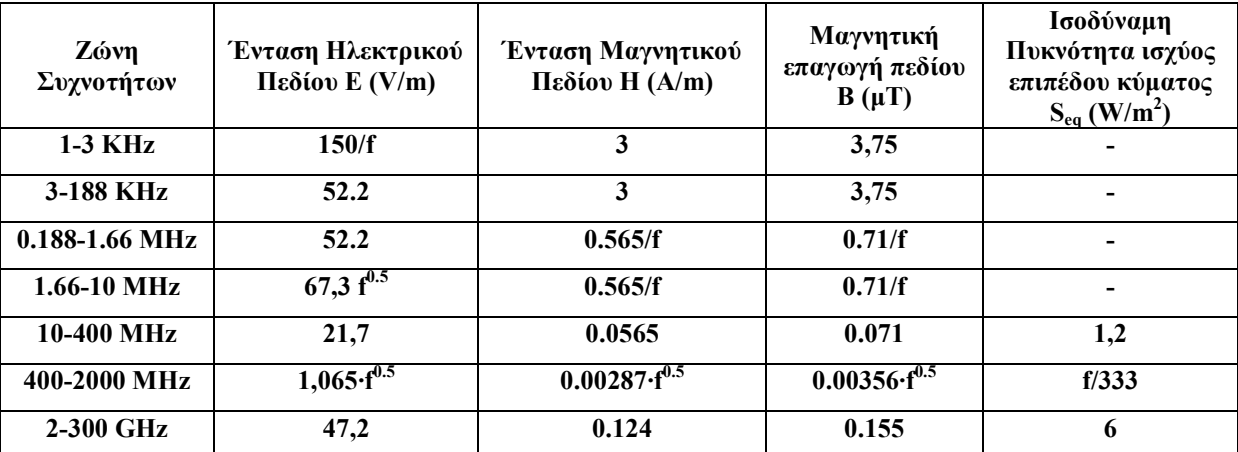

**Πίνακας 7 : Επίπεδα αναφοράς για τα επίπεδα πεδίων στην περιοχή συχνοτήτων 1ΚHz – 300GHz, όπως προκύπτουν µετά την εφαρµογή του συντελεστή µείωσης 60%, που ορίζεται στην παράγραφο 10 του άρθρου 31 του Νόµου 3431/2006, στους βασικούς περιορισµούς του άρθρου 2 της. ΚΥΑ 53571/3839/2000** 

όπου στον παραπάνω πίνακα, **f** είναι η συχνότητα στις µονάδες (KHz ή ΜΗz) που αναγράφονται στην στήλη της ζώνης συχνοτήτων, στην εκάστοτε γραµµή του πίνακα. Επίσης οι τιµές των παραµέτρων του άρθρου 4 της ΚΥΑ. 53571/3839/2000, όπως προκύπτουν µετά την εφαρµογή του συντελεστή µείωσης 60%, που ορίζεται στην παράγραφο 10 του άρθρου 31 του Νόµου 3431/2006 µε την ανωτέρω απόφαση της Ε.Ε.Α.Ε δίνονται από τον παρακάτω πίνακα:

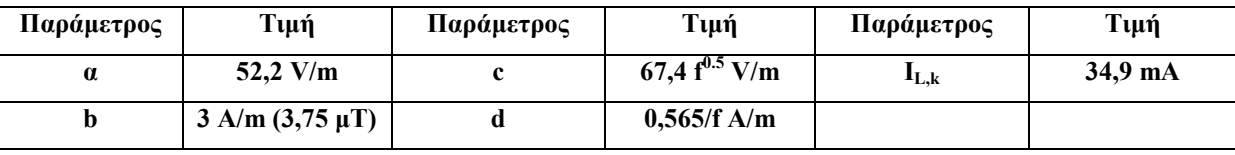

**Πίνακας 8 : Τιµές παραµέτρων του άρθρου 4 της ΚΥΑ 53571 µε συντελεστή µείωσης 60%**

Στις εικόνες 4 ως 7 που ακολουθούν παρουσιάζονται οι µεταβολές των επιπέδων αναφοράς για την περίπτωση κεραιών εγκατεστηµένων στην ξηρά (περίπτωση ραδιοσυχνοτήτων) σε σχέση µε την συχνότητα, για συχνότητες από 1KHz ως 300GHz.

**Με την κόκκινη γραµµή είναι οι τιµές των επιπέδων αναφοράς για το γενικό πληθυσµό που καθορίζονται από την Ελληνική Νοµοθεσία**, δηλαδή την Κ.Υ.Α. 53571/3839/2000 "Μέτρα προφύλαξης του κοινού από την λειτουργία κεραιών εγκατεστηµένων στην ξηρά", σε συνδυασµό µε τον Νόµο 3431/2006, "Περί Ηλεκτρονικών Επικοινωνιών και άλλες διατάξεις" και την Εγκύκλιο Α.Π.: Π/105/014/12-01-2007 του Συµβουλίου της Ε.Ε.Α.Ε µε θέµα: "Καθορισµός ορίων ασφαλούς έκθεσης του κοινού σε ηλεκτροµαγνητική ακτινοβολία στο περιβάλλον σταθµών κεραιών σε εφαρµογή του Ν. 3431/2006 (ΦΕΚ 13/Α/03-02-2006)".

**Με την µπλε γραµµή είναι οι τιµές των επιπέδων αναφοράς για το γενικό πληθυσµό που καθορίζονται από την Σύσταση του Συµβουλίου της Ευρωπαϊκής Ένωσης** "Recommendation of the Council of July 12, 1999 relative to the exposure Limitation of the public to the electromagnetic fields (from 0 Hz to 300 GHz)", 1999/519/CE και την Διεθνή Επιτροπή για την προστασία από τις μη ιοντίζουσες ακτινοβολίες (ICNIRP).

Οι εικόνες 2 ως και 7 έχουν δηµιουργηθεί µε την βοήθεια του λογισµικού **Matlab**. Όπως είναι φανερό από τις εικόνες 4 ως 7 οι χαµηλότερες τιµές των επιπέδων αναφοράς (ορίων) για όλη την ζώνη των ραδιοσυχνοτήτων παρουσιάζονται στο τµήµα της από 10ΜΗz ως 400ΜΗz που περιλαµβάνει την

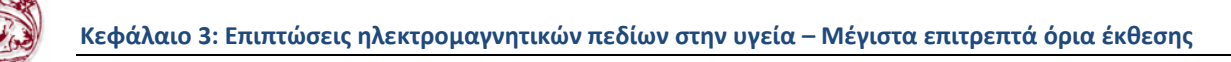

ζώνη ραδιοφωνίας FM και την ζώνη των VHF. Η µείωση αυτή των επιπέδων αναφοράς εξηγείται από το γεγονός ότι στις συχνότητες αυτές το ανθρώπινο σώµα λόγω των διαστάσεων του "συντονίζεται", δηλαδή απορροφά περισσότερη ενέργεια.

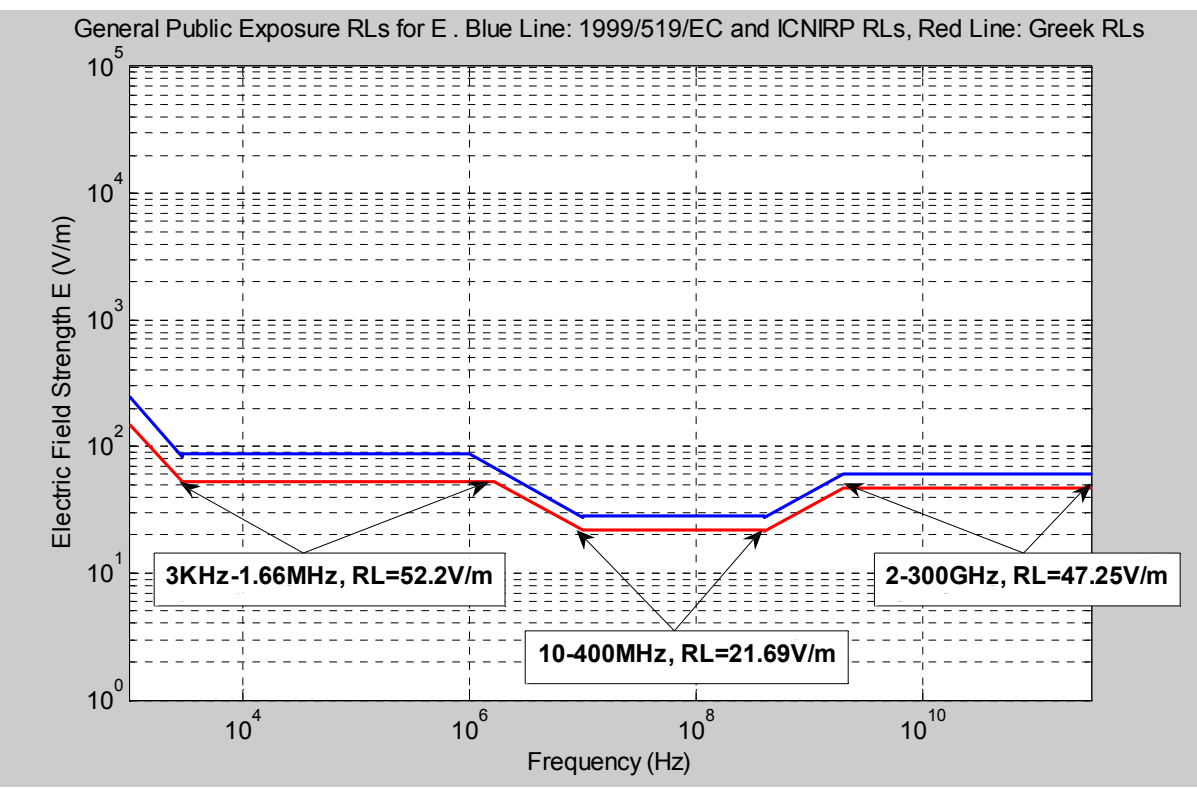

**Εικόνα 4 : Μεταβολή των επιπέδων αναφοράς της Έντασης του Ηλεκτρικού πεδίου σε σχέση µε την συχνότητα (από 1KHz ως 300GHz)** 

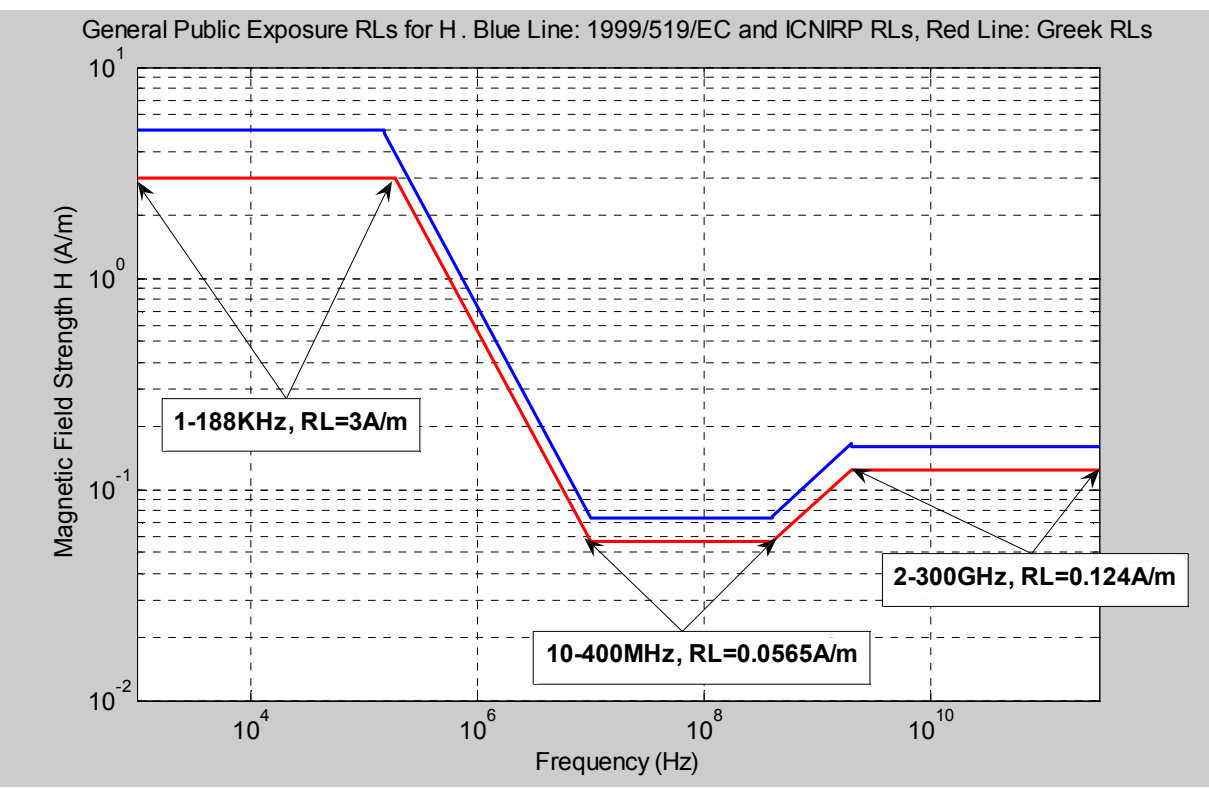

**Εικόνα 5 : Μεταβολή των επιπέδων αναφοράς της Έντασης του Μαγνητικού πεδίου σε σχέση µε την συχνότητα (από 1KHz ως 300GHz)**
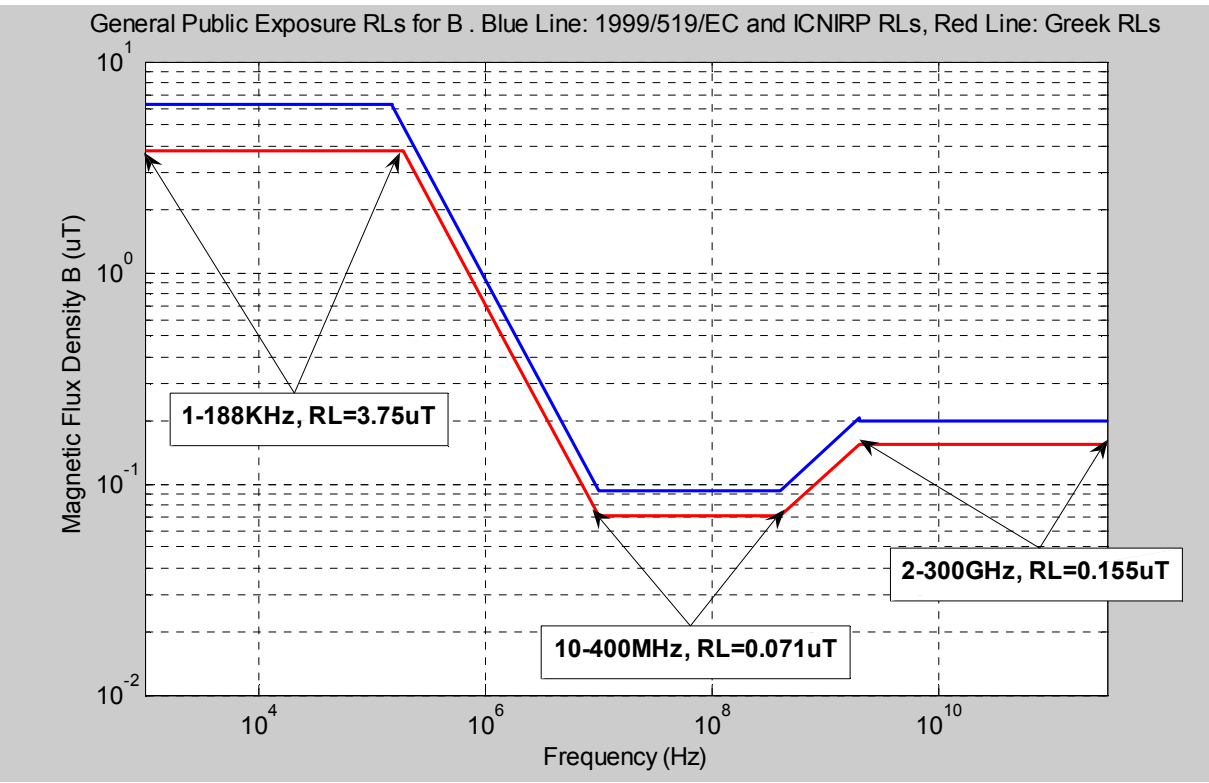

**Εικόνα 6 : Μεταβολή των επιπέδων αναφοράς της Μαγνητικής Επαγωγής σε σχέση µε την συχνότητα (από 1KHz ως 300GHz)** 

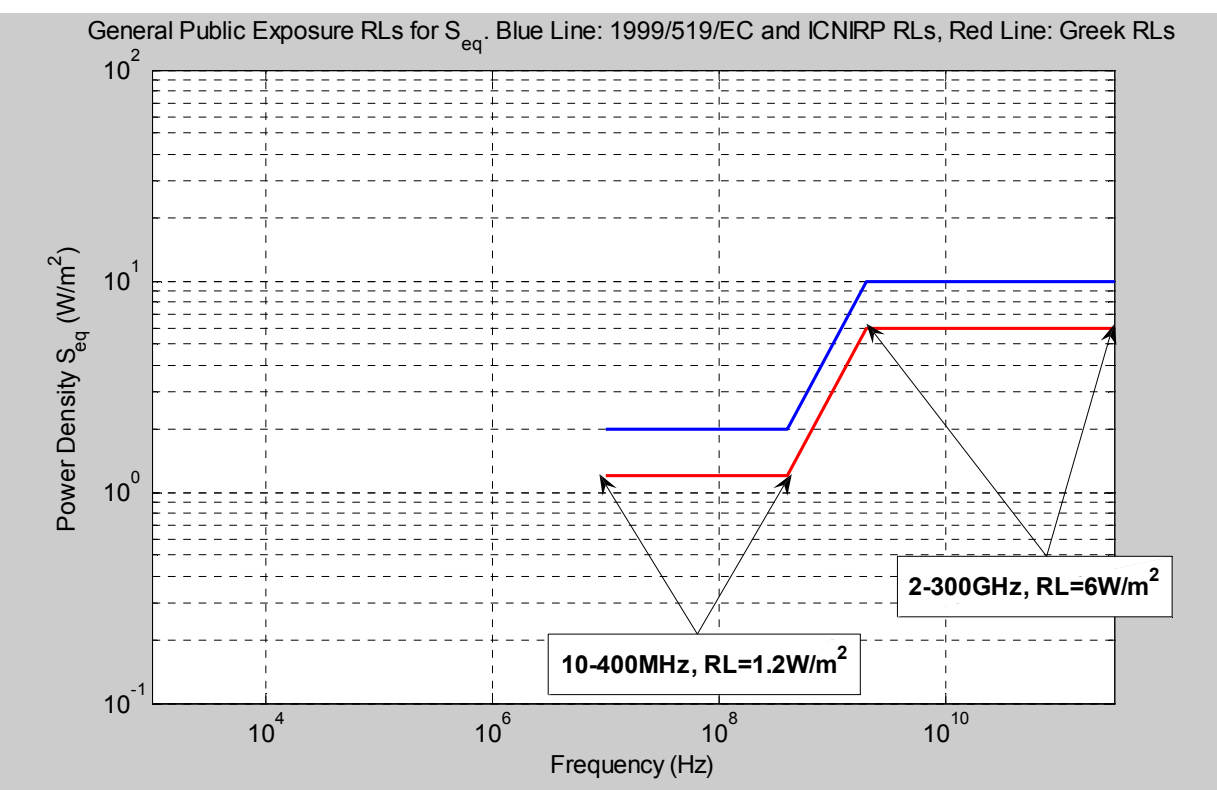

**Εικόνα 7 : Μεταβολή των επιπέδων αναφοράς της Ισοδύναµης Πυκνότητας Ισχύος επιπέδου κύµατος σε σχέση µε την συχνότητα (από 1KHz ως 300GHz)** 

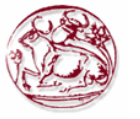

# **4 ΜΕΘΟΛΟΓIΕΣ ΜΕΤΡΗΣΕΩΝ ΣΥΣΤΗΜΑΤΩΝ WiMAX**

## *4.1 Εισαγωγή – State of the art*

Στην ∆ιεθνή επιστηµονική βιβλιογραφία µπορεί να βρει κανείς αρκετές δηµοσιεύσεις στις οποίες προτείνονται διάφορες µεθοδολογίες από διάφορους ερευνητές για την µέτρηση σηµάτων τύπου WiMAX. Αναλυτική περιγραφή όλων αυτών των µεθοδολογιών ξεφεύγει από τους σκοπούς αυτής της πτυχιακής. Για περισσότερες πληροφορίες ο αναγνώστης παραπέµπεται στην σχετική βιβλιογραφία π.χ. [8], [9], [10], [11].

Για παράδειγµα στην [8] εξετάζεται η επιρροή των χαρακτηριστικών του σήµατος WiMAX σχετικά µε τις ρυθµίσεις και τις παραµέτρους του αναλυτής φάσµατος που χρησιµοποιούνται για την αξιολόγηση της έκθεσης στο παρόν έγγραφο. Επίσης προτείνονται βέλτιστες ρυθµίσεις για αρκετές παραµέτρους του αναλυτή φάσµατος που αποσκοπούν στον ακριβή προσδιορισµό της ηλεκτροµαγνητικής έκθεσης γύρω από σταθµούς βάσης WiMAX.

Στην [9] αναπτύσσεται µια µέθοδος για τον ακριβή προσδιορισµό των ηλεκτροµαγνητικών πεδίων γύρω από σταθµούς βάσης WiMAX. Εξετάζεται η επιρροή των χαρακτηριστικών του σήµατος WiMAX σχετικά με τις ρυθμίσεις και τις παραμέτρους του αναλυτής φάσματος που χρησιμοποιείται για την αξιολόγηση της έκθεσης. Προτείνονται και εδώ βέλτιστες ρυθµίσεις και τα αποτελέσµατα που επιτεύχθηκαν χρησιµοποιώντας προσοµοιώσεις και µετρήσεις συµφωνούν πολύ καλά. Επίσης περιγράφεται µια πρακτική εφαρµογή των προτεινόµενων ρυθµίσεων στη γειτονιά ενός σταθµού βάσης WiMAX. Οι τιµές του ηλεκτρικού πεδίου αντιστοιχούν πολύ καλά µε τις διαφορετικές ρυθµίσεις και γίνεται σύγκριση αυτών µε τα επίπεδα αναφοράς για το ευρύ κοινό, καθώς και εκείνα για επαγγελματική έκθεσης. Τα αποτελέσματα αυτής της εργασίας μπορούν να χρησιμοποιηθούν για διαδικασίες πρακτικής µέτρησης της εκθέσεως λόγω σηµάτων WiMAX. Η πειραµατική διάταξη µέτρησης εικονίζεται στην παρακάτω εικόνα:

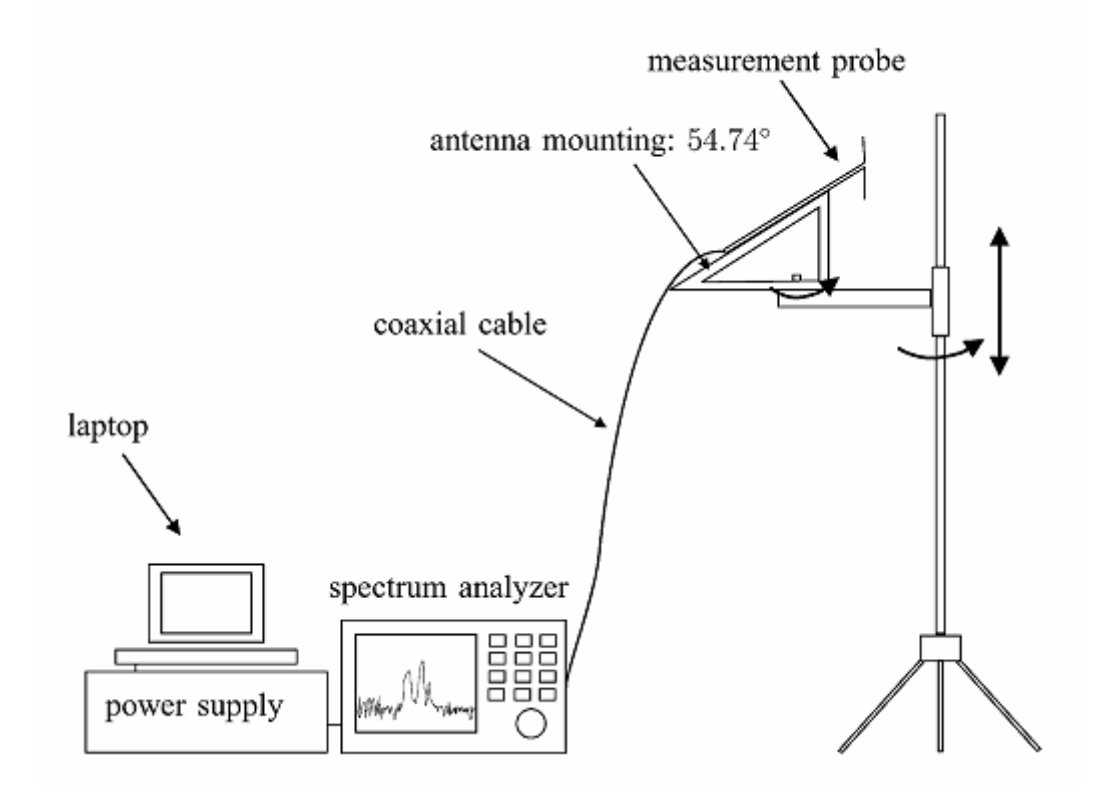

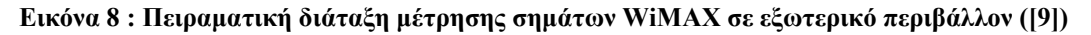

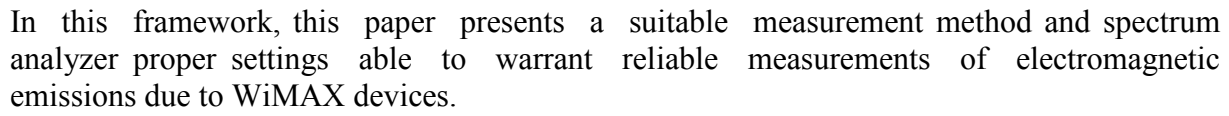

Οι ερευνητές στην [10] ισχυρίζονται πως σήµατα που µοιάζουν µε το θόρυβο µπορούν να µετρηθούν µε χρήση των παραδοσιακών αναλυτών φάσµατος εφόσον τεθούν οι κατάλληλες ρυθµίσεις και υποβοηθηθεί ο χρήστης από κατάλληλη αυτοµατοποιηµένη διαδικασία µέτρησης. Στην εργασία τους παρουσιάζεται µια κατάλληλη µεθοδολογία µέτρησης µε κατάλληλες ρυθµίσεις που δικαιολογούν αξιόπιστες µετρήσεις των ηλεκτροµαγνητικών εκποµπών που οφείλεται σε ποµπούς WiMAX. Για την υλοποίηση των μετρήσεων και την εξαγωγή των αποτελεσμάτων της εργασίας αυτής χρησιµοποιήθηκε η πειραµατική διάταξη της εικόνας που ακολουθεί:

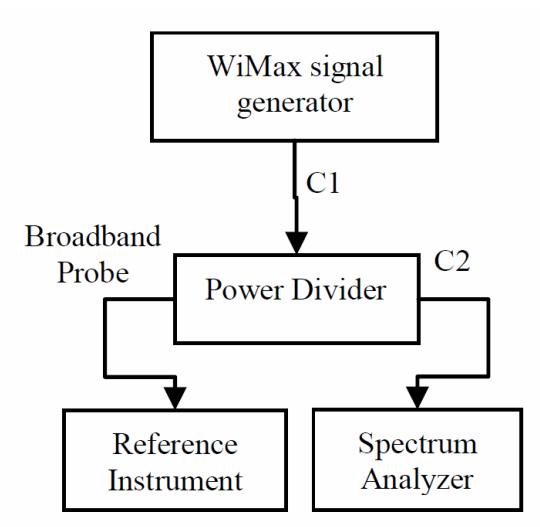

**Εικόνα 9 : Οργάνωση µέτρησης για το χαρακτηρισµό των εκποµπών WiMAX ([10])** 

Για να δηµιουργηθούν σήµατα WiMAX χρησιµοποιείται µια γεννήτρια σηµάτων Agilent Technologies™ E4438C. Συνδέεται µε έναν διαιρέτη ισχύος δύο εξόδων µε τη βοήθεια ενός κατάλληλου βαθµολογηµένου οµοαξονικού καλωδίου (C1). Η πρώτη έξοδος του διαιρέτη συνδέεται άµεσα µε ένα όργανο αναφοράς και η δεύτερη έξοδος µε ένα παραδοσιακό αναλυτή φάσµατος µε τη βοήθεια ενός κατάλληλου βαθµολογηµένου οµοαξονικού καλωδίου (C2). Τα αποτελέσµατα από τις ενδείξεις των δύο οργάνων συγκρίνονται για να εξαχθούν συµπεράσµατα για τις βέλτιστες ρυθµίσεις του αναλυτή φάσµατος.

 Στην [11] παρέχονται αρκετά καλές πρακτικές για βελτιστοποίηση των ρυθµίσεων των αναλυτών φάσµατος όταν η χρησιµοποιούµενη µέθοδος µέτρησης είναι η µέθοδος "Ισχύος Καναλιού" (Channel Power). Οι ρυθµίσεις που εξετάζονται αφορούν τις παρακάτω παραµέτρους του αναλυτή φάσµατος: Display Detectors, Resolution Bandwidth, Video Bandwidth, Sweep Time, Averaging modes κλπ.

 Πρέπει να σηµειωθεί ότι από τις διάφορες προτεινόµενες µεθοδολογίες για µετρήσεις σε σήµατα WiMAX, επικρατέστερη και πιο ευρέως αποδεκτή για να δώσει ορθά αποτελέσµατα είναι η µέθοδος Channel Power της οποίας ο τρόπος χρήσης για τους σκοπούς της παρούσας πτυχιακής αναλύεται στην παράγραφο που ακολουθεί.

## *4.2 Χρησιµοποιούµενη µέθοδος εκτίµησης ισχύος σήµατος WiMAX στην παρούσα πτυχιακή*

Στην παρούσα πτυχιακή για την εκτίµηση των πεδίων στην είσοδο του συστήµατος λήψης χρησιµοποιήθηκε η µέθοδος Channel Power [12]. Έτσι αν *Z* είναι η σύνθετη αντίσταση εισόδου του αναλυτή φάσματος και  $V_{B,P,i}$  είναι οποιοδήποτε, διορθωμένο για τον εσωτερικό θόρυβο, από τα *N* δείγµατα τάσης σε µια µέτρηση ζώνης µέσα σε ένα επιλεγµένο εύρος συχνοτήτων ( *Bch* =*Span*) µε συγκεκριµένη ρύθµιση του εύρους ζώνης του φίλτρου ενδιάµεσης συχνότητας (*RBW*), τότε στο

συνδετήρα εισόδου του αναλυτή φάσµατος η συνολική ισχύς στο επιλεγµένο εύρος συχνοτήτων *PB P*, από όλα τα δείγµατα τάσης εντός αυτού για την συγκεκριµένη πόλωση *Ρ* της κεραίας λήψης, µπορεί να υπολογιστεί µε εφαρµογή της µεθόδου Channel Power ([13], [14], [15]), θα προκύπτει δηλαδή από την σχέση:

$$
P_{B,P(SSA)} = \frac{B_{ch}}{B_{noise}} \cdot \frac{1}{N} \cdot \sum_{i=1}^{N} P_{B,P,i} = \frac{Span}{k_{SA} \cdot RBW \cdot N} \cdot \sum_{i=1}^{N} \frac{V_{B,P,i}^2}{Z}
$$
(4.1)

όπου  $P_{\scriptscriptstyle B,P,i}$  είναι η αντίστοιχη ισχύς στο συνδετήρα εισόδου του αναλυτή φάσματος λόγω του  $V_{\scriptscriptstyle B,P,i}$ δείγματος τάσης,  $B_{\rm noise}$  είναι το ισοδύναμο εύρος ζώνης θορύβου<sup>1</sup> του χρησιμοποιημένου φίλτρου ενδιάµεσης συχνότητας (Intermediate Frequency filter – IF), το οποίο συνήθως αποκαλείται φίλτρο αναλυτικότητας εύρους (Resolution Bandwidth filter - RBW), µε *RBW* (Resolution Bandwidth setting) το εύρος 3dB του φίλτρου αυτού, και  $k_{SA}$  είναι ένας συντελεστής αναλογίας που παρέχεται από τον κατασκευαστή του αναλυτή φάσµατος ή που υπολογίζεται από συγκεκριµένες µετρήσεις (Bertocco & Sona, 2006), ο οποίος χρησιµοποιείται για να υπολογιστεί το *Bnoise* από το *RBW* ( *Bnoise = SA k* ⋅*RBW*) και εξαρτάται από το επιλεγµένο φίλτρο RBW [16].

Η σχέση (4.1) αποτελεί την προσέγγιση Channel Power. Θέτοντας για τη συγκεκριµένη επιµέρους ζώνη µέτρησης:

$$
cf_B = \sqrt{\frac{Span}{k_{SA} \cdot RBW} \cdot \frac{1}{N}}
$$
(4.2)

και εάν υποτεθεί ότι οι τιμές του  $\mathit{P}_{B,P,i}\,$  και του  $\mathit{V}_{B,P,i}\,$  στην (4.1) είναι απόλυτες τιμές, δηλαδή:

$$
P_{B,P,i} = I0^{\frac{P_{P,B,i(dBm)}}{10}} \text{mW}, \quad \text{kau} \quad V_{B,P,i} = I0^{\frac{V_{P,B,i(dB\mu V)}}{20}} \mu \text{V}
$$
(4.3)

έπεται ότι η ισχύς που λαµβάνεται από την κεραία λήψης στην είσοδο του συστήµατος µέτρησης θα δίνεται από την:

$$
P_{B,P(nput)} = \sum_{i=1}^{N} \frac{(cf_B \cdot V_{B,P,i} \cdot L_{B,P,i})^2}{Z}
$$
\n(4.4)

όπου *LB P i* , , είναι ο παράγοντας απωλειών στη συχνότητα *i* λόγω της πορείας του σήµατος από την κεραία στην είσοδο του αναλυτή φάσµατος. Όπως είναι φανερό η τιµή του διορθωτικού παράγοντα *B cf* για κάθε επιµέρους ζώνη *B* εξαρτάται από το επιλεγµένο *Span*, από τη ρύθµιση του *RBW* και από τον αριθµό των διαθέσιµων δειγµάτων σήµατος *N*.

Κάθε συνιστώσα  $\,E_{_{(B,P,i)inc}}\,$ του προσπίπτοντος ηλεκτρικού πεδίου στη συχνότητα *i* δίνεται από τη σχέση:

$$
E_{(B,P,i)inc} = V_{B,P,i} \cdot AF_{B,P,i} \cdot L_{B,P,i}
$$
\n(4.5)

<u>.</u>

<sup>&</sup>lt;sup>1</sup> Ισοδύναμο εύρος ζώνης θορύβου (Equivalent Noise Bandwidth): Το εύρος συχνοτήτων ενός ιδεατού φίλτρου που παρέχει την ίδια µέση ενίσχυση σε σήµα λευκού θορύβου µε το εξεταζόµενο φίλτρο. Το ιδεατό φίλτρο έχει την ίδια ενίσχυση µε την µέγιστη ενίσχυση του εξεταζόµενου φίλτρου για το ισοδύναµο εύρος ζώνης θορύβου και µηδενική ενίσχυση έξω από αυτό το εύρος [13].

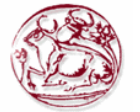

όπου  $\textit{AF}_{B,P,i}$  είναι η απόλυτη τιμή του παράγοντα κεραίας (σε m<sup>-1</sup>) στη συχνότητα *i*, για την πόλωση *P* και την επιμέρους ζώνη *B*. Εάν  $\,A_{(B,P,i)\neq\emptyset} \,$  είναι η ενεργός επιφάνεια της κεραίας λήψης (σε m $^2$ ) στη συχνότητα *i*, και η είναι η χαρακτηριστική αντίσταση του ελεύθερου χώρου (η *=*120π Ω), τότε ο  $AF_{B,P,i}$  θα δίνεται από τη σχέση [17]:

$$
AF_{B,P,i} = \sqrt{\frac{\eta}{Z \cdot A_{(B,P,i)eff}}}
$$
\n(4.6)

Με αντικατάσταση των (4.5) και (4.6) στην (4.4), η ισχύς στην είσοδο του συστήµατος µέτρησης *PB P input* , ( ) για την συγκεκριµένη επιµέρους ζώνη *Β* και πόλωση *P* της κεραίας*,* θα δίνεται από τη σχέση:

$$
P_{B,P(input)} = \sum_{i=1}^{N} \frac{A_{(B,P,i)eff} \cdot cf_B^2 \cdot E_{inc,i}^2}{\eta}
$$
(4.7)

Το άθροισμα κάθε όρου της (4.7) διαιρούμενο με  $A_{(B,P,i)\in\mathscr{G}}$  είναι η πυκνότητα ισχύος *S<sub>B,P(input*) στην είσοδο του συστήματος μέτρησης για τη συγκεκριμένη μέτρηση, δηλαδή:</sub>

$$
S_{B,P(input)} = \sum_{i=1}^{N} S_{B,P,i} = \sum_{i=1}^{N} \frac{cf_B^2 \cdot E_{(B,P,i)inc}^2}{\eta} = \frac{E_{B,P(input)}^2}{\eta}
$$
(4.8)

όπου *EB P input* , ( ) είναι το συνολικό ηλεκτρικό πεδίο για την συγκεκριµένη επιµέρους ζώνη συχνοτήτων και την συγκεκριµένη πόλωση της κεραίας λήψης στην είσοδο του συστήµατος µέτρησης σύµφωνα µε τη μέθοδο Channel Power. Σύμφωνα με την (4.8) η  $E_{B, P(input)}$  μπορεί να γραφεί ως εξής:

$$
E_{B,P(nput)}^2 = \sum_{i=1}^{N} cf_B^2 \cdot E_{(B,P,i)inc}^2 \equiv E_{B,P}^2 \tag{4.9}
$$

Εποµένως, για να λάβουµε τη σωστή πυκνότητα ισχύος µε συνέπεια ως προς την µέθοδο Channel Power όταν μετράται το ηλεκτρικό πεδίο, η τιμή του  $E_{\mathit{B,P}}$  πρέπει να ληφθεί ως η RSS τιμή όλων των  $E_{(B,P,i)inc}$  πολλαπλασιασμένη με τον διορθωτικό παράγοντα  $cf_{B}$  [18]. Χρησιμοποίηση της (4.5) στην (4.9) δίνει για το  $E_{B,P}$ :

$$
E_{B,P} = \sqrt{\sum_{i=1}^{N} (cf_B \cdot V_{B,P,i} \cdot AF_{B,P,i} \cdot L_{B,P,i})^2} = \sqrt{\sum_{i=1}^{N} E_{B,P,i}^2}
$$
(4.10)

όπου το  $E_{B,P,i}$  δίνεται από την σχέση:

$$
E_{B,P,i} = cf_B \cdot V_{B,P,i} \cdot AF_{B,P,i} \cdot L_{B,P,i}
$$
\n(4.11)

Πρέπει να παρατηρηθεί ότι η τιµή του διορθωτικού παράγοντα *<sup>B</sup> cf* είναι διαφορετική όταν το *RBW*, το *N* ή το  $k_{SA}$  (η τιμή του  $k_{SA}$  εξαρτάται από την τιμή του *RBW*) έχουν ρυθμιστεί διαφορετικά για κάθε επιµέρους ζώνη συχνοτήτων µέτρησης, για κάθε επιλογή του *Span*. Εντούτοις, σύµφωνα µε

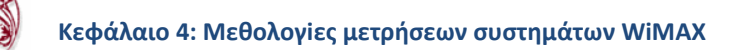

την µέθοδο Channel Power και µε την προϋπόθεση ότι οι ρυθµίσεις του *RBW* του *N* και του *SA k* είναι σωστές για το επιλεγµένο *Span* [16] και τον χρόνο σάρωσης (*Sweep time*) του αναλυτή φάσµατος, η τιµή του *EB P*, δεν θα αλλάξει εφόσον η *PB P SA* , ( ) και συνεπώς η *PB P input* , ( ) και η *B P input* , ( ) *S* δεν αλλάζουν. ∆ιαφορετικά, εάν δεν εφαρµοστεί η µέθοδος Channel Power, µεταβάλλοντας το *RBW*, το *N* και το  $\,k_{\scriptscriptstyle{S\!A}}$ , και μη λαμβάνοντας υπόψη τον διορθωτικό παράγοντα  $\,cf_{\scriptscriptstyle{B}}\,$  θα μπορούσε να προκύψει ένα διαφορετικό αποτέλεσµα για το *EB P*, , που αυτό θα µπορούσε να οδηγούσε σε διαφορετικό αποτέλεσµα για την πραγµατική τιµή της ισχύος του καναλιού και την αντίστοιχη τιµή της πυκνότητας ισχύος.

Με άλλα λόγια, αλλαγές στις ρυθµίσεις του χρησιµοποιηµένου αναλυτή φάσµατος για µια συγκεκριµένη µέτρηση ζώνης συχνοτήτων, έχουν επιπτώσεις στις υπολογιζόµενες τιµές του συνολικού ηλεκτρικού πεδίου  $E_{\bar{\beta},P}$  της ζώνης αυτής. Κατά συνέπεια, οι υπολογιζόμενες τιμές της *S<sub>B P(input*) και του αθροίσματος των πηλίκων έκθεσης, εφόσον αυτό εξαρτάται από τα επίπεδα των</sub> ηλεκτρικών πεδίων στις διάφορες συχνότητες, εάν δεν χρησιµοποιηθεί η µέθοδος Channel Power, δηλαδή εάν δεν ληφθεί υπόψιν ο διορθωτικός παράγοντας *<sup>B</sup> cf* , θα αλλάξουν. Οι υπολογισµένες τιµές θα είναι σωστές σε µια τέτοια περίπτωση µόνο εφόσον η τιµή του *Span* είναι ίση µε την τιµή του γινοµένου *SA k* ⋅*RBW*⋅*N*. Αυτό µπορεί να συµβεί µόνον όταν *<sup>B</sup> cf* =*1*.

Επομένως, η  $E_{\mathit{B},\mathit{P},\mathit{i}}\,$ που δίνεται από την σχέση (4.11) είναι η κατάλληλη τιμή του ηλεκτρικού πεδίου στη συγκεκριµένη συχνότητα *ι* και αντιστοιχεί στην αντισταθµισµένη ως προς τον εσωτερικό θόρυβο τιμή της τάσης  $V_{B,P,i}$  που απεικονίζεται στην οθόνη του αναλυτή φάσματος, μετατρεπόμενη στην είσοδο του συστήµατος µέτρησης. Αυτό εξασφαλίζει ότι εάν δεν εφαρµοστεί από τον ίδιο τον αναλυτή φάσµατος στα δεδοµένα µέτρησης η µέθοδος Channel Power, το αποτέλεσµα θα αντιστοιχεί σε µέτρηση που θα είχε χρησιµοποιηθεί η δυνατότητα λειτουργίας Channel Power mode του αναλυτή φάσµατος (αν παρέχεται). Αν και στα περισσότερα σύγχρονα όργανα είναι δυνατόν να εισαχθούν κατάλληλοι παράγοντες διόρθωσης για το σύστηµα µέτρησης όπως π.χ. για τις απώλειες των καλωδίων, τον παράγοντα κεραίας κλπ και επίσης να υποστηρίξουν την δυνατότητα λειτουργίας Channel Power mode, µια τέτοια λύση ακόµα κι αν είναι πιθανή, είναι στην πράξη αρκετά χρονοβόρα.

Εποµένως, είναι προτιµότερο να χρησιµοποιηθεί ειδικά σχεδιασµένο λογισµικό επεξεργασίας δεδοµένων µετρήσεων, που θα µπορεί να υλοποιήσει την µέθοδο Channel Power [19] στα αποθηκευµένα δεδοµένα µέτρησης, χρησιµοποιώντας και τις αντίστοιχες αποθηκευµένες ρυθµίσεις του αναλυτή φάσµατος. Πρέπει να παρατηρηθεί εδώ ότι εάν µετράται ισχύς (δείγµατα ισχύος εµφανίζονται στην οθόνη του αναλυτή φάσµατος), τότε η συνολική ισχύς του καναλιού και κατά συνέπεια η συνολική πυκνότητα ισχύος του καναλιού στην είσοδο του συστήµατος µέτρησης, µπορεί να υπολογιστεί από την τιµή RSS στα αντισταθµισµένα για τον εσωτερικό θόρυβο δείγµατα ισχύος τα οποία αναφέρονται στην είσοδο του συστήµατος µέτρησης (δηλαδή λαµβάνοντας κατάλληλα στον υπολογισµό τον παράγοντα κεραίας και τον παράγοντα απωλειών) και διορθώνονται για το *RBW*, το *N* και το *SA k* . Σε αυτήν την περίπτωση ο διορθωτικός συντελεστής για τις ρυθµίσεις του *RBW*, του *N* και του  $k_{_{\!}S\!A}$  δίνεται απλά από την τιμή  $\,c\!f_{_B}^{\,2}\,$  όπου το  $\,c\!f_{_B}\,$  δίδεται από τη σχέση (4.2). Φυσικά μια τέτοια διαδικασία υπολογισµού µέσω µετρήσεων ισχύος και αναγωγής σε πυκνότητα ισχύος θα δώσει τα ίδια ακριβώς αποτελέσµατα για όλες τις ηλεκτροµαγνητικές ποσότητες (*E, B, H* και *S*), όπως και η διαδικασία µέσω µετρήσεων ηλεκτρικού πεδίου, για συνθήκες µακρινού πεδίου από όλα τα ακτινοβολούντα κεραιοσυστήµατα στην περιοχή µέτρησης και για συχνότητες πάνω από 10MHz, όπου ορίζεται πυκνότητα ισχύος.

H αβεβαιότητα των µετρήσεων και ο τρόπος υπολογισµού της είναι ιδιαίτερα σηµαντικό θέµα και γι' αυτό εξετάζεται ξεχωριστά στο επόµενο κεφάλαιο. Οι πιο συχνά χρησιµοποιούµενες εντολές αποµακρυσµένου (remote) προγραµµατισµού και ελέγχου του αναλυτή φάσµατος περιγράφονται στο κεφάλαιο 6. Οι διαδικασίες µετρήσεων καθώς και τα αποτελέσµατα των µετρήσεων που πραγµατοποιήθηκαν για τους σκοπούς της παρούσας πτυχιακής περιγράφονται στο κεφάλαιο 8.

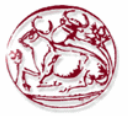

# **5 ΑΒΕΒΑΙΟΤΗΤΑ ΜΕΤΡΗΣΕΩΝ**

## *5.1 Μεθοδολογία υπολογισµού αβεβαιότητας σε µετρήσεις ηλεκτροµαγνητικών πεδίων*

## **5.1.1 Τι είναι αβεβαιότητα**

Από την κλασσική αρχαία εποχή που ο Αριστοτέλης θεώρησε τη βεβαιότητα (και αβεβαιότητα) ενός αποτελέσµατος ως σήµερα ο χαρακτηρισµός της αβεβαιότητας της µέτρησης είναι ένα θέµα που έχει απασχολήσει τους επιστήµονες. Σήµερα υπάρχουν ερευνητικά κέντρα και οργανισµοί, όπως ο Παγκόσµιος Οργανισµός Μέτρων (International Organization for Standards, ISO), που αναπτύσσουν µεθοδολογίες για τον καθορισµό µέτρων και σταθµών καθώς και τον καθορισµό της αβεβαιότητας των µετρήσεων.

Κάθε φορά που προσπαθούμε να ποσοτικοποιήσουμε μια φυσική διαδικασία, εμφανίζεται η αβεβαιότητα που µπορεί να σχετίζεται µε το µοντέλο και την προσοµοίωση στον υπολογιστή που υποθέτουµε για τη διαδικασία, όπως επίσης και µε τη µέτρηση της διαδικασίας. Αντίστοιχα έχουµε λοιπόν την αβεβαιότητα του µοντέλου ή / και της προσοµοίωσης (model or simulation uncertainty) και την αβεβαιότητα της µέτρησης (measurement uncertainty).

Ο πρώτος τύπος αβεβαιότητας είναι δύσκολο να προσδιοριστεί αφού η πραγµατική φυσική διαδικασία µας είναι άγνωστη και δεν υπάρχουν διεθνώς αναγνωρισµένα µέτρα (standards) για αυτόν τον τύπο αβεβαιότητας. Για παράδειγµα η αβεβαιότητα του µοντέλου εµφανίζεται όταν υποθέτουµε ένα απλουστευµένο µαθηµατικό µοντέλο για µια φυσική διαδικασία που περιέχει παράγοντες που δεν έχουµε συµπεριλάβει στο µοντέλο. Σε αυτόν τον τύπο αβεβαιότητας θα πρέπει να συµπεριλάβουµε και την υπολογιστική (αριθµητική) αβεβαιότητα (numerical uncertainty) που αναφέρεται στην αριθµητική επίλυση µαθηµατικών εξισώσεων.

Ο δεύτερος τύπος αβεβαιότητας µπορεί πιο εύκολα να προσδιοριστεί και να προτυποποιηθεί. Κάθε µέτρηση, ανεξάρτητα από το πόσα καλά έχει σχεδιαστεί και εκτελεστεί, υπόκειται σε σφάλµα και εποµένως το αποτέλεσµα µίας µέτρησης εµπεριέχει κάποιο ποσοστό αβεβαιότητας. Με τον επιστηµονικά και µετρολογικά ορθό όρο αβεβαιότητα (uncertainty) - αντί του όρου ακρίβεια (accuracy) - προσδιορίζεται το εύρος τιμών εκατέρωθεν της μετρούμενης από το όργανο τιμής,  $(\pm)$ , µέσα στο οποίο βρίσκεται η "αληθινή" ή "πραγµατική" τιµή του µετρούµενου µεγέθους, µε µια συγκεκριµένη πιθανότητα (επίπεδο εµπιστοσύνης), συνήθως 95%.

Για τον υπολογισµό της αβεβαιότητας µε την οποία µετρά ένα µετρητικό όργανο, µίας µέτρησης λαµβάνονται υπ'όψιν όλες οι επί µέρους αβεβαιότητες των προτύπων και συσκευών που χρησιµοποιούνται, οι οποίες συνδυάζονται σε µία και µοναδική τιµή που αποτελεί τη συνολική αβεβαιότητα της µέτρησης. Οι υπολογισµοί αυτοί απαιτούν µεγάλη εµπειρία µετρήσεων και γνώσεων των στατιστικών τεχνικών προκειµένου να γίνουν µε επιστηµονικά ορθό τρόπο. Ο τρόπος υπολογισµού της αβεβαιότητας µίας µέτρησης τεκµηριώνεται στην πιο πρόσφατη οδηγία του ∆ιεθνούς Γραφείου Μέτρων και Σταθµών BIPM (International Bureau of Weights and Measures) και στην οδηγία του ∆ιεθνούς Οργανισµού Τυποποίησης ISO: "Guide fοr the expression of uncertainty of measurements". Σύμφωνα με αυτές τις οδηγίες οι αβεβαιότητες διαιρούνται ανάλογα με τον τρόπο υπολογισµού τους σε:

- a) Παράγοντες που σχετίζονται µε την διαδικασία µέτρησης, και
- b) Παράγοντες που σχετίζονται με την βαθμονόμηση των οργάνων μέτρησης (Φασματικού Αναλυτή, κεραιών, αισθητήρων µέτρησης κ.λ.π).

Οι αβεβαιότητες της πρώτης κατηγορίας (π.χ. µεταβολή των χαρακτηριστικών του παράγοντα κεραίας ή του αισθητήρα µέτρησης λόγω επίδρασης µεταλλικών αντικειµένων του περιβάλλοντος, είδος του εδάφους πάνω στο οποίο τοποθετείται ο τρίποδας που στηρίζει την κεραία λήψης ή το πεδιόµετρο κατά τις µετρήσεις, παρουσία ανθρώπων σε απόσταση µικρότερη από µια απόσταση ασφαλείας κοντά στην κεραία ή στους αισθητήρες µέτρησης κ.λ.π.) είναι πολύ δύσκολο να

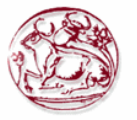

εκτιµηθούν. Οι αβεβαιότητες όµως αυτής της κατηγορίας εάν τηρούνται αυστηρά τα πρότυπα µέτρησης κατά την διάρκεια των µετρήσεων, είναι αµελητέες και δεν λαµβάνονται υπόψιν.

Οι αβεβαιότητες της δεύτερης κατηγορίας µπορούν να εκτιµηθούν από τις τιµές που ορίζονται στα πιστοποιητικά βαθµονόµησης (calibration certificates) των χρησιµοποιούµενων οργάνων των κατασκευαστών αυτών σύμφωνα με Διεθνή πρότυπα υπολογισμού αβεβαιότητας.

Κάθε µέτρηση λοιπόν, όσο καλά και αν έχει σχεδιαστεί και εκτελεστεί, υπόκειται σε σφάλµατα και εµπεριέχει κάποιο ποσοστό αβεβαιότητας η οποία και πρέπει να υπολογισθεί µε µια συγκεκριµένη πιθανότητα (επίπεδο εµπιστοσύνης).

## **5.1.2 Αβεβαιότητα σε διατάξεις µέτρησης ηλεκτροµαγνητικών πεδίων**

∆εδοµένου ότι από τα ευρέως αποδεκτά πρότυπα µέτρησης ([20], [21]) συνιστάται η λήψη ισοτροπικών µετρήσεων, εφόσον υπάρχουν οι διαθέσιµες κεραίες, ενδέχεται προκειµένου να καλυφθεί ένα επιθυµητό φάσµα συχνοτήτων, να χρησιµοποιηθούν διαφορετικές πολώσεις των κεραιών ή και διαφορετικές κεραίες. Τότε, τα σχετικά αποτελέσµατα µέτρησης πρέπει να υποβληθούν σε κατάλληλη επεξεργασία ώστε να υπολογιστούν τα συνολικά πεδία για µια συγκεκριµένη ζώνη.

Συνήθως, αυτό επιτυγχάνεται χρησιµοποιώντας ισοτροπικές κεραίες, ή εάν δεν είναι διαθέσιµες ή δεν υπάρχουν στο εµπόριο για τις συχνότητες ενδιαφέροντος, ενδέχεται να χρησιµοποιηθούν για τον σκοπό αυτό κεραίες µε διάγραµµα ακτινοβολίας όµοιο µε αυτό της διπολικής κεραίας, π.χ. δικωνικές κεραίες ή δίπολα, κατάλληλες για την υπό εξέταση ζώνη συχνοτήτων, οι οποίες πρέπει να τοποθετηθούν διαδοχικά σε τρεις αµοιβαία κάθετες πολώσεις.

Τα συνολικά πεδία σε αυτές τις περιπτώσεις µπορούν να υπολογιστούν από την τιµή RSS όλων των λαµβανόµενων πεδίων, από όλες τις επιµέρους πολώσεις των χρησιµοποιούµενων κεραιών. Ως εκ τούτου, όταν απαιτούνται µετρήσεις σε πολλαπλές ζώνες για την πλήρη σάρωση και αξιολόγηση ενός επιθυµητού φάσµατος συχνοτήτων, πιθανώς θα πρέπει τα συστήµατα µέτρησης να οργανωθούν διαφορετικά, π.χ. να χρησιµοποιηθούν διαφορετικές πολώσεις των κεραιών λήψης ή διαφορετικές κεραίες, διαφορετικά καλώδια, διαφορετικές ρυθµίσεις για τον αναλυτή φάσµατος (SA), εξασθενητές ή ενισχυτές στην πορεία των σηµάτων από την κεραία λήψης στο όργανο καταγραφής κλπ. Αυτό οφείλεται στο γεγονός ότι οι οργανώσεις µέτρησης εξαρτώνται έντονα από το επίπεδο, την συχνότητα και τον τύπο των σηµάτων που πρόκειται να µετρηθούν, όπως π.χ. ραδιοφωνική µετάδοση FM, GSM, UMTS κλπ. Σε αυτές τις περιπτώσεις η σχετική αβεβαιότητα θα είναι διαφορετική για κάθε συγκεκριµένη οργάνωση µέτρησης και πρέπει να επιλεγεί κατάλληλος συνδυασµός όλων των µεµονωµένων αβεβαιοτήτων για να υπολογιστεί η αβεβαιότητα των συνολικών προσπιπτόντων πεδίων και του συνολικού αθροίσµατος των πηλίκων έκθεσης.

Σε αυτό το κεφάλαιο προτείνεται µια γενική µεθοδολογία λήψης και αξιολόγησης πολλαπλών µετρήσεων στενής ζώνης, η οποία οδηγεί στον υπολογισµό των συνολικών ηλεκτροµαγνητικών µεγεθών, του συνολικού αθροίσµατος των πηλίκων έκθεσης, και των αντίστοιχων αβεβαιοτήτων σε ένα ευρύ φάσµα συχνοτήτων, το οποίο περιέχει φασµατικές συνιστώσες από πολλούς ποµπούς διαφορετικού τύπου και συχνοτήτων εκποµπής. Η προτεινόµενη µεθοδολογία µπορεί να χρησιµοποιηθεί ανεξάρτητα από τον αριθµό των µη επικαλυπτόµενων συχνοτικών υποζωνών στις οποίες µπορεί να χωριστεί το συνολικό υπό εξέταση εύρος συχνοτήτων και στις οποίες θα πρέπει να ληφθούν µετρήσεις, ανεξάρτητα από τον αριθµό των χρησιµοποιηµένων κεραιών και των πολώσεων και ανεξάρτητα από τις ιδιαίτερες ρυθµίσεις της οργάνωσης µέτρησης. Επιπλέον, η προτεινόµενη µεθοδολογία µπορεί να εφαρµοστεί εύκολα και να αυτοµατοποιηθεί µε χρήση ειδικά ανεπτυγµένου για τον σκοπό αυτό λογισµικού.

### **5.1.3 Μεθοδολογία λήψης πολλαπλών µετρήσεων στενής ζώνης και υπολογισµού αβεβαιοτήτων**

Η εξαγωγή ασφαλών συµπερασµάτων σχετικά µε την ακρίβεια των τελικών αποτελεσµάτων µιας µέτρησης µπορεί να πραγµατοποιηθεί µόνο εάν από τις όλες τις εµπλεκόµενες αβεβαιότητες προκύψει µια τιµή συνολικής αβεβαιότητας. Ανάλογα όµως µε τον τύπο και τις συνθήκες διεξαγωγής της µέτρησης υπάρχει περίπτωση ορισµένα από τα εµπλεκόµενα είδη αβεβαιοτήτων να µην συµπεριληφθούν στον υπολογισµό της συνολικής αβεβαιότητας, εφόσον ασκούν µηδαµινή επίδραση

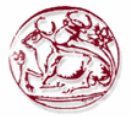

στο τελικό αποτέλεσµα. Για την εκτίµηση της συνολικής αβεβαιότητας µετρήσεων ηλεκτρικών, µαγνητικών και ηλεκτροµαγνητικών πεδίων στις περιοχές των εξαιρετικά χαµηλών συχνοτήτων είτε στις περιοχές των ραδιοσυχνοτήτων, είτε αυτές πραγµατοποιηθούν µε χρήση αναλυτή φάσµατος και κατάλληλων κεραιών, είτε µε χρήση πεδιοµέτρου και κατάλληλων αισθητήρων, οι παράγοντες που επηρεάζουν σε γενικές γραµµές την αβεβαιότητα και θα πρέπει να ληφθούν υπόψιν είναι οι παρακάτω:

- (α) Η αβεβαιότητα του εξοπλισµού που χρησιµοποιείται για τη βαθµονόµηση των οργάνων µέτρησης.
- (β) Οι αβεβαιότητες των επιµέρους παραµέτρων των ίδιων των οργάνων µέτρησης που προκύπτουν:
	- είτε από τα πιστοποιητικά βαθµονόµησης των οργάνων από εξειδικευµένα για τον σκοπό αυτό εργαστήρια βαθµονόµησης, εφόσον τα στοιχεία αυτά είναι διαθέσιµα για όλες τις επιµέρους αβεβαιότητες,
	- είτε από τα τεχνικά εγχειρίδια των προδιαγραφών των οργάνων των ίδιων των κατασκευαστών.
- (γ) Οποιεσδήποτε µεταβολές στα χαρακτηριστικά ή αστάθεια κατά την λειτουργία των οργάνων µέτρησης που σχετίζονται µε τη µακροπρόθεσµη απόδοση και χρήση τους. Οι αβεβαιότητες αυτού του τύπου ελαχιστοποιούνται µε τις επαναλαµβανόµενες διαδικασίες βαθµονόµησης σε χρονικά διαστήµατα που συστήνονται από ∆ιεθνή πρότυπα ή από τους κατασκευαστές των οργάνων.
- (δ) Η αβεβαιότητα που σχετίζεται µε την µεθοδολογία που ακολουθήθηκε κατά τη µέτρηση.
- (ε) Το διαφορετικό προσωπικό που πραγµατοποιεί τον ίδιο τύπο µέτρησης.
- (στ) Η αβεβαιότητα που εισάγουν οι περιβαλλοντικές συνθήκες (π.χ. θερµοκρασία, υγρασία) κατά την διάρκεια διενέργειας των µετρήσεων.

Στη συνολική αβεβαιότητα ενός αναλυτή φάσµατος συνεισφέρουν οι ακόλουθες πηγές σφάλµατος:

- Απόλυτο σφάλµα της πηγής εσωτερικής βαθµονόµησης (Absolute error of the internal calibrator source),
- Απόκριση συχνότητας της RF εισόδου (Frequency response of the RF input),
- Σφάλµα του εξασθενητή εισόδου (Error of the input attenuator),
- Σφάλµα ρύθµισης του κέρδους ενίσχυσης ενδιάµεσης συχνότητας (Error of the IF gain setting),
- Σφάλµα µεταλλαγής εύρους ζώνης (Error of bandwidth switching),
- Σφάλµα γραµµικότητας του λογαριθµικού ανιχνευτή (Linearity error of the logarithmic detector),
- Σφάλµα του εύρους ζώνης ανάλυσης (Resolution Bandwidth error),
- Aνεπαρκής λόγος σήματος προς θόρυβο (Insufficient signal to noise ratio).

Όλοι οι πιθανοί παράγοντες που συνεισφέρουν στην αβεβαιότητα θα πρέπει να προσδιοριστούν και να εκφραστούν σε τιµές τυπικών αβεβαιοτήτων ανάλογα µε την κατανοµή πιθανότητας µε την οποία σχετίζονται. Οι κατανοµές πιθανοτήτων αβεβαιοτήτων τύπου Β µπορούν να λάβουν ποικίλες µορφές εκ των οποίων ορισµένες απαντώνται συχνά σε προβλήµατα εκτίµησης αβεβαιότητας µετρήσεων ηλεκτροµαγνητικών πεδίων και έχουν ήδη αναπτυχθεί σε προηγούµενες παραγράφους.

Η διαδικασία υπολογισµού της αβεβαιότητας σε περίπτωση πολλαπλών µετρήσεων στενής ζώνης µε χρήση π.χ. αναλυτή φάσµατος (µετρήσεις επιλεκτικές ως προς την συχνότητα), θα πρέπει να είναι πλήρως συµβατή µε τις µεθόδους εκτίµησης αβεβαιότητας του GUM (ISO, 1995) [24] και άλλων σχετικών οδηγιών [25], [26], [27].

Στο κεφάλαιο αυτό λοιπόν θα παρουσιαστούν και θα επεξηγηθούν αναλυτικά τα βήµατα που απαιτούνται για να περιγραφεί η διαδικασία λήψης µετρήσεων και εκτίµησης της αβεβαιότητας στην περίπτωση πολλαπλών µετρήσεων στενής ζώνης σε περιβάλλον πολλών πηγών εκποµπής και πολλαπλών συχνοτήτων.

Τα βήµατα αυτά είναι:

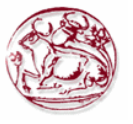

- (α) Λήψη µετρήσεων και εκτίµηση της αβεβαιότητας της µέτρησης σε συγκεκριµένη/ες ζώνη/ες συχνοτήτων µε συγκεκριµένη πόλωση της κεραίας λήψης, εφόσον δεν είναι διαθέσιµη ισοτροπική κεραία λήψης,
- (β) Λήψη µετρήσεων και εκτίµηση συνολικής αβεβαιότητας που σχετίζεται µε όλες τις δυνατές πολώσεις της κεραίας λήψης σε συγκεκριµένη/ες ζώνη/ες συχνοτήτων, ώστε να προσοµοιωθεί ισοτροπική συµπεριφορά,
- (γ) Υπολογισµός των συνολικών πεδίων και εκτίµηση της αβεβαιότητας που συνδέεται µε όλες τις πιθανές ζώνες συχνοτήτων στο επιθυµητό φάσµα συχνοτήτων,
- (δ) Υπολογισµός όλων των σχετιζόµενων ηλεκτροµαγνητικών µεγεθών και εκτίµηση της συνολικής αβεβαιότητας των,
- (ε) Υπολογισµός του συνολικού αθροίσµατος των πηλίκων έκθεσης και εκτίµηση της αβεβαιότητας του.

Όλα τα παραπάνω παρουσιάζονται αναλυτικά στην [12] και ο τρόπος λήψης µετρήσεων στενής ζώνης και συνδυασµού πολώσεων για τον υπολογισµό των συνολικών πεδίων και αβεβαιοτήτων για κατευθυντικές και διπολικές κεραίες παρουσιάζονται στις [18], [22] και [23] και δεν θα αναλυθούν περαιτέρω εδώ. Χάριν συνέχειας του κειµένου της παρούσας πτυχιακής παρουσιάζονται µόνο ο τρόπος υπολογισµού της συνολικής αβεβαιότητας για συγκεκριµένη ζώνη συχνοτήτων, καθώς και ο τρόπος υπολογισµού του συνολικού αθροίσµατος των πηλίκων έκθεσης, εφόσον το σήµα που εξετάζεται (DVB-T) αφορά συγκεκριµένη ζώνη µετρήσεων.

## **5.1.4 Εκτίµηση της συνολικής αβεβαιότητας σε µια συγκεκριµένη ζώνη συχνοτήτων**

Για να εκτιµηθεί το συνολικό ηλεκτρικό πεδίο *E<sup>B</sup>* για την *B-ιοστή* ζώνη συχνοτήτων, ενδέχεται να απαιτηθεί η λήψη µετρήσεων µε πολλαπλές πολώσεις της κεραίας λήψης *P* (*P=P1, P2,…,Pr*), εάν αυτή δεν είναι ισοτροπική. Εάν χρησιµοποιηθεί διπολική κεραία, τότε για να προσοµοιωθεί η ισοτροπική συµπεριφορά απαιτούνται τρεις µετρήσεις (*r=3*) µε αµοιβαία κάθετες µεταξύ των πολώσεις. Εάν χρησιµοποιηθεί κατευθυντική κεραία, ενδεχοµένως να είναι απαραίτητες περισσότερες µετρήσεις µε διαφορετικές πολώσεις, ανάλογα µε την ζώνη συχνοτήτων που εξετάζεται και το είδος του σήµατος µέσα σε αυτήν, προκειµένου να ληφθούν υπόψιν και τα φαινόµενα ανάκλασης και σκέδασης. Σε κάθε περίπτωση το ηλεκτρικό πεδίο *E<sup>B</sup>* για όλες τις πολώσεις στην ζώνη *Β*, µπορεί να εκτιµηθεί υπολογίζοντας την τιµή RSS όλων των πεδίων *EB P*, από τη σχέση:

$$
E_B = \sqrt{\sum_{P=P}^{Pr} E_{B,P}^2}
$$
\n
$$
(5.1)
$$

όπου *EB P*, είναι το πεδίο που υπολογίζεται χρησιµοποιώντας την (4.10), το οποίο συνδέεται µε την *Pιοστή* πόλωση της χρησιµοποιούµενης κεραίας.

Η συνδυασµένη τυπική αβεβαιότητα *u E*( *<sup>B</sup>* ) του *E<sup>B</sup>* µπορεί να εκτιµηθεί λαµβάνοντας υπόψιν τις μερικές αβεβαιότητες για κάθε συνιστώσα  $E_{\bar{\cal B},P}$ . Σε αυτήν την περίπτωση οι συντελεστές ευαισθησίας του  $\,E_{_B} \,$  ως προς το κάθε  $\,E_{_{B,P}}\,$  θα δίνονται από τη σχέση:

$$
c_{B,P} = \frac{\partial E_B}{\partial E_{B,P}} = \frac{E_{B,P}}{E_B}
$$
\n(5.2)

Kατά συνέπεια η  $u(E_B)$  μπορεί να εκτιμηθεί από τη σχέση:

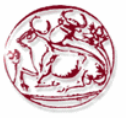

$$
u(E_B) = \sqrt{\sum_{P=P_1}^{Pr} (c_{B,P} \cdot u(E_{B,P}))^2} = \frac{1}{E_B} \cdot \sqrt{\sum_{P=P_1}^{Pr} E_{B,P}^2 \cdot u(E_{B,P})^2}
$$
(5.3)

H αβεβαιότητα  $u(E_{R,P})$  που σχετίζεται με κάθε πόλωση μπορεί να είναι διαφορετική για κάθε πόλωση της κεραίας λήψης λόγω της µεταβολής του παράγοντα κεραίας ή της στάθµης των επιµέρους συχνοτικών συνιστωσών του πεδίου αντίστοιχα για κάθε πόλωση της κεραίας λήψης.

Με χρησιμοποίηση της τιμής που προκύπτει [18] για την  $u(E_{\scriptscriptstyle B})$ , μπορεί να εκτιμηθεί η συνολική συνδυασµένη τυπική αβεβαιότητα που συνδέεται µε ένα ευρύ φάσµα συχνοτήτων το οποίο υποδιαιρείται σε πολλές επιµέρους ζώνες συχνοτήτων. Ο τρόπος εκτίµησης αναλύεται στην επόµενη παράγραφο.

### **5.1.5 Εκτίµηση της συνολικής αβεβαιότητας του αθροίσµατος των πηλίκων έκθεσης**

Σε περιβάλλον έκθεσης από πολλαπλές πηγές θα πρέπει σύµφωνα µε την ισχύουσα Ελληνική Νοµοθεσία [6] αλλά και µε τα υφιστάµενα Εθνικά και ∆ιεθνή πρότυπα και οδηγίες, όπως π.χ. τις οδηγίες της ICNIRP [28], την σύσταση 1999/519/CE του Συµβουλίου της Ευρωπαϊκής Ένωσης [2], και γενικά τα όρια έκθεσης για πεδία ραδιοσυχνοτήτων σε διάφορες άλλες χώρες, να υπολογιστεί το άθροισµα των πηλίκων έκθεσης (SEQ) και να συγκριθεί µε την µονάδα, προκειµένου να αξιολογηθεί η συµµόρφωση µε τα κείµενα επίπεδα αναφοράς για έκθεση σε ηλεκτροµαγνητικά πεδία µή ιοντιζουσών ακτινοβολιών. Για την αποφυγή θερµικών αποτελεσµάτων, η τιµή του SEQ για το ηλεκτρικό πεδίο *E* και το µαγνητικό πεδίο *H* ( *E SEQ* \_ και *H SEQ* \_ αντιστοίχως) θα πρέπει να είναι µικρότερη της µονάδας και στην περίπτωση αυτή τα αθροίσµατα των πηλίκων έκθεσης δίδονται από τις ακόλουθες σχέσεις:

$$
E\_SEQ = \sum_{i=100KHz}^{IMHz} \left(\frac{E_i}{c}\right)^2 + \sum_{i>1MHz}^{300GHz} \left(\frac{E_i}{E_{L,i}}\right)^2 \tag{5.4}
$$

και

$$
H \, _S \, EQ = \sum_{i=100KHE}^{150KHe} \left(\frac{H_i}{d}\right)^2 + \sum_{i>150KHe}^{300GHz} \left(\frac{H_i}{H_{L,i}}\right)^2 \tag{5.5}
$$

όπου το *i* αναφέρεται σε µια συγκεκριµένη συχνότητα *<sup>i</sup> f* , *EL i*, και *HL i*, αναφέρονται στα αντίστοιχα επίπεδα αναφοράς του ηλεκτρικού και του µαγνητικού πεδίου στη συχνότητα *<sup>i</sup> f* , ενώ *c* και *d* είναι παράµετροι που ορίζονται από την εκάστοτε οδηγία έκθεσης. Για την Ελλάδα αυτές οι παράµετροι προσδιορίζονται από την εγκύκλιο A.Π.: Π/105/014 του Συµβουλίου της EEAE [7]. Επίσης, υποτίθεται ότι οι οποιεσδήποτε µετρήσεις εφόσον αναφέρονται στον υπολογισµό τιµών που θα συγκριθούν µε τα εκάστοτε θεσµοθετηµένα επίπεδα αναφοράς, είναι µετρήσεις πραγµατικής ενεργού τιµής (True RMS).

Σε σχέση µε το συνολικό άθροισµα των πηλίκων έκθεσης *E SEQ* \_ , µπορούµε να ξαναγράψουµε την (5.4) µε την µορφή:

$$
E\_SEQ = \sum_{i=100KHz}^{300GHz} \left(\frac{E_i}{E_{L,i}}\right)^2
$$
\n(5.6)

όπου  $E_{L,i} = c$  για  $100kHz \le f_i \le IMHz$ . Αναλύοντας το  $E_i$  στις συνιστώσες του, που προέρχονται από διαφορετικές επιµέρους ζώνες και διαφορετικές πολώσεις των κεραιών λήψης, αποδεικνύεται ότι το *E SEQ* \_ µπορεί να δοθεί ως άθροισµα των \_ *E SEQ<sup>B</sup>* κάθε επιµέρους ζώνης (*B=B1,B2,…,Bq*):

$$
E\_SEQ = \sum_{B=B,I,B2,\dots,Bq} E\_SEQ_B \tag{5.7}
$$

όπου το  $E\_{\text{SE}Q_B}$  κάθε επιμέρους ζώνης δίνεται ως άθροισμα όλων των επιμέρους  $E\_{\text{SE}Q_{B,P}}$ υπολογισµένων από όλες τις διαθέσιµες πολώσεις (*P=P1,…,Pr*) της κεραίας λήψης:

$$
E\_SEQ_B = \left(\sum_{P = P I, P2, \dots, P r} E\_SEQ_{B,P}\right) \tag{5.8}
$$

Συνδυάζοντας την (5.7) και την (5.8) για όλες τις επιµέρους ζώνες και πολώσεις, η γενική µορφή για το *E SEQ* \_ δίνεται από τη σχέση:

$$
E - SEQ = \sum_{B = B1, B2, \dots, Bq} \left( \sum_{P = P1, P2, \dots, Pr} E - SEQ_{B, P} \right)
$$
(5.9)

Η σχέση (5.9) δηλώνει ότι η τιµή του *E SEQ* \_ µπορεί να υπολογιστεί στο φάσµα συχνοτήτων ενδιαφέροντος ως άθροισµα όλων των επιµέρους , \_ *E SEQB P* υπολογισµένων από την (5.6) µε τις µετρήσεις σε κάθε επιµέρους ζώνη συχνοτήτων για κάθε πόλωση της κεραίας/κεραιών λήψης.

Για να εξετάσουµε την αβεβαιότητα του *E SEQ* \_ σε απόλυτες τιµές, θα πρέπει να υπολογιστεί ο συντελεστής ευαισθησίας του ως προς κάθε  $E_{_{B,P,a}}$ . Αυτός δίνεται από την σχέση:

$$
c_{B,P,a} = \frac{\partial (E\_SEQ)}{\partial E_{B,P,a}} = \frac{2E_{B,P,a}}{E_{L,a}^2}
$$
(5.10)

Εάν, σύμφωνα με την [18],  $u_{_A}\bigl(E_{_{B,P,a}}\bigr)$  είναι η αβεβαιότητα του  $E_{_{B,P,a}}$  σε απόλυτη τιμή (σε μονάδες V⋅m<sup>−1</sup>), τότε η απόλυτη συνδυασμένη τυπική αβεβαιότητα  $\,u_{_A}\big(E\_SEQ\big) \,$  του  $\,E\,\_ \,SEQ \,$  θα δίνεται από την σχέση:

$$
u_{A}(E_{-}SEQ) = \sqrt{\sum_{a} \left(\frac{\partial E_{-}SEQ}{\partial E_{B,P,a}}\right)^{2} u_{A}(E_{B,P,a})^{2}} = \sqrt{\sum_{a} \left(\frac{2E_{B,P,a}}{E_{L,a}^{2}}\right)^{2} u_{A}(E_{B,P,a})^{2}}
$$
(5.11)

όπου το *a* δηλώνει κάθε υπολογισµένο δείγµα πεδίου *EB,P,a*, σύµφωνα µε όσα αναφέρθηκαν προηγουµένως.

Eπίσης η  $u_A(E - SEQ)$ , μπορεί να υπολογιστεί από τη σχέση:

$$
u_A(E \_ \text{SEQ}) = \sqrt{\sum_{B=B, B2, \dots, Br} u_A(E \_ \text{SEQ}_B)^2} = \sqrt{\sum_{B=B, B2, \dots, Bq} \left( \sum_{P=P, P2, \dots, Pr} u_A(E \_ \text{SEQ}_{B,P})^2 \right)} \tag{5.12}
$$

όπου *u E SEQ A B* ( \_ ) και *u E SEQ A B P* ( \_ , ) είναι οι υπολογισµένες για κάθε επιµέρους ζώνη και για κάθε επιμέρους πόλωση απόλυτες αβεβαιότητες για τα  $E\_SEQ_{\scriptscriptstyle B}$  και  $E\_SEQ_{\scriptscriptstyle B,P}$  αντίστοιχα.

H εξίσωση (5.12) δηλώνει ότι η  $u_A(E\_SEQ)$  μπορεί να εκτιμηθεί λαμβάνοντας την τιμή RSS όλων των διαθέσιμων  $u_A(E\_SEQ_{B,P})$ , υπολογιζόμενων για κάθε επιμέρους μέτρηση που έχει ληφθεί στο φάσµα συχνοτήτων ενδιαφέροντος.

Παρόµοιες εξισώσεις µπορούν προφανώς να εξαχθούν και για τον υπολογισµό του *H*  $\_$  SEQ . Προφανώς, υπό συνθήκες μακρινού πεδίου το  $E\_$  SEQ είναι ίσο με το *H* SEQ, οπότε αρκεί ο υπολογισµός του ενός µόνο. Υπό αυτούς τους περιορισµούς µάλιστα οι τιµές των *E SEQ* \_ και *H SEQ* \_ είναι ίσες και µε την τιµή του αθροίσµατος των πηλίκων έκθεσης για τις πυκνότητες ισχύος και για συχνότητες υψηλότερες από 10MHz, δηλαδή την τιµή:

$$
S\_SEQ = \sum_{i=10MHz}^{300GHz} \frac{S_i}{S_{L,i}}
$$
(5.13)

Φυσικά, η εκατοστιαία τιµή της συνδυασµένης τυπικής και της διευρυµένης αβεβαιότητας για το *E SEQ* \_ µπορούν να υπολογιστούν από τις σχέσεις:

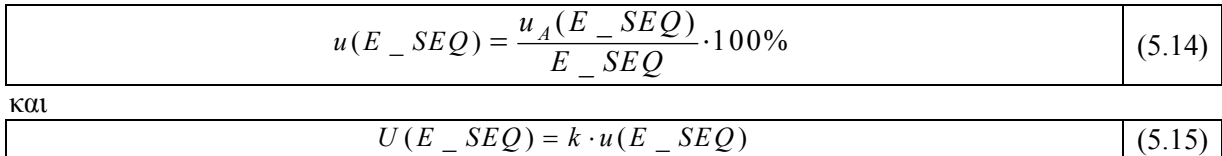

όπου o παράγοντας κάλυψης *k* συνήθως λαµβάνεται συνήθως ίσος µε 1.96 και αναφέρεται σε πιθανότητα κάλυψης 95%.

Από παραδείγµατα µετρήσεων που έχουν διενεργηθεί το γενικό συµπέρασµα που εξάγεται είναι ότι η αβεβαιότητα και στο *Etotal* και στο *E SEQ* \_ εξαρτάται συνήθως από την ζώνη µε τα ισχυρότερα επίπεδα σημάτων, αφού χαμηλότερες στάθμες  $E_{_{B,P}}$  έχουν μικρότερη επίδραση στην συνολική αβεβαιότητα. Τα ίδια αποτελέσµατα επίσης έχουν δείξει ότι και το *U E*( ) και το *U E SEQ* ( \_ ) για κάθε *P-ιοστή* πόλωση σε κάθε *B-ιοστή* ζώνη κυµαίνονται στο επίπεδο του 30% ή και λιγότερο. Τα αποτελέσµατα, όπως προαναφέρθηκε, καθίστανται πιο ακριβή και η συνολική αβεβαιότητα λαµβάνει χαµηλότερες τιµές εφόσον χρησιµοποιηθούν δεδοµένα από πιστοποιητικά βαθµονόµησης του αναλυτή φάσµατος σε σχέση µε δεδοµένα από το φυλλάδιο τεχνικών προδιαγραφών του συγκεκριµένου οργάνου.

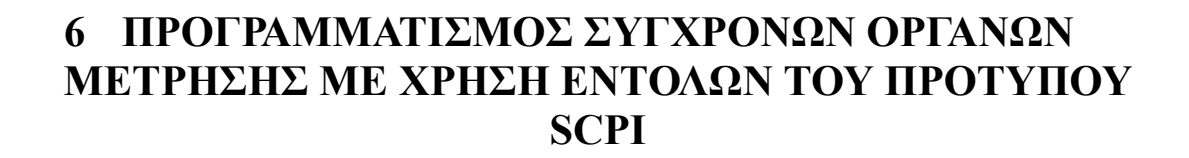

## *6.1 Εισαγωγή*

Τα πρώτα όργανα µετρήσεων που υποστήριξαν την δυνατότητα ελέγχου εξ αποστάσεως µε βοήθεια ηλεκτρονικού υπολογιστή, παρουσιάστηκαν το 1960 και χρησιµοποιούσαν µια ευρεία γκάµα "µη-ανοιχτών" (κλειστού κώδικα) εντολών και πρωτοκόλλων επικοινωνίας µονοπωλιακής φύσης. Το 1975, το Ινστιτούτο Ηλεκτρολόγων και Ηλεκτρονικών Μηχανικών (IEEE) ενέκριναν το πρότυπο *IEEE 488-1975*. Το πρότυπο *IEEE 488-1975* όριζε ένα στάνταρτ ηλεκτρικού και µηχανικού πρωτοκόλλου για συνδετήρες και καλώδια. Επιπλέον όριζε την χειραψία, διευθυνσιοδότηση, και το γενικό πρωτόκολλο επικοινωνίας για µεταφορά ψηφιακών δεδοµένων από και προς όργανα µετρήσεων και υπολογιστές. Αυτό το στάνταρτ έχει ανανεωθεί και είναι το *IEEE 488.1-1987.*

Παρ' ότι κατάφερε να λύσει το πρόβληµα του πώς θα σταλθούν bytes δεδοµένων ανάµεσα σε όργανα µετρήσεων και υπολογιστές, το *IEEE 488* δεν καθόριζε την σηµασία-ερµηνεία αυτών των δεδοµένων. Έτσι οι κατασκευαστές οργάνων µέτρησης εισήγαγαν νέες εντολές καθώς ανέπτυσσαν νέα όργανα µετρήσεων. Η µορφή των δεδοµένων που επέστρεφε το όργανο µέτρησης ήταν διαφοροποιηµένη για το κάθε όργανο. Στα τέλη του 1980 ξεκίνησε µια προσπάθεια ορισµού νέων στάνταρτ ώστε να καθοριστεί το πώς θα ερµηνεύονται τα δεδοµένα που στέλνονται µε το *IEEE 488.* 

Το 1987, η IEEE ανακοίνωσε το IEEE *488.2-1987, Codes, Formats, Protocols and Commons Commands for Use with ΙΕΕΕ 488.1-1987.* Αυτό το στάνταρ καθόριζε του ρόλους των οργάνων µέτρησης και των υπολογιστών σε ένα σύστηµα µέτρησης και µια δοµηµένη µέθοδο για επικοινωνία. Συγκεκριµένα, το *488.2* περιέγραφε πώς θα σταλθούν εντολές σε όργανα και πώς θα σταλθούν οι απαντήσεις στους υπολογιστές. Καθόρισε µερικές συχνά χρησιµοποιούµενες εντολές, αλλά κάθε κατασκευαστής οργάνων µέτρησης αφέθηκε µε το "προνόµιο" να δηµιουργεί νέες εντολές και να καθορίζει την λειτουργία τους. Το *488.2* καθόρισε πως συγκεκριµένοι τύποι νέων δυνατοτήτων/χαρακτηριστικών θα πρέπει να ενσωµατώνονται αν υποστηρίζονται από το όργανο. Γενικά όµως, δεν όρισε ποια χαρακτηριστικά ή εντολές θα πρέπει να ενσωµατωθούν για ένα συγκεκριµένο όργανο µέτρησης. Έτσι, ήταν πιθανό δύο παρόµοια όργανα µέτρησης να συµµορφώνονται µε το *ΙΕΕΕ 488.2,* όµως να έχουν ένα εντελώς διαφορετικό σύνολο εντολών.

**Οι πρότυπες εντολές για προγραµµατιζόµενα Όργανα µέτρησης (***Standard Commands for Programmable Instruments SCPI)* είναι µια νέα γλώσσα προγραµµατισµού για τον έλεγχο οργάνων, η οποία προχωρά ένα βήµα ποιο µπροστά από το *ΙΕΕΕ 488.2* έτσι ώστε να διευθετήσει µια ευρεία ποικιλία λειτουργιών οργάνων µέτρησης µε καθορισµένο τρόπο. Η γλώσσα SCPI προωθεί µια συνέπεια, µε όρους προγραµµατισµού, ανάµεσα σε όργανα της ίδιας κλάσης και ανάµεσα σε όργανα µε παρόµοιες δυνατότητες λειτουργίας. Για µια συγκεκριµένη µέτρηση όπως συχνότητα ή τάση, η SCPI ορίζει ένα συγκεκριμένο σύνολο εντολών που είναι διαθέσιμο για αυτή την μέτρηση. Έτσι, δύο παλµογράφοι φτιαγµένοι από διαφορετικές εταιρίες µπορούν να προγραµµατιστούν για να επιτελέσουν µετρήσεις συχνότητας µε τον ίδιο τρόπο. Επιπλέον είναι δυνατόν για ένα όργανο που υποστηρίζει την γλώσσα SCPI να κάνει µια µέτρηση συχνότητας χρησιµοποιώντας τις ίδιες εντολές όπως στον παλµογράφο.

Οι εντολές SCPI είναι εύκολες στην εκµάθηση, δηλαδή µελετώντας µια SCPI εντολή µπορούµε εύκολά να καταλάβουµε τι λειτουργία επιτελεί. Η γλώσσα SCPI απευθύνεται ταυτόχρονα σε προχωρηµένους και αρχάριους προγραµµατιστές. Εάν κατανοήσουµε την οργάνωση και δοµή της SCPI, μπορούμε να αποκομίσουμε σημαντικά οφέλη ανεξάρτητα τις γλώσσας προγραμματισμού που θα επιλέξουµε.

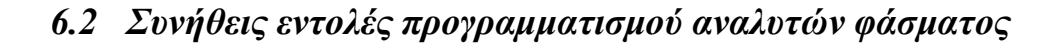

Αυτό το κεφάλαιο περιέχει συνηθισµένες SCPI (Standard Commands for Programmable Instruments) εντολές προγραμματισμού για τους αναλυτές φάσματος Agilent ESA. Πολλές από αυτές τις εντολές χρησιµοποιούνται από το λογισµικό του Εργαστηρίου Μη Ιοντιζουσών Ακτινοβολιών του ΤΕΙ Κρήτης για τον προγραµµατισµό του διαθέσιµου αναλυτή φάσµατος (Agilent ESA E4407B) που χρησιµοποιείται για τις µετρήσεις ηλεκτροµαγνητικών πεδίων [30], [31], [32].

Οι εντολές που θα µελετήσουµε στην συνέχεια είναι οι παρακάτω

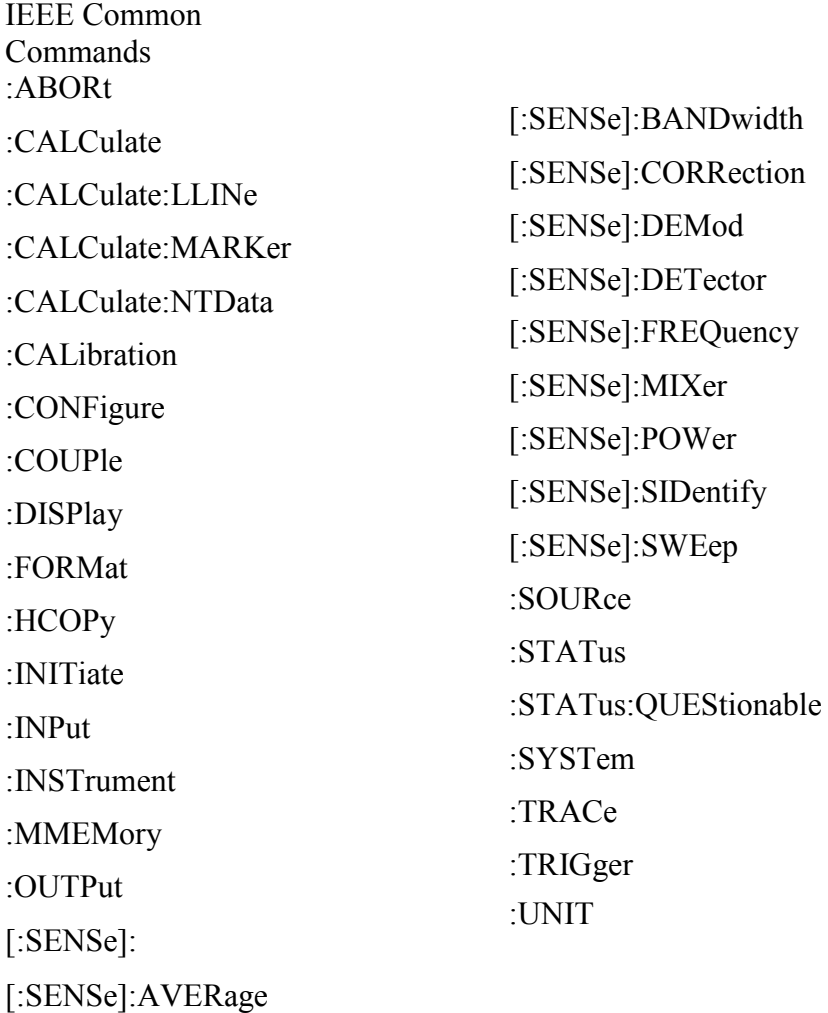

#### **6.2.1 IEEE Common Commands (Κοινές εντολές κάτω από το πρότυπο IEEE)**

Αυτές οι εντολές είναι ορισµένες στο IEEE Standard 488.2-1992, *IEEE Standard Codes, Formats, Protocols and Common Commands for Use with ANSI/IEEE Std 488.1-1987*. New York, NY, 1992

## **6.2.1.1 Calibration Query (Ερώτηµα καλιµπραρίσµατος) \*CAL?**

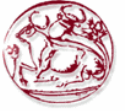

Εκτελεί µια ολοκληρωµένη ευθυγράµµιση και επιστρέφει έναν αριθµό που υποδεικνύει την επιτυχία της ευθυγράµµισης. Μηδέν επιστρέφεται αν η ευθυγράµµιση ήταν επιτυχής. Η αντίστοιχη SPCI εντολή είναι

## **:CALibrate [:ALL]?**

Η πρόσβαση από τα κουµπιά του αναλυτή είναι: **System Alignments Align All Now**

## **6.2.1.2 Clear Status (Καθαρισµός status)**

### **\*CLS**

Καθαρίζει /Αρχικοποιεί το status byte. Αυτό επιτυγχάνεται αδειάζοντας την ουρά σφαλµάτων και "καθαρίζοντας" όλα τα bits σε όλους τους καταχωρητές γεγονότων (event registers). Οι καταχωρητές status byte συνοψίζουν σε την κατάσταση των άλλων καταχωρητών.

## **6.2.1.3 Standard Event Status Enable (Ενεργοποίηση κατάστασης Στάνταρτ γεγονότων)**

#### **\*ESE <αριθµός>**

#### **\*ESE?**

Αυτός ο καταχωρητής ελέγχει για σφάλµατα εισόδου/εξόδου και τις συνθήκες συγχρονισµού όπως operation complete, request control, query error, device dependent error, execution error, command error και power on. Το ερώτημα επιστρέφει την κατάσταση του καταχωρητή status event status enable. Εύρος: Ακέραιος, από 0 έως 255

## **6.2.1.4 Standard Event Status Register Query (Ερώτηµα κατάστασης καταχωρητή στάνταρτ γεγονότων)**

## **\*ESR?**

Στέλνει ερώτηση και αρχικοποιεί τον καταχωρητή κατάστασης στάνταρτ γεγονότων. (Η ενέργεια αυτή είναι µη αναστρέψιµή). Πεδίο ορισµού: Ακέραιος, από 0 έως 255

## **6.2.1.5 Identification Query (Ερώτηµα Χαρακτηριστικών)**

## **\*IDN?**

Επιστρέφει ένα αλφαριθµητικό µε πληροφορίες ταυτότητας/χαρακτηριστικών του οργάνου. Το αλφαριθµητικό περιέχει το µοντέλο, τον σειριακό αριθµό και την έκδοση του υλικολογισµικού (firmware). Η απάντηση παρουσιάζεται σε τέσσερα πεδία χωρισµένα µε κόµµατα:

Manufacturer Model Serial number Firmware version Παράδειγµα: Hewlett-Packard, E4401B, US39120213, A.06.00 Η πρόσβαση από τα κουμπιά του αναλυτή είναι: **System > Show System** 

## **6.2.1.6 Instrument State Query (Ερώτηµα κατάστασης οργάνου)**

## **\*LRN?**

Επιστρέφει την τρέχουσα κατάσταση του οργάνου σε ένα block ορισµένου µήκους. Η πληροφορία είναι σε γλώσσα µηχανής. Στέλνοντας το ερώτηµα επιστρέφεται το ακόλουθο φορµά:

#PQQQSYST:SET #NMMM<state\_data> παράδειγµα #42031SYST:SET #42016<state data>

## **6.2.2 Operation Complete (Ολοκλήρωση ∆ιαδικασίας)**

# **\*OPC**

## **\*OPC?**

Αλλάζει το µηδενικό bit στον καταχωρητή Standard Event Status σε "1" όταν όλες η διαδικασίες που εκκρεµούν τελειώσουν. Το ερώτηµα σταµατάει νέες εντολές από το να επεξεργαστούν µέχρι να τελειώσει η διαδικασία του ερωτήµατος. Τότε επιστρέφει ένα "1", και το πρόγραµµα συνεχίζει. Αυτό το ερώτηµα µπορεί να χρησιµοποιηθεί ώστε να συγχρονίσουµε γεγονότα άλλων οργάνων στον εξωτερικό δίαυλο.

## **6.2.2.1 Recall (Εντολή ανάκλησης)**

## **\*RCL <καταχωρητής>**

Αυτή η εντολή ανακαλεί µια σωσµένη κατάσταση του οργάνου από συγκεκριµένο καταχωρητή του οργάνου. Εύρος: Οι καταχωρητές είναι ένας ακέραιος, από 0 έως 127. Αν η κατάσταση που φορτώνεται έχει νεότερη έκδοση υλικολογισµικού (firmware) σε σχέση µε αυτήν του οργάνου, τότε δεν ανακαλείται και αναφέρεται σφάλµα.

- Αν η κατάσταση που φορτώνεται έχει ίδια έκδοση υλικολογισµικού σε σχέση µε αυτήν του οργάνου, τότε η κατάσταση ανακαλείται και φορτώνεται.
- Αν η κατάσταση που φορτώνεται έχει παλαιότερη έκδοση υλικολογισµικού σε σχέση µε αυτήν του οργάνου, το όργανο θα φορτώσει µόνο τα µέρη της κατάστασης που εφαρµόζονται στην παλαιότερη έκδοση.

Η πρόσβαση από τα κουµπιά του αναλυτή είναι: **File Recall State** 

## **6.2.2.2 Reset (Επαναφορά ρυθµίσεων)**

## **\*RST**

Αυτή η εντολή επαναφέρει το όργανο σε εργοστασιακές ρυθµίσεις που είναι κατάλληλες για προγραµµατισµό.

Η πρόσβαση από τα κουµπιά του αναλυτή είναι: **Preset** 

## **6.2.2.3 Save (Σώσιµο/Αποθήκευση)**

## **\*SAV <καταχωρητής>**

Αυτή η εντολή σώνει την κατάσταση του αναλυτή σε συγκεκριµένο καταχωρητή του οργάνου. Εύρος: Καταχωρητές ακέραιοι αριθµοί, 0 έως 127.

Η πρόσβαση από τα κουµπιά του αναλυτή είναι: **File Save State** 

## **6.2.2.4 Service Request Enable**

## **\*SRE <ακέραιος>**

**\*SRE?** 

Αυτή η εντολή σετάρει την τιµή του καταχωρητή Service Request Enable. Το ερώτηµα επιστρέφει την τιµή του καταχωρητή. Εύρος: Ακέραιος, από 0 έως 255

## **6.2.2.5 Read Status Byte Query**

## **\*STB?**

Επιστρέφει την τιµή του καταχωρητή status byte χωρίς να επηρεάζει τα δεδοµένα του.

## **6.2.2.6 Trigger**

**\*TRG** 

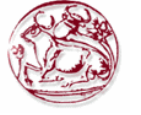

Αυτή η εντολή ενεργοποιεί το trigger του οργάνου. Χρησιµοποιώντας την εντολή :TRIGger:SEQuence:SOURce για να επιλέξουμε πηγή trigger.

## **6.2.2.7 Self Test Query (Ερώτηµα αυτοδιάγνωσης)**

## **\*TST?**

Αυτό το ερώτηµα χρησιµοποιείται από µερικούς αναλυτές/όργανα για αυτοδιάγνωση. Για τους αναλυτές Agilent ESA, **\*TST?** Επιστρέφει πάντα 0; ∆εν εκτελείται αυτοδιάγνωση.

Η πρόσβαση από τα κουµπιά του αναλυτή είναι: **System Alignments Align All Now** 

## **6.2.2.8 Wait-to-Continue (Αναµονή για να συνεχίσει)**

#### **\*WAI**

Αυτή η εντολή κάνει το όργανο να περιµένει ώσπου όλες οι εκκρεµείς εντολές να ολοκληρωθούν πριν εκτελέσει επιπρόσθετες εντολές.

## **6.2.3 ABORT Subsystem (Σύνολο εντολών τύπου ακύρωσης)**

#### **6.2.3.1 Abort (Ακύρωση)**

#### **:Abort**

Επανεκκινεί οποιαδήποτε σάρωση ή µέτρηση σε εξέλιξη, και αρχικοποιεί το σύστηµα sweep ή trigger. Η µέτρηση αναφέρετε σε οποιαδήποτε µέτρηση βρεθεί στο µενού MEASURE

- Αν :**INITiate:CONTinuous** είναι off (µοναδική µέτρηση), τότε :**INITiate:IMMediate** θα ξεκινήσει µια νέα µοναδική µέτρηση.
- Αν :**INITiate:CONTinuous** είναι on (συνεχόµενη measure), αµέσως θα ξεκινήσει µια νέα συνεχόµενη µέτρηση.

Η πρόσβαση από τα κουµπιά του αναλυτή είναι: **Restart** for continuous measurement mode

## **6.2.4 CALCulate Subsystem (Σύνολο εντολών τύπου υπολογισµού)**

Αυτό το σύνολο εντολών χρησιµοποιείται ώστε να εκτελέσουµε λειτουργίες επεξεργασίας στα δεδοµένα πριν τα ανακτήσουµε / κατεβάσουµε από τον αναλυτή. Στον αναλυτή µας, οι κύριες λειτουργίες αυτού του συνόλου εντολών είναι σηµάδια και όρια (markers/limits).

## **6.2.4.1 NdBpoints**

## **:CALCulate:BWIDth|BANDwidth:NDB <rel\_ampl> :CALCulate:BWIDth|BANDwidth:NDB?**

Επιλέγει την στάθµη, κάτω από το peak του σήµατος στην οποία το εύρος ζώνης του σήµατος θα µετρηθεί από markers.

Το **:CALCulate:BWIDth|BANDwidth:[:STATe]** Πρέπει να είναι ON. Εργοστασιακή ρύθµιση και \*RST: -3dB Εύρος: -80dB µέχρι -1 dB Προεπιλεγµένη µονάδα µέτρησης: dB Η πρόσβαση από τα κουµπιά του αναλυτή είναι: **Peak Search (ή Search) Ν dB Points**

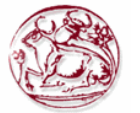

#### **6.2.4.2 NdBresults**

#### **:CALCulate:BWIDth|BANDwidth:RESult?**

Επιστρέφει το µετρηµένο εύρος ζώνης στην στάθµη σήµατος ορισµένη από

**:CALCulate:BWIDth:NDB.** –100 επιστρέφεται αν

**:CALCulate:BWIDth|BANDwidth[:STATe]** είναι off, ή όταν το αποτέλεσμα δεν είναι διαθέσιµο.

Εύρος: Πραγµατικές τιµές µικρότερες από το τρέχον συχνοτικό διάστηµα (frequency span). Προεπιλεγµένη µονάδα µέτρησης: Hz

Η πρόσβαση από τα κουµπιά του αναλυτή είναι: **Peak Search (ή Search) Ν dB Points** 

#### **6.2.4.3 NdBstate**

#### **:CALCulate:BWIDth|BANDwidth[:STATe] OFF|ON|0|1 :CALCulate:BWIDth|BANDwidth[:STATe]?**

Ελέγχει την λειτουργία µέτρησης εύρους ζώνης. Η λειτουργία µετράει το εύρος ζώνης, κάτω από όσα dB είναι ορισµένα στο **:CALCulate:BWIDth:NDB**, του µέγιστου σήµατος στην οθόνη. Η πρόσβαση από τα κουµπιά του αναλυτή είναι:

**Peak Search (ή Search) Ν dB Points On Off**

#### **6.2.4.4 Test Current Trace Data Against all Limit Lines**

#### **:CALCulate:CLIMits:FAIL?**

Εξετάζει την κατάσταση της εξεταζόµενης γραµµής σε ένα συγκεκριµένο όριο. Επιστρέφει 0 αν το data trace επιτυγχάνει όταν συγκρίνεται µε όλα τα τρέχοντα όρια γραµµών. Επιστρέφει 1 αν το data trace αποτυγχάνει οποιοδήποτε τεστ σε όριο γραµµών.

#### **6.2.5 CALCulate:LLINe Subsystem (Σύνολο εντολών τύπου υπολογισµού γραµµών)**

Οριογραµµές µπορούν να καθοριστούν για τις µετρήσεις µας. Έτσι µπορούµε να έχουµε το όργανο να συγκρίνει τα δεδοµένα µε καθορισµένα δικά µας όρια και να υποδεικνύει µια κατάσταση επιτυχίας/αποτυχίας.

## **6.2.5.1 Delete All Limit Lines in Memory**

#### **:CALCulate:LLINe:ALL:DELete**

Σβήνει όλες τις οριογραµµές στην µνήµη. Η πρόσβαση από τα κουµπιά του αναλυτή είναι: **DisplayLimitsDelete All Limits** 

#### **6.2.5.2 Control Limit Line Amplitude Interpolation**

**:CALCulate:LLINe[1]|2:AMPLitude:INTerpolate:TYPE LOGarithmic|LINear :CALCulate:LLINe[1]|2:AMPLitude:INTerpolate:TYPE?** 

Επιλέγει τον τύπο τις παρεµβολής για διαφορετικές τιµές πλάτους τις προσδιορισµένης οριογραµµής συγκρινόµενο µε µετρηµένα δεδοµένα.

Η πρόσβαση από τα κουµπιά του αναλυτή είναι:

**DisplayLimitsLimit 1/2 Amptd Interp Log Lin** 

**6.2.5.3 Set Fixed or Relative Limit Lines :CALCulate:LLINe:CMODe FIXed|RELative** 

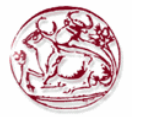

#### **:CALCulate:LLINe:CMODe?**

Καθορίζει αν τα τρέχοντα όρια γραµµών είναι σταθερά ή σχετικά. Η πρόσβαση από τα κουµπιά του αναλυτή είναι: **DisplayLimitsLimits Fixed Rel** 

#### **6.2.5.4 Set Limit Line X-axis Units**

#### **:CALCulate:LLINe:CONTrol:DOMain FREQuency|TIME :CALCulate:LLINe:CONTrol:DOMain?**

Επιλέγει πώς καθορίζονται τα όρια γραµµών: ανάλογα µε την συχνότητα, ή ανάλογα µε την ρύθµιση του χρόνου σάρωσης του αναλυτή φάσµατος.

Η πρόσβαση από τα κουµπιά του αναλυτή είναι: **DisplayLimitsX Axis Units Freq Time**

#### **6.2.5.5 Control Limit Line Frequency Interpolation**

#### **:CALCulate:LLINe[1]|2:CONTrol:INTerpolate:TYPE LOGarithmic|LINear :CALCulate:LLINe[1]|2:CONTrol:INTerpolate:TYPE?**

Επιλέγει τον τύπο της παρεµβολής (interpolation) για τιµές συχνότητας προσδιορισµένης οριογραµµής, συγκρινόµενη µε µετρηµένα δεδοµένα. Αυτό ισχύει µόνο στο πεδίο της συχνότητας. Η λειτουργία αυτή δεν δουλεύει µε zero span, δηλαδή όταν ο αναλυτής δουλεύει στο πεδίο του χρόνου.

Η πρόσβαση από τα κουµπιά του αναλυτή είναι: **DisplayLimitsLimit 1/2 Freq Interp Log Lin** 

#### **6.2.5.6 Define Limit Line Values**

#### **:CALCulate:LLINe[1]|2:DATA**

### **<x-axis>,<ampl>,<connected>{,<x-axis>,<ampl>,<connected>} :CALCulate:LLINe[1]|2:DATA?**

Καθορίζει τις τιµές τον οριογραµµών, και σβήνει τα προϋπάρχοντα δεδοµένα. Μέχρι και 200σηµεία µπορούν να καθοριστούν για κάθε όριο. ∆εν επιτρέπονται µονάδες µετρήσεων.

- <x-axis> επιτρέπονται µόνο τιµές συχνότητας ή χρόνου οπός καθορίζονται από το :CALCulate:LLINe:CONTrol:DOMain. Η συχνότητες είναι πάντα σε Hz. Ο χρόνος πάντα σε sec. ∆εν επιτρέπονται µονάδες σε αυτή την παράµετρο.
- <ampl> οι τιµές πλάτους βρίσκονται στον τρέχον Y-άξονα. Μέχρι και δύο τιµές πλάτους µπορούν να δοθούν για κάθε τιµή X-άξονα, επαναλαµβάνοντας το <x-axis> στην λίστα δεδοµένων. ∆εν επιτρέπονται µονάδες σε αυτή την παράµετρο.
- $\alpha$  <connected> οι τιμές σύνδεσης είναι είτε 0 είτε 1. Το 1 σημαίνει ότι αυτό το σημείο θα πρέπει να συνδεθεί µε ένα προηγούµενο καθορισµένο σηµείο ώστε να ορίσουν την οριογραµµή. Το 0 σηµαίνει ότι αυτό είναι ένα σηµείο ασυνέχειας και ότι δεν συνδέεται µε προηγούµενο σηµείο.

Η τιµή "connected" αγνοείται για το πρώτο σηµείο.

Παράδειγµα: CALC:LLIN1:DATA

1000000000,–20,0,200000000,–30,1

Εύρος: <x-axis> -30Gs µέχρι +30Gs για όρια εκφρασµένα σε χρόνο <x-axis> -30GHz µέχρι +350GHz για όρια εκφρασµένα σε συχνότητα  $\langle \text{ampl}\rangle -120$ dBm μέγρι +100 dBm  $\leq$ connected $> 0$  ή $1$ 

Η πρόσβαση από τα κουµπιά του αναλυτή είναι: **DisplayLimitsX Axis Units Freq Time DisplayLimitsLimit 1/2 Edit**  Display $\rightarrow$ Limits $\rightarrow$ Limit  $1/2 \rightarrow$  Edit $\rightarrow$ Point **Display→Limits→Limit 1/2→ Edit→Frequency DisplayLimitsLimit 1/2 EditAmplitude** 

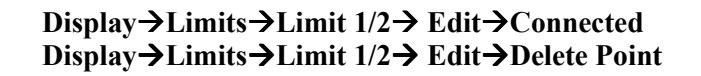

## **6.2.5.7 Merge Additional Values into the Existing Limit Line :CALCulate:LLINe[1]|2:DATA:MERGe**

### **<x-axis>,<ampl>,<connected>{,<x-axis>,<ampl>,<connected>}**

Προσθέτει τα σηµεία µε τις προκαθορισµένες τιµές στο τρέχον όριο γραµµής, επιτρέποντας µας να συγχωνεύσουµε τα δεδοµένα των οριογραµµών. Μέχρι και 2 τιµές πλάτους επιτρέπονται για κάθε τιµή x. Αν προσπαθήσουν να συγχωνευτούν παραπάνω δεδοµένα απ' ότι είναι δυνατό, τότε τα περισσότερα δυνατά σηµεία θα συγχωνευτούν σε ένα προϋπάρχον όριο και τα υπόλοιπα θα επιστρέψουν σφάλµατα. Μέχρι και 200σηµεία µπορούν να καθοριστούν για κάθε όριο.

- <x-axis> επιτρέπονται µόνο τιµές συχνότητας ή χρόνου οπός καθορίζονται από το :CALCulate:LLINe:CONTrol:DOMain. Η συχνότητες είναι πάντα σε Hz. Ο χρόνος πάντα σε sec. ∆εν επιτρέπονται µονάδες σε αυτή την παράµετρο.
- <ampl> οι τιμές πλάτους βρίσκονται στον τρέχον Υ-άξονα. Μέχρι και δύο τιμές πλάτους µπορούν να δοθούν για κάθε τιµή X-άξονα, επαναλαµβάνοντας το <x-axis> στην λίστα δεδοµένων. ∆εν επιτρέπονται µονάδες σε αυτή την παράµετρο.
- <connected> οι τιμές σύνδεσης είναι είτε 0 είτε 1. Το 1 σημαίνει ότι αυτό το σημείο θα πρέπει να συνδεθεί µε ένα προηγούµενο καθορισµένο σηµείο ώστε να ορίσουν την οριογραµµή. Το 0 σηµαίνει ότι αυτό είναι ένα σηµείο ασυνέχειας και ότι δεν συνδέεται µε προηγούµενο σηµείο.

Η τιµή "connected" αγνοείται για το πρώτο σηµείο.

Παράδειγµα: CALC:LLIN1:DATA 1000000000,–20,0,200000000,–30,1 Εύρος: <x-axis> -30Gs µέχρι +30Gs για όρια εκφρασµένα σε χρόνο  $\langle x\text{-axis}\rangle$  -30GHz μέγρι +350GHz για όρια εκφρασμένα σε συγνότητα <ampl> -120dBm µέχρι +100 dBm  $\leq$ connected $> 0$  ή $1$ 

Η πρόσβαση από τα κουµπιά του αναλυτή είναι: **DisplayLimitsX Axis Units Freq Time**

## **6.2.5.8 Delete Limit Line**

**:CALCulate:LLINe[1]|2:DELete** 

∆ιαγράφει την επιλεγµένη οριογραµµή.

## **6.2.5.9 Display the Limit Line**

## **:CALCulate:LLINe[1]|2:DISPlay OFF|ON|0|1 :CALCulate:LLINe[1]|2:DISPlay?**

Ελέγχει την απεικόνιση τις τρέχουσας οριογραµµής.

Η πρόσβαση από τα κουµπιά του αναλυτή είναι: **DisplayLimitsLimit 1/2, Limit On Off**

## **6.2.5.10 Test the Data Against the Limit Line**

## **:CALCulate:LLINe[1]|2:FAIL?**

Ερωτά την κατάσταση της οριογραµµής που εξετάζεται. Επιστρέφει 0 αν τα δεδοµένα περάσουν µε επιτυχία, και επιστρέφει 1 αν έχουµε αποτυχία. Αυτή η τιµή είναι έγκυρη αν το margin ή το limit test είναι σε κατάσταση On. Αυτό επιτυγχάνεται µε την εντολή :CALCulate:LLINe[1]|2:STATe OFF|ON|0|1.

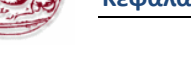

## **6.2.5.11 Set the Margin Size**

## **:CALCulate:LLINe[1]|2:MARGin <rel\_ampl> :CALCulate:LLINe[1]|2:MARGin?**

Μας επιτρέπει να καθορίσουμε το ποσοστό του margin της μέτρησης που προστίθεται στην προσδιορισµένη οριογραµµή.

Προκαθορισµένη µονάδα µέτρησης: dB

Η πρόσβαση από τα κουµπιά του αναλυτή είναι:

**DisplayLimitsLimit 1/2, Margin On Off** 

## **6.2.5.12 Display the Limit Margin**

# **:CALCulate:LLINe[1]|2:MARGin:STATe OFF|ON|0|1**

**:CALCulate:LLINe[1]|2:MARGin:STATe?** 

Μας επιτρέπει να εμφανίσουμε ένα margin μέτρησης που προστίθεται στην προκαθορισμένη οριογραµµή για να επιτελέσει δεύτερο τεστ στα δεδοµένα.

Η πρόσβαση από τα κουµπιά του αναλυτή είναι:

**DisplayLimitsLimit 1/2, Margin On Off** 

## **6.2.5.13 Control Limit Line Testing**

#### **:CALCulate:LLINe[1]|2:STATe OFF|ON|0|1 :CALCulate:LLINe[1]|2:STATe?**

Αλλάζει την κατάσταση του τεστ οριογραµµής on/off. Το όριο(Limit) και το margin θα τεσταριστούν µόνο αν εµφανιστούν στην οθόνη.

Η πρόσβαση από τα κουµπιά του αναλυτή είναι:

**DisplayLimitsLimit 1/2, Limit On Off** 

## **6.2.5.14 Select the Type of Limit Line**

## **:CALCulate:LLINe[1]|2:TYPE UPPer|LOWer :CALCulate:LLINe[1]|2:TYPE?**

Ρυθµίζει την οριογραµµή σαν ανώτερου είτε κατώτερου τύπου οριογραµµή. Μια οριογραµµή ανώτερου τύπου χρησιµοποιείται σαν το µέγιστο ανώτερο όριο τιµής όταν συγκρίνουµε µε δεδοµένα. Η κατώτερου τύπου χρησιµοποιείται σαν κατώτερο όριο.

Η πρόσβαση από τα κουµπιά του αναλυτή είναι:

**DisplayLimitsLimit 1/2, Type Upper Lower**

## **6.2.6 CALCulate:MARKer Subsection(Σύνολο εντολών τύπου υπολογισµού σηµαδιών)**

## **6.2.6.1 Markers All Off on All Traces**

## **:CALCulate:MARKer:AOFF**

Απενεργοποιεί όλα τα σηµάδια από το ίχνος (trace). Η πρόσβαση από τα κουµπιά του αναλυτή είναι: **Marker Marker All Off** 

## **6.2.6.2 Continuous Peaking Marker Function**

**:CALCulate:MARKer[1]|2|3|4:CPEak[:STATe] OFF|ON|0|1 :CALCulate:MARKer[1]|2|3|4:CPEak[:STATe]?** 

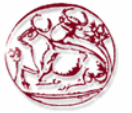

Ενεργοποιεί ή απενεργοποιεί την λειτουργία continuous peaking. Αυτή η λειτουργία βάζει το επιλεγµένο σηµάδι στην υψηλότερη απεικονιζόµενη κορυφή του σήµατος.

Η πρόσβαση από τα κουµπιά του αναλυτή είναι: **Peak Search Continuous Pk On Off** 

## **6.2.6.3 Frequency Counter Marker Resolution :CALCulate:MARKer:FCOunt:RESolution <real> :CALCulate:MARKer:FCOunt:RESolution?**

Ρυθµίζει την ανάλυση του µετρητή σηµαδιού συχνότητας. Ρυθµίζοντας την ανάλυση σε AUTO θα συνθέσει την ανάλυση του µετρητή σηµαδιού συχνότητας στο συχνοτικό εύρος (frequency span).

Εύρος: από 1Hz µέχρι 100kHz

Προεπιλεγµένη µονάδα µέτρησης: Hz

Η πρόσβαση από τα κουµπιά του αναλυτή είναι: **Freq Count Resolution Auto Man**

## **6.2.6.4 Frequency Counter Marker Automatic Resolution :CALCulate:MARKer:FCOunt:RESolution:AUTO OFF|ON|0|1 :CALCulate:MARKer:FCOunt:RESolution:AUTO?**

Ρυθµίζει την ανάλυση του µετρητή σηµαδιού συχνότητας έτσι ώστε να συντεθεί αυτόµατα στο συχνοτικό εύρος (frequency span), παράγοντας το γρηγορότερο και ακριβέστερο µέτρηµα.

Η πρόσβαση από τα κουµπιά του αναλυτή είναι: **Freq Count Resolution Auto Man** 

## **6.2.6.5 Frequency Counter Marker**

## **:CALCulate:MARKer[1]|2|3|4:FCOunt[:STATe] OFF|ON|0|1 :CALCulate:MARKer[1]|2|3|4:FCOunt[:STATe]?**

Ενεργοποιεί ή απενεργοποιεί τον µετρητή σηµαδιού συχνότητας. Για να ερωτήσουµε την κατάσταση του µετρητή συχνότητας, χρησιµοποιείται η :CALCulate:MARKer[1]:FCOunt:Χ? Αν το προσδιορισµένο νούµερο σηµαδιού δεν είναι ενεργό σηµάδι, τότε γίνεται το ενεργό σηµάδι. Αν το προσδιορισµένο νούµερο σηµαδιού δεν είναι σε κατάσταση on, τότε αλλάζει σε κατάσταση on και γίνεται ενεργό σηµάδι. Από την στιγµή που ο µετρητής σηµαδιού είναι σε κατάσταση on, παραµένει σε κατάσταση on για κάθε ενεργό σηµάδι, όχι µόνο αυτό που χρησιµοποιήθηκε στην εντολή. Επιστρέφεται 1 µόνο αν ο µετρητής σηµαδιών είναι σε κατάσταση on και το επιλεγµένο νούµερο είναι ενεργό σηµάδι.

Η πρόσβαση από τα κουµπιά του αναλυτή είναι: **Freq Count Marker Count On Off**

## **6.2.6.6 Frequency Counter Marker Query**

## **:CALCulate:MARKer[1]|2|3|4:FCOunt:X?**

Ερωτά την κατάσταση του µετρητή συχνότητας σηµαδιού.

## **6.2.6.7 Marker Function**

## **:CALCulate:MARKer[1]|2|3|4:FUNCtion BPOWer|NOISe|OFF :CALCulate:MARKer[1]|2|3|4:FUNCtion?**

Επιλέγει την λειτουργία σηµαδιού για το συγκεκριµένο σηµάδι. Για την τιµή που επιστρέφεται από την λειτουργία, χρησιµοποιείται η

## **:CALCulate:MARKer[1]|2|3|4:Y?**

BPOWer είναι ή ενέργεια συγχωνευµένη µέσα στο εύρος ζώνης.

NOISe είναι μέτρηση του θορύβου

OFF απενεργοποιεί όλες τις λειτουργίες

Η πρόσβαση από τα κουµπιά του αναλυτή είναι: **Marker Function** 

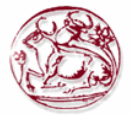

#### **6.2.6.8 Marker Peak (Maximum) Search**

**:CALCulate:MARKer[1]|2|3|4:MAXimum**  Επιτελεί µια εύρεση κορυφών βασισµένη στις ρυθµίσεις της **:CALCulate:MARKer:PEAK:SEARch:MODE**. Η πρόσβαση από τα κουµπιά του αναλυτή είναι:**Peak Search Meas Tools Peak Search**

#### **6.2.6.9 Marker Peak (Maximum) Left Search**

#### **:CALCulate:MARKer[1]|2|3|4:MAXimum:LEFT**

Τοποθετεί το επιλεγµένο σηµάδι στην επόµενη υψηλότερη κορυφή του σήµατος, στα αριστερά της τρέχουσας σηµαδεµένης κορυφής.

Η πρόσβαση από τα κουµπιά του αναλυτή είναι: **Peak Search Next Pk Left**

### **6.2.6.10 Marker Next Peak (Maximum) Search**

#### **:CALCulate:MARKer[1]|2|3|4:MAXimum:NEXT**

Τοποθετεί το επιλεγµένο σηµάδι στην επόµενη υψηλότερη κορυφή του σήµατος από την τρέχουσα σηµαδεµένη κορυφή.

Η πρόσβαση από τα κουµπιά του αναλυτή είναι: **Peak Search Next Peak** 

#### **6.2.6.11 Marker Peak (Maximum) Right Search**

#### **:CALCulate:MARKer[1]|2|3|4:MAXimum:RIGHt**

Τοποθετεί το επιλεγµένο σηµάδι στην επόµενη υψηλότερη κορυφή του σήµατος, στα δεξιά της τρέχουσας σηµαδεµένης κορυφής.

Η πρόσβαση από τα κουµπιά του αναλυτή είναι: **Peak Search Next Pk Right** 

#### **6.2.6.12 Marker Peak (Minimum) Search**

#### **:CALCulate:MARKer[1]|2|3|4:MINimum**

Τοποθετεί το επιλεγµένο σηµάδι στο χαµηλότερο σηµείο του σήµατος-ίχνους (trace) που είναι διορισµένο σε αυτό το συγκεκριµένο νούµερο σηµαδιού.

Η πρόσβαση από τα κουµπιά του αναλυτή είναι: **Peak Search Min Search** 

#### **6.2.6.13 Marker Mode**

#### **:CALCulate:MARKer[1]|2|3|4:MODE POSition|DELTa|BAND|SPAN :CALCulate:MARKer[1]|2|3|4:MODE?**

Επιλέγει τον τύπο των σηµαδιών που θέλουµε να ενεργοποιήσουµε.

Position: Επιλέγει ένα κανονικό σημάδι που μπορεί να τοποθετηθεί πάνω στο σήμα/ίχνος και από το οποίο µπορεί να παραχθεί πληροφορίες ίχνους.

 Delta: Ενεργοποιεί ένα ζευγάρι από σηµάδια, το ένα από τα οποία είναι σταθερό-ακλόνητο στην τρέχουσα θέση του σηµαδιού. Το άλλο σηµάδι µπορεί να µετακινηθεί οπουδήποτε στο ίχνος. To marker readout δείχνει την διαφορά ανάµεσα στα δύο σηµάδια.

Band: Ενεργοποιεί ένα ζευγάρι από σημάδια μπάντας, όπου κάθε σημάδι μπορεί να τοποθετηθεί ξεχωριστά πάνω στο ίχνος. To marker readout δείχνει τη διαφορά ανάµεσα στα δύο σηµάδια.

Span: Ενεργοποιεί ένα ζευγάρι από σηµάδια απόστασης(span), όπου η θέση του σηµαδιού ελέγχετε αλλάζοντας το span και/ή την κεντρική συχνότητα ανάµεσα σε 2 σηµάδια. Το marker readout δείχνει την διαφορά ανάµεσα σε δύο σηµάδια.

Η πρόσβαση από τα κουµπιά του αναλυτή είναι:

**Marker Normal Marker Delta Marker Delta Pair Ref Delta** 

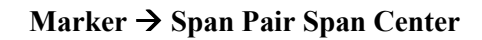

### **6.2.6.14 Define Peak Excursion**

## **:CALCulate:MARKer:PEAK:EXCursion <rel\_ampl> :CALCulate:MARKer:PEAK:EXCursion?**

Καθορίζει την ελάχιστη έκβαση του σήµατος πάνω από το κατώφλι για να εκτελεστεί ή ρουτίνα εσωτερικής αναγνώρισης κορυφών ώστε να αναγνωρίσει ένα σήµα σαν κορυφή. Αυτό αφορά όλα τα ίχνη(traces) και όλα τα παράθυρα.

Εύρος: 0 έως 100dB

Προκαθορισµένη µονάδα µέτρησης: dB

Η πρόσβαση από τα κουµπιά του αναλυτή είναι:

**Peak Search → Search Criteria→ Peak Excursion** 

#### **6.2.6.15 Define Peak Search**

## **:CALCulate:MARKer:PEAK:SEARch:MODE PARameter|MAXimum :CALCulate:MARKer:PEAK:SEARch:MODE?**

Ορίζει την λειτουργία εύρεσης κορυφών.

Η πρόσβαση από τα κουµπιά του αναλυτή είναι:

**Peak Search Search Criteria Peak Search Type Max Value | Excursion & Threshold** 

#### **6.2.6.16 Define Peak Threshold**

#### **:CALCulate:MARKer:PEAK:THReshold <ampl> :CALCulate:MARKer:PEAK:THReshold?**

Καθορίζει το ελάχιστο επίπεδο σήµατος για να εκτελεστεί ή ρουτίνα εσωτερικής αναγνώρισης κορυφών του αναλυτή ώστε να αναγνωρίσει ένα σήµα σαν κορυφή. Αυτό αφορά όλα τα ίχνη(traces) και όλα τα παράθυρα.

Εύρος: Επίπεδο αναφοράς στο κάτω επίπεδο της οθόνης Προκαθορισµένη µονάδα µέτρησης: Μονάδα µέτρησης του πλάτους Η πρόσβαση από τα κουµπιά του αναλυτή είναι: **Peak Search Search Criteria Peak Threshold** 

#### **6.2.6.17 Peak to Peak Delta Markers**

#### **:CALCulate:MARKer[1]|2|3|4:PTPeak**

Τοποθετεί τα σηµάδια δέλτα στα υψηλότερα και χαµηλότερα σηµεία του ίχνους (trace). Η πρόσβαση από τα κουµπιά του αναλυτή είναι: **Peak Search Pk-Pk Search** 

## **6.2.6.18 Set Center Frequency to the Marker Value**

## **:CALCulate:MARKer[1]|2|3|4[:SET]:CENTer**

Ορίζει την κεντρική συχνότητα ίση µε την επιλεγµένη συχνότητα του σηµαδιού, όπου κινεί το σηµάδι στο κέντρο της οθόνης. Στην λειτουργία σηµαδιού δέλτα, η κεντρική συχνότητα ορίζεται στην τιµή του σηµαδιού δέλτα.

Η πρόσβαση από τα κουµπιά του αναλυτή είναι: **Marker Mkr -> CF** 

## **6.2.6.19 Set Reference Level to the Marker Value**

**:CALCulate:MARKer[1]|2|3|4[:SET]:RLEVel** 

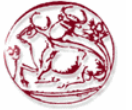

Ορίζει το επίπεδο αναφοράς, στο επιλεγµένο πλάτος που ορίζεται στο ίχνος από το σηµάδι. Σε λειτουργία δέλτα σηµαδιού, το επίπεδο αναφοράς ορίζετε στην διαφορά πλάτους ανάµεσα στα σηµάδια.

Η πρόσβαση από τα κουµπιά του αναλυτή είναι:

## $Marker \rightarrow Mkr \rightarrow Ref$  Lvl

 $Peak Search \rightarrow Meas Tools \rightarrow Mkr \rightarrow Ref Lvl$ 

## **6.2.6.20 Set Span to the Marker Value**

## **:CALCulate:MARKer[1]|2|3|4[:SET]:SPAN**

Ρυθµίζει την απόσταση/span σε αυτήν της τιµής της επιλεγµένης συχνότητας του σηµαδιού. Το επιλεγµένο σηµάδι πρέπει να είναι σε λειτουργία δέλτα. Επιλέγουµε λειτουργία σηµαδιού δέλτα µε : **CALCulate:MARKer[1]|2|3|4:MODE DELTa**.

## Η πρόσβαση από τα κουµπιά του αναλυτή είναι:

**Marker Delta Marker Mkr ∆ Span**

## **6.2.6.21 Set Start Frequency to the Marker Value**

## **:CALCulate:MARKer[1]|2|3|4[:SET]:STARt**

Ρυθµίζει την συχνότητα εκκίνησης στην τιµή της επιλεγµένης συχνότητας που ορίζεται στο ίχνος από το σηµάδι. Σε λειτουργία σηµαδιού δέλτα, η συχνότητα εκκίνησης ορίζεται στην τιµή του σηµαδιού δέλτα.

Η πρόσβαση από τα κουµπιά του αναλυτή είναι: **Marker Mkr Start** 

## **6.2.6.22 Set Center Frequency Step Size to the Marker Value**

## **:CALCulate:MARKer[1]|2|3|4[:SET]:STEP**

Ρυθµίζει το µέγεθος του βήµατος της κεντρικής συχνότητας ώστε να είναι ισοδύναµο µε την τιµή της επιλεγµένης συχνότητας που ορίζεται στο ίχνος από το σηµάδι. Σε λειτουργία σηµαδιού δέλτα, το µέγεθος βήµατος της κεντρικής συχνότητα εκκίνησης θα οριστεί στην διαφορά συχνότητας ανάµεσα στα σηµάδια.

Η πρόσβαση από τα κουµπιά του αναλυτή είναι: **Marker Mkr CF Step** 

## **6.2.6.23 Set Stop Frequency to the Marker Value**

## **:CALCulate:MARKer[1]|2|3|4[:SET]:STOP**

Ρυθµίζει την συχνότητα τερµατισµού στην τιµή της συχνότητας του ενεργού/επιλεγµένου σηµαδιού. Σε λειτουργία δέλτα σηµαδιού, η συχνότητα τερµατισµού ρυθµίζεται στην δέλτα τιµή σηµαδιών.

Η πρόσβαση από τα κουµπιά του αναλυτή είναι: **Marker Mkr Stop** 

## **6.2.6.24 Marker On/Off**

## **:CALCulate:MARKer[1]|2|3|4:STATe OFF|ON|0|1 :CALCulate:MARKer[1]|2|3|4:STATe?**

Ενεργοποιεί ή απενεργοποιεί το επιλεγµένο σηµάδι. Η πρόσβαση από τα κουµπιά του αναλυτή είναι: **Marker Off** 

## **6.2.6.25 Marker Table On/Off**

### **:CALCulate:MARKer:TABLe:STATe OFF|ON|0|1 :CALCulate:MARKer:TABLe:STATe?**

Ενεργοποιεί ή απενεργοποιεί τον πίνακα (table) του σηµαδιού. Η πρόσβαση από τα κουµπιά του αναλυτή είναι: **Marker Marker Table On Off** 

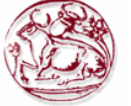

## **6.2.6.26 Marker to Trace**

#### **:CALCulate:MARKer[1]|2|3|4:TRACe <integer> :CALCulate:MARKer[1]|2|3|4:TRACe?**

Αναθέτει το επιλεγµένο σηµάδι στο καθορισµένο ίχνος 1,2 ή 3. Εύρος: 1 έως 3

## **6.2.6.27 Marker to Trace Auto**

#### **:CALCulate:MARKer[1]|2|3|4:TRACe:AUTO OFF|ON|0|1 :CALCulate:MARKer[1]|2|3|4:TRACe:AUTO?**  Ενεργοποιεί ή απενεργοποιεί τα αυτόµατα σηµάδια στη λειτουργία ίχνους/trace.

Η πρόσβαση από τα κουµπιά του αναλυτή είναι: **Marker Marker Trace Auto 1 2 3** 

## **6.2.6.28 Continuous Signal Tracking Function**

## **:CALCulate:MARKer[1]|2|3|4:TRCKing[:STATe] OFF|ON|0|1 :CALCulate:MARKer[1]|2|3|4:TRCKing[:STATe]?**

Ενεργοποιεί ή απενεργοποιεί την λειτουργία ιχνηλάτησης (tracking) σηµαδιού στο σήµα. Βάζει επαναλαµβανόµενα το επιλεγµένο σηµάδι στην υψηλότερη εµφανιζόµενη κορυφή του σήµατος και το µετακινεί στην κεντρική συχνότητα. Αυτό µας επιτρέπει να κρατήσουµε ένα σήµα που ολισθαίνει σε συχνότητα, µέσα στην οθόνη.

Η πρόσβαση από τα κουµπιά του αναλυτή είναι **Frequency/Channel Signal track On Off**

## **6.2.6.29 Marker X Value**

**:CALCulate:MARKer[1]|2|3|4:X <param> :CALCulate:MARKer[1]|2|3|4:X?** 

Βάζει το καθορισµένο σηµάδι πάνω στο διορισµένο ίχνος (trace) σε µια ορισµένη τιµή X του ίχνους. Η τιµή είναι σε µονάδα µέτρησης του αξονα Χ (η οποία είναι συχνά συχνότητα ή χρόνος). Το ερώτηµα επιστρέφει την τρέχουσα Χ τιµή του διορισµένου σηµαδιού.

Προκαθορισµένη µονάδα µέτρησης: Συµπίπτει µε την µονάδα µέτρησης του ίχνους του οποίου είναι τοποθετηµένο το σηµάδι.

Η πρόσβαση από τα κουµπιά του αναλυτή είναι: **Marker** 

## **6.2.6.30 Span Markers Center Frequency X Value**

## **:CALCulate:MARKer[1]|2|3|4:X:CENTer <param> :CALCulate:MARKer[1]|2|3|4:X:CENTer?**

Μετακινεί την κεντρική συχνότητα, του καθορισμένου ζευγαριού σημαδιών τύπου span, στην ορισµένη τιµή Χ ίχνους.Το ερώτηµα επιστρέφει την τρέχουσα Χ τιµή της κεντρικής συχνότητας των καθορισµένων σηµαδιών.

Προκαθορισµένη µονάδα µέτρησης: Συµπίπτει µε την µονάδα µέτρησης του οποίου είναι τοποθετηµένο το σηµάδι.

Η πρόσβαση από τα κουµπιά του αναλυτή είναι: **Marker <active marker> Span Pair**

## **6.2.6.31 Marker X Position**

## **:CALCulate:MARKer[1]|2|3|4:X:POSition <integer> :CALCulate:MARKer[1]|2|3|4:X:POSition?**

Τοποθετεί καθορισµένο σηµάδι σε ορισµένο ίχνος στην συγκεκριµένη X θέση.

Το ερώτηµα επιστρέφει την τρέχουσα Χ θέση για το καθορισµένο σηµάδι.

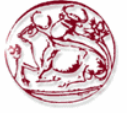

Η πρόσβαση από τα κουµπιά του αναλυτή είναι: **Marker** 

## **6.2.6.32 Span Markers Center Frequency X Position**

**:CALCulate:MARKer[1]|2|3|4:X:POSition:CENTer <param>** 

#### **:CALCulate:MARKer[1]|2|3|4:X:POSition:CENTer?**

Τοποθετεί την κεντρική συχνότητα, του καθορισµένου ζεύγους σηµαδιών τύπου span, στην ορισµένη θέση Χ του ίχνους. Η εντολή

## :**CALCulate:MARKer:MODE SPAN**

χρησιµοποιείται για να επιλέξουµε σηµάδια απόστασης/span.

Το ερώτηµα επιστρέφει την τρέχουσα θέση X της κεντρικής συχνότητας των καθορισµένων σηµαδιών.

H πρόσβαση από τα κουμπιά του αναλυτή είναι: **Marker**  $\rightarrow$  **<active marker>**  $\rightarrow$  **Span Pair** 

#### **6.2.6.33 Span Markers Span X Position**

**:CALCulate:MARKer[1]|2|3|4:X:POSition:SPAN <param> :CALCulate:MARKer[1]|2|3|4:X:POSition:SPAN?** 

Αλλάζει την απόσταση/span συχνότητας, του καθορισµένου ζεύγους σηµαδιών τύπου απόστασης/span, ώστε να µετακινηθούν τα σηµάδια σε επιθυµητές Χ θέσεις πάνω στο ίχνος.

Το ερώτηµα επιστρέφει την τρέχουσα X θέση απόστασης/span συχνότητας των καθορισµένων σηµαδιών.

H πρόσβαση από τα κουμπιά του αναλυτή είναι: **Marker**  $\rightarrow$  **<active marker>**  $\rightarrow$  **Span Pair** 

#### **6.2.6.34 Delta Pair Markers Start Frequency X Position**

#### **:CALCulate:MARKer[1]|2|3|4:X:POSition:STARt <param> :CALCulate:MARKer[1]|2|3|4:X:POSition:STARt?**

Τοποθετεί το πιο ακριανό σηµάδι αριστερά, στην αρχική συχνότητα (συχνότητα αναφοράς) του καθορισµένου ζεύγους σηµαδιών τύπου band, στην ορισµένη Χ θέση πάνω στο ίχνος.

Η εντολή :CALCulate:MARKer:MODE BAND χρησιμοποιείται για να επιλέξουμε σημάδια απόστασης/span.

Το ερώτηµα επιστρέφει την τρέχουσα θέση X της αρχικής συχνότητας(συχνότητα αναφοράς) των καθορισµένων σηµαδιών.

Η πρόσβαση από τα κουμπιά του αναλυτή είναι: **Marker → <active marker> → Delta Pair** 

#### **6.2.6.35 Delta Pair Markers Stop Frequency X Position**

#### **:CALCulate:MARKer[1]|2|3|4:X:POSition:STOP <param>**

#### **:CALCulate:MARKer[1]|2|3|4:X:POSition:STOP?**

Τοποθετεί το πιο ακριανό σηµάδι δεξιά, στην συχνότητα τερµατισµού του καθορισµένου ζεύγους σηµαδιών τύπου band, στην ορισµένη Χ θέση πάνω στο ίχνος.

Η εντολή :**CALCulate:MARKer:MODE BAND** χρησιµοποιείται για να επιλέξουµε σηµάδια απόστασης/span.

Το ερώτηµα επιστρέφει την τρέχουσα θέση X της συχνότητας τερµατισµού των καθορισµένων σηµαδιών.

H πρόσβαση από τα κουμπιά του αναλυτή είναι: Marker  $\rightarrow$  <active marker>  $\rightarrow$  Delta

## **6.2.6.36 Marker X-Axis Readout**

## **:CALCulate:MARKer[1]|2|3|4:X:READout FREQuency|TIME|ITIMe|PERiod :CALCulate:MARKer[1]|2|3|4:X:READout?**

Επιλέγει τις µονάδες µέτρησης για τον x-άξονα του σηµαδιού. Οι διαθέσιµες µονάδες είναι:

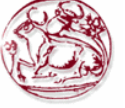

Frequency Time Inverse of Time Period

Η πρόσβαση από τα κουµπιά του αναλυτή είναι: **Marker**  $\rightarrow$  **Readout**  $\rightarrow$  **Frequency Marker**  $\rightarrow$  **Readout**  $\rightarrow$  **Time Marker Readout Inverse Time Marker Readout Period** 

## **6.2.6.37 Span Markers Span X Value**

**:CALCulate:MARKer[1]|2|3|4:X:SPAN <param> :CALCulate:MARKer[1]|2|3|4:X:SPAN?** 

Αλλάζει την απόσταση/span συχνότητας, του καθορισµένου ζεύγους σηµαδιών τύπου απόστασης/span, ώστε να µετακινηθούν τα σηµάδια σε επιθυµητές Χ θέσεις πάνω στο ίχνος.

Το ερώτηµα επιστρέφει την τρέχουσα X θέση απόστασης/span συχνότητας των καθορισµένων σηµαδιών.

Η πρόσβαση από τα κουµπιά του αναλυτή είναι: **Marker <active marker> Span Pair** 

## **6.2.6.38 Delta Pair Markers Start Frequency X Value**

#### **:CALCulate:MARKer[1]|2|3|4:X:STARt <param> :CALCulate:MARKer[1]|2|3|4:X:STARt?**

Τοποθετεί την αρχική συχνότητα(συχνότητα αναφοράς) του καθορισµένου ζεύγους σηµαδιών τύπου band, στην ορισµένη Χ θέση πάνω στο ίχνος.

H εντολή :**CALCulate:MARKer:MODE BAND** γρησιμοποιείται για να επιλέξουμε σημάδια απόστασης/span.

Το ερώτηµα επιστρέφει την τρέχουσα θέση X της αρχικής συχνότητας (συχνότητα αναφοράς) των καθορισµένων σηµαδιών.

Η πρόσβαση από τα κουµπιά του αναλυτή είναι: **Marker <active marker> Delta Pair**

## **6.2.6.39 Delta Pair Markers Stop Frequency X Value :CALCulate:MARKer[1]|2|3|4:X:STOP <param>**

## **:CALCulate:MARKer[1]|2|3|4:X:STOP?**

Τοποθετεί την συχνότητα τερµατισµού του καθορισµένου ζεύγους σηµαδιών τύπου band, στην ορισµένη Χ θέση πάνω στο ίχνος. Η εντολή :**CALCulate:MARKer:MODE BAND**  χρησιµοποιείται για να επιλέξουµε σηµάδια απόστασης/span. Το ερώτηµα επιστρέφει την τρέχουσα θέση X της συχνότητας τερµατισµού των καθορισµένων σηµαδιών.

Η πρόσβαση από τα κουµπιά του αναλυτή είναι: **Marker <active marker> Delta Pair** 

## **6.2.6.40 Marker Read Y Value**

## **:CALCulate:MARKer[1]|2|3|4:Y?**

∆ιαβάζει την τρέχουσα Υ-τιµή για καθορισµένο σηµάδι ή δέλτα πάνω στο ορισµένο ίχνος. Η τιµή έχει µονάδα µέτρησης ίδια µε αυτή του Υ-άξονα για το τρέχον ίχνος (συχνά είναι dBm).

Προκαθορισµένη µονάδα µέτρησης: Συµπίπτει µε την µονάδα µέτρησης του ίχνους του οποίου είναι τοποθετηµένο το σηµάδι.

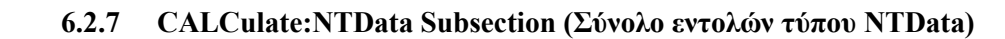

#### **6.2.7.1 Normalize the Trace Data (Κανονικοποίηση των δεδοµένων του ίχνους) :CALCulate:NTData[:STATe] OFF|ON|0|1 :CALCulate:NTData[:STATe]?**

Μια σάρωση του ίχνους(trace) των δεδοµένων αντιγράφετε στο ίχνος 3, το οποίο χρησιµοποιείτε σαν ίχνος αναφοράς. Έπειτα για όλες τις επακόλουθες σαρώσεις ίχνους, το απεικονιζόµενο ίχνος 1 = µε τα δεδοµένα που συγκεντρώθηκαν στο ίχνος 1 – δεδοµένα στο ίχνος 3. Η πρόσβαση από τα κουµπιά του αναλυτή είναι:

**View/Trace Normalize Normalize On Off**

#### **6.2.8 CALibration Subsystem (Σύνολο εντολών τύπου καλιµπραρίσµατος)**

Αυτές οι εντολές ελέγχουν τις λειτουργίες αυτο-ευθυγράµµισης και αυτοδιάγνωσης.

#### **6.2.8.1 Align All Instrument Assemblies**

#### **:CALibration[:ALL]**

#### **:CALibration[:ALL]?**

Κάνει µια ευθυγράµµιση όλων τον επί µέρους συστατικών του αναλυτή, εκτός του tracking generator, αν είναι εγκατεστηµένος(όχι µοντέλα Ε4401Β ή Ε4411Β).

Το ερώτηµα κάνει µια πλήρη ευθυγράµµιση και επιστρέφει ένα αριθµό που υποδεικνύει την επιτυχία της ευθυγράµµισης. 0 επιστρέφεται αν η ευθυγράµµιση ήταν επιτυχηµένη.

Η πρόσβαση από τα κουµπιά του αναλυτή είναι: **SystemAlignments Align Now All** 

## **6.2.8.2 Set Auto Align Mode All or Not RF**

## **:CALibration:AUTO:MODE ALL|NRF :CALibration:AUTO:MODE?**

Αυτή ή εντολή καθορίζει αν συµπεριληφθεί η όχι ή RF ευθυγράµµιση σαν µέρος της ρουτίνας αυτόµατης ευθυγράµµισης. Με το να αποτρέψουµε την αυτόµατη RF ευθυγράµµιση εµποδίζουµε τις αλλαγές στην αντίσταση εισόδου (input impedance) ανάµεσα στις σαρώσεις (sweeps), οι οποίες θα επιφέρουν αστάθεια στην συσκευή εισόδου.

Η πρόσβαση από τα κουµπιά του αναλυτή είναι:

**SystemAlignments Auto Align All SystemAlignments Auto Align All but RF** 

#### **6.2.8.3 Automatic Alignment**

**:CALibration:AUTO OFF|ON|0|1 :CALibration:AUTO?** 

Ενεργοποιεί και απενεργοποιεί την λειτουργία αυτόµατης ευθυγράµµισης. Αυτό τρέχει συνεχόµενα, στην ολοκλήρωση/τελείωµα κάθε σάρωσης(sweep).

Η πρόσβαση από τα κουµπιά του αναλυτή είναι:

**SystemAlignments Auto Align All SystemAlignments Auto Align All but RF SystemAlignments Auto Align Off** 

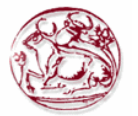

#### **6.2.8.4 Return to the Default Alignment Data**

#### **:CALibration:DATA:DEFault**

Αρχικοποιεί τα δεδοµένα ευθυγράµµισης στις εργοστασιακές ρυθµίσεις. Η πρόσβαση από τα κουµπιά του αναλυτή είναι: **SystemAlignments Load Defaults**

# **6.2.8.5 Align FM Demodulation**

**:CALibration:FMDemod :CALibration:FMDemod?** 

Εκτελεί µια ευθυγράµµιση τις πλακέτας αποδιαµόρφωσης FM αν είναι εγκατεστηµένο το υποσύστηµα BAA (αποδιαµόρφωση FM) ή υποσύστηµα 106 (Bluetooth).

Το ερώτηµα κάνει την ευθυγράµµιση και επιστρέφει 0 αν η ευθυγράµµιση ήταν επιτυχής.

Η πρόσβαση από τα κουµπιά του αναλυτή είναι: **SystemAlign Now FM Demod** 

## **6.2.8.6 Query the Internal or External Frequency Reference**

#### **:CALibration:FREQuency:REFerence?**

Η εντολή αυτή έχει µορφή ερωτήµατος µόνο. Επιστρέφει την θέση που παράγεται η συχνότητα αναφοράς του οργάνου.

Εύρος: INT ή EXT

#### **6.2.8.7 Coarse Adjust the Frequency Reference**

# **:CALibration:FREQuency:REFerence:COARse <setting>**

**:CALibration:FREQuency:REFerence:COARse?** 

Κάνει µια γρήγορη και "χοντροειδή" ρύθµιση του εσωτερικού ταλαντωτή αναφοράς10MHz του αναλυτή. Η εντολή :CALibration:ALL είναι αναγκαία µετά την νέα ρύθµιση.

### Εύρος : Ακέραιος από 0 έως 255

Η πρόσβαση από τα κουµπιά του αναλυτή είναι: **SystemAlignments Time Base Coarse** 

#### **6.2.8.8 Fine Adjust the Frequency Reference**

## **:CALibration:FREQuency:REFerence:FINE <setting> :CALibration:FREQuency:REFerence:FINE?**

Κάνει µια λεπτοµερή-ρύθµιση ακριβείας του εσωτερικού ταλαντωτή αναφοράς10MHz του αναλυτή. Η εντολή :CALibration:ALL είναι αναγκαία µετά την νέα ρύθµιση.

Εύρος : Ακέραιος από 0 έως 255 Η πρόσβαση από τα κουµπιά του αναλυτή είναι: **SystemAlignments Time Base Fine**

## **6.2.8.9 Select the Frequency Corrections**

**:CALibration:FREQuency[:STATe] OFF|ON|0|1 :CALibration:FREQuency[:STATe]?**  Ενεργοποιεί ή απενεργοποιεί τις διορθώσεις συχνότητας. Η πρόσβαση από τα κουµπιά του αναλυτή είναι: **SystemAlignments Freq Correct On Off**

## **6.2.8.10 Align the RF Circuitry**

**:CALibration:RF :CALibration:RF?** 

Κάνει µια ευθυγράµµιση του RF υποσυστήµατος.

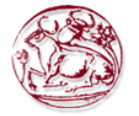

Το ερώτηµα κάνει την ευθυγράµµιση και επιστρέφει 0 αν η ευθυγράµµιση ήταν επιτυχής. Η πρόσβαση από τα κουµπιά του αναλυτή είναι: **SystemAlignments Align Now RF** 

#### **6.2.8.11 Select the Source State for Calibration**

**:CALibration:SOURce:STATe OFF|ON|0|1 :CALibration:SOURce:STATe?**  Ελέγχει την κατάσταση του σήµατος ευθυγράµµισης 50 MHz. Η πρόσβαση από τα κουµπιά του αναλυτή είναι Για τους αναλυτές Agilent ESA E4401B,E4411B: **Input/OutputAmptd Ref(f=50MHz) On Off** Για τους όλους τους άλλους Agilent: **Input/OutputAmptd Ref Out(f=50MHz) On Off** 

#### **6.2.8.12 Calibrate the Tracking Generator**

**:CALibration:TG :CALibration:TG?**  Εκτελεί µια ευθυγράµµιση του υποσυστήµατος γεννήτριας ίχνους (tracking generator) Το ερώτηµα κάνει την ευθυγράµµιση και επιστρέφει 0 αν η ευθυγράµµιση ήταν επιτυχής. Η πρόσβαση από τα κουµπιά του αναλυτή είναι: **SystemAlignments Align Now TG**

#### **6.2.9 CONFigure Subsystem (Σύνολο εντολών τύπου παραµετροποίησης)**

#### **6.2.9.1 Configure the Basic Spectrum Analyzer State**

#### **:CONFigure:SANalyzer**

Αυτή η εντολή τερµατίζει την τρέχουσα µέτρηση, και θέτει τον αναλυτή σε βασική κατάσταση ανάλυσης φάσµατος.

#### **6.2.10 COUPle Subsystem (Σύνολο εντολών τύπου συνδυασµού)**

Κάποιες ρυθµίσεις µετρήσεων αυτόµατα συνδυάζονται µαζί για να βελτιστοποιήσουν ταχύτητα και ακρίβεια. Αυτές οι εντολές ελέγχουν αυτόν τον συνδυασµό.

#### **6.2.10.1COUPle the Function to Other Settings**

## **:COUPle ALL|NONE**

## **:COUPle?**

Το όργανο µπορεί να συνδυάσει αυτόµατα ρυθµίσεις µετρήσεων µαζί για να βελτιστοποιήσουν ακρίβεια και δυναµική περιοχή. Η παραπάνω εντολή χρησιµοποιείται για να παρακάµψει αυτή την λειτουργία για συγκεκριµένες ανάγκες µετρήσεων.

**COUPLe NONE** βάζει αυτές τις λειτουργίες σε "χειροκίνητο"/manual mode.

**COUPLe ALL** βάζει τις λειτουργίες σε αυτόµατο συνδυασµό, επιπρόσθετα βάζει σε λειτουργία couple all το sweep coupling. Η παρακάτω λίστα λειτουργιών του αναλυτή, µπορεί να συνδυαστεί αυτόµατα για καλύτερα αποτελέσµατα.

Resolution bandwidth

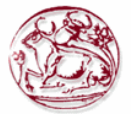

Span

Average type (Firmware revision A.08.00 or greater) Marker functions Detector (Firmware revision A.08.00 or greater) Marker functions Average On Off Average type Attenuation Reference level External amplifier gain Preamp Center frequency step Span (in swept spans) Resolution bandwidth (in zero spans) Video bandwidth Resolution bandwidth Tracking Generator Sweep coupling mode (SR/SA) VBW/RBW ratio (Firmware revision A.08.00 or greater) Sweep time Span Video bandwidth Resolution bandwidth Sweep points Phase noise optimization Phase Noise Optimization (Firmware revision A.08.00 or greater) Span

Η πρόσβαση από τα κουµπιά του αναλυτή είναι: **Auto Couple Auto All** 

## **6.2.11 DISPlay Subsystem (Σύνολο εντολών τύπου απεικόνισης)**

Το σύνολο εντολών απεικόνισης, ελέγχει την επιλογή και παρουσίαση γραφικής πληροφορίας κειµένου και ίχνους. Η πληροφορία στην οθόνη, µπορεί να χωριστεί και να παρουσιαστεί σε ξεχωριστά παράθυρα.

## **6.2.11.1 Active Function Position**

## **:DISPlay:AFUNction:POSition BOTTom|CENTer|TOP :DISPlay:AFUNction:POSition?**

Αλλάζει την θέση του ενεργού µπλοκ λειτουργίας(function block). Εύρος: Πάνω, Κέντρο ή Κάτω Η πρόσβαση από τα κουµπιά του αναλυτή είναι: **Display** 

#### **6.2.11.2 Display Viewing Angle**

**:DISPlay:ANGLe <integer> :DISPlay:ANGLe?**  Αλλάζει την γωνία θέασης της οθόνης για απεικόνιση σε διαφορετικά περιβάλλοντα. Εύρος: Ακέραιος, 1 έως 7 Η πρόσβαση από τα κουµπιά του αναλυτή είναι: **Viewing angle keys** 

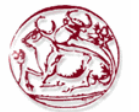

#### **6.2.11.3 Date and Time Display Format**

### **:DISPlay:ANNotation:CLOCk:DATE:FORMat MDY|DMY :DISPlay:ANNotation:CLOCk:DATE:FORMat?**

Επιτρέπει την αλλαγή του τρόπου παρουσίασης της ρολογιού πραγµατικού χρόνου. Για να αλλάξουµε την ηµεροµηνία/ώρα χρησιµοποιούµε την SYSTem:DATE <year>, <month>, <day>. Η πρόσβαση από τα κουµπιά του αναλυτή είναι: **System Time/Date Date Format MDY DMY**

### **6.2.11.4 Date and Time Display**

#### **:DISPlay:ANNotation:CLOCk[:STATe] OFF|ON|0|1 :DISPlay:ANNotation:CLOCk[:STATe]?**

Ενεργοποιεί και απενεργοποιεί την εµφάνιση ώρας και ηµεροµηνίας στην οθόνη του αναλυτή φάσµατος.

Η πρόσβαση από τα κουµπιά του αναλυτή είναι: **System Time/Date Time/Date On Off**

#### **6.2.11.5 Display Annotation Title Data**

## **:DISPlay:ANNotation:TITLe:DATA <string>**

## **:DISPlay:ANNotation:TITLe:DATA?**

Εισάγει κείµενο που εµφανίζεται στην περιοχή τίτλου του χρήστη στην οθόνη.

Η πρόσβαση από τα κουµπιά του αναλυτή είναι:

Display  $\rightarrow$  Title

Display  $\rightarrow$  Title  $\rightarrow$  Change Title

Display  $\rightarrow$  Title  $\rightarrow$  Clear Title

#### **6.2.11.6 Turn the Entire Display On/Off**

**:DISPlay:ENABle OFF|ON|0|1**  Ενεργοποιεί ή απενεργοποιεί την οθόνη.

#### **6.2.11.7 Turn the Full Screen Display On/Off**

## **:DISPlay:MENU:STATe OFF|ON|0|1**

**:DISPlay:MENU:STATe?** 

Ενεργοποιεί ή απενεργοποιεί την απεικόνιση σε πλήρη οθόνη. Η πρόσβαση από τα κουµπιά του αναλυτή είναι: **System System** 

#### **6.2.11.8 Window Annotation**

#### **:DISPlay:WINDow:ANNotation[:ALL] OFF|ON|0|1 :DISPlay:WINDow:ANNotation[:ALL]?**

Ενεργοποιεί ή απενεργοποιεί τις "σηµειώσεις" σε όλα τα παράθυρα. Η πρόσβαση από τα κουµπιά του αναλυτή είναι: **Display**  $\rightarrow$  **Title**  $\rightarrow$  **Preferences**  $\rightarrow$  **Annotation On Off** 

#### **6.2.11.9 Trace Graticule Display**

### **:DISPlay:WINDow:TRACe:GRATicule:GRID[:STATe] OFF|ON|0|1 :DISPlay:WINDow:TRACe:GRATicule:GRID[:STATe]?**  Ενεργοποιεί ή απενεργοποιεί τα τετραγωνίδια στην οθόνη. Η πρόσβαση από τα κουµπιά του αναλυτή είναι:  $Display \rightarrow Preferences \rightarrow Gradient One$
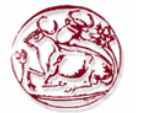

#### **6.2.11.10 Trace X-Axis Scale Offset**

### **:DISPlay:WINDow:TRACe:X[:SCALe]:OFFSet <freq> :DISPlay:WINDow:TRACe:X[:SCALe]:OFFSet?**

Καθορίζει το όφσετ συχνότητας για όλές τις ενδείξεις συχνότητας όπως την κεντρική συχνότητα. Εύρος: -500THz έως 500THz. Προεπιλεγµένη µονάδα µέτρησης: Hz

Η πρόσβαση από τα κουµπιά του αναλυτή είναι: **FREQUENCY/Channel Freq Offset**

### **6.2.11.11 Display Line Amplitude**

#### **:DISPlay:WINDow:TRACe:Y:DLINe <ampl> :DISPlay:WINDow:TRACe:Y:DLINe?**

Καθορίζει το επίπεδο της εµφανιζόµενης γραµµής, στις µονάδες µέτρησης του ενεργού πλάτους αν δεν καθορίζονται κάποιες µονάδες.

Εύρος: 10 υποδιαιρέσεις στην οθόνη κάτω από το επίπέδο αναφοράς µέχρι το επίπεδο αναφοράς

Προεπιλεγµένη µονάδα µέτρησης: Τρέχουσες ενεργές µονάδες µέτρησης

Η πρόσβαση από τα κουµπιά του αναλυτή είναι: **Display Display Line On Off** 

# **6.2.11.12 Display Line On/Off**

#### **:DISPlay:WINDow:TRACe:Y:DLINe:STATe OFF|ON|0|1 :DISPlay:WINDow:TRACe:Y:DLINe:STATe?**

Ενεργοποιεί ή απενεργοποιεί την γραµµή οθόνης.

Η πρόσβαση από τα κουµπιά του αναλυτή είναι: **Display Display Line On Off** 

#### **6.2.11.13 IF Gain Auto/Reference Level Auto Ranging**

#### **:DISPlay:WINDow:TRACe:Y[:SCALe]:LOG:RANGe:AUTO OFF|ON|0|1 :DISPlay:WINDow:TRACe:Y[:SCALe]:LOG:RANGe:AUTO?**

Αυτή η εντολή ενεργοποιεί και απενεργοποιεί την λειτουργία αυτόµατης εύρεσης εµβέλειας (range). Η απενεργοποίηση αυτής της λειτουργίας έχει σηµαντικό αντίκτυπο στην ταχύτητα πραγµατοποίησης µέτρησης σε στενό εύρος ζώνης συχνότητας-RBW (resolution bandwidth).

Η πρόσβαση από τα κουµπιά του αναλυτή είναι: **AMPLITUDE/Y Scale > If Gain Auto Fixed** 

#### **6.2.11.14 Normalized Reference Level**

# **:DISPlay:WINDow:TRACe:Y[:SCALe]:NRLevel <rel\_ampl>**

**:DISPlay:WINDow:TRACe:Y[:SCALe]:NRLevel?** 

Θέτει το κανονικοποιηµένο επίπεδο αναφοράς.

Εύρος: -327.6 έως 327.6 dB

Προεπιλεγµένη µονάδα µέτρησης: Τρέχουσα ενεργή µονάδα µέτρησης

Η πρόσβαση από τα κουµπιά του αναλυτή είναι: **View/Trace Normalize Norm Ref Lvl**

#### **6.2.11.15 Normalized Reference Level Position**

### **:DISPlay:WINDow:TRACe:Y[:SCALe]:NRPosition <integer> :DISPlay:WINDow:TRACe:Y[:SCALe]:NRPosition?**

Επιλέγει την θέση του κανονικοποιηµένου επιπέδου αναφοράς. Η πάνω και κάτω γραµµές των τετραγωνιδίων αντιστοιχούν σε 10 και 0, αντίστοιχα.

Εύρος: ακέραιος

Η πρόσβαση από τα κουµπιά του αναλυτή είναι:

**View/Trace Normalize Norm Ref Posn**

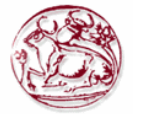

# **6.2.11.16Trace Y-Axis Amplitude Scaling**

#### **:DISPlay:WINDow:TRACe:Y[:SCALe]:PDIVision <rel\_ampl> :DISPlay:WINDow:TRACe:Y[:SCALe]:PDIVision?**

Ορίζει την διαβάθµιση οθόνης προ-διαίρεσης για τον Y-άξονα όταν οι µονάδες µέτρησης του y-άξονα είναι ρυθµισµένες σε µονάδες πλάτους.

Εύρος: 0.1 έως 20.0 dB

Προεπιλεγµένη µονάδα µέτρησης: dB

Η πρόσβαση από τα κουµπιά του αναλυτή είναι: **AMPLITUDE/Y ScaleScale/Div**

#### **6.2.11.17Trace Y-Axis Frequency Scaling**

#### **:DISPlay:WINDow:TRACe:Y[:SCALe]:PDIVision:FREQuency <freq> :DISPlay:WINDow:TRACe:Y[:SCALe]:PDIVision:FREQuency?**

Ορίζει την διαβάθµιση οθόνης προ-διαίρεσης για τον Y-άξονα όταν οι µονάδες µέτρησης του y-άξονα είναι ρυθµισµένες σε µονάδες συχνότητας.

Εύρος: 1kHz έως 240 kHz

Προεπιλεγµένη µονάδα µέτρησης: Hz

Η πρόσβαση από τα κουµπιά του αναλυτή είναι: **AMPLITUDE/Y ScaleScale/Div**

#### **6.2.11.18Trace Y-Axis Reference Level**

**:DISPlay:WINDow:TRACe:Y[:SCALe]:RLEVel <ampl> :DISPlay:WINDow:TRACe:Y[:SCALe]:RLEVel?** 

Ορίζει την τιµή του πλάτους του επιπέδου αναφοράς για τον y-άξονα.

Εύρος: With zero reference level offset:

ESA E4401B, E4411B: –149.9 to 50 dBm

ESA E4402B, E4403B: –149.9 to 55 dBm

ESA E4404B: –149.9 to 55 dBm

ESA E4405B: –149.9 to 55 dBm

ESA E4407B, E4408B: –149.9 to 55 dBm

Προεπιλεγµένη µονάδα µέτρησης: Τρέχουσα ενεργή µονάδα µέτρησης.

Η πρόσβαση από τα κουµπιά του αναλυτή είναι: **AMPLITUDE Y ScaleRef Level**

#### **6.2.11.19Trace Y-Axis Reference Level Offset**

# **:DISPlay:WINDow:TRACe:Y[:SCALe]:RLEVel:OFFSet <rel\_ampl> :DISPlay:WINDow:TRACe:Y[:SCALe]:RLEVel:OFFSet?**

Ορίζει τo όφσετ του πλάτους του επιπέδου αναφοράς για τον y-άξονα. Εύρος: -327.6 έως 327.6 dB Προεπιλεγµένη µονάδα µέτρησης: dB Η πρόσβαση από τα κουµπιά του αναλυτή είναι: **AMPLITUDE Y ScaleRef Level Offset**

#### **6.2.11.20 Vertical Axis Scaling**

# **:DISPlay:WINDow:TRACe:Y[:SCALe]:SPACing LINear|LOGarithmic :DISPlay:WINDow:TRACe:Y[:SCALe]:SPACing?**

Ορίζει τις κάθετες υποδιαιρέσεις τετραγωνιδίων σαν λογαριθµικές ή γραµµικές µονάδες µέτρησης. Η πρόσβαση από τα κουµπιά του αναλυτή είναι:

**AMPLITUDE/Y ScaleScale Type Log Lin**

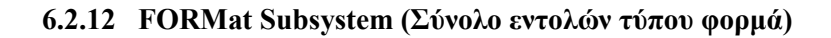

Το υποσύστηµα εντολών τύπου φορµά θέτει ένα φορµά δεδοµένων για την µεταφορά αριθµητικής πληροφορίας και πινάκων. Οι εντολές **TRACe[:DATA]** και **TRACe[:DATA]?**  Επηρεάζονται από το σύνολο εντολών τύπου φορµά.

# **6.2.12.1Byte Order**

**:FORMat:BORDer NORMal|SWAPped :FORMat:BORDer?** 

Αυτή η εντολή επιλέγει τη δυαδική σειρά δεδοµένων για µεταφορά δεδοµένων. Ελέγχει αν τα δυαδικά δεδοµένα θα µεταφερθούν µε normal ή swapped τρόπο.

#### **6.2.12.2 Numeric Data format**

**:FORMat[:TRACe][:DATA]ASCii|INTeger,32|REAL,32| REAL,64|UINTeger,16 :FORMat[:TRACe][:DATA]?**  Αυτή η εντολή αλλάζει το φορµά των δεδοµένων ίχνους(trace data) εισόδου και εξόδου.

### **6.2.13 HCOPy Subsystem (Σύνολο εντολών τύπου HCOPy)**

Το υποσύστηµα εντολών τύπου HCOPy ελέγχει τις λειτουργίες σχεδιασµού και εκτύπωσης σε εξωτερική συσκευή.

#### **6.2.13.1 Abort the Print**

#### **:HCOPy:ABORt**

Ακυρώνει την τρέχουσα εκτύπωση αποτελεσµάτων. Η πρόσβαση από τα κουµπιά του αναλυτή είναι: **ESC (κατά την διάρκεια τις εκτύπωσης)** 

#### **6.2.13.2Printer Type**

#### **:HCOPy:DEVice:TYPE AUTO|CUSTom|NONE :HCOPy:DEVice:TYPE?**

Επιλέγει τον τύπο του εκτυπωτή.

AUTO – Ο αναλυτής στέλνει ερώτηµα στον εκτυπωτή για να καθορίσει τον τύπο του εκτυπωτή και αυτόµατα ρυθµίζει τον εαυτό του για αυτόν τον εκτυπωτή.

CUSΤοm – Επιτρέπει να επιλέξουµε έναν προσαρµοσµένο δικό µας εκτυπωτή αν ο εκτυπωτής δεν µπορεί να ανιχνευτεί αυτόµατα.

NONE – Επιλέγουµε σαν συσκευή εξόδου όχι εκτυπωτή

Η πρόσβαση από τα κουµπιά του αναλυτή είναι: **Print Setup Printer Type** 

#### **6.2.13.3 Color Hard Copy**

#### **:HCOPy:IMAGe:COLor[:STATe] OFF|ON|0|1 :HCOPy:IMAGe:COLor[:STATe]?**

Επιλέγει ανάµεσα σε έγχρωµη ή µονόχρωµη λειτουργία για έξοδο. Η πρόσβαση από τα κουµπιά του αναλυτή είναι: **Print Setup Color On Off** 

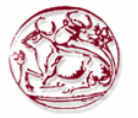

# **6.2.13.4 Print a Hard Copy**

# **:HCOPy[:IMMediate]**

Ολόκληρη η οθόνη εξάγεται στην παράλληλη πόρτα. Η πρόσβαση από τα κουµπιά του αναλυτή είναι: **Print Setup**  $\rightarrow$  **Print Form Feed the Print Item :HCOPy:ITEM:FFEed[:IMMediate]**  Στέλνει στον εκτυπωτή εντολή να "προχωρήσει" χαρτί Η πρόσβαση από τα κουµπιά του αναλυτή είναι: **Print Setup Eject Page** 

# **6.2.13.5 Page Orientation**

**:HCOPy:PAGE:ORIentation LANDscape|PORTrait :HCOPy:PAGE:ORIentation?**  Καθορίζει τον προσανατολισµό της εκτύπωσης.Landscape/Portrait Η πρόσβαση από τα κουµπιά του αναλυτή είναι: **Print Setup → Orientation → Landscape Print Setup → Orientation → Portrait** 

# **6.2.13.6 Number of Items Printed on a Page**

# **:HCOPy:PAGE:PRINts <integer> :HCOPy:PAGE:PRINts?**

Ρυθµίζει το πλήθος τον στοιχείων οθονών που θα χωρέσουν σε ένα χαρτί, πριν σταλεί εντολή form feed. Εύρος: Ακέραιος, 1 ή 2

Η πρόσβαση από τα κουµπιά του αναλυτή είναι: **Print Setup Prints/Page 1 2** 

### **6.2.13.7 Printed Page Size**

# **:HCOPy:PAGE:SIZE A|B|A3|A4|LETTer|LEGal|EXECutive|LEDGer :HCOPy:PAGE:SIZE?**

Επιλέγει είδος και µέγεθος χαρτιού. Η πρόσβαση από τα κουµπιά του αναλυτή είναι: **Print Setup Page Size** 

# **6.2.14 INITiate Subsystem (Σύνολο εντολών τύπου Εκκίνησης)**

Το σύνολο εντολών INITiate χρησιµοποιείται για να ελέγξει την εκκίνηση του trigger.

#### **6.2.15 Continuous or Single Measurements**

#### **:INITiate:CONTinuous OFF|ON|0|1 :INITiate:CONTinuous?**

Επιλέγει εάν το σύστηµα trigger θα εκκινάται αδιάκοπα ή όχι.

Αυτή η εντολή επηρεάζει την σάρωση/sweep αν δεν γίνεται µέτρηση, και επηρεάζει το trigger όταν γίνεται µέτρηση.

Αν δεν γίνεται µέτρηση η εντολή κάνει τα ακόλουθα:

- Σε κατάσταση ON στην ολοκλήρωση κάθε κύκλου σάρωσης (sweep cycle), το σύστηµα σάρωσης εκκινά άµεσα ένα άλλο κύκλο σάρωσης.
- Σε κατάσταση ΟFF, το σύστηµα σάρωσης µένει σε κατάσταση αδράνειας (idle) µέχρι η CONTinuous να τεθεί σε κατάσταση ΟΝ ή να ληφθεί μια εντολή **:INITiate:[:IMMediate].** Την στιγµή που θα δεχτεί την εντολή **INITiate:[:IMMediate],**  θα κάνει ένα µοναδικό κύκλο σάρωσης, και θα επιστρέψει σε κατάσταση αδράνειας. Αν γίνεται µέτρηση, η εντολή κάνει τα ακόλουθα:

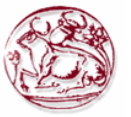

- Σε κατάσταση ON στην ολοκλήρωση κάθε κύκλου trigger, το σύστηµα trigger εκκινά άµεσα ένα άλλο κύκλο trigger.
- Σε κατάσταση ΟFF, το σύστηµα trigger µένει σε κατάσταση αδράνειας (idle) µέχρι η CONTinuous να τεθεί σε κατάσταση ΟΝ ή να ληφθεί μια εντολή **:INITiate:[:IMMediate].** Την στιγµή που θα δεχτεί την εντολή **INITiate:[:IMMediate],**  θα κάνει ένα µοναδικό κύκλο trigger, και θα επιστρέψει σε κατάσταση αδράνειας.
- Το ερώτηµα επιστρέφει 1 ή 0 στην προσωρινή µνήµη εξόδου (output buffer). 1 επιστρέφεται όταν βρισκόµαστε σε κατάσταση συνεχόµενων µετρήσεων. 0 επιστρέφεται όταν έχουµε µόνο µια µέτρηση.

Η πρόσβαση από τα κουµπιά του αναλυτή είναι:

### **Sweep Sweep Cont Single**

### **Single**

**Meas Control Measure Cont Single** 

# **6.2.15.1 Take New Data Acquisitions**

# **:INITiate[:IMMediate]**

Αυτή η εντολή ξεκινά µια σάρωση (sweep) αν δεν γίνεται µέτρηση. Αν γίνεται µέτρηση, κάνει trigger στην µέτρηση.

Η πρόσβαση από τα κουµπιά του αναλυτή είναι:

# **Sweep Sweep Cont Single**

**Single**

**Meas Control Measure Cont Single** 

# **6.2.15.2 Pause the Measurement**

# **:INITiate:PAUSe**

Αυτή η εντολή εφαρµόζεται σε µετρήσεις που βρίσκονται κάτω από µενού MEASURE. Χρησιµοποιείται για να κάνει παύση σε τρέχουσες µετρήσεις αλλάζοντας την τρέχουσα κατάσταση της µέτρησης από "wait for trigger" σε "pause" κατάσταση. Αν η µέτρηση δεν είναι σε κατάσταση "wait for trigger" την στιγµή της εντολής, η αλλαγή σε κατάσταση "pause" θα γίνει την επόµενη φορά που κατάσταση εισάγεται σαν µέρος του κύκλου trigger. Όταν βρίσκεται σε κατάσταση pause, ο αναλυτής σταµατάει την διαδικασία auto-align. Αν ο αναλυτής βρίσκεται σε κατάσταση παύσης για µεγάλο χρονικό διάστηµα, η ακρίβεια της µέτρησης µπορεί να φθίνει.

Η πρόσβαση από τα κουµπιά του αναλυτή είναι: **Meas Control Pause** 

# **6.2.15.3 Restart the Measurement**

# **:INITiate:RESTart**

Αυτή η εντολή εφαρµόζεται σε µετρήσεις που βρίσκονται κάτω από µενού MEASURE. Αυτή η εντολή χρησιµοποιείται για να επανεκκίνησει την τρέχουσα µέτρηση που βρίσκεται σε κατάσταση "idle", ανεξάρτητα της κατάστασης της λειτουργίας.

Η πρόσβαση από τα κουµπιά του αναλυτή είναι:

**Restart** 

# **Meas Control Restart**

# **6.2.15.4 Resume the Measurement**

# **:INITiate:RESume**

Αυτή η εντολή εφαρµόζεται σε µετρήσεις που βρίσκονται κάτω από µενού MEASURE. Αυτή η εντολή χρησιµοποιείται για να επανακτήσει την τρέχουσα µέτρηση αλλάζοντας την τρέχουσα κατάσταση της µέτρησης από "paused" σε "wait for trigger".

Η πρόσβαση από τα κουµπιά του αναλυτή είναι: **Meas ControlResume** 

# **6.2.16 INPut Subsystem (Σύνολο εντολών τύπου Εισόδου)**

Το σύνολο εντολών τύπου εισόδου ελέγχει τα χαρακτηριστικά από τις πόρτες εισόδου του αναλυτή.

# **6.2.16.1 Input Port Coupling :INPut:COUPling AC|DC :INPut:COUPling?**

Επιλέγει ac(εναλλασσόµενο) ή dc(συνεχές) ζεύξη για την πόρτα εισόδου στο µπροστινό πάνελ του αναλυτή. Ένας τερµατικός πυκνωτής (blocking capacitor) χρησιµοποιείται για την ac λειτουργία.

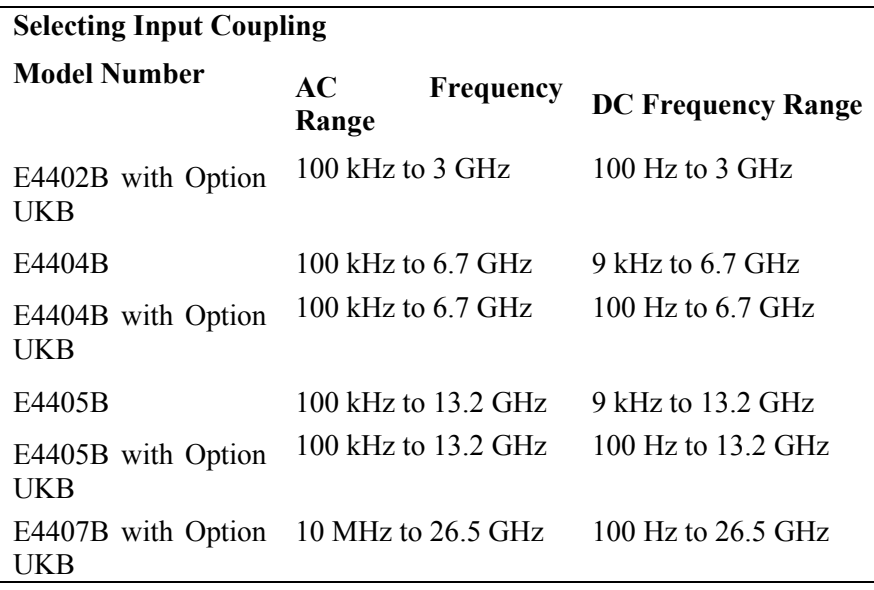

Η πρόσβαση από τα κουµπιά του αναλυτή είναι: **Input/Output Coupling AC DC**

# **6.2.16.2 Select Internal or External Mixer**

# **:INPut:MIXer INTernal|EXTernal**

**:INPut:MIXer?** 

Αυτή η εντολή επιλέγει εσωτερικό ή εξωτερικό µίκτη εισόδου. Η πρόσβαση από τα κουµπιά του αναλυτή είναι: **Input/Output Input Mixer Int Ext**

# **6.2.16.3 Select Mixer Type**

# **:INPut:MIXer:TYPE PRESelected|UNPReselect :INPut:MIXer:TYPE?**

Αυτή η εντολή επιλέγει τον τύπο του µίκτη που θα χρησιµοποιηθεί, και είναι διαθέσιµη µόνο µε εξωτερικό µίκτη εισόδου.

Η πρόσβαση από τα κουµπιά του αναλυτή είναι:

**Input/Output Input Mixer Mixer Config Mixer Type Presel Unpre** 

# **6.2.16.4 Clear the Input Overload**

**:INPut:PROTection:CLEar**  Κάνει reset στο κύκλωµα προστασίας υπερφόρτωσης για την πόρτα σύνδεσης εισόδου.

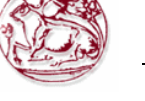

# **6.2.17 INSTrument Subsystem (Σύνολο εντολών τύπου οργάνου)**

Αυτό το σύνολο περιέχει εντολές για να στέλνει ερωτήµατα και να επιλέγει λειτουργίες µέτρησης του οργάνου.

# **6.2.17.1 Select Application**

# **:INSTrument[:SELect] "SA"|(application specific mode) :INSTrument[:SELect]?**

Επιλέγει την εφαρµογή µέτρησης επιλέγοντας µια αριθµητική τιµή. Το πραγµατικό πλήθος διαθέσιµων επιλογών εξαρτούνται από τις εφαρµογές που είναι εγκατεστιµένες στο όργανο.

Η πρόσβαση από τα κουµπιά του αναλυτή είναι: **Mode** 

# **6.2.18 MMEMory Subsystem (Σύνολο εντολών τύπου µνήµης)**

Σκοπός του υποσυστήµατος MMEMory είναι να παρέχει πρόσβαση σε συσκευές αποθήκευσης όπως εσωτερικούς ή εξωτερικούς δίσκους.

Οι αναλυτές Agilent ESA χρησιµοποιούν δύο τύπους συσκευών αποθήκευσης.

- ∆ισκέτες 3.5 ιντσών, 1.44MB, ορίζετε σαν "A:"
- Μέρος της µνήµης flash, ορίζεται σαν "C:"

Η σύνταξη του όρου <file name> έχει την μορφή: drive:\directory\name.ext, όπου οι παρακάτω νόµοι ισχύουν:

- "drive" είναι "A:" ή "C:"
- $\bullet$  "\directory\" είναι το όνομα της διαδρομής (path)
- "name" είναι ένα όνοµα αρχείου DOS µέχρι 8 χαρακτήρων, αλφαριθµητικών (A-Z,a-z,0- 9) µόνο
- "ext" είναι µια προαιρετική κατάληξη αρχείου που υπόκειται στους παραπάνω αλφαριθµητικούς κανόνες, αλλά τριών χαρακτήρων συνολικά.

# **6.2.18.1 Catalog the Selected Memory Location**

# **:MMEMory:CATalog? <drive>**

Καταρτίζει µια λίστα µε όλα τα αρχεία σε µια καθορισµένη µονάδα αποθήκευσης. Τα δεδοµένα θα έχουν την µορφή: **<mem\_used>,<mem\_free>,<file\_listing>** 

Κάθε **<file listing>** δίνει το όνοµα, και το µέγεθος ενός αρχείου στον κατάλογο list: **<file\_name>,<file\_size>** 

Παράδειγµα: **Catalog drive C:,** όπου είναι στην µνήµη:

**:MMEMory:CATalog? "C:"** 

Η πρόσβαση από τα κουµπιά του αναλυτή είναι: **File** 

# **6.2.18.2 Copy a File**

# **:MMEMory:COPY <file\_name1>,<file\_name2>**

Για να αντιγράψουµε ένα αρχείο, το όνοµα αρχείου της πηγής είναι <file\_name1> και του προορισµού είναι <file\_name2>

Παράδειγµα: :MMEM:COPY "C:oldname.sta","A:\newname.sta"

Η πρόσβαση από τα κουµπιά του αναλυτή είναι: **File Copy** 

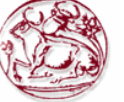

# **6.2.18.3 Move Data to File**

# :MMEMory:DATA <file\_name>,<definite\_length\_block> **:MMEMory:DATA? <file\_name>**

Φορτώνει <definite\_length\_block> στην θέση µνήµης <file\_name>.

Το ερώτηµα επιστρέφει τα περιεχόµενα του <file\_name> στο φορµά ενός µπλοκ definite length. Αυτή η εντολή μπορεί να χρησιμοποιηθεί για να αντιγράψουμε αρχεία από τον αναλυτή στο remote bus.

Παράδειγµα: Φόρτωσε "abcd" στο C:source.txt **:MEM:DATA "C:source.txt", "#14abcd"** 

# **6.2.18.4 Delete a File**

**:MMEMory:DELete <file\_name>**  Σβήνει ένα αρχείο. Παράδειγµα: :MMEM:DEL "C:source.txt" Η πρόσβαση από τα κουµπιά του αναλυτή είναι: **File Delete** 

# **6.2.18.5 Load a Corrections Table from a File**

# **:MMEMory:LOAD:CORRection**

**ANTenna|CABLe|OTHer|USER,<file\_name>** 

Φορτώνει τα δεδοµένα σε ένα αρχείο <file\_name> σε συγκεκριµένο σύνολο διορθώσεων (correction set).

Παράδειγµα: **:MMEM:LOAD:CORR ANT, "A:TEST5.CBL"** 

Η πρόσβαση από τα κουµπιά του αναλυτή είναι: **File Load Type Corrections** 

# **6.2.18.6 Load a Limit Line from Memory to the Instrument**

# **:MMEMory:LOAD:LIMit LLINE1|LLINE2,<file\_name>**

Φορτώνει µια οριογραµµή, από συγκεκριµένο αρχείο σε συσκευή αποθήκευσης στο όργανο. Φορτώνοντας µια οριογραµµή χρόνου σβήνει γραµµές ορίου τύπου συχνότητας. Παροµοίως, φορτώνοντας γραµµές ορίου τύπου συχνότητας σβήνει οριογραµµές χρόνου.

# Παράδειγµα: **:MMEM:LOAD:LIM LLINE2,"C:mylimit.lim"**

Η πρόσβαση από τα κουµπιά του αναλυτή είναι: **File Load Type Limits** 

# **6.2.18.7 Load an Instrument State from a File**

# **:MMEMory:LOAD:STATe 1,<file\_name>**

Τα περιεχόµενα ενός αρχείου τύπου κατάστασης οργάνου φορτώνονται για τρέχουσα κατάσταση οργάνου.

Παράδειγµα: **:MMEM:LOAD:STAT 1,"C:mystate.sta"** 

Η πρόσβαση από τα κουµπιά του αναλυτή είναι: **File Load Type State** 

# **6.2.18.8 Load a Trace From a File to the Instrument**

# **:MMEMory:LOAD:TRACe <file\_name>**

Τα περιεχόµενα του αρχείου φορτώνονται στο TRACE1. Το όνοµα αρχείου πρέπει να έχει κατάληξη :trc ή :csv. Η κατάληξη :csv είναι για αρχεία trace χρησιµοποιώντας την µορφή CSV(τιµές χωρισµένες µε κόµµατα). Η κατάληξη :trc είναι για αρχεία που περιέχουν δεδοµένα trace και state.

Παράδειγµα: **:MMEM:LOAD:TRAC "C:mytrace.trc"** 

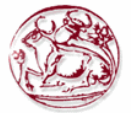

#### **6.2.18.9 Make a Directory**

#### **:MMEMory:MDIRectory <dir\_path>**

όπου "path" είναι "A:\" ή "C:\"

∆ηµιουργεί ένα κατάλογο στο συγκεκριµένο path.

Παράδειγµα: ∆ηµιούργησε ένα κατάλογο στο C:\, όπου το C:\ είναι η µνήµη flash του οργάνου**: MMEM:MDIRectory "C:"**

Η πρόσβαση από τα κουµπιά του αναλυτή είναι: **File Create Dir** 

#### **6.2.18.10 Delete a Directory**

#### **:MMEMory:RDIRectory <dir\_name>**

Σβήνει το καθορισµένο κατάλογο και όλους τους υποκαταλόγους του. Η πρόσβαση από τα κουµπιά του αναλυτή είναι: **File Delete** 

#### **6.2.18.11 Store a Corrections Table to a File**

**:MMEMory:STORe:CORRection** 

**ANTenna|CABLe|OTHer|USER,<file\_name>** 

Αποθηκεύει το ορισµένο σύνολο διορθώσεων σε αρχείο µε όνοµα <file\_name>. Παράδειγµα: :**MMEM:STOR:CORR ANT, "A:TEST1.ANT"**  Η πρόσβαση από τα κουµπιά του αναλυτή είναι: **File Save Type Corrections**

#### **6.2.18.12 Store a Limit Line in a File**

**:MMEMory:STORe:LIMit LLINE1|LLINE2,<file\_name>**  Αποθηκεύει το ορισµένο όριο γραµµής σε ορισµένο αρχείο στην µνήµη. Παράδειγµα: **:MMEM:STOR:LIM LLINE2,"C:mylimit.lim"**  Η πρόσβαση από τα κουµπιά του αναλυτή είναι: **File Save Type Limits** 

### **6.2.18.13 Store Measurement Results in a File**

#### **:MMEMory:STORe:RESults <file\_name>**

Σώνει τα αποτελέσµατα της τρέχουσας µέτρησης σε αρχείο µε CSV µορφοποίηση(τιµές χωρισµένες µε κόµµατα).

Παράδειγµα: : **:MMEM:STOR:RES "A:ACP.CSV"** 

Η πρόσβαση από τα κουµπιά του αναλυτή είναι:

File  $\rightarrow$  Save  $\rightarrow$  Type  $\rightarrow$  Measurement Results

#### **6.2.18.14 .Store a Screen Image in a Graphic File**

#### **:MMEMory:STORe:SCReen <file\_name>**

Σώνει την τρέχουσα απεικονιζόµενη εικόνα της οθόνης, σαν γραφικό αρχείο, σε ορισµένο αρχείο στην µνήµη. Το αρχείο πρέπει να έχει κατάληξη :gif ή :wmf. Η κατάληξη καθορίζει τι φορµά θα χρησιµοποιήσει το όργανο για να σώσει το αρχείο.

#### Παράδειγµα: : **:MMEM:STOR:SCR "C:myscreen.gif"**

Η πρόσβαση από τα κουµπιά του αναλυτή είναι: **File Save Type Screen** 

#### **6.2.18.15 Store an Instrument State in a File**

#### **:MMEMory:STORe:STATe 1,<file\_name>**

Αποθηκεύει την κατάσταση του οργάνου σε αρχείο στην µνήµη. Παράδειγµα: : **:MMEM:STOR:STAT 1,"C:mystate.sta"** 

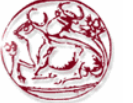

### **6.2.18.16 Store a Trace in a File**

### **:MMEMory:STORe:TRACe <label>,<file\_name>**

Αποθηκεύει το ορισµένο ίχνος(trace) σε αρχείο στην µνήµη. Το όνοµα αρχείου πρέπει να έχει κατάληξη :trc ή :csv. Η κατάληξη :csv είναι για αρχεία trace χρησιµοποιώντας την µορφή CSV(τιµές χωρισµένες µε κόµµατα). Η κατάληξη :trc είναι για αρχεία που περιέχουν δεδοµένα trace και state

Παράδειγµα: : **:MMEM:STOR:TRAC TRACE3,"C:mytrace.trc"**

Η πρόσβαση από τα κουµπιά του αναλυτή είναι: **File Save Type Trace** 

### **6.2.19 OUTPut Subsystem (Σύνολο εντολών τύπου εξόδου)**

Το υποσύστηµα OUTPut ελέγχει τα χαρακτηριστικά της πόρτας εξόδου του tracking generator.

# **6.2.19.1Turn Output On/Off**

**:OUTPut[:STATe] OFF|ON|0|1 :OUTPut[:STATe]?**  Ελέγχει την έξοδο του tracking generator. Η πρόσβαση από τα κουμπιά του αναλυτή είναι: Source  $\rightarrow$  Amplitude On Off

# **6.2.20 SENSe Subsystem (Σύνολο εντολών τύπου ευαισθησίας)**

Ορίζει τις παραµέτρους ευαισθησίας (sense) του οργάνου έτσι ώστε να µετρήσουµε εύκολα το σήµα εισόδου.

# **6.2.21 [:SENSe]:AVERage Subsection (Υποσύνολο εντολών τύπου ευαισθησίας-Σύνολο Μετριοποίησης)**

# **6.2.21.1 Clear the Current Average**

**[:SENSe]:AVERage:CLEar** 

Επανεκκινεί την λειτουργία "εξαγωγής µέσου όρου" του ίχνους (trace averaging).

# **6.2.21.2 Set the Average Count**

**[:SENSe]:AVERage:COUNt <integer> [:SENSe]:AVERage:COUNt?**  Ορίζει το πλήθος των µετρήσεων που συνδυάζονται. Εύρος: από 1 έως 8192 Η πρόσβαση από τα κουµπιά του αναλυτή είναι: **BW/Avg Average On Off** 

# **6.2.21.3 Turn Averaging On/Off [:SENSe]:AVERage[:STATe] OFF|ON|0|1**

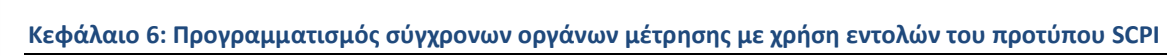

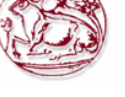

### **[:SENSe]:AVERage[:STATe]?**

Αυτή η εντολή ενεργοποιεί ή απενεργοποιεί την λειτουργία "εξαγωγής µέσου όρου " (averaging). Η λειτουργία averaging συνδυάζει τις τιµές επιτυχηµένων µετρήσεων για να µετριοποίησει τις διακυµάνσεις τις µέτρησης.

Η πρόσβαση από τα κουµπιά του αναλυτή είναι: **BW/Avg Average On Off** 

# **6.2.21.4 Turn Automatic Averaging On/Off**

**[:SENSe]:AVERage:TYPE:AUTO OFF|ON|0|1 [:SENSe]:AVERage:TYPE:AUTO?** 

Θέτει τη λειτουργία "µετριοποίησης" (averaging) να επιλέγεται αυτόµατα ανάλογα µε το τρέχον setup µέτρησης.

Η πρόσβαση από τα κουµπιά του αναλυτή είναι: **BW/Avg Avg Type Auto Man** 

### **6.2.21.5 Type of Averaging for Measurements**

### **[:SENSe]:AVERage:TYPE VIDeo|RMS [:SENSe]:AVERage:TYPE?**

Επιτυχηµένες µετρήσεις δεδοµένων, µπορούν να συνδυαστούν για να "µετριοποίησουν" τις διακυµάνσεις της µέτρησης.

Το Video µετριοποιεί λογαριθµικά την στάθµη των δεδοµένων video (τυπικές µονάδες µέτρησης είναι τα dBm).

Το RMS µετριοποιεί γραµµικά στάθµη των επιτυχών µετρήσεων (τυπικές µονάδες µέτρησης είναι τα watts).

Η πρόσβαση από τα κουµπιά του αναλυτή είναι: **BW/Avg Avg Type** 

# **6.2.22 [:SENSe]:BANDwidth Subsection (Υποσύνολο εντολών τύπου εύρους ζώνης)**

# **6.2.22.1 Resolution Bandwidth**

**[:SENSe]:BANDwidth|BWIDth[:RESolution] <freq> [:SENSe]:BANDwidth|BWIDth[:RESolution]?**  Ορίζει το RBW(ανάλυση εύρους ζώνης) Παράδειγµα: **BAND 1 kHz**  Εύρος: από 1kΗz έως 5 ΜΗz Προεπιλεγµένη µονάδα µέτρησης: Hz Η πρόσβαση από τα κουµπιά του αναλυτή είναι: **BW/Avg Resolution BW Auto Man** 

# **6.2.22.2 Resolution Bandwidth Automatic**

**[:SENSe]:BANDwidth|BWIDth[:RESolution]:AUTO OFF|ON|0|1 [:SENSe]:BANDwidth|BWIDth[:RESolution]:AUTO?**  Συνθέτει(λειτουργία couple) το RBW στην απόσταση συχνότητας(frequency span). Παράδειγµα: **BWID:AUTO On** 

#### **6.2.22.3 Video Bandwidth**

**[:SENSe]:BANDwidth|BWIDth:VIDeo <freq> [:SENSe]:BANDwidth|BWIDth:VIDeo?**  Ορίζει το βίντεο-εύρος ζώνης.

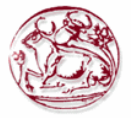

Εύρος: από 1Ηz έως 3 ΜΗz Προεπιλεγµένη µονάδα µέτρησης: Hz Η πρόσβαση από τα κουµπιά του αναλυτή είναι: **BW/Avg Video BW Auto Man** 

#### **6.2.22.4 Video Bandwidth Automatic**

**[:SENSe]:BANDwidth|BWIDth:VIDeo:AUTO OFF|ON|0|1 [:SENSe]:BANDwidth|BWIDth:VIDeo:AUTO?**  Συνθέτει (λειτουργία couple) το βίντεο-εύρος ζώνης (VBW) στο RBW. Η πρόσβαση από τα κουµπιά του αναλυτή είναι: **BW/Avg Video BW Auto Man** 

### **6.2.22.5 Video to Resolution Bandwidth Ratio**

**[:SENSe]:BANDwidth|BWIDth:VIDeo:RATio <number> [:SENSe]:BANDwidth|BWIDth:VIDeo:RATio?**  Ορίζει τον λόγο του βίντεο-εύρος ζώνης προς το RBW. Εύρος: από 0.00001 έως 3.0ε6 Προεπιλεγµένη µονάδα µέτρησης: Hz Η πρόσβαση από τα κουµπιά του αναλυτή είναι: **BW/Avg VBW/RBW Ratio** 

### **6.2.22.6 Video to Resolution Bandwidth Ratio Mode Select**

# **[:SENSe]:BANDwidth|BWIDth:VIDeo:RATio:AUTO OFF|ON|0|1 [:SENSe]:BANDwidth|BWIDth:VIDeo:RATio:AUTO?**

Επιλέγει αυτόµατη η "χειροκίνητη" λειτουργία για τον λόγο του βίντεο-εύρος ζώνης προς το

Η πρόσβαση από τα κουµπιά του αναλυτή είναι: **BW/Avg VBW/RBW Auto Man** 

# **6.2.23 [QSENSe]QCORRection Subsection (Ypos;ynolo entol;vn t;ypoy dioru;vsevn)**

# **6.2.23.1 Delete All Corrections**

RBW

**[:SENSe]:CORRection:CSET:ALL:DELete**  Αυτή η εντολή διαγράφει όλες τις τρέχουσες διορθώσεις. Η πρόσβαση από τα κουµπιά του αναλυτή είναι: **Amplitude/Y ScaleCorrections Delete All Corrections**

#### **6.2.23.2 Perform Amplitude Correction**

# **[:SENSe]:CORRection:CSET:ALL[:STATe] OFF|ON|0|1 [:SENSe]:CORRection:CSET:ALL[:STATe]?**

Ενεργοποιεί ή απενεργοποιεί τις διορθώσεις πλάτους(amplitude corrections). Όταν γυρνάει σε κατάσταση "ON", µόνο τα σετ διορθώσεων που ήταν ενεργοποιηµένα ενεργοποιούνται. Σε κατάσταση "OFF", όλα τα σετ διορθώσεων απενεργοποιούνται.

Η πρόσβαση από τα κουµπιά του αναλυτή είναι:

**Amplitude/Y Scale Corrections Antenna Correction On Off Amplitude/Y Scale Corrections Cable Correction On Off Amplitude/Y Scale Corrections Other Correction On Off Amplitude/Y Scale Corrections User Correction On Off** 

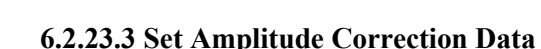

# **[:SENSe]:CORRection:CSET[1]|2|3|4:DATA**   $\langle$  = freq>, $\langle$ rel\_ampl>{, $\langle$ freq>, $\langle$ rel\_ampl $\rangle$ } **[:SENSe]:CORRection:CSET[1]|2|3|4:DATA?**

Ορίζει τα δεδοµένα διόρθωσης πλάτους. Αυτές οι διορθώσεις συχνότητας/πλάτους εφαρµόζονται στα απεικονιζόµενα δεδοµένα για να διορθωθούν απώλειες/κέρδη συστήµατος εκτός του αναλυτή. Τέσσερα διαφορετικά σετ διορθωτικών δεδοµένων µπορούν να αποθηκευτούν.

# Παράδειγµα: :**CORR:CSET1:DATA**

**900E6,0.3,1.0E9,0.35,1.3E9,0.2** 

Εύρος: 200 σηµεία για κάθε σετ

Η πρόσβαση από τα κουµπιά του αναλυτή είναι:

**Amplitude/Y ScaleCorectionsAntennaEditPoint/Frequency/Amplitude/Delete Point Amplitude/Y ScaleCableAntennaEditPoint/Frequency/Amplitude/Delete Point Amplitude/Y ScaleOtherAntennaEditPoint/Frequency/Amplitude/Delete Point Amplitude/Y ScaleUserAntennaEditPoint/Frequency/Amplitude/Delete Point** 

# **6.2.23.4 Merge Additional Values into the Existing Amplitude Correction Data**

#### **[:SENSe]:CORRection:CSET[1]|2|3|4:DATA:MERGe <freq>,<rel\_ampl>{,<freq>,<rel\_ampl>}**

Προσθέτει σηµεία µε τις συγκεκριµένες τιµές, στα τρέχων δεδοµένα διόρθωσης πλάτους. Αν προστεθούν περισσότερα σηµεία από ότι είναι δυνατό να αποθηκευτούν τότε επιστρέφεται λάθος.

- <freq> είναι η συχνότητα(σε Hz) όπου θα εφαρµοστεί η διόρθωση, δεν επιτρέπονται µονάδες σε αυτό το όρισµα.
- $\leq$ rel ampl> είναι το ποσοστό σχετικής διόρθωσης (se db) που χρειάζεται, δεν επιτρέπονται µονάδες σε αυτό το όρισµα.

# **6.2.23.5 Delete Amplitude Correction**

# **[:SENSe]:CORRection:CSET[1]|2|3|4:DELete**

∆ιαγράφει το ορισµένο σέτ διορθώσεων. Αν το σέτ ήταν σε κατάσταση "On", τότε γυρνάει σε κατάσταση "Off"

Η πρόσβαση από τα κουµπιά του αναλυτή είναι:

**Amplitude/Y Scale Corrections Antenna/Cable/Other/User Delete Correction**

# **6.2.23.6 Set Amplitude Correction Frequency Interpolation**

# **[:SENSe]:CORRection:CSET[1]|2|3|4:X:SPACing LINear|LOGarithmic**

Ορίζει την παρεµβολή συχνότητας(Frequency Interpolation) σαν λογαριθµική ή γραµµική για την συγκεκριµένη διόρθωση.

Η πρόσβαση από τα κουµπιά του αναλυτή είναι:

**Amplitude/Y Scale Corrections Freq Interp Log/Lin** 

# **6.2.23.7 Perform Amplitude Correction**

**[:SENSe]:CORRection:CSET[1]|2|3|4[:STATe] OFF|ON|0|1 [:SENSe]:CORRection:CSET[1]|2|3|4[:STATe]?**  Ενεργοποιεί ή απενεργοποιεί την λειτουργία διόρθωσης για το δεδοµένο σετ. Η πρόσβαση από τα κουµπιά του αναλυτή είναι: **Amplitude/Y Scale Corrections Antenna/Cable/Other/User Correction On Off** 

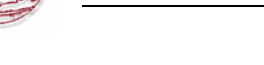

# **6.2.23.8 Input Impedance Correction**

# **[:SENSe]:CORRection:IMPedance[:INPut][:MAGNitude] <number> [:SENSe]:CORRection:IMPedance[:INPut][:MAGNitude]?**

Η διόρθωση πλάτους εφαρµόζεται στα απεικονιζόµενα δεδοµένα για να προσαρµοστεί καλύτερα σε καταστάσεις µέτρησης όπου η συσκευή που είναι υπό "τεστάρισµα" έχει διαφορετική αντίσταση από 50Ω αντίσταση εισόδου για τον αναλυτή. Μερικοί αναλυτές Agilent ESA διαθέτουν επιλογή 1DP,75Ω είσοδο. Σε αυτήν την περίπτωση, ίσως θελήσουµε να µετατρέψουµε της µετρήσεις σε 50Ω σύστηµα.

Εύρος: 50 ή 75 ohms

Προεπιλεγµένη µονάδα µέτρησης: ohms

Η πρόσβαση από τα κουµπιά του αναλυτή είναι: **Input Input Z Corr 50 Ω 75 Ω** 

# **6.2.23.9 External Amplifier Correction**

# **[:SENSe]:CORRection:OFFSet[:MAGNitude] <rel\_ampl> [:SENSe]:CORRection:OFFSet[:MAGNitude]?**

Μια µοναδική τιµή διόρθωσης πλάτους µπορεί να εφαρµοστεί στο απεικονιζόµενο ίχνος(trace) του σήµατος ώστε να αντεπεξέλθει σε απώλεια/κέρδος(losses/gains) σήµατος που συµβαίνουν από άλλες συσκευές στο περιβάλλον µέτρησης, εκτός της συσκευής που τεστάρετε.

Εύρος: -81.9 µέχρι 81.9

Προεπιλεγµένη µονάδα µέτρησης: dB

Η πρόσβαση από τα κουµπιά του αναλυτή είναι: **AMPLITUDE/Y Scale Ext Amp Gain**

# **6.2.24 [:SENSe]:DEMod Subsection (Υποσύνολο εντολών τύπου αποδιαµόρφωσης)**

# **6.2.24.1 Type of Demodulation**

**[:SENSe]:DEMod AM|FM [:SENSe]:DEMod?**  Επιλέγει τον τύπο αποδιαµόρφωσης. Η πρόσβαση από τα κουµπιά του αναλυτή είναι:  $Det/Demod \rightarrow Demod \rightarrow AM$  $Det/Demod \rightarrow Demod \rightarrow FM$ 

# **6.2.24.2 FM Deviation**

### **[:SENSe]:DEMod:FMDeviation <freq> [:SENSe]:DEMod:FMDeviation?**

Ορίζει την συνολική απόκλιση συχνότητας FM για αποδιαµόρφωση συνολικής οθόνης(full screen).

Εύρος: 5 kHz µέχρι 1.2ΜΗζ

Προεπιλεγµένη µονάδα µέτρησης: dB

Η πρόσβαση από τα κουµπιά του αναλυτή είναι: **AMPLITUDE Scale/Div** 

# **6.2.24.3 Demodulation Control**

**[:SENSe]:DEMod:STATe OFF|ON|0|1 [:SENSe]:DEMod:STATe?**  Η πρόσβαση από τα κουµπιά του αναλυτή είναι: **Det/Demod Demod Off** 

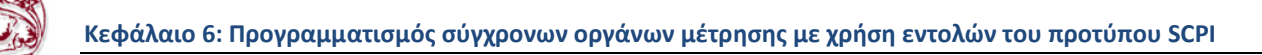

# **6.2.24.4 Demod Time**

# **[:SENSe]:DEMod:TIME <time>**

### **[:SENSe]:DEMod:TIME?**

Ορίζει τον χρόνο που χρησιµοποιείται για αποδιαµόρφωση στο πεδίο της συχνότητας(frequency domain demodulation).

Εύρος: 2ms µέχρι 100s

Προεπιλεγµένη µονάδα µέτρησης: seconds

Η πρόσβαση από τα κουµπιά του αναλυτή είναι: **Det/Demod Demod Demod Time**

# **6.2.24.5 Demod View**

### **[:SENSe]:DEMod:VIEW[:STATe] OFF|ON|0|1 [:SENSe]:DEMod:VIEW[:STATe]?**

Αυτή η εντολή εµφανίζει το αποδιαµορφωµένο σήµα στην οθόνη. Αν η FM Demod είναι σε κατάσταση "on" τότε η οθόνη έχει για µονάδες µέτρησης kHz. Ο λόγος scale/div ορίζεται µε την εντολή

#### **:DISPlay:WINDow:TRACe:Y[:SCALe]:PDIVision:FREQuency <freq>**  Η πρόσβαση από τα κουµπιά του αναλυτή είναι: **Det/Demod → Demod → FM → Demod View**

# **6.2.25 [:SENSe]:DETector Subsection (Υποσύνολο εντολών τύπου ανίχνευσης)**

# **6.2.25.1 Automatic Detection Type Selected**

# **[:SENSe]:DETector:AUTO OFF|ON|0|1**

**[:SENSe]:DETector:AUTO?** 

Αλλάζει αυτόµατα στον βέλτιστο τύπο ανίχνευσης για τυπικές µετρήσεις χρησιµοποιώντας τις τρέχουσες ρυθµίσεις του οργάνου. Ο τύπος ανίχνευσης είναι "average" αν οποιοδήποτε από τα παρακάτω είναι σε κατάσταση "on":

Noise marker Band power markers

Trace averaging when the Average Type is Power (RMS).

Ο τύπος ανίχνευσης είναι "sample" αν οποιοδήποτε από τα παρακάτω είναι αληθές. Trace averaging is on with average type of video Both max and min hold trace modes are on Resolution bandwidth is less than 1 kHz, and noise marker, band power markers, or trace averaging is on

Η πρόσβαση από τα κουµπιά του αναλυτή είναι: **Det/Demod Detector** 

# **6.2.25.2 Type of Detection**

**[:SENSe]:DETector[:FUNCtion] NEGative|POSitive|SAMPle|AVERage|RMS [:SENSe]:DETector[:FUNCtion]?**  Ορίζει τον τύπο ανίχνευσης. Η πρόσβαση από τα κουµπιά του αναλυτή είναι: **Det/Demod Detector Det/Demod Detector Peak Det/Demod Detector Sample Det/Demod Detector Negative Peak Det/Demod Detector Average** 

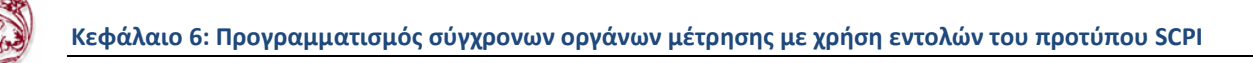

# **6.2.26 [:SENSe]:FREQuency Subsection (Υποσύνολο εντολών τύπου συχνότητας)**

# **6.2.26.1 Center Frequency**

**[:SENSe]:FREQuency:CENTer <freq> [:SENSe]:FREQuency:CENTer UP|DOWN [:SENSe]:FREQuency:CENTer?**  Ορίζει την κεντρική συχνότητα. Εύρος µε 10MHz ελάχιστο για log swepp mode ESA E4401B, E4411B: –80 MHz µέχρι 1.58 GHz ESA E4402B, E4403B: –80 MHz µέχρι 3.10 GHz ESA E4404B: –80 MHz µέχρι 6.78 GHz ESA E4405B: –80 MHz µέχρι 13.3 GHz ESA E4407B, E4408B: –80 MHz µέχρι 27.0 GHz Προεπιλεγµένη µονάδα µέτρησης: Hz Η πρόσβαση από τα κουµπιά του αναλυτή είναι: **FREQUENCY/Channel Center Freq** 

### **6.2.26.2 Center Frequency Step Size Automatic**

#### **[:SENSe]:FREQuency:CENTer:STEP:AUTO OFF|ON|0|1 [:SENSe]:FREQuency:CENTer:STEP:AUTO?**

Καθορίζει αν το µέγεθος βηµάτων (step size) τίθεται αυτόµατα βασιζόµενο στην έκταση (span).

Η πρόσβαση από τα κουµπιά του αναλυτή είναι: **FREQUENCY/Channel → CF Step Auto Man** 

# **6.2.26.3 Center Frequency Step Size**

**[:SENSe]:FREQuency:CENTer:STEP[:INCRement] <freq> [:SENSe]:FREQuency:CENTer:STEP[:INCRement]?**  Ορίζει το µέγεθός βήµατος της κεντρικής συχνότητας. Εύρος: ESA E4401B, E4411B: -1.58 µέχρι 1.58 GHz ESA E4402B, E4403B: -3.10 µέχρι 3.10 GHz ESA E4404B: -6.78 µέχρι 6.78 GHz ESA E4405B: -13.3 µέχρι 13.3 GHz ESA E4407B, E4408B: -27.0 µέχρι 27.0 GHz Προεπιλεγµένη µονάδα µέτρησης: Hz Η πρόσβαση από τα κουµπιά του αναλυτή είναι: **FREQUENCY/Channel CF Step Man** 

#### **6.2.26.4 Frequency Span**

**[:SENSe]:FREQuency:SPAN <freq> [:SENSe]:FREQuency:SPAN?**  Ορίζει την έκταση συχνότητας(frequency span). Ορίζοντας την έκταση σε 0Hz βάζει τον αναλυτή σε µηδενική έκταση. Εύρος: ESA E4401B, E4411B: 0Hz, 100Hz µέχρι 1.58 GHz ESA E4402B, E4403B: 0Hz, 100Hz µέχρι 3.10 GHz ESA E4404B: 0Hz, 100Hz µέχρι 6.78 GHz

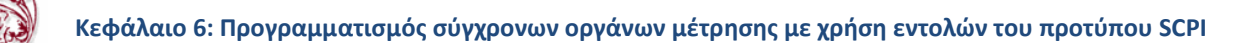

ESA E4405B: 0Hz, 100Hz µέχρι 13.3 GHz ESA E4407B, E4408B: 0Hz, 100Hz µέχρι 27.0 GHz

Προεπιλεγµένη µονάδα µέτρησης: Hz Η πρόσβαση από τα κουµπιά του αναλυτή είναι: **SPAN/X Scale**  $\rightarrow$  **Span SPAN/X Scale Zero Span** 

# **6.2.26.5 Full Frequency Span**

# **[:SENSe]:FREQuency:SPAN:FULL**

Ορίζει την έκταση συχνότητας(frequency span) σε πλήρη κλίµακα(full scale). Εύρος: ESA E4401B, E4411B: 1.5 GHz ESA E4402B, E4403B: 3.0 GHz ESA E4404B: 6.7 GHz ESA E4405B: 13.2 GHz ESA E4407B, E4408B: 26.5 GHz

Προεπιλεγµένη µονάδα µέτρησης: Hz Η πρόσβαση από τα κουµπιά του αναλυτή είναι: **SPAN/X Scale Full Span** 

# **6.2.26.6 Last Frequency Span**

# **[:SENSe]:FREQuency:SPAN:PREVious**

Ορίζει την έκταση συχνότητας (frequency span) στην προηγούµενη ρύθµιση έκτασης(span). Η πρόσβαση από τα κουµπιά του αναλυτή είναι: **SPAN/X Scale Last Span** 

# **6.2.26.7 Start Frequency**

**[:SENSe]:FREQuency:STARt <freq> [:SENSe]:FREQuency:STARt?**  Ορίζει την συχνότητα εκκίνησης. Εύρος: ESA E4401B, E4411B: -80MHz έως 1.58 GHz ESA E4402B, E4403B: -80MHz έως 3.10 GHz ESA E4404B: -80MHz έως 6.78 GHz ESA E4405B: -80MHz έως 13.3 GHz ESA E4407B, E4408B: -80MHz έως 27.0 GHz

Προεπιλεγµένη µονάδα µέτρησης: Hz Η πρόσβαση από τα κουµπιά του αναλυτή είναι: **FREQUENCY/Channel Start Freq**

# **6.2.26.8 Frequency Synthesis Mode**

# **[:SENSe]:FREQuency:SYNThesis 1|2|3 [:SENSe]:FREQuency:SYNThesis?**

Αυτή η εντολή αλλάζει κατάσταση µεταξύ δύο διαφορετικών τρόπων βελτιστοποίησης θορύβου φάσης. Ο τρόπος 2 βελτιστοποιεί τον αναλυτή για γειτονικό θόρυβο φάσης. Ο τρόπος 3 βελτιστοποιεί τον αναλυτή για µέγιστη ταχύτητα συντονισµού (tuning speed). Ο τρόπος 1 δεν συνίσταται για νέες σχεδιάσεις.

Αυτή η εντολή είναι διαθέσιµή µόνο στα παρακάτω µοντέλα: E4402B, E4403B, E4404B, E4405B, E4407B, E4408B

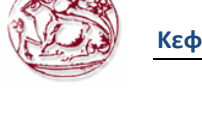

Η πρόσβαση από τα κουµπιά του αναλυτή είναι: **AUTO COUPLE PhNoise Opt** 

# **6.2.26.9 Frequency Synthesis State**

# **[:SENSe]:FREQuency:SYNThesis:AUTO OFF|ON|0|1 [:SENSe]:FREQuency:SYNThesis:AUTO?**

Αυτή η εντολή αλλάζει κατάσταση ανάµεσα σε αυτόµατη και χειροκίνητη επιλογή θορύβου φάσης.

Σε κατάσταση Auto, η λειτουργία βελτιστοποίησης θορύβου φάσης δουλεύει ακολούθως:

- Για εκτάσεις (spans) 12MHz, ο αναλυτής βελτιστοποιείται για θόρυβο φάσης.
- Για εκτάσεις (spans) > 10ΜΗζ, ο αναλυτής βελτιστοποιείται για γρήγορο συντονισµό (tuning).

Αυτή η εντολή είναι διαθέσιµή µόνο στα παρακάτω µοντέλα: E4402B, E4403B, E4404B, E4405B, E4407B, E4408B

Η πρόσβαση από τα κουµπιά του αναλυτή είναι: **AUTO COUPLE PhNoise Opt** 

# **6.2.27 [:SENSe]:MIXer Subsection (Υποσύνολο εντολών τύπου µίκτη)**

# **6.2.27.1 Select External Mixer Band**

### **[:SENSe]:MIXer:BAND K|A|Q|U|V|E|W|F|D|G|Y|J|USER [:SENSe]:MIXer:BAND?**

Αυτή η εντολή επιτρέπει την επιλογή µιας από τις προκαθορισµένες µπάντες που αντιστοιχούν στο εξωτερικό µίκτη που χρησιµοποιείται. Η εντολή είναι διαθέσιµη µόνο µε την επιλογή AYZ (εξωτερική µίξη).

Η πρόσβαση από τα κουµπιά του αναλυτή είναι:

**Input/Output**  $\rightarrow$  **Inpur Mixer**  $\rightarrow$  **Ext Mix Band** 

# **6.2.27.2 External Mixer Bias Adjust**

# **[:SENSe]:MIXer:BIAS <numeric>**

**[:SENSe]:MIXer:BIAS?** 

Αυτή η εντολή επιτρέπει τη ρύθµιση µιας εσωτερικής πηγής για χρήση µε εξωτερικούς µίκτες. Αυτή η εντολή είναι διαθέσιµη µόνο µε την επιλογή AYZ (εξωτερική Mixing). Εύρος: από -10 mA έως 10 mA Προεπιλεγµένη µονάδα µέτρησης: mA Η πρόσβαση από τα κουµπιά του αναλυτή είναι: **Input/Output**  $\rightarrow$  **Input Mixer**  $\rightarrow$  **Mixer Config**  $\rightarrow$  **Mixer Bias On Off** 

# **6.2.27.3 Set External Mixer Bias On/Off**

# **[:SENSe]:MIXer:BIAS:STATe OFF|ON|0|1 [:SENSe]:MIXer:BIAS:STATe?**

Αυτή η εντολή ενεργοποιεί µια εσωτερική πηγή για χρήση µε εξωτερικό µίκτη. Αυτή η εντολή είναι διαθέσιµη µόνο µε την επιλογή AYZ (εξωτερική Mixing).

Η πρόσβαση από τα κουµπιά του αναλυτή είναι:

# **Input/Output**  $\rightarrow$  **Input Mixer**  $\rightarrow$  **Mixer Config**  $\rightarrow$  **Mixer Bias On Off**

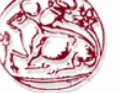

# **6.2.27.4 Set External Mixer LO Harmonic Value**

# **[:SENSe]:MIXer:HARMonic <integer> [:SENSe]:MIXer:HARMonic?**

Αυτή η εντολή επιτρέπει να ορίσουµε τιµή LO αρµονικών για µίκτες διαφορετικούς από τους HP/Agilent 11970-Series ή 11974-Series. Αυτή η εντολή είναι διαθέσιμη μόνο με την επιλογή AYZ (εξωτερική Mixing).

Εύρος: οποιοσδήποτε µη µηδενικός ακέραιος από -50 έως 50

# **6.2.27.5 Set External Mixer LO Harmonic Mode [:SENSe]:MIXer:HARMonic:AUTO OFF|ON|0|1 [:SENSe]:MIXer:HARMonic:AUTO?**

Αυτή η εντολή επιτρέπει να ορίσουµε την λειτουργία LO αρµονικών σε αυτόµατη ή "χειροκίνητη". Η χειροκίνητη λειτουργία είναι διαθέσιµη µόνο µε µίκτες διαφορετικούς από τους HP/Agilent 11970-Series ή 11974-Series την επιλογή. Αυτή η εντολή είναι διαθέσιμη μόνο με την επιλογή AYZ (εξωτερική Mixing).

Η πρόσβαση από τα κουµπιά του αναλυτή είναι:

**Input/Output Input Mixer Mixer Config Harmonic Auto Man** 

# **6.2.28 [:SENSe]:POWer Subsection (Υποσύνολο εντολών τύπου στάθµης)**

# **6.2.28.1 Input Attenuation**

# **[:SENSe]:POWer[:RF]:ATTenuation <rel\_ampl> [:SENSe]:POWer[:RF]:ATTenuation?**

Ρυθµίζει τον εξασθενητή εισόδου. Αυτή η τιµή είναι auto αν η input attenuation είναι ρυθµισµένη στο auto. Εύρος:

ESA E4401B, E4411B: 0 µέχρι 60 dB ESA E4402B, E4403B, E4404B, E4405B: 0 µέχρι 75 dB ESA E4407B, E4408B: 0 µέχρι 65 dB

Προεπιλεγµένη µονάδα µέτρησης: dB Η πρόσβαση από τα κουµπιά του αναλυτή είναι: **AMPLITUDE/Y Scale Attenuation Auto Man**

# **6.2.28.2 Input Port Attenuator Auto**

# **[:SENSe]:POWer[:RF]:ATTenuation:AUTO OFF|ON|0|1 [:SENSe]:POWer[:RF]:ATTenuation:AUTO?**

Επιλέγει το εύρος της πόρτας εισόδου του εξασθενητή αυτόµατα ή χειροκίνητα.

- ON Η εξασθένιση εισόδου καθορίζεται αυτόµατα από την ρύθµιση του επιπέδου αναφοράς.
- OFF Η εξασθένηση εισόδου καθορίζεται χειροκίνητα.

Η πρόσβαση από τα κουµπιά του αναλυτή είναι: **AMPLITUDE/Y Scale Attenuation** 

# **6.2.28.3 Input Port Power Gain**

**[:SENSe]:POWer[:RF]:GAIN[:STATe] OFF|ON|0|1** 

**[:SENSe]:POWer[:RF]:GAIN[:STATe]?**  Ενεργοποιεί ή απενεργοποιεί την εσωτερική προενίσχυση. Η πρόσβαση από τα κουµπιά του αναλυτή είναι: **AMPLITUDE/Y Scale**  $\rightarrow$  **Int Preamp On Off** 

# **6.2.28.4 Input Port Maximum Mixer Power**

**[:SENSe]:POWer[:RF]:MIXer:RANGe[:UPPer] <ampl> [:SENSe]:POWer[:RF]:MIXer:RANGe[:UPPer]?**  Ορίζει την µέγιστη στάθµη στον µίκτη εισόδου. Εύρος: -100 dBm µέχρι -10 dBm Προεπιλεγµένη µονάδα µέτρησης: dBm Η πρόσβαση από τα κουµπιά του αναλυτή είναι: **AMPLITUDE/Y Scale Max Mixer LVl** 

# **6.2.28.5 Optimize Preselector Frequency**

**[:SENSe]:POWer[:RF]:PADJust <freq> [:SENSe]:POWer[:RF]:PADJust?** 

Αυτή η εντολή επιτρέπει καθορισµένη από το χρήστη ρύθµιση της συχνότητας προεπιλογέων ώστε να βελτιστοποιηθεί η απόκριση στο σήµα ενδιαφέροντος. Εύρος: -250 MHz µέχρι 250 MHz Η πρόσβαση από τα κουµπιά του αναλυτή είναι: **AMPLITUDE/Y Scale Presel Adjust** 

# **6.2.28.6 Preselector Center**

# **[:SENSe]:POWer[:RF]:PCENter**

Στην εσωτερική µίξη, αυτή η εντολή κεντροθετεί το φίλτρο προεπιλογέων στο σήµα ενδιαφέροντος. Στην εξωτερική µίξη, το εξωτερικό φίλτρο προεπιλογέων προσαρµόζεται στην κορυφή της απόκρισης του φίλτρου για να µεγιστοποιήσει το εύρος στην επιλεγµένη ενεργή συχνότητα. Αυτή η εντολή δεν έχει καµία επίδραση εάν ενεργοποιείται στις µη-επιλεγµένες εκ των προτέρων ζώνες. Αυτή η εντολή είναι χρησιµοποιήσιµη από τα 3 Ghz έως την µέγιστη συχνότητα του αναλυτή.

Η πρόσβαση από τα κουµπιά του αναλυτή είναι: **AMPLITUDE/Y Scale Presel Center** 

# **6.2.29 [:SENSe]:SIDentify Subsection (Υποσύνολο εντολών τύπου αναγνώρισης σήµατος)**

# **6.2.29.1 Set Mixer Signal Identification Mode**

### **[:SENSe]:SIDentify:MODE ISUPpress|ISHift [:SENSe]:SIDentify:MODE?**

Αυτή η εντολή επιτρέπει να επιλέξουµε έναν από δύο τύπους µεθόδων αναγνώρισης σηµάτων όταν παρατηρούµε πολλαπλές απαντήσεις από µη-επιλεγµένους εκ των προτέρων εξωτερικούς µίκτες. Αυτή η εντολή είναι διαθέσιµη µόνο µε την επιλογή AYZ (εξωτερικό Mixing).

Η πρόσβαση από τα κουµπιά του αναλυτή είναι:

**Input/Output**  $\rightarrow$  **Input Mixer**  $\rightarrow$  **Signal ID Mode**  $\rightarrow$  **Image Suppress**  $Input/Output \rightarrow Input$  Mixer  $\rightarrow$  Signal ID Mode  $\rightarrow$  Image Shift

# **6.2.29.2 Set Mixer Signal Identification State**

**[:SENSe]:SIDentify[:STATe] OFF|ON|0|1 [:SENSe]:SIDentify[:STATe]?** 

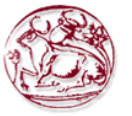

Αυτή η εντολή ενεργοποιεί έναν αλγόριθµο που είτε αφαιρεί είτε βοηθά µε την αναγνώριση πολλαπλών απαντήσεων. Αυτές οι απαντήσεις παράγονται από έναν ενιαίο σήµα εισαγωγής που χρησιµοποιεί τους µη-επιλεγµένους εκ των προτέρων εξωτερικούς µίκτες.

Η πρόσβαση από τα κουµπιά του αναλυτή είναι:

Input/Output  $\rightarrow$  Input Mixer  $\rightarrow$  Signal Ident On Off

# **6.2.30 [:SENSe]:SWep Subsection (Υποσύνολο εντολών τύπου αναγνώρισης σάρωσης)**

# **6.2.30.1 Sweep Points**

**[:SENSe]:SWEep:POINts <number of points> [:SENSe]:SWEep:POINts?**  Αυτή η εντολή επιλέγει το πλήθος τον σηµείων σάρωσης(sweep points). Παράδειγµα : **:SWEep:POIN 401**  Εύρος: 101 έως 8192 Η πρόσβαση από τα κουµπιά του αναλυτή είναι: **Sweep Points** 

# **6.2.30.2 Query Number of Segments**

# **[:SENSe]:SWEep:SEGMent:COUNt?**

Επιστρέφει το πλήθος των τµηµάτων (segments) που έχουν καθοριστεί στα τµηµατικά δεδοµένα σάρωσης(segmented sweep data).

Εύρος: 0 έως 32

# **6.2.30.3 Set All Segment Data**

### **[:SENSe]:SWEep:SEGMent:DATA[:ALL] <SSTop|CSPan>,<string> [:SENSe]:SWEep:SEGMent:DATA[:ALL]? <SSTop|CSPan>**

Ορίζει παράµερους για όλα τα τµήµατα µιας τµηµατικής σάρωσης (segmented sweep). Τα δεδοµένα εισάγονται σαν τιµές ASCII χωρισµένα µε κόµµατα σε διαδοχική σειρά επιθυµητών τµηµάτων. Τα τµήµατα θα ταξινοµηθούν µε σειρά αυξανόµενης αρχικής συχνότητας. Αν πολλαπλά τµήµατα, έχουν ίδια αρχική συχνότητα, τότε θα εµφανιστούν µε σειρά αυξανόµενης συχνότητας τερµατισµού. Είναι δυνατό να καθορίσουµε τµήµατα που επικαλύπτονται µεταξύ τους.

Για SSTop, η σειρά ταξινόµησης που χρησιµοποιείται σε κάθε τµήµα είναι:

start frequency, stop frequency, resolution bandwidth, video bandwidth, number of points, και sweep time.

Για CSPan, η σειρά ταξινόµησης που χρησιµοποιείται σε κάθε τµήµα είναι: center frequency, span,resolution bandwidth, video bandwidth, number of points, και sweep time.

Παράδειγµα: :**SENSe:SWEep:SEGMent:DATA:ALL CSPan,50e06,5e6,1e5,1e5,101,.0050,1e09,5e6 ,1e5,1e5,101,** 

Αυτό το παράδειγµα ορίζει δύο τµήµατα. Το πρώτο τµήµα έχει κεντρική συχνότητα 50MHz και το δεύτερο τµήµα έχει κεντρική συχνότητα 1GHz.

Εύρος: Το εύρος εξαρτάται από το µοντέλο του αναλυτή.

Η πρόσβαση από τα κουµπιά του αναλυτή είναι:

Sweep  $\rightarrow$  Segmented  $\rightarrow$  Modify  $\rightarrow$  Edit  $\rightarrow$  Center Freq

Sweep  $\rightarrow$  Segmented  $\rightarrow$  Modify  $\rightarrow$  Edit  $\rightarrow$  Span

**Sweep**  $\rightarrow$  **Segmented**  $\rightarrow$  **Modify**  $\rightarrow$  **Edit**  $\rightarrow$  **Resolution BW** 

Sweep  $\rightarrow$  Segmented  $\rightarrow$  Modify  $\rightarrow$  Edit  $\rightarrow$  Video BW

Sweep  $\rightarrow$  Segmented  $\rightarrow$  Modify  $\rightarrow$  Edit  $\rightarrow$  Points

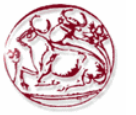

# Sweep  $\rightarrow$  Segmented  $\rightarrow$  Modify  $\rightarrow$  Edit  $\rightarrow$  Sweep Time

# **6.2.30.4 Merge Data With Segmented Sweep Data**

### **[:SENSe]:SWEep:SEGMent:DATA:MERGe <SSTop|CSPan>,<string>**

Συγχωνεύει δεδοµένα µε τα τεµαχισµένα δεδοµένα σάρωσης. Τα τµήµατα θα ταξινοµηθούν µε σειρά αυξανόµενης αρχικής συχνότητας. Αν πολλαπλά τµήµατα, έχουν ίδια αρχική συχνότητα, τότε θα εµφανιστούν µε σειρά αυξανόµενης συχνότητας τερµατισµού. Είναι δυνατό να καθορίσουµε τµήµατα που επικαλύπτονται µεταξύ τους.

- Για SSTop, η σειρά ταξινόµησης που χρησιµοποιείται σε κάθε τµήµα είναι: start frequency, stop frequency, resolution bandwidth, video bandwidth, number of points, και sweep time.
- Για CSPan, η σειρά ταξινόµησης που χρησιµοποιείται σε κάθε τµήµα είναι: center frequency, span, resolution bandwidth, video bandwidth, number of points, και sweep time.

Παράδειγµα: **:SENSe:SWEep:SEGMent:DATA:MERGe CSPan,150e06,5e6,1e5,1e5,101,.050,110e06,5 e6,1e5,1e5,100,.05** 

Εύρος: Το εύρος εξαρτάται από το µοντέλο του αναλυτή.

# **6.2.30.5 Delete All Segmented Sweep Data [:SENSe]:SWEep:SEGMent:DELete**

Σβήνει όλα τα τεµαχισµένα δεδοµένα σάρωσης (segmented sweep data). Η πρόσβαση από τα κουµπιά του αναλυτή είναι: **Sweep Segmented Modify Delete**

# **6.2.30.6 Delete Some Segmented Sweep Data**

# **[:SENSe]:SWEep:SEGMent:DELete:ROW <integer>**

Σβήνει μόνο τα καθορισμένα τεμαχισμένα δεδομένα σάρωσης (segmented sweep data) – μια σειρά(row).

Εύρος: από 1 έως το µέγιστο πλήθος τεµαχίων (segments). Η πρόσβαση από τα κουµπιά του αναλυτή είναι:

Sweep  $\rightarrow$  Segmented  $\rightarrow$  Modify  $\rightarrow$  Edit  $\rightarrow$  Delete Segment

# **6.2.30.7 Turn On/Off Segmented Sweep**

# **[:SENSe]:SWEep:SEGMent[:STATe] OFF|ON|0|1 [:SENSe]:SWEep:SEGMent[:STATe]?**

Ενεργοποιεί ή απενεργοποιεί την τεµαχισµένη σάρωση (segmented sweep). Η τεµαχισµένη σάρωση είναι µια λειτουργία στην οποία µόνο οι µπάντες ενδιαφέροντος µετριούνται µε τα δεδοµένα που παρουσιάζονται σε µοναδικό ίχνος (trace). Αυτό βελτιώνει την ταχύτητα µέτρησης και προσφέρει περισσότερη λεπτοµέρεια και ανάλυση σε αυτές τις µπάντες ενδιαφέροντος.

Η πρόσβαση από τα κουµπιά του αναλυτή είναι: **Sweep Segmented ON/OFF**

# **6.2.30.8 Set Frequency Domain Scale Type**

#### **[:SENSe]:SWEep:SPACing LINear|LOGarithmic [:SENSe]:SWEep:SPACing?**

Επιλέγει είτε γραµµική είτε λογαριθµική για την κλίµακα της συχνότητας (Χ-άξονας). Η πρόσβαση από τα κουµπιά του αναλυτή είναι: **FREQUENCY Scale Type** 

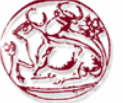

# **6.2.30.9 Sweep Time**

# **[:SENSe]:SWEep:TIME <time>**

**[:SENSe]:SWEep:TIME?**  Ορίζει τον χρόνο στον οποίο ο αναλυτής σαρώνει την οθόνη. Εύρος: Εξαρτάται από τα εγκατεστηµένα υποσυστήµατα του αναλυτή, το πλήθος τον σηµείων σάρωσης, και την έκδοση υλικολογισµικού (firmware) του οργάνου. Προεπιλεγµένη µονάδα µέτρησης: seconds Η πρόσβαση από τα κουµπιά του αναλυτή είναι: **Sweep Sweep Time Auto Man** 

# **6.2.30.10 Automatic Sweep Time**

### **[:SENSe]:SWEep:TIME:AUTO OFF|ON|0|1 [:SENSe]:SWEep:TIME:AUTO?**

Επιλέγει αυτόµατα τον ταχύτερο δυνατό χρόνο σάρωσης υπό τις τρέχουσες ρυθµίσεις. Η πρόσβαση από τα κουµπιά του αναλυτή είναι: **Sweep Sweep Time Auto Man** 

# **6.2.30.11 Sweep Time Mode**

# **[:SENSe]:SWEep:TIME:AUTO:MODE SRESponse|SANalyzer [:SENSe]:SWEep:TIME:AUTO:MODE?**

Καθορίζει τον τύπο αυτόµατης λειτουργίας coupling για τον ταχύτερο δυνατό χρόνο σάρωσης υπό τις τρέχουσες ρυθµίσεις.

Η πρόσβαση από τα κουµπιά του αναλυτή είναι: **Sweep Sweep Coupling SR SA** 

# **6.2.30.12Time Gating Delay (Option 1D6 Only)**

# **[:SENSe]:SWEep:TIME:GATE:DELay <time> [:SENSe]:SWEep:TIME:GATE:DELay?**

Ορίζει τον χρόνο καθυστέρησης από την ώρα που συµβαίνει ερέθισµα πύλης (gate trigger) µέχρι να ανοίξει η πύλη. H λειτουργία αυτή δουλεύει µόνο µε EDGE triggering.

Εύρος: 0.3 µs έως 429 sec

Προεπιλεγµένη µονάδα µέτρησης: seconds

Η πρόσβαση από τα κουµπιά του αναλυτή είναι:

Sweep  $\rightarrow$  Gate Setup  $\rightarrow$  Edge Setup  $\rightarrow$  Gate Delay

# **6.2.30.13Time Gate Length (Option 1D6 Only)**

**[:SENSe]:SWEep:TIME:GATE:LENGth <time> [:SENSe]:SWEep:TIME:GATE:LENGth?**  Ορίζει την διάρκεια χρόνου πύλης (gate time length) καθυστέρησης (σε δευτερόλεπτα). Εύρος: 0.3 µs έως 429 sec Προεπιλεγµένη µονάδα µέτρησης: seconds Η πρόσβαση από τα κουµπιά του αναλυτή είναι: Sweep  $\rightarrow$  Gate Setup  $\rightarrow$  Edge Setup  $\rightarrow$  Gate Length

# **6.2.30.14Time Gate Level (Option 1D6 Only)**

#### **[:SENSe]:SWEep:TIME:GATE:LEVel HIGH|LOW [:SENSe]:SWEep:TIME:GATE:LEVel?**

Επιλέγει την στάθµη του σήµατος πύλης (gate signal), αυτή η εντολή είναι για ερέθισµα στάθµης µόνο (LEVel triggering).

Η πρόσβαση από τα κουµπιά του αναλυτή είναι: **Sweep Gate Setup Level Setup**

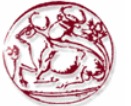

# **6.2.30.15Time Gate Polarity (Option 1D6 Only)**

#### **[:SENSe]:SWEep:TIME:GATE:POLarity NEGative|POSitive [:SENSe]:SWEep:TIME:GATE:POLarity?**

Επιλέγει την πολικότητα του σήµατος πύλης (gate signal), αυτή η εντολή είναι για ερέθισµα στάθµης µόνο (LEVel triggering).

Η πρόσβαση από τα κουµπιά του αναλυτή είναι: Sweep  $\rightarrow$  Gate  $\rightarrow$  Edge Gate  $\rightarrow$  Slope Pos Neg

# **6.2.30.16 Preset Time Gate (Option 1D6 Only)**

# **[:SENSe]:SWEep:TIME:GATE:PRESet**

Αυτή η εντολή αρχικοποιεί τις παραµέτρους της πύλης στις προεπιλεγµένες τιµές : Gate trigger type = edge Gate polarity  $=$  positive Gate delay  $= 1$  us Gate length  $= 1$  us Gate level  $=$  high

# **6.2.30.17 Control Time Gate (Option 1D6 Only)**

# **[:SENSe]:SWEep:TIME:GATE[:STATe] OFF|ON|0|1**

**[:SENSe]:SWEep:TIME:GATE[:STATe]?** 

Ενεργοποιεί ή απενεργοποιεί την λειτουργία time gating. Η πρόσβαση από τα κουµπιά του αναλυτή είναι: **Sweep Gate On Off** 

# **6.2.30.18Time Gate Trigger Type (Option 1D6 Only)**

# **[:SENSe]:SWEep:TIME:GATE:TYPE LEVel|EDGE [:SENSe]:SWEep:TIME:GATE:TYPE?**

Επιλέγει ανάµεσα σε λειτουργία αιχµής (edge) ή στάθµης (level) για φασµατική ανάλυση πύλης χρόνου(time gated).

Η λειτουργία στάθµης (level) ενεργοποιεί την πύλη όταν το σήµα υπερβεί ένα προκαθορισµένο επίπεδο, ρυθµίζεται σαν low ή high.

Η λειτουργία αιχµής (edge) ενεργοποιεί την πύλη όταν ανιχνευτεί η αιχµή ενός σήµατος, ρυθµίζεται σε ανίχνευση θετικής αιχµής ή αρνητικής αιχµής.

Η πρόσβαση από τα κουµπιά του αναλυτή είναι:

Sweep  $\rightarrow$  Gate  $\rightarrow$  Gate Control Edge Level

# **6.2.31 SOURce Subsystem (Σύνολο εντολών τύπου πηγής)**

Το σύνολο εντολών τύπου πηγής ελέγχει τα χαρακτηρίσθηκα σήµατος της γεννήτριας ίχνους (tracking generator).

#### **6.2.31.1 Sets the Output Power Offset Correction :SOURce:CORRection:OFFSet <rel\_ampl> :SOURce:CORRection:OFFSet?**

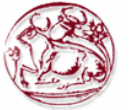

Καθορίζει ένα offset για το επίπεδο ισχύος του απεικονιζόµενου σήµατος. Ένα όφσετ επιπέδου ισχύος µπορεί να προστεθεί στο απεικονιζόµενο επίπεδο ώστε να αντεπεξέλθουµε σε απώλειες του συστήµατος (π.χ. απώλειες στο καλώδιο) ή κέρδος (π.χ. κέρδος προενισχυτή). Αυτή η λειτουργία όφσετ δεν αλλάζει το επίπεδο ισχύος πραγµατικά, αλλάζει µόνο το απεικονιζόµενο επίπεδο ισχύος έτσι ώστε να διαβάζεται το πραγµατικό επίπεδο ισχύος τις συσκευής που τεστάρουµε.

Εύρος: -327.6 dB έως 327.6 dB

Προεπιλεγµένη µονάδα µέτρησης: τρέχουσες επιλεγµένες µονάδες µέτρησης ισχύος Η πρόσβαση από τα κουµπιά του αναλυτή είναι: **Source Amptd Offset** 

### **6.2.31.2 Source Attenuation**

### **:SOURce:POWer:ATTenuation <ampl> :SOURce:POWer:ATTenuation?**

Εξασθενεί το επίπεδο ισχύος τις εισόδου. Εύρος: ESA E4401B, E4411B: 0 dB έως 60 dB σε βήµατα των 10 dB ESA E4402B, E4403B: 0 dB έως 56 dB σε βήµατα των 8 dB ESA E4404B: 0 dB έως 56 dB σε βήματα των 8 dB ESA E4405B: 0 dB έως 56 dB σε βήµατα των 8 dB ESA E4407B,E4408B: 0 dB έως 56 dB σε βήµατα των 8 dB

Προεπιλεγµένη µονάδα µέτρησης: dB Η πρόσβαση από τα κουµπιά του αναλυτή είναι: **Source Attenuation Auto Man** 

### **6.2.31.3Automatic Source Attenuation**

#### **:SOURce:POWer:ATTenuation:AUTO OFF|ON|0|1 :SOURce:POWer:ATTenuation:AUTO?**

Επιλέγει αν ο εξασθενητής εισόδου θα ρυθµιστεί αυτόµατα ή χειροκίνητα. Η πρόσβαση από τα κουµπιά του αναλυτή είναι: **Source Attenuation Auto Man** 

#### **6.2.31.4 Sets the Output Power**

# **:SOURce:POWer[:LEVel][:IMMediate][:AMPLitude] <ampl> :SOURce:POWer[:LEVel][:IMMediate][:AMPLitude] UP|DOWN :SOURce:POWer[:LEVel][:IMMediate][:AMPLitude]?**

Καθορίζει την στάθµη εξόδου της πηγής. Εύρος: ESA E4401B, E4411B με το υποσύστημα 1DN: -70 dBm έως 3 dBm E4401B, E4411B µε το υποσύστηµα 1DQ : -27.25 dBmV έως 45.75 dBmV ESA E4402B, E4403B : -66 dBm έως 3 dBm ESA E4404B : -66 dBm έως 3 dBm ESA E4405B : -66 dBm έως 3 dBm ESA E4407B, E4408B : -66 dBm έως 3 dBm

Προεπιλεγµένη µονάδα µέτρησης: dBm Η πρόσβαση από τα κουµπιά του αναλυτή είναι: **Source Amplitude On Off** 

# **6.2.31.5 Sets the Source Output Power Mode :SOURce:POWer:MODE FIXed|SWEep :SOURce:POWer:MODE?**

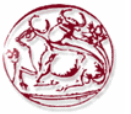

Καθορίζει την στάθµη εξόδου της πηγής να είναι σε συγκεκριµένο σταθερό πλάτος ή να σαρώσει σε µια έκταση επιπέδων πλάτους.

Η πρόσβαση από τα κουµπιά του αναλυτή είναι: **Source Power Sweep On Off** 

# **6.2.31.6 Set the Source Sweep Power Range**

**:SOURce:POWer:SPAN <rel\_ampl> :SOURce:POWer:SPAN?**  Καθορίζει µια έκταση επιπέδων πλάτους στην οποία η έξοδος της πηγής θα σαρώσει. Εύρος: 0 dB έως 20 dB Προεπιλεγµένη µονάδα µέτρησης: dB

# **6.2.31.7 Set the Output Power at the Start of the Sweep :SOURce:POWer:STARt <ampl> :SOURce:POWer:STARt?**  Ορίζει το επίπεδο πλάτους της πηγής στην έναρξη της σάρωσης.

# **6.2.31.8Set the Output Power to Step Automatically :SOURce:POWer:STEP:AUTO OFF|ON|0|1 :SOURce:POWer:STEP:AUTO?**

Ορίζει το µέγεθος βήµατος του πλάτους της πηγής να είναι µια υποδιαίρεση της κάθετης κλίµακας όταν βρισκόµαστε σε λογαριθµική κλίµακα, ή 10 db όταν βρισκόµαστε σε γραµµική κλίµακα.

Η πρόσβαση από τα κουµπιά του αναλυτή είναι: **Source Amptd Step Auto Man**

# **6.2.31.9Set the Output Power Step Size**

**:SOURce:POWer:STEP[:INCRement] <ampl> :SOURce:POWer:STEP[:INCRement]?**  Ορίζει το µέγεθος βήµατος του πλάτους της πηγής. Προεπιλεγµένη µονάδα µέτρησης: dB Η πρόσβαση από τα κουµπιά του αναλυτή είναι: **Source Amptd Step Auto Man**

# **6.2.31.10 Set the Source Sweep Power Range**

**:SOURce:POWer:SWEep <rel\_ampl> :SOURce:POWer:SWEep?**  Καθορίζει το εύρος σταθµεύων πλάτους τα οποία θα σαρώσει η έξοδος της πηγής. Εύρος: 0 dB έως 20 dB Προεπιλεγµένη µονάδα µέτρησης: dB Η πρόσβαση από τα κουµπιά του αναλυτή είναι: **Source Power Sweep On Off** 

# **6.2.31.11 Output Power Tracking**

**:SOURce:POWer:TRCKing <integer> :SOURce:POWer:TRCKing?**  Ρυθµίζει το tracking της εξόδου της πηγής µε την σάρωση του αναλυτή στο τρέχον Resolution Bandwidth (RBW). Εύρος: Ακέραιος, 0 έως 4095 Η πρόσβαση από τα κουµπιά του αναλυτή είναι: **Source Man Track Adj** 

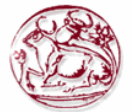

# **6.2.31.12 Output Power Tracking Peak**

#### **:SOURce:POWer:TRCKing:PEAK**

Ρυθµίζει αυτόµατα το tracking της εξόδου της πηγής µε την σάρωση του αναλυτή ετσι ώστε η στάθµη να είναι µέγιστη για το τρέχον Resolution Bandwidth (RBW).

Η πρόσβαση από τα κουµπιά του αναλυτή είναι: **Source Tracking Peak** 

### **6.2.32 STATus Subsystem (Σύνολο εντολών τύπου τρέχουσας κατάστασης)**

Το σύνολο εντολών τύπου τρέχουσας κατάστασης ελέγχει τις SPCI-καθορισµένες δοµές αναφοράς τρέχουσας κατάστασης.

#### **6.2.32.1 Questionable Calibration Condition**

#### **:STATus:QUEStionable:CALibration:CONDition?**

Αυτό το ερώτηµα επιστρέφει την δεκαδική τιµή του αθροίσµατος των bits στον καταχωρητή Questionable Calibration Condition.

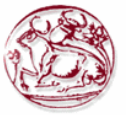

# **Β' ΠΕΙΡΑΜΑΤΙΚΟ ΜΕΡΟΣ**

# **7 ΣΧΕ∆ΙΑΣΗ ΠΕΙΡΑΜΑΤΟΣ ΓΙΑ ΕΚΠΟΜΠΗ ΚΑΙ ΜΕΤΡΗΣΗ ΣΗΜΑΤΟΣ WiMAX**

# *7.1 Εισαγωγή*

Για να ολοκληρωθεί η παρούσα πτυχιακή χρειάστηκε να δημιουργηθεί, να εκπεμφθεί στον ελεύθερο χώρο, και να µετρηθεί πειραµατικό σήµα WiMAX.

Για την εκποµπή και λήψη του σήµατος χρησιµοποιήθηκαν τα όργανα, η τεχνογνωσία και τα λογισµικά του **Εργαστηρίου Μή Ιοντιζουσών Ακτινοβολιών (ΕΜΙΑ) του Τµήµατος Εφαρµοσµένης Πληροφορικής και Πολυµέσων του ΤΕΙ Κρήτης.**

Για την προσοµοίωση και δηµιουργία πειραµατικού σήµατος WiMAX χρησιµοποιήθηκε λογισµικό προσοµοίωσης και δηµιουργίας µέσω υπολογιστή σήµατος WiMAX από την Agilent Technologies Incorporation [34].

Τα όργανα και οι διαδικασίες που ακολουθήθηκαν περιγράφονται στις παραγράφους που ακολουθούν.

# *7.2 Πειραµατική διάταξη εκποµπής και λήψης σήµατος WiMAX*

Τα µέσα που χρησιµοποιήθηκαν είναι τα παρακάτω:

- 1. Η/Υ
- 2. Γεννήτρια σήµατος (Agilent E4438C VSG),
- 3. Αναλυτής φάσµατος (Agilent E4407B),
- 4. Κεραίες εργαστηρίου Μη Ιοντιζουσών Ακτινοβολιών (ΕΜΙΑ) για εκποµπή και λήψη σήµατος (ETS-Lindgren Model 3115: 1GHz-GHz και ARC sPOD16: 1GHz-GHz),
- 5. Καλώδια διασύνδεσης κεραιών αναλυτή φάσµατος γεννήτριας σήµατος,
- 6. Λογισµικό δηµιουργίας σήµατος τύπου WiMAX και µεταφόρτωσης του στη γεννήτρια σήµατος (Agilent N7613Α Signal Studio for 802.16-2004 WIMAX),
- 7. Λογισµικό του ΕΜΙΑ για τον έλεγχο του συστήµατος λήψης, τροποποιηµένο για λειτουργία στη ζώνη WiMAX 3.5GHz.
- 8. Διεπαφή διασύνδεσης υπολογιστή με γεννήτρια και αναλυτή φάσματος (Agilent 82357A GPIB to USB Interface)

Η πειραµατική διάταξη που στήθηκε περιγράφεται στις εικόνες 10, 11 και 12. Το σήµα WiMAX προσομοιώθηκε αρχικά στον υπολογιστή που κατεύθυνε το όλο σύστημα μέσω του λογισµικού της Agilent N7613Α Signal Studio for 802.16-2004 WIMAX. Στην συνέχεια οι παράµετροι του σήµατος αυτού εισήχθηκαν στην γεννήτρια παραγωγής σήµατος της Agilent E4438C, και το παραγόµενο σήµα (εύρους 3.5MHz στη ζώνη των 3.5GHz) από τη γεννήτρια διαβιβάστηκε στην κεραία τύπου χοάνης ETS-Lindgren Model 3115: 1GHz-GHz µέσω κατάλληλου οµοαξονικού καλωδίου και εκπέµφθηκε στον ελεύθερο χώρο.

Στο σύστηµα λήψης χρησιµοποιήθηκε η διπολική κεραία ARC sPOD16: 1GHz-GHz προσανατολιζόµενη σε τρείς κάθετες µεταξύ των πολώσεις (Χ, Υ, και Ζ) η οποία συνδέθηκε µε τον αναλυτή φάσµατος Agilent E4407B του ΕΜΙΑ µέσω οµοαξονικού καλωδίου µε γνωστές απώλειες και αβεβαιότητα από το πιστοποιητικό βαθµονόµησης του. Ο παράγοντας της κεραίας καθώς και οι αβεβαιότητες στον υπολογισµό του για διάφορες συχνότητες ήταν επίσης γνωστά από το αντίστοιχο πιστοποιητικό βαθµονόµησης. Οι τιµές όλων των επιµέρους παραµέτρων που υπεισέρχονται στην µέτρηση είχαν εισαχθεί στο λογισµικό του ΕΜΙΑ, το οποίο τροποποιήθηκε κατάλληλα για την διενέργεια µετρήσεων στην ζώνη των 3.5GHz µε την εφαρµογή της µεθόδου Channel Power.

To λογισµικό του ΕΜΙΑ κατεύθυνε όλο το σύστηµα µετρήσεων και χρησιµοποιήθηκε και για την εξαγωγή των αποτελεσµάτων από τα δεδοµένα των µετρήσεων τα οποία αποθηκεύονταν σε αρχεία Excel µαζί µε τις εκάστοτε ρυθµίσεις του αναλυτή φάσµατος.

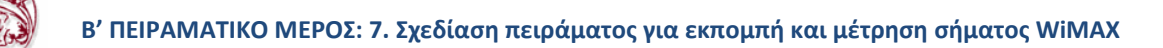

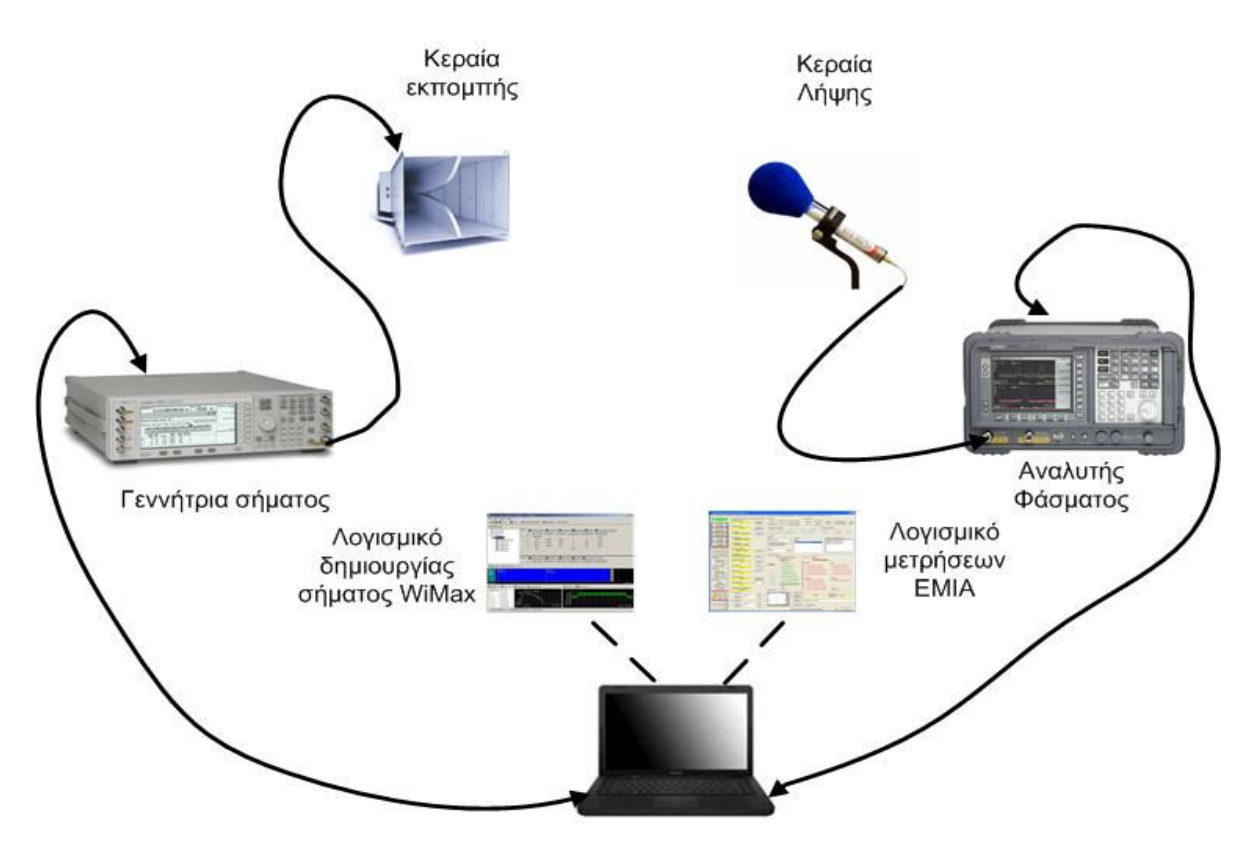

Φορητός υπολογιστής **Εικόνα 10 : Συνδεσµολογία για την εκποµπή και λήψη WiMAX σήµατος.** 

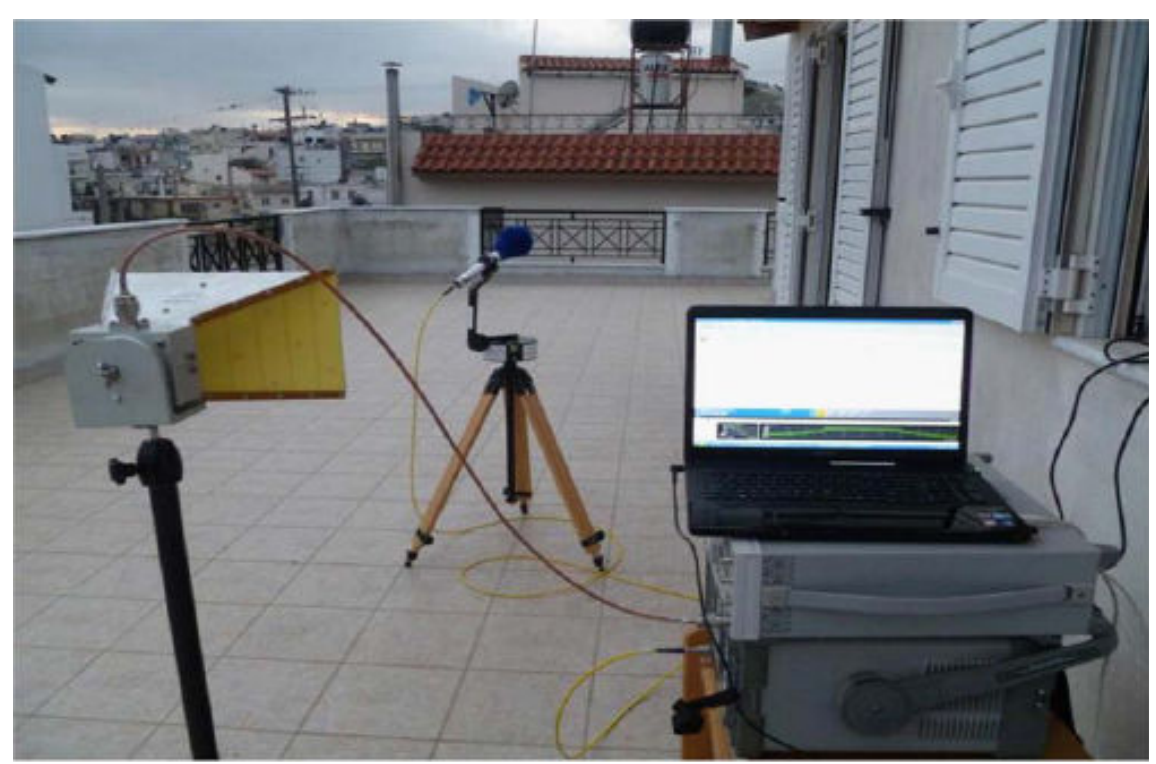

**Εικόνα 11 : Συνδεσµολογία στην πράξη για εκποµπή και λήψη WiMAX σήµατος.** 

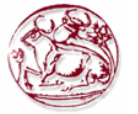

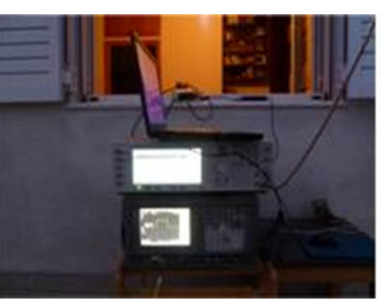

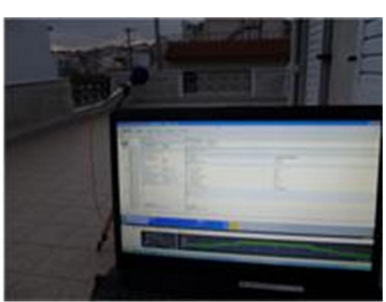

**Εικόνα 12 : Αναλυτής φάσµατος, γεννήτρια σήµατος και Η/Υ κατά την διάρκεια των µετρήσεων.** 

# *7.3 ∆ηµιουργία πειραµατικού σήµατος WiMAX*

#### **7.3.1 Περιγραφή προγράµµατος N7613Α Signal Studio for 802.16-2004 WIMAX**

Χρησιµοποιώντας το λογισµικό καταφέραµε να δηµιουργήσουµε σήµα WiMAX σύµφωνα µε το πρότυπο 802.16-2004.

Εγκατάσταση Εξοπλισµού και σύνδεσης:

- 1. Συνδέουµε την γεννήτρια Ε4438C (Agilent ESG Signal Generator) σε έναν υπολογιστή µέσω διεπαφής GPIB για διαβίβαση εντολών SCPI στην γεννήτρια.
- 2. Ενεργοποιούµε την Ε4438C και τον υπολογιστή.
- 3. Εκτελούµε το λογισµικό N7613Α Signal Studio for 802.16-2004 WIMAX για να καθιερωθεί η επικοινωνία µεταξύ του λογισµικού και της Ε4438C ακολουθώντας τα παρακάτω βήµατα

| Agilent Signal Studio for 802.16-2004(WiMAX) -- Wimax_2.xml<br>$\overline{a}$                                                                                              |  |                       |       |                          |             |                      |             |                  |      |  |  |  |
|----------------------------------------------------------------------------------------------------|--|-----------------------|-------|--------------------------|-------------|----------------------|-------------|------------------|------|--|--|--|
| File View Signal Help                                                                                                    |  |                       |       |                          |             |                      |             |                  |      |  |  |  |
| <b>D</b> d <sup>3</sup> ■ ■ CCDFs<br>Frame <b>of</b> Check Parameters<br>Generate<br><b>1</b> Download                                                                     |  |                       |       |                          |             |                      |             |                  |      |  |  |  |
| Instruments                                                                                                    |  |                       |       |                          |             |                      |             |                  |      |  |  |  |
| <b>IM</b> Quick Setup                                                                                                    |  | - Test Connection     |       |                          |             | Test All Connections |             |                  |      |  |  |  |
| Instruments<br>Project<br>Ė<br>◠                                                                                                    |  | $\sharp$              | State | Result Type              |             | Host Name or IP      | GPIB BOARD# | <b>GPIB ADDR</b> | Note |  |  |  |
| MAC-Downlink<br>е<br>E                                                                                                    |  | 0                     | ⊽     |                          | <b>GPIB</b> | E4438C               | 0           | 19               |      |  |  |  |
| <b>ENDL</b> DL Burst#1<br><b>MACPDU</b><br>MAC PDU<br>MAC PDU<br>MAC PDU<br>MAC PDU<br>MAC PDU<br>MAC PDU<br>MAC PDU<br>白 JL DL Burst#2<br>MAC PDU<br>MAC PDU<br>MAC PDU Y |  |                       | п     |                          | LAN         | E4438C               | 0           | 19               |      |  |  |  |
|                                                                                                    |  | $\overline{c}$        | п     | $\overline{\phantom{a}}$ | LAN         | E4438C               | 0           | 19               |      |  |  |  |
|                                                                                                    |  | 3                     | п     | $\overline{\phantom{a}}$ | LAN         | E4438C               | 0           | 19               |      |  |  |  |
|                                                                                                    |  | 4                     | п     |                          | LAN         | E4438C               | 0           | 19               |      |  |  |  |
|                                                                                                    |  | 5                     | п     |                          | LAN         | E4438C               | 0           | 19               |      |  |  |  |
|                                                                                                    |  | 6                     | п     | $\cdots$                 | LAN         | E4438C               | 0           | 19               |      |  |  |  |
|                                                                                                    |  | 7                     | п     |                          | LAN         | E4438C               | 0           | 19               |      |  |  |  |
|                                                                                                    |  | 8                     | п     |                          | LAN         | E4438C               | 0           | 19               |      |  |  |  |
|                                                                                                    |  | 9                     | г     |                          | LAN         | E4438C               | 0           | 19               |      |  |  |  |
| $\leq$<br><b>IIII</b><br>$\rightarrow$                                                                                                    |  |                       |       |                          |             |                      |             |                  |      |  |  |  |
| $\vert 0 \vert$<br>GPIBO::19:INSTR                                                                                                    |  | 3.500 000 000 000 GHz |       | $0.00$ dBm               |             |                      |             |                  |      |  |  |  |

**Εικόνα 13 : Παράθυρο εγκατάστασης Γεννήτριας** 

- A. Στο αριστερό παράθυρο κάνουμε κλικ στο εικονίδιο «Instruments» και εμφανίζεται ένας πίνακας στο δεξί τµήµα του παραθύρου µε LAN και GPIB παραµέτρους συνδεσιµότητας έως και δέκα ESGs.
- B. Εισάγουμε τα στοιχεία σύνδεσης της Ε4438C: Για GPIB επιλέγουμε GPIB στον τύπο και εισάγουµε την ρύθµιση. Για LAN επιλέγουµε LAN στο πεδίο «Type» και πληκτρολογούµε το όνοµα ή την διεύθυνση ΙP της Ε4438C.
- C. Κάνουµε κλικ στα πλαίσια (checkbox) που θέλουµε να συνδεθούµε.

# **7.3.2 ∆ιάταξη Παραθύρου (Main Window Layout)**

Χρησιµοποιώντας την προβολή δέντρου «Tree View» που βρίσκεται στο αριστερό τµήµα του κύριου παραθύρου µπορούµε να πλοηγηθούµε µεταξύ των διαφόρων επιπέδων διαµόρφωσης της κυµατοµορφής WiMAX που θέλουµε να δηµιουργηθεί.

Μπορούµε να καθορίσουµε τις διαθέσιµες παραµέτρους στο δεξί τµήµα του παραθύρου «Parameter View» και περιέχει τις λοιπές παραµέτρους που χρησιµοποιούνται στην κυµατοµορφή.

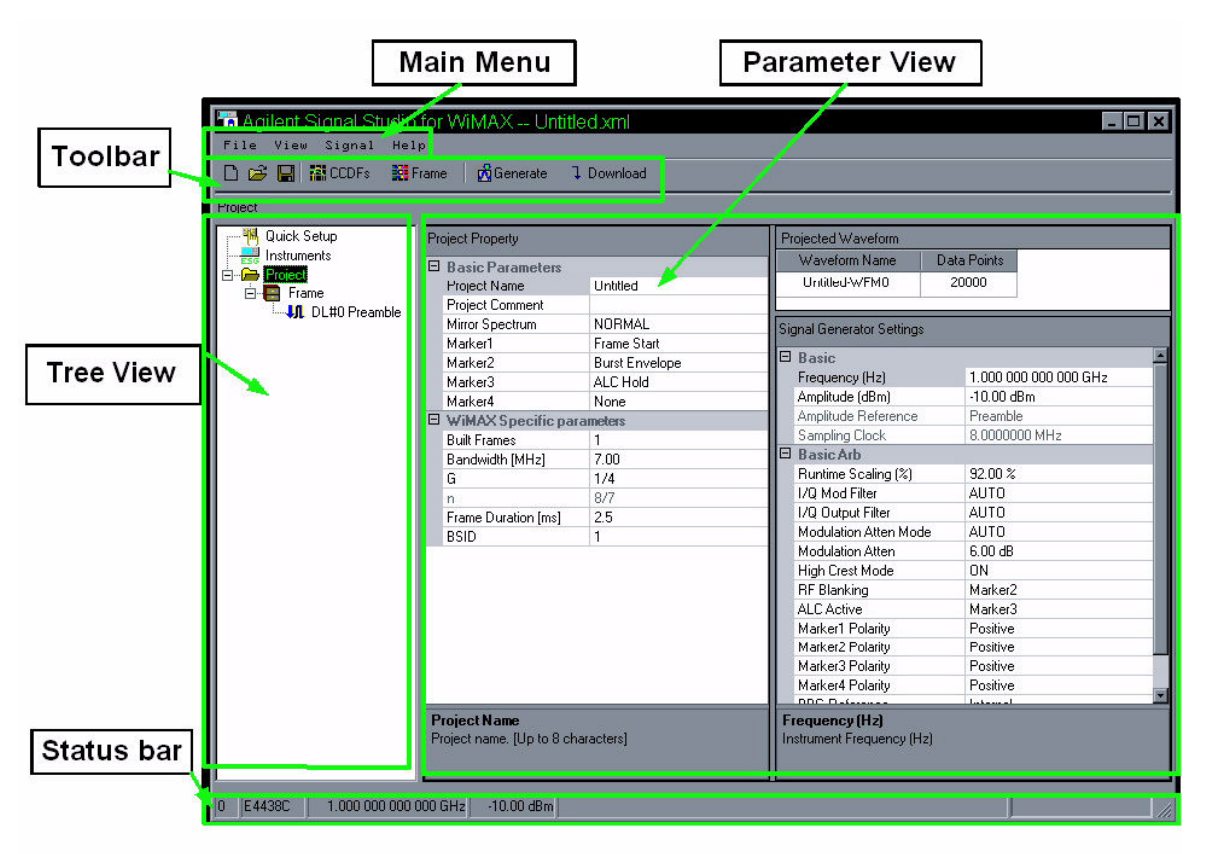

**Εικόνα 14 : ∆ιάταξη Παραθύρου** 

# **7.3.3 Κύριο Παράθυρο (Main Window)**

Σε αυτήν την ενότητα θα περιγραφεί το κάθε ένα από τα τµήµατα στο περιβάλλον εργασίας του χρήστη, συγκεκριµένα:

Κύριο Παράθυρο:

- New: Απορρίπτει τις τρέχουσες ρυθµίσεις και θέτει σε εφαρµογή τις ειδικές παραµέτρους για την προεπιλεγµένη κατάσταση.
- Open: Ανοίγει ένα αποθηκευµένο σήµα xml µορφής.
- Save: Αποθηκεύει τις τρέχουσες ρυθµίσεις σε ένα αρχείο ρυθµίσεων. Επίσης τρέχουσες ρυθµίσεις µπορούν να αντικαταστήσουν το ήδη υπάρχον αρχείο.
- Save as: Παρόµοια Λειτουργία µε το «Save» αλλά ο χρήστης επιβεβαιώνει την αντικατάσταση ενός υπάρχοντος αρχείου.
- Export Waveform Data: Αποθηκεύει ένα κρυπτογραφηµένο αρχείο κυµατοµορφής και αυτό το αρχείο εν συνεχεία µπορεί να παίξει και σε άλλες γεννήτριες σήµατος. Εάν µια κυµατοµορφή έχει ρυθµιστεί αλλά δεν δηµιουργείται αυτή η επιλογή την δηµιουργεί και την αποθηκεύει.
- Exit: Έξοδος για να τερµατιστεί το πρόγραµµα. Αν υπάρχουν αλλαγές παραµέτρων ο χρήστης αποφασίζει που αν θέλει να γίνει αποθήκευση ή όχι.

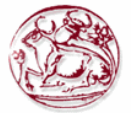

| File | View    | Signal Help          |          |
|------|---------|----------------------|----------|
| New  |         |                      | $Ctr1+N$ |
| Open |         |                      | $ctr1+0$ |
| Save |         |                      | $ctr1+S$ |
|      | Save As |                      | $Ctn1+A$ |
|      |         | Export Waveform Data |          |
| Exit |         |                      |          |

**Εικόνα 15 : Κύριο Παράθυρο** 

#### **7.3.4 Μενού Προβολή (View Menu)**

- Toolbar: Εµφανίζει ή αποκρύπτει τη γραµµή εργαλείων.
- CCDF Graph: Εµφανίζει ή αποκρύπτει το διάγραµµα CCDF στην περιοχή σχεδίασης.
- Frame Plot Graph: Εµφανίζει ή αποκρύπτει το πεδίο του χρόνου στην περιοχή Plot Graph.

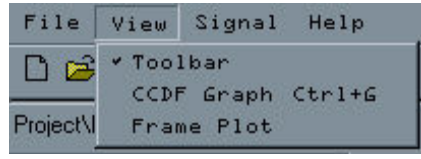

**Εικόνα 16 : Μενού Προβολή** 

#### **7.3.5 Μενού Σήµατος (Signal Menu)**

- Generate:Ελέγχει την εγκυρότητα των παραµέτρων του σήµατος και δηµιουργεί ένα I/Q αρχείο κυµατοµορφής. Η κυµατοµορφή χρόνου ποικίλλει ανάλογα µε την πολυπλοκότητα της κυµατοµορφής.
- Download: ∆ηµιουργεί (εάν δεν έχει δηµιουργηθεί ήδη) και κατεβάζει στην γεννήτρια την τρέχουσα κυµατοµορφή και τις ρυθµίσεις.

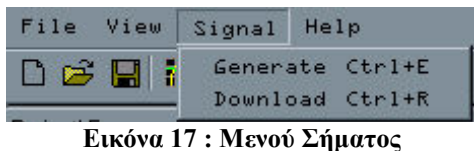

# **7.3.6 Βοήθεια Μενού (Help)**

Help: Οδηγεί στην ενσωματωμένη βοήθεια του N7613A Signal Studio for 802.16-2004 WiMAXH δυνατότητα δεν εφαρµόζεται σε αυτήν την έκδοση.

• About: Εμφανίζει την έκδοση για την δημιουργία του σήματος

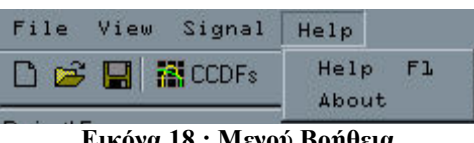

**Εικόνα 18 : Μενού Βοήθεια** 

Περισσότερες πληροφορίες για τις ρυθµίσεις του προγράµµατος µπορεί να βρεί κανείς είτε ανοίγοντας την ενσωµατωµένη βοήθεια µέσω του παραπάνω µενού, είτε από το manual του προγράµµατος είτε on line την διεύθυνση:

http://wireless.agilent.com/wireless/helpfiles/N7613A/n7613a.htm

#### **7.3.7 Μενού Toolbar**

To Τoolbar παρουσιάζει κουµπιά που είναι συντοµεύσεις σε επιλεγµένες λειτουργίες στο Κεντρικό Μενού. Κρατώντας τον κέρσορα πάνω σε κάθε κουµπί εµφανίζεται το όνοµα του. Από τα αριστερά προς τα δεξιά είναι:

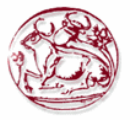

- File: New
- File: Open
- File: Save
- View: CCDF Graph
- View: Frame Plot
- Signal: Generate
- Signal: Download

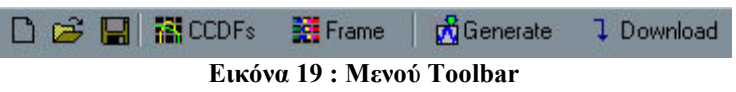

#### **7.3.8 Επιλογή Quick Setup**

Για να εµφανιστεί η Ρύθµιση Quick View επιλέγουµε «Quick Setup» από την αριστερή περιοχή. Η επιλογή είναι πάντα στην κορυφή.

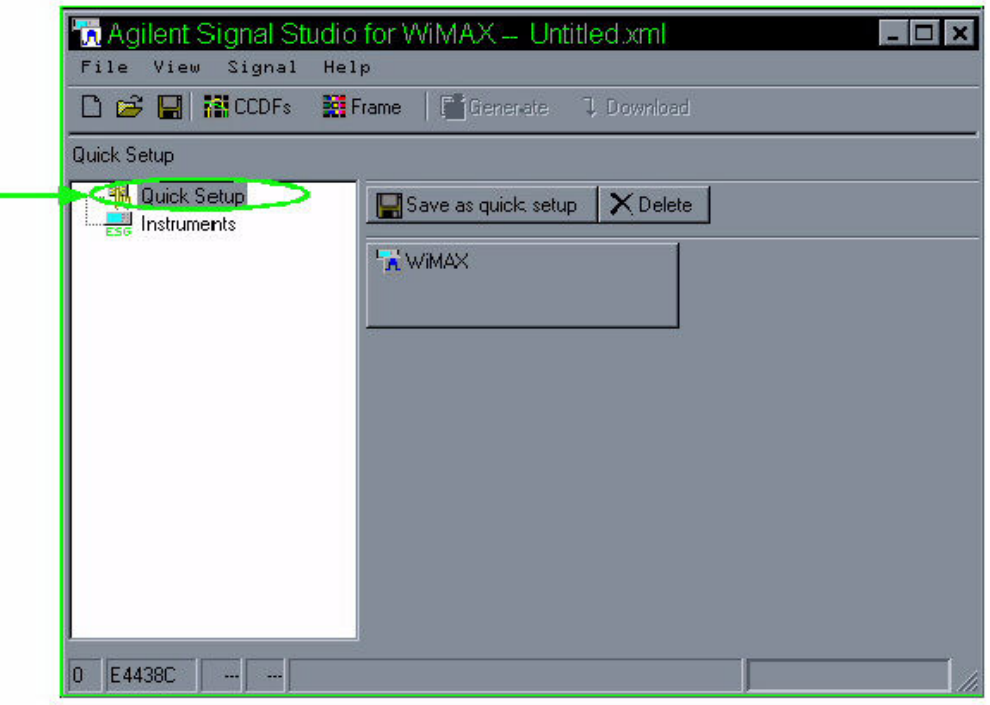

**Εικόνα 20 : Quick Setup** 

Η Δημιουργία νέου Button γίνεται πατώντας το κουμπί «Save a quick setup» και αποθηκεύουµε την τρέχουσα διαµόρφωση του σήµατος σε ένα προσαρµοσµένο κουµπί ρύθµισης. Αυτή η λειτουργία είναι ίδια µε την «Save as» εκτός από το ότι η διαµόρφωση είναι πιο εύκολα προσβάσιµη απο το Quick View Setup.

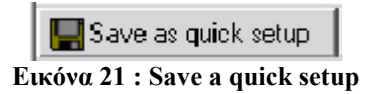

Η ∆ιαγραφή µιας ρύθµισης γίνεται από το κουµπί «Delete»

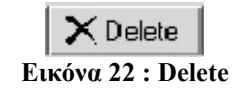

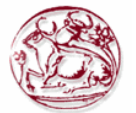

# *7.4 Μορφή πειραµατικού σήµατος WiMAX*

Αφού πραγµατοποιήσαµε την συνδεσµολογία, δηµιουργήσαµε σήµα WiMAX µε την βοήθεια του λογισµικού N7613Α Signal Studio for 802.16-2004 WiMAX και της γεννήτριας σήµατος ESG E4438C της Agilent. Το σήµα αυτό µεταφορτώθηκε στην γεννήτρια και εκπέµφθηκε. Οι ρυθµίσεις του σήµατος αυτού, ο τύπος του frame, καθώς και το φάσµα του, παρουσιάζονται στην παρακάτω εικόνα:

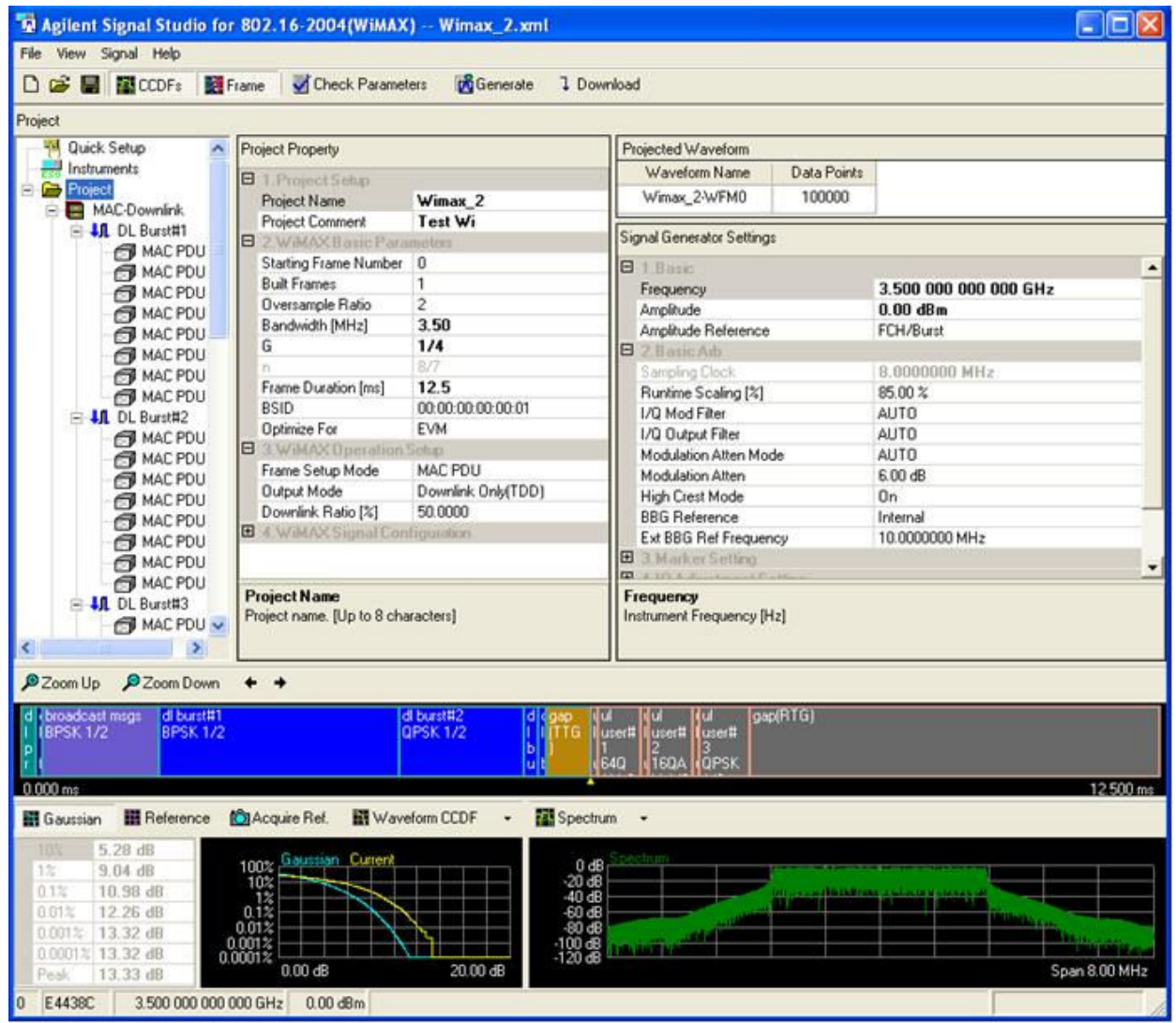

**Εικόνα 23 : Ρυθµίσεις λογισµικού, δοµή Frame και φάσµα πειραµατικού σήµατος WiMAX.** 

# *7.5 Ρυθµίσεις γεννήτριας σήµατος*

Η γεννήτρια σήµατος ρυθµίζεται µέσω του υπολογιστή στον οποίο τρέχει το λογισµικό δηµιουργίας του πειραµατικού σήµατος WiMAX. Οι ρυθµίσεις αυτές παρουσιάζονται στο τµήµα του παραθύρου "Agilent Signal Studio for 802.16 – 2004 (WiMAX)" που αναφέρεται µε το όνοµα "Signal Generator Settings", όπως φαίνεται στην εικόνα 23. Οι ρυθµίσεις αυτές περνούν στην γεννήτρια µέσω της διεπαφής "Agilent 82357A GPIB to USB Interface" µε την οποία πραγµατοποιείται η µεταφορά δεδοµένων από τον υπολογιστή προς την γεννήτρια και ανάστροφα, αφού πατηθεί το πλήκτρο "Download" του παραθύρου "Agilent Signal Studio for  $802.16 - 2004$  (WiMAX)"

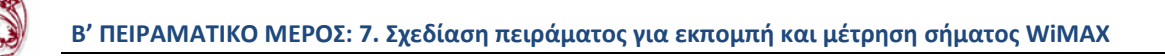

 Τυπική εικόνα από την πρόσοψη της γεννήτριας σήµατος µετά την εισαγωγή των ρυθµίσεων από το λογισµικό "Agilent Signal Studio for 802.16 – 2004 (WiMAX)" για την διενέργεια των µετρήσεων για το σκοπό της παρούσας εργασίας παρουσιάζεται στην παρακάτω εικόνα:

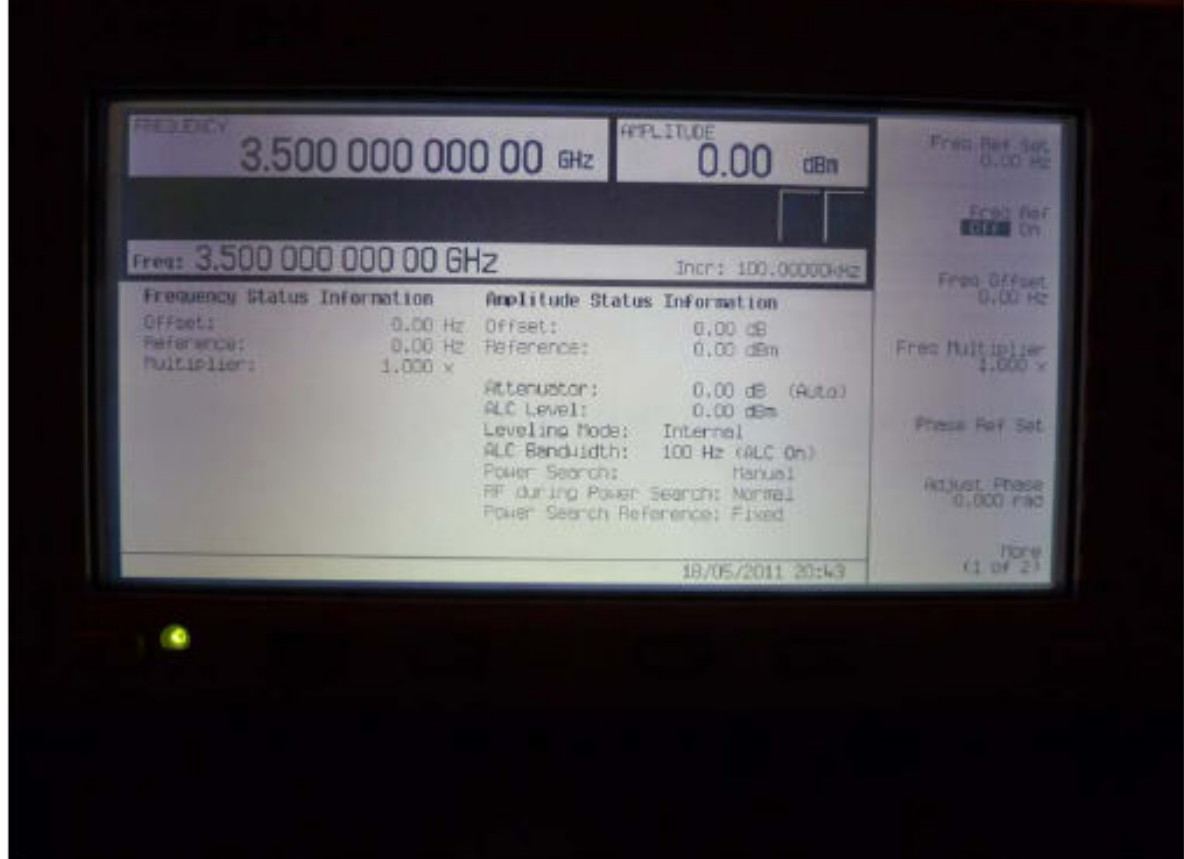

**Εικόνα 24 : Πρόσοψη γεννήτριας σήµατος µετά από ρύθµιση για την παραγωγή WiMAX σήµατος µε χρήση του λογισµικού N7613Α Signal Studio for 802.16-2004 WiMAX της Agilent** 

# *7.6 Τηρούµενη διαδικασία λήψης µετρήσεων και αξιολόγησης αποτελεσµάτων*

Κατά τη διαδικασία λήψης μετρήσεων έχουμε ως ζητούμενο την καταγραφή της μέγιστης RMS τιμής ισχύος λήψης για το ζητούμενο φάσμα. Συγκεκριμένα λαμβάνονται υπόψιν τα παρακάτω:

- Η Θέση, ο προσανατολισµός και η πόλωση των κεραιών λήψης (αν είναι δυνατόν πραγµατοποιούνται τόσες µετρήσεις όσες απαιτούνται από την κεραία λήψης ώστε να εξασφαλιστεί ισοτροπική συµπεριφορά), καθώς και η σχετική θέση του RF καλωδίου
- Αποµακρύνονται από το σύστηµα λήψης οι χειριστές και οι περαστικοί και λαµβάνεται πρόνοια ώστε στην θέση µετρήσεων να τηρούνται οι ∆ιεθνείς προδιαγραφές που αναφέρονται στον περιορισµό των ανακλάσεων από παρακείµενες συσκευές/ αντικείµενα.
- Γίνεται µέσω Software ή χειροκίνητα ρύθµιση αναλυτή Φάσµατος στις εντοπισµένες ζώνες για τον βέλτιστο προσδιορισµό της ενεργού τιµής της ισχύος λήψης για χρονική διάρκεια έξι λεπτών όπως απαιτείται από την κείµενη νοµοθεσία. Οι ρυθµίσεις του Αναλυτή Φάσµατος αφορούν: Start frequency, Stop Frequency, Attenuation, Reference Level, Resolution Bandwidth, Video Bandwidth, Sweep time, Type of Detector, Sweep points, Number of Averages. Σηµειώνεται ότι η ρύθµιση µέσω Software ελαχιστοποιεί την πιθανότητα σφάλµατος ή ελλιπούς ρυθµίσεως από τον χειριστή του συστήµατος και προτιµάται εφόσον είναι διαθέσιµο κατάλληλο Software, όπως είναι το λογισµικό του ΕΜΙΑ στην περίπτωση µας.

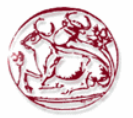

 Πραγµατοποιείται η µέτρηση και αποθηκεύονται τα δεδοµένα µέτρησης και οι ρυθµίσεις του συστήµατος.

Τα Εφαρµοζόµενα Πρότυπα µετρήσεων στην περιοχή των ραδιοσυχνοτήτων είναι:

- IΕΕΕ C95.3 1991 (Recommended Practice for the measurements of Potentially Hazardous Electromagnetic Fields – RF and Microwave) και τροποποίησή του (IEEE  $C95.3 - 2002$ ) [20],
- $\bullet$  Ευρωπαϊκό πρότυπο EN 50166-2 (Human exposure to electromagnetic fields High frequency -10KHz to 300GHz [21],
- Πρωτόκολλο Μετρήσεων Ηλεκτροµαγνητικής Ακτινοβολίας στην περιοχή των RF συχνοτήτων από 30MHz ως 26.5GHz του Εργαστηρίου Μή Ιοντιζουσών Ακτινοβολιών (ΕΜΙΑ) του Τµήµατος Εφαρµοσµένης Πληροφορικής και Πολυµέσων (Ε.Π.Π.) του Τ.Ε.Ι. Κρήτης [33]

Η Επεξεργασία των δεδοµένων, o υπολογισµός των αβεβαιοτήτων και η αξιολόγηση τους για τον υπολογισµό του συντελεστή έκθεσης πολλαπλών πηγών (δείκτη έκθεσης) γίνεται από το λογισµικό του ΕΜΙΑ µε βάση τα όσα αναπτύχθηκαν στα κεφάλαια 4 και 5. Υπενθυµίζεται ότι σε περίπτωση ταυτόχρονης έκθεσης σε πεδία διαφορετικών συχνοτήτων θα πρέπει να εξετάζεται η πιθανότητα σώρευσης των επιπτώσεων όλων των πεδίων και να γίνονται χωριστές αξιολογήσεις για τις θερµικές και ηλεκτρικές επιδράσεις στο ανθρώπινο σώµα.

**Έτσι για θερµικές επιδράσεις σε συχνότητες πάνω από 100KHz θα πρέπει να υπολογιστούν και να συγκριθούν µε την µονάδα τα παρακάτω αθροίσµατα:**

Για SAR και πυκνότητα ισχύος:

$$
\sum_{i=100KHz}^{10GHz} \frac{SAR_i}{SAR_{L,i}} + \sum_{i>10GHz}^{300GHz} \frac{S_i}{S_{L,i}}
$$

Για την Ένταση του Ηλεκτρικού πεδίου:

$$
\sum_{i=100KHz}^{1MHz} \left(\frac{E_i}{c}\right)^2 + \sum_{i>1MHz}^{300GHz} \left(\frac{E_i}{E_{L,i}}\right)^2
$$

Για την ένταση του Μαγνητικού πεδίου:

$$
\sum_{i=100KHz}^{150KHz} \left(\frac{H_i}{d}\right)^2 + \sum_{i>150KHz}^{300GHz} \left(\frac{H_i}{H_{L,i}}\right)^2
$$

όπου c και d σταθερές που δίδονται από την εκάστοτε νοµοθεσία. Σύµφωνα µε την οδηγία της ICNIRP [28] και την απόφαση 1999/519/CE του Συµβουλίου της Ευρωπαϊκής Ένωσης [3] είναι  $c=87/f^{-0.5}$ (V/m) και d=0.73/f (A/m), ενώ οι αντίστοιχες τιμές των σταθερών αυτών σύμφωνα με την Ελληνική Νοµοθεσία καθορίζονται από την [7].

Τιµές πάνω από την µονάδα για οποιοδήποτε από τα παραπάνω αθροίσµατα σηµαίνουν υπέρβαση των µέγιστων επιτρεπόµενων ορίων.
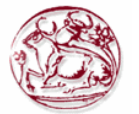

### *7.7 Ρυθµίσεις αναλυτή φάσµατος*

Οι ρυθµίσεις του Αναλυτή φάσµατος έγιναν µέσω του τροποποιηµένου λογισµικού του ΕΜΙΑ για την λήψη µετρήσεων και αποθήκευση των δεδοµένων τους για το πειραµατικό σήµα WiMAX που δηµιουργήθηκε για το σκοπό της παρούσας πτυχιακής (κεντρική συχνότητα 3.5GHz, εύρος ζώνης 3.5ΜΗz). Εισάγονται αυτόµατα στον αναλυτή φάσµατος µέσω του τροποποιηµένου λογισµικού του ΕΜΙΑ αφού πατηθεί το πλήκτρο WiMAX στην οθόνη επιλογής ρυθµίσεων και αποθήκευσης µετρήσεων η οποία παρατίθεται στην επόµενη εικόνα.

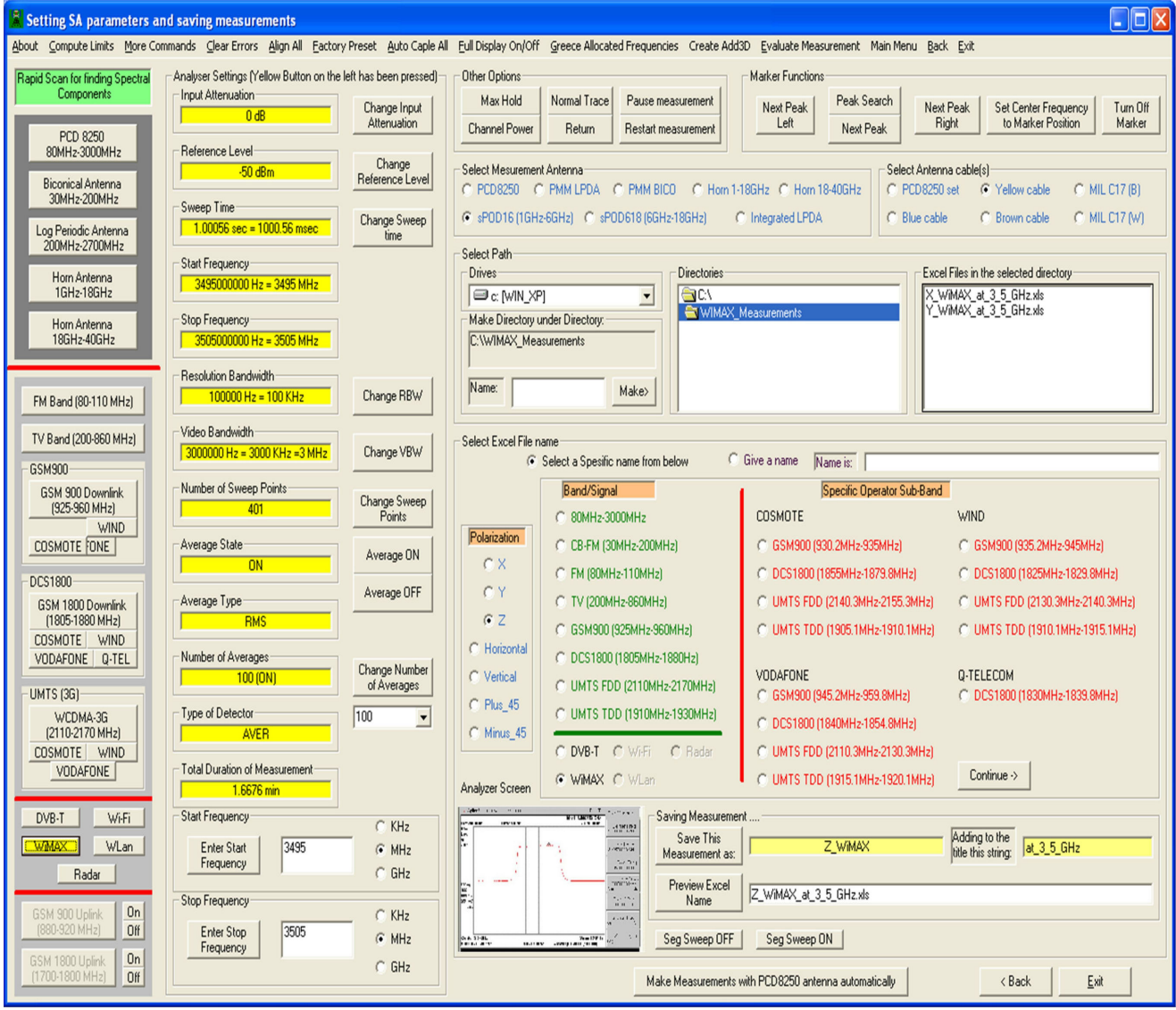

**Εικόνα 25 : Οθόνη ρυθµίσεων και επιλογών αποθήκευσης µετρήσεων από τον Αναλυτή Φάσµατος** 

Σηµειώνεται ότι µέσω της οθόνης αυτής µπορεί να γίνει και οποιαδήποτε τροποποίηση σε πάρα πολλές ρυθµίσεις του αναλυτή φάσµατος, οι οποίες ενδεχοµένως να πρέπει να τεθούν σε αυτόν για να γίνουν βέλτιστες µετρήσεις. Επίσης µέσω της οθόνης αυτής αποθηκεύεται η µέτρηση µε το επιθυµητό όνοµα (εισάγεται από το χρήστη απευθείας ή δηµιουργείται µε την επιλογή πόλωσης, τύπου σήµατος και προσθήκης ώστε να υπενθυµίζει το είδος της µέτρησης). Πρέπει επίσης να σηµειωθεί ότι για να αποθηκευτεί η µέτρηση θα πρέπει πρώτα ο χρήστης να επιλέξει το είδος της κεραίας και τον τύπο του καλωδίου που χρησιµοποιήθηκαν για την εν λόγω µέτρηση, παράµετροι οι οποίες αποθηκεύονται µαζί µε τα υπόλοιπα δεδοµένα της µέτρησης και των ρυθµίσεων του αναλυτή σε αρχείο Excel µε το όνοµα που επιλέχθηκε και σε κατάλογο επιθυµίας του χρήστη στον σκληρό δίσκο του υπολογιστή που κατευθύνει το σύστηµα µετρήσεων.

Για παράδειγµα στην οθόνη ρυθµίσεων φαίνεται ότι έχει επιλεγεί η κεραία sPOD16 (1GHz – 6GHz) και το κίτρινο καλώδιο του ΕΜΙΑ (30ΜΗz – 4GHz), έχουν ήδη αποθηκευθεί δύο αρχεία µετρήσεων (Χ\_WiMAX\_at\_3\_5\_GHz.xls και Υ\_WiMAX\_at\_3\_5\_GHz.xls) στον κατάλογο c:\WiMAX\_Measurements, και η τρέχουσα µέτρηση θα αποθηκευτεί σε αρχείο Excel στον ίδιο κατάλογο µε το όνοµα Ζ\_WiMAX\_at\_3\_5\_GHz.xls.

 Τυπική εικόνα από την πρόσοψη του αναλυτή φάσµατος µετά την εισαγωγή των ρυθµίσεων από το λογισµικό του ΕΜΙΑ και την ολοκλήρωση µιας µέτρησης από αυτές που διενεργήθηκαν για το σκοπό της παρούσας εργασίας παρουσιάζεται παρακάτω:

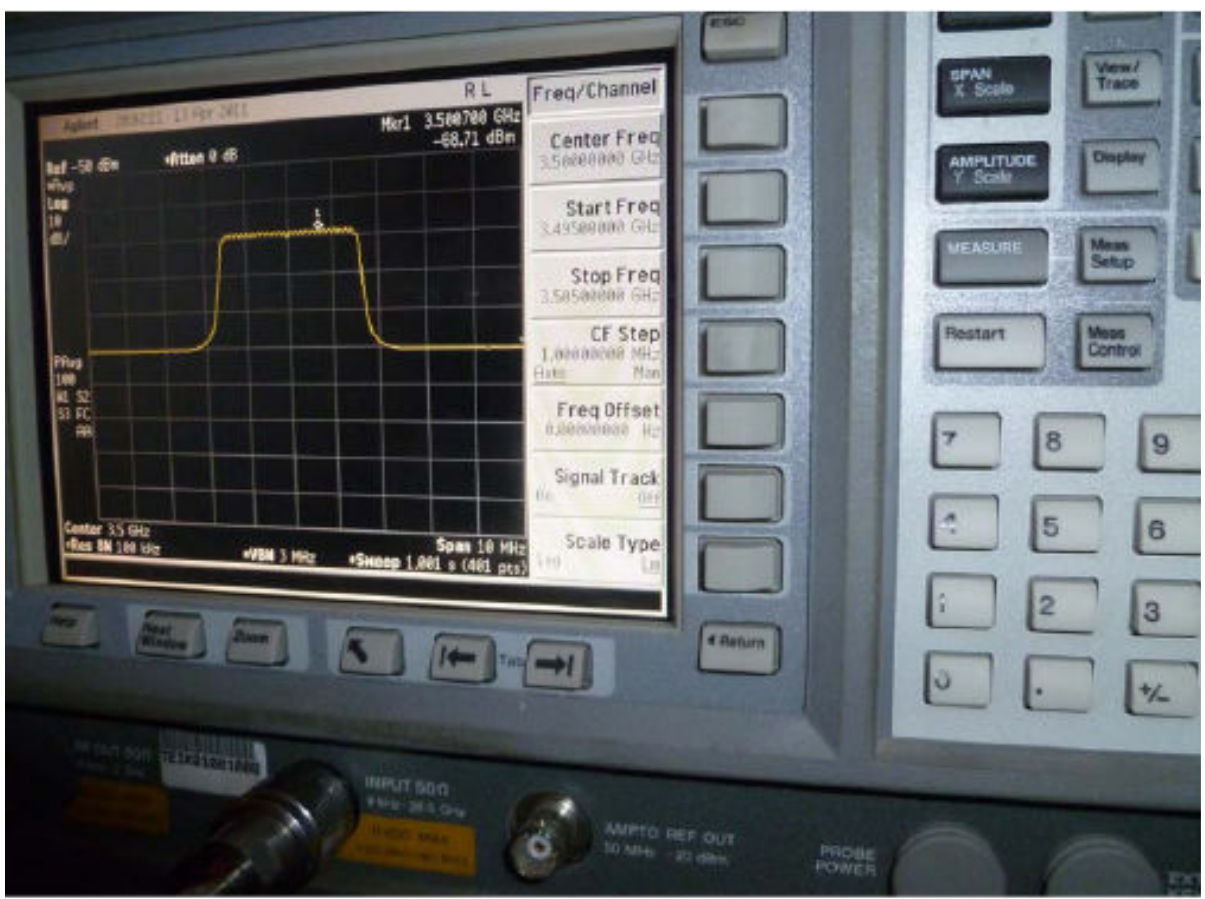

**Εικόνα 26 : Πρόσοψη αναλυτή Φάσµατος µετά από ρύθµιση του µε το τροποποιηµένο Λογισµικό Εργαστηρίου Μη Ιοντιζουσών Ακτινοβολιών (ΕΜΙΑ) του ΕΠΠ** 

### *7.8 Αποθήκευση δεδοµένων και ρυθµίσεων µέτρησης*

Όπως ειπώθηκε, οι ρυθµίσεις της µέτρησης (ρυθµίσεις αναλυτή φάσµατος, επιλογή κεραίας, είδος πόλωσης, τύπος καλωδίου κλπ) αποθηκεύονται στο πρώτο φύλλο αρχείου Excel σε κατάλογο της επιθυµίας του χρήστη µαζί µε τα δεδοµένα της µέτρησης (δεδοµένα συχνότητας, ίχνους του αναλυτή φάσµατος) για περαιτέρω επεξεργασία. Στο δεύτερο φύλλο αποθηκεύεται η οθόνη πρόσοψης του αναλυτή φάσµατος κατά την λήξη της µέτρησης. πρώτο φύλλο αυτού του Excel. Αυτά παρουσιάζονται στην εικόνα που ακολουθεί:

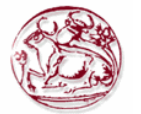

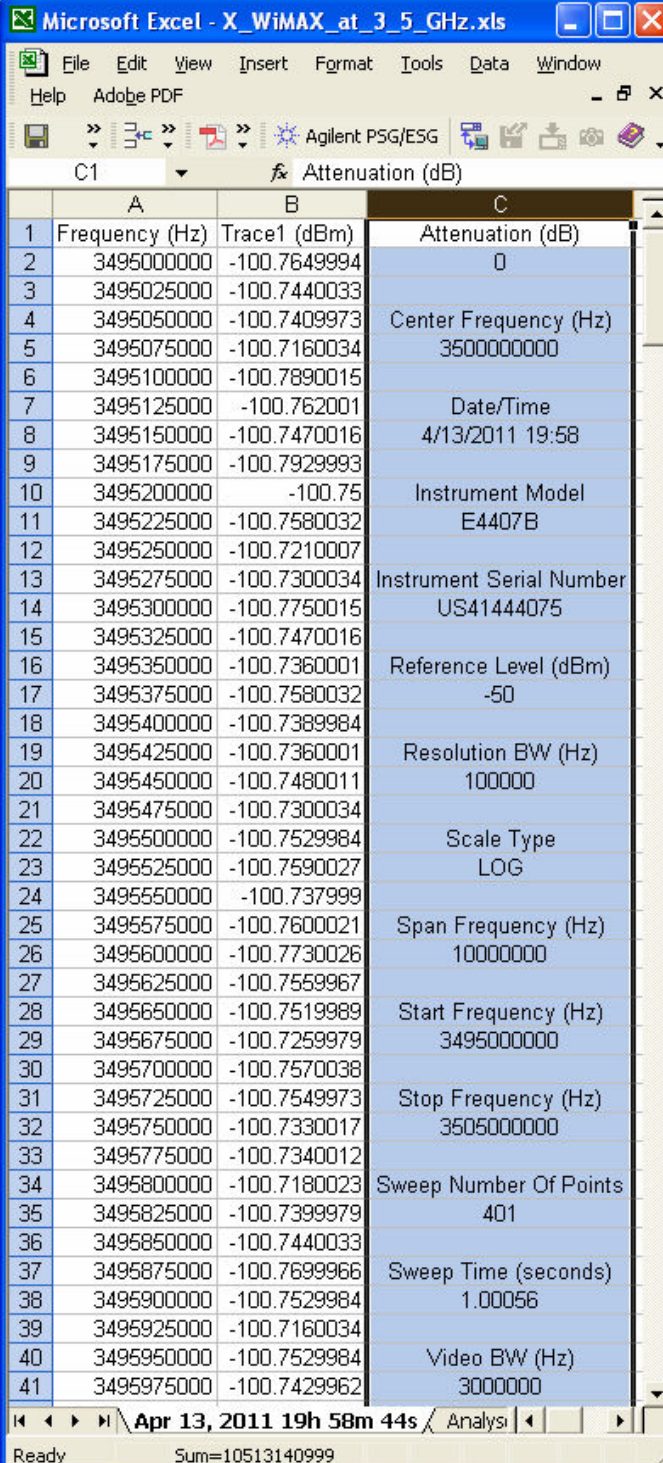

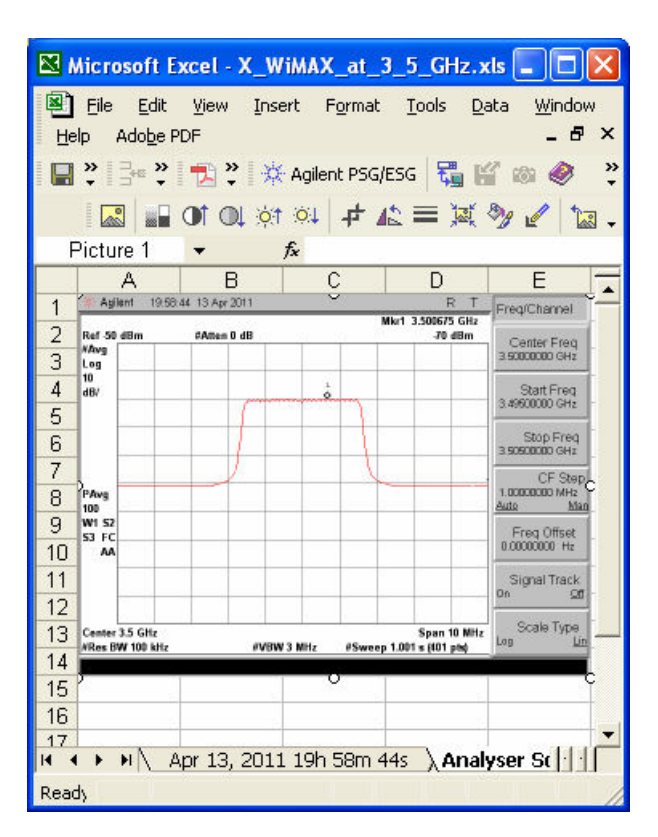

**α) Φύλλο δεδοµένων µέτρησης και ρυθµίσεων β) Φύλλο οθόνης πρόσοψης αναλυτή** 

**Εικόνα 27 : Αρχείο Excel αποθήκευσης µέτρησης: α) Φύλλο δεδοµένων µέτρησης και ρυθµίσεων, β) Φύλλο οθόνης πρόσοψης αναλυτή Φάσµατος** 

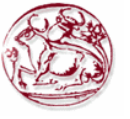

### **8 ΜΕΤΡΗΣΕΙΣ ΚΑΙ ΑΠΟΤΕΛΕΣΜΑΤΑ ΜΕΤΡΗΣΕΩΝ**

### *8.1 Μετρήσεις που διενεργήθηκαν*

Για την εφαρµογή της µεθοδολογίας αξιολόγησης σηµάτων WiMAX που υποδείχθηκε στην παρούσα εργασία πραγµατοποιήθηκαν τρείς µετρήσεις σε τρείς κάθετες µεταξύ των διευθύνσεις (Χ, Υ και Ζ) της διπολικής κεραίας λήψης (sPOD16 µε εύρος ζώνης από 1GHz ως 6GHz) για να εξασφαλιστεί από τον συνδυασµό των µετρήσεων αυτών η ισοτροπική συµπεριφορά του λαµβανόµενου σήµατος στην θέση της κεραίας λήψης.

Οι σχετικές θέσεις της κεραίας λήψης φαίνονται στην παρακάτω εικόνα:

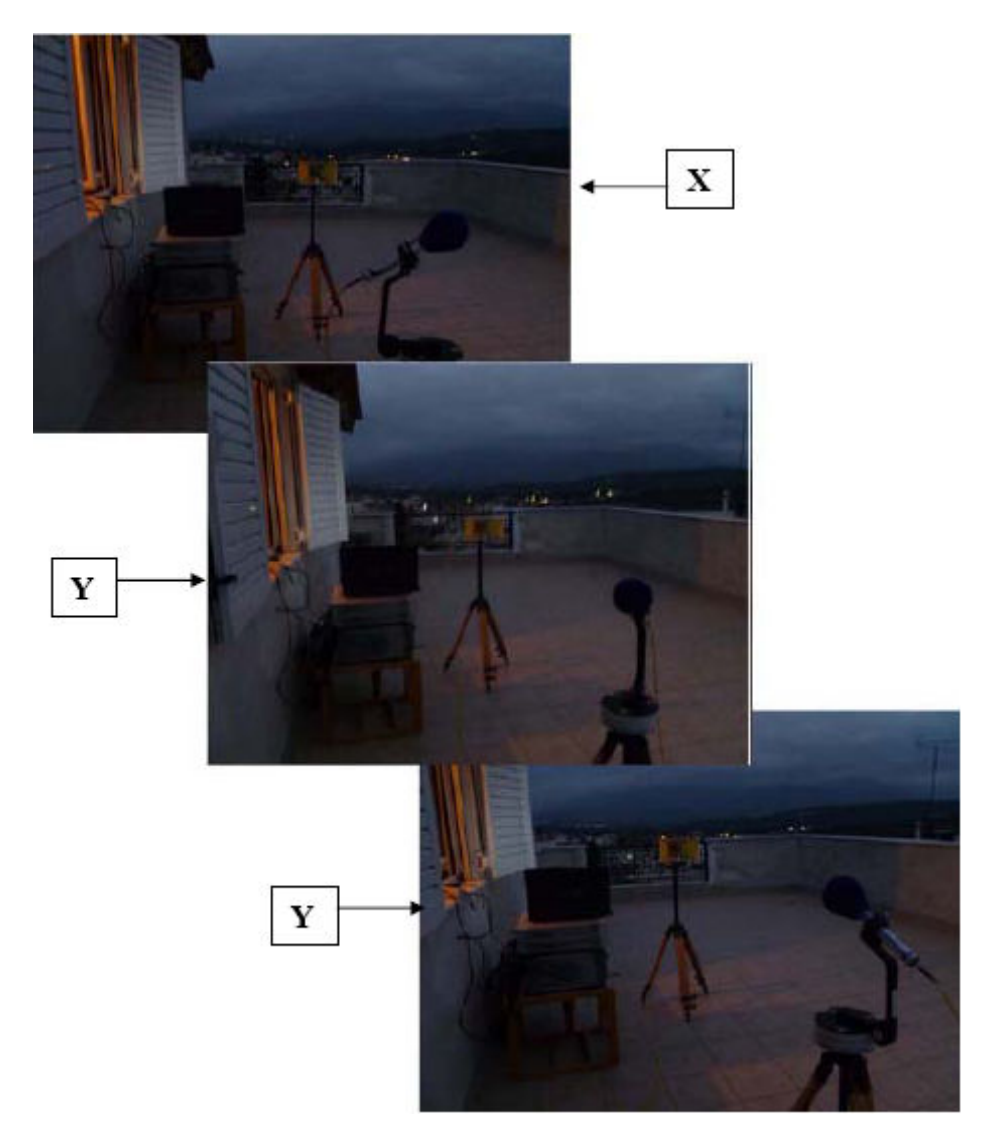

**Εικόνα 28 : X, Y και Z κατευθύνσεις της διπολικής κεραίας sPOD16 για την διενέργεια µετρήσεων** 

Για τις παραπάνω τρείς κατευθύνσεις της κεραίας λήψης πραγµατοποιήθηκαν αντίστοιχες µετρήσεις µε τις ίδιες ρυθµίσεις του αναλυτή φάσµατος. Οι προσόψεις του αναλυτή φάσµατος για τις µετρήσεις αυτές φαίνονται στην παρακάτω εικόνα:

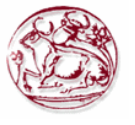

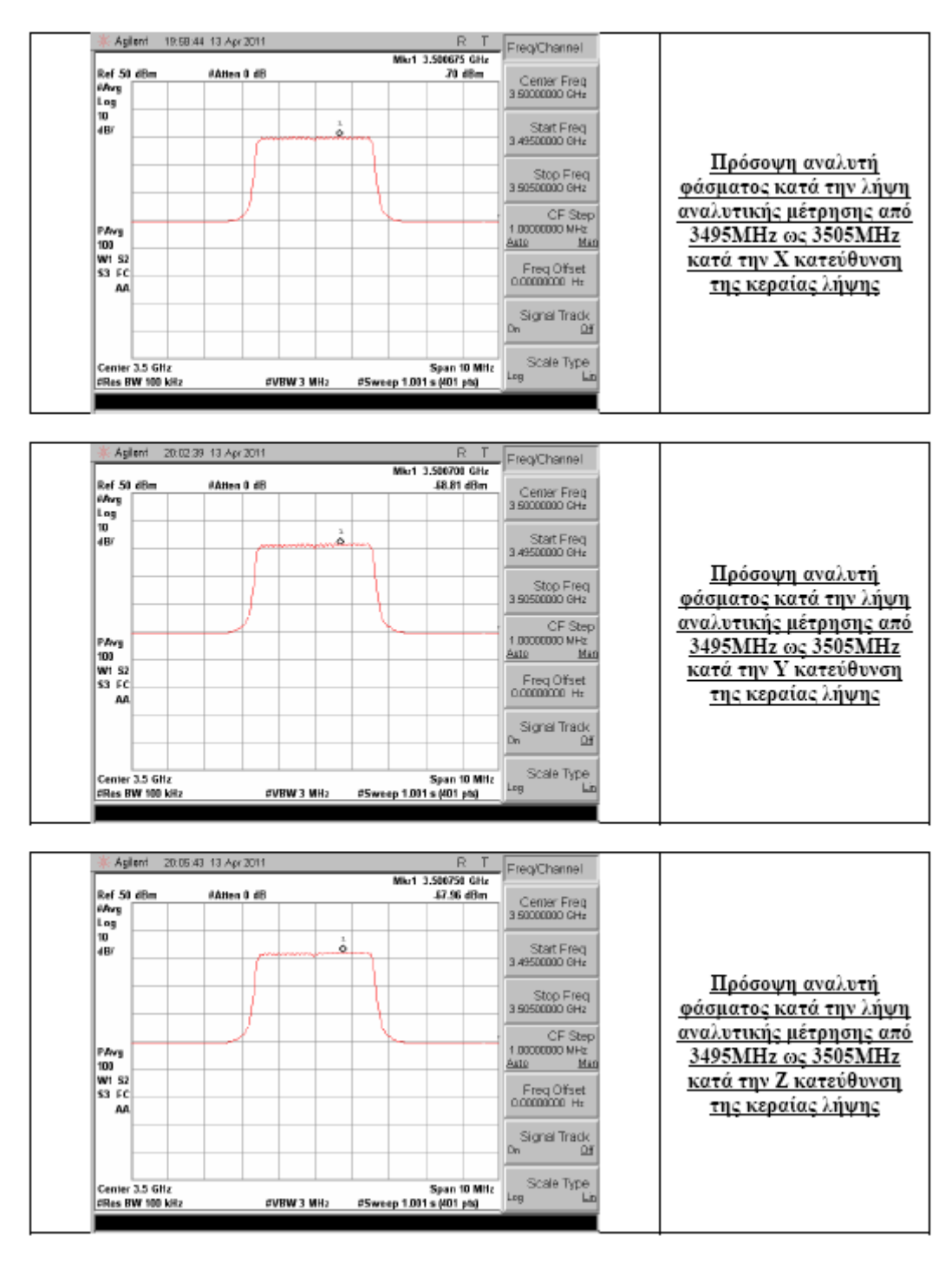

**Εικόνα 29 : Προσόψεις του αναλυτή φάσµατος µετά την διενέργεια των µετρήσεων στις X, Y και Z κατευθύνσεις της διπολικής κεραίας λήψης sPOD16** 

### *8.2 Αποτελέσµατα µετρήσεων*

Η επεξεργασία των δεδοµένων των µετρήσεων γίνεται µέσω κατάλληλης οθόνης του λογισµικού του ΕΜΙΑ Σε αυτή υπάρχει δυνατότητα επιλογής του αρχείου Excel των δεδοµένων των µετρήσεων, του φύλου εργασίας που βρίσκονται τα δεδοµένα προς επεξεργασία, καθώς και δυνατότητα επιλογής της κεραίας και του καλωδίου που χρησιµοποιήθηκαν κατά την λήψη των µετρήσεων ώστε να εισαχθούν οι παράµετροι τους από τις βάσεις δεδοµένων του προγράµµατος και

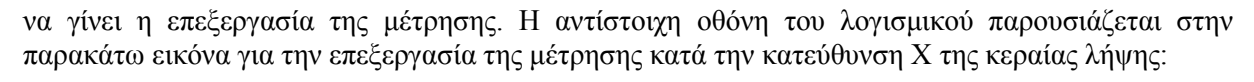

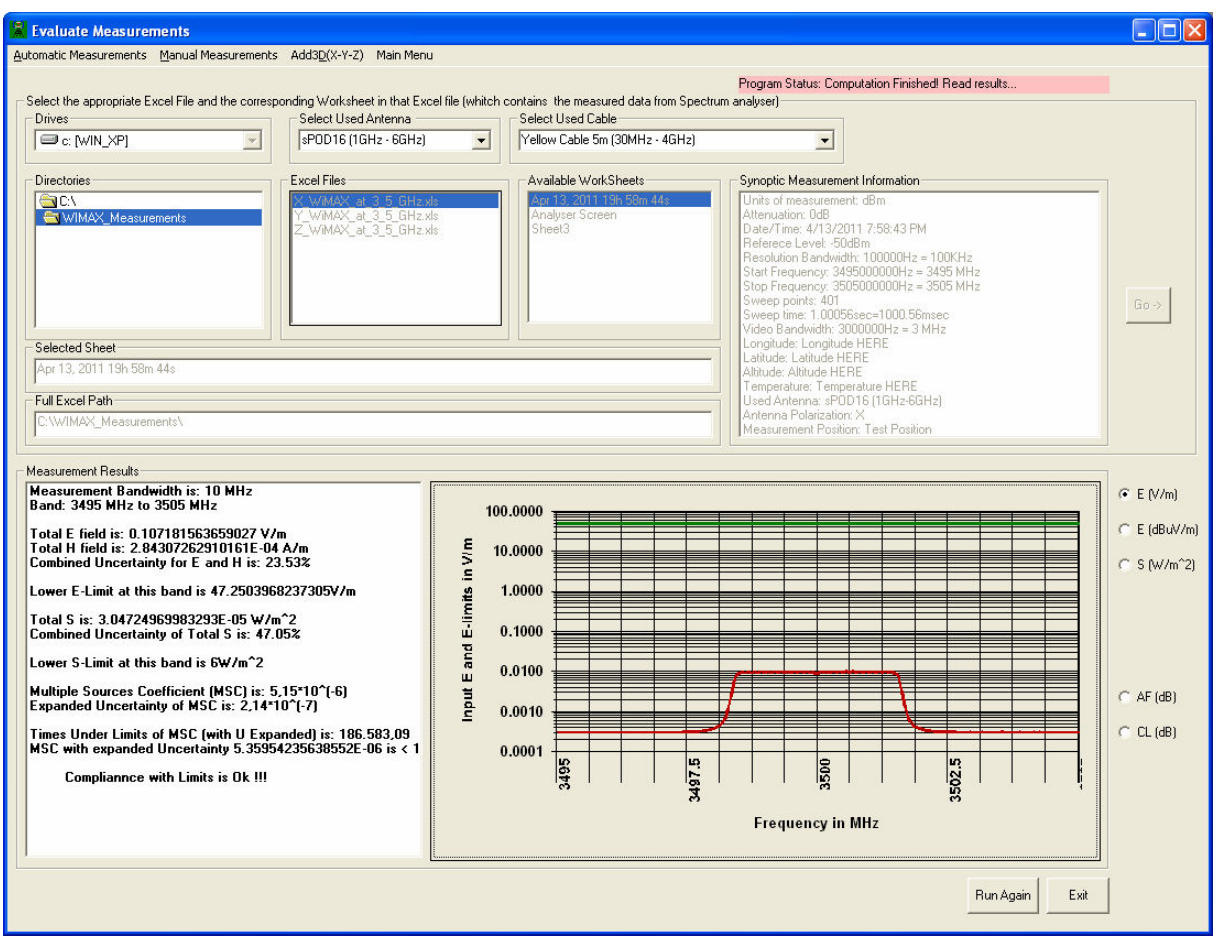

**Εικόνα 30 : Οθόνη επεξεργασίας µετρήσεων του λογισµικού του ΕΜΙΑ: Αποτελέσµατα από την επεξεργασία κατά την κατεύθυνση Χ της κεραίας λήψης**

Χρησιµοποιώντας την παραπάνω εφαρµογή ξεχωριστά για κάθε κατεύθυνση της κεραίας λήψης λαµβάνουµε τα επιµέρους αποτελέσµατα µετρήσεων τα οποία συνοψίζονται στον παρακάτω πίνακα:

| $\alpha/\alpha$ | Τιμές μερικών συντελεστών έκθεσης πολλαπλών πηγών για κάθε μέτρηση<br>(κανονικοποιημένα πηλίκα έκθεσης) ως προς τα προβλεπόμενα επίπεδα αναφοράς (όρια) της <br>κείμενης Ελληνικής Νομοθεσίας που καθορίζονται από το άρθρο 31 παράγραφος 10 του Ν.<br>3431/2006 και την Εγκύκλιο της ΕΕΑΕ υπ' αριθμόν Α.Π. Π/105/014 της 12-01-2007<br>(αναφέρονται στον περιορισμό του 60% των τιμών που καθορίζονται στα άρθρα 2-4 της<br>K.Y.A. 53571/3839/109-2000) |                      |                          |                          |                                                                                                    |
|-----------------|----------------------------------------------------------------------------------------------------|----------------------|--------------------------|--------------------------|----------------------------------------------------------------------------------------------------|
|                 | Συχνοτική<br>περιοχή (MHz)<br>και πόλωση<br>κεραίας λήψης                                                                                                    | Μετρούμενη<br>τιμή   | Αβεβαιότητα<br>Μέτρησης  | Συνολική<br>μέγιστη τιμή | Φορές που ο μερικός<br>συντελεστής έκθεσης<br>πολλαπλών πηγών<br>συνυπολογισμένης της<br>αβεβαιότητας του είναι<br>κάτω από την μονάδα |
|                 | 3495 - 3505 (X)                                                                                                    | $5,15-10-6$          | $\pm 2,14 \cdot 10^{-7}$ | $5,36 \cdot 10^{-6}$     | 186.583,09                                                                                                    |
| 2               | $3495 - 3505 (Y)$                                                                                                    | $7,22 \cdot 10^{-6}$ | $\pm 3,01 \cdot 10^{-7}$ | $7,52 \cdot 10^{-6}$     | 132.946,71                                                                                                    |
| 3               | $3495 - 3505$ (Z)                                                                                                    | $8,06 \cdot 10^{-6}$ | $\pm 3,36 \cdot 10^{-7}$ | $8,40-10-6$              | 119.055,78                                                                                                    |

**Πίνακας 9 : Αποτελέσµατα µετρήσεων για τις κατευθύνσεις Χ, Υ και Ζ** 

Το λογισµικό του ΕΜΙΑ παρέχει την δυνατότητα δηµιουργίας αρχείου Excel που να συνδυάζει τα δεδοµένα από τις τρείς διαφορετικές µεταξύ των κατευθύνσεις της κεραίας λήψης ώστε µε επεξεργασία αυτού του αρχείου από την οθόνη που περιγράφηκε προηγουµένως να εξάγονται τα συνολικά αποτελέσµατα για την δεδοµένη ζώνη συχνοτήτων., σαν να είχε χρησιµοποιηθεί ισοτροπική κεραία λήψης. Η οθόνη δηµιουργίας του αρχείου αυτού παρουσιάζεται στην παρακάτω εικόνα:

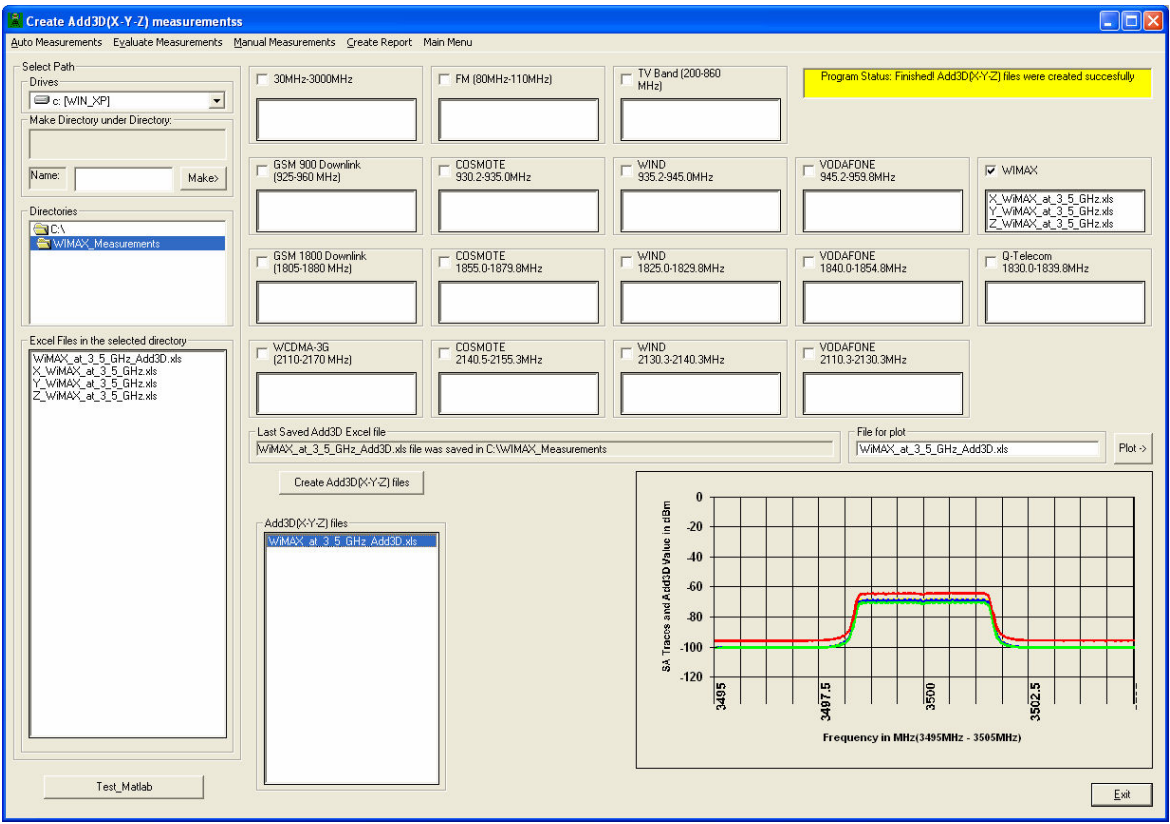

**Εικόνα 31 : Οθόνη του λογισµικού του ΕΜΙΑγια την δηµιουργία συνδυασµένου (ΧΥΖ) αρχείου από τις τρείς διαφορετικές κατευθύνσεις της κεραίας λήψης (Χ, Υ και Ζ)** 

Η επεξεργασία του αρχείου αυτού δίνει τα συνολικά αποτελέσµατα για τη ζώνη υπό µελέτη. Αυτά παρουσιάζονται στον παρακάτω πίνακα.

| Εύρος ζώνης μέτρησης                                                                                    | <b>10 MHz</b>                         |  |
|----------------------------------------------------------------------------------------------------|---------------------------------------|--|
| Συχνοτική ζώνη                                                                                          | 3495 - 3505 MHz                       |  |
| Συνολικό ηλεκτρικό πεδίο στην θέση της κεραίας λήψης                                                    | $0,21$ V/m                            |  |
| Διευρυμένη αβεβαιότητα συνολικού ηλεκτρικού πεδίου                                                      | 23.52 %                               |  |
| Χαμηλότερο επίπεδο αναφοράς ηλεκτρικού πεδίου στην ζώνη μέτρησης                                        | $47,25$ V/m                           |  |
| Συνολική πυκνότητα ισχύος στην θέση της κεραίας λήψης                                                   | $1,21 \cdot 10^{-4}$ W/m <sup>2</sup> |  |
| Διευρυμένη αβεβαιότητα συνολικής πυκνότητας ισχύος                                                      | 47.05 %                               |  |
| Χαμηλότερο επίπεδο αναφοράς πυκνότητας ισχύος στην ζώνη μέτρησης                                        | $6,00 \text{ W/m}^2$                  |  |
| Μερικός συντελεστής έκθεσης πολλαπλών πηγών                                                             | $2,04 \cdot 10^{-5}$                  |  |
| Διευρυμένη αβεβαιότητα στον μερικό συντελεστή έκθεσης πολλαπλών<br>πηγών με επίπεδο εμπιστοσύνης 95.45% | $\pm 8,50 \cdot 10^{-7}$              |  |
| Μερικός συντελεστής έκθεσης πολλαπλών συμπεριλαμβανομένης της                                           | $2,13 \cdot 10^{-5}$                  |  |
| διευρυμένης αβεβαιότητας του (μέγιστη εκτιμώμενη τιμή)                                                  |                                       |  |
| Φορές που η μέγιστη τιμή του μερικού συντελεστή έκθεσης πολλαπλών                                       | 46.993,41                             |  |
| πηγών είναι κάτω από τα θεσπισμένα επίπεδα αναφοράς                                                     |                                       |  |

**Πίνακας 10 : Συνοπτικά αποτελέσµατα µετρήσεων για την ζώνη WiMAX** 

 Επίσης µπορεί να δοθεί και η γραφική παράσταση της πυκνότητας ισχύος στην είσοδο του συστήµατος λήψης σε σχέση µε τα µέγιστα επιτρεπτά όρια πυκνότητας ισχύος στην υπό µελέτη ζώνη συχνοτήτων. Αυτή προκύπτει από τον συνδυασµό των δεδοµένων των τριών διαφορετικών µετρήσεων που λήφθηκαν για τις τρείς διαφορετικές κατευθύνσεις της κεραίας λήψης (έτσι ώστε να εξασφαλίζεται ισοτροπική συµπεριφορά), στην ίδια ζώνη συχνοτήτων και µε τις ίδιες ρυθµίσεις του αναλυτή φάσµατος και παρουσιάζεται στην παρακάτω εικόνα:

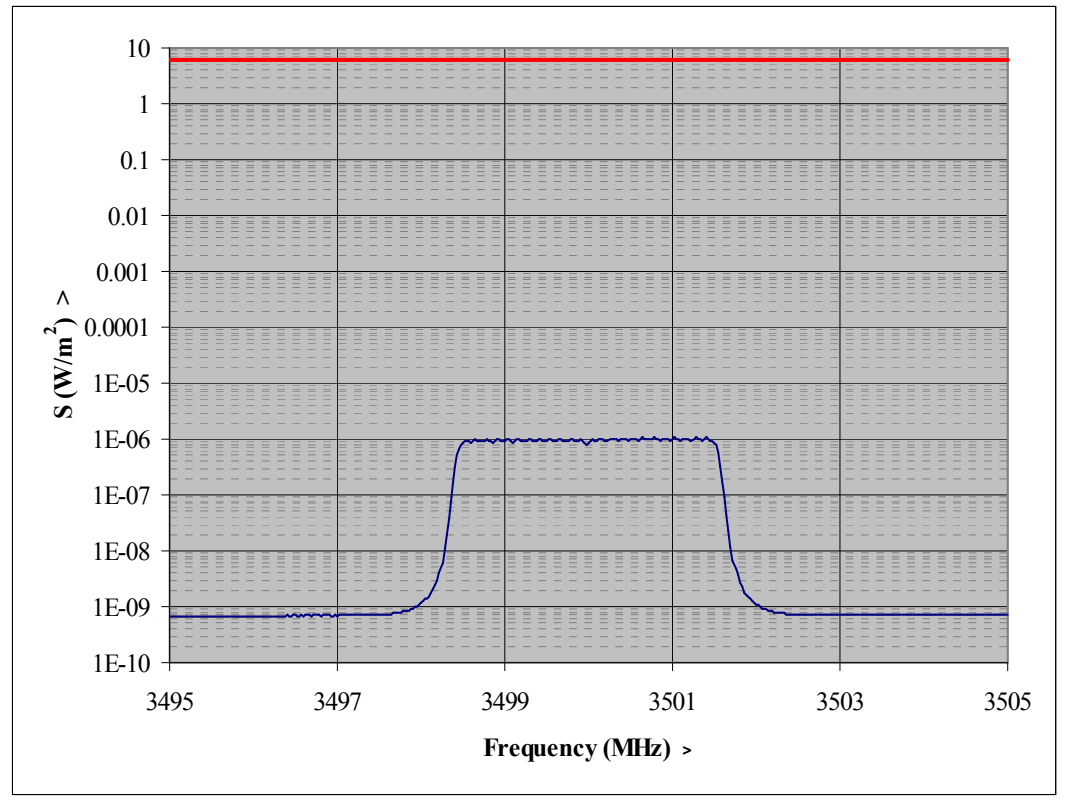

### *8.3 Αποτελέσµατα µετρήσεων για τις πολώσεις Χ, Υ και Ζ:*

**Εικόνα 32 : Συνδυασµένο διάγραµµα κατανοµής πυκνότητας ισχύος ανά συχνότητα (κατά την διάρκεια των µετρήσεων) για την ζώνη WiMAX, και γραµµή θεσµοθετηµένου ορίου .To διάγραµµα προκύπτει από τον συνδυασµό των δεδοµένων των µετρήσεων και για τις τρεις πολώσεις της κεραίας λήψης (Χ, Υ και Ζ)** 

### *8.4 Συµπεράσµατα*

Στην παρούσα πτυχιακή µελετήσαµε το πρότυπο WiMAX και δηµιουργήσαµε σήµα WiMAX µε την βοήθεια του λογισµικού N7613Α Signal Studio for 802.16-2004 WiMAX και της γεννήτριας σήµατος ESG E4438C της Agilent. Το σήµα αυτό εκπέµφθηκε µε χρήση του εξοπλισµού του ΕΜΙΑ και µετρήθηκε σε άλλη θέση µε χρήση του εξοπλισµού του ΕΜΙΑ. Οι συγκεκριµένες ρυθµίσεις που τέθηκαν στον αναλυτή φάσµατος για την διενέργεια των µετρήσεων είναι οι ενδεικνυόµενες µε βάση την ∆ιεθνή βιβλιογραφία επί του παρόντος στον τοµέα αυτό.

Αξιολογήσαµε τα αποτελέσµατα των µετρήσεων από το τροποποιηµένο για τις ανάγκες της παρούσας πτυχιακής λογισµικό του ΕΜΙΑ. Από τα αποτελέσµατα της αξιολόγησης διαπιστώσαµε ότι δεν υπερβαίνονται τα ανώτατα επιτρεπόµενα όρια έκθεσης για την συγκεκριµένη πειραµατική διάταξη (γεγονός αναµενόµενο λόγω της πολύ µικρής ισχύος του σήµατος εκποµπής).

Η ίδια διαδικασία µετρήσεων και αξιολόγησης µπορεί να ακολουθηθεί στην πράξη για οποιοδήποτε άλλα σήµατα τύπου WiMAX που εκπέµπονται από σταθµούς βάσης ανάλογου τύπου. Ενδεχοµένως να αλλάξουν ορισµένες ρυθµίσεις για τα όρια συχνοτήτων του αναλυτή φάσµατος ανάλογα µε την ζώνη στην οποία γίνονται οι µετρήσεις

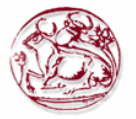

Όσον αφορά τις επιπτώσεις των ηλεκτροµαγνητικών πεδίων στην ανθρώπινη υγεία θα πρέπει να θυµόµαστε ότι:

- Απαιτείται συνυπολογισµός και των πεδίων που προέρχονται και από άλλες πηγές,
- Απαιτείται εκτεταµένη και πληρέστερη έρευνα από την επιστηµονική κοινότητα για την πλήρη διαλεύκανση του θέµατος των επιπτώσεων,
- Απαιτείται αυστηρή τήρηση του υπάρχοντος Νοµικού πλαισίου θεσµοθετηµένων ορίων,
- Απαιτείται αναπροσαρµογή και ενδεχοµένως αναθεώρηση των ορίων έκθεσης.
- Θα πρέπει να λαµβάνονται επίσης τα παρακάτω προληπτικά µέτρα:
- Θα πρέπει να εφαρµόζεται η αρχή της Συνετούς Αποφυγή, (ALARA),
- Η πρόληψη και η λήψη κατάλληλων και αναγκαίων µέτρων δεν θα πρέπει να υποεκτιµάται,
- Θα πρέπει να αποφεύγεται ο πανικός και η παραπληροφόρηση, και
- Θα πρέπει να διενεργούνται µετρήσεις από αρµόδιους φορείς όπου υπάρχουν ενδείξεις η φόβοι ότι ενδέχεται να υπάρχει υπέρβαση των µέγιστων επιτρεπτών ορίων έκθεσης.

### *8.5 Μελλοντική εργασία και Επεκτάσεις*

Στην παρούσα εργασία µελετήθηκε η Νοµοθεσία περί του περιορισµού της έκθεσης των ανθρώπων σε ηλεκτροµαγνητικά πεδία καθώς και ο τρόπος µέτρησης και αξιολόγησης σηµάτων από σταθµούς βάσης WiMAX. Λόγω της φύσης των σηµάτων αυτών (ψηφιακά σήµατα) υιοθετήθηκε η µέθοδος Channel Power και επιλέχθηκαν ρυθµίσεις κατάλληλες για τις διάφορες παραµέτρους του αναλυτή φάσµατος.

Περαιτέρω µελέτη αποτελεί η επέκταση του WiMAX στην Ελλάδα αλλά και σε όλο τον κόσµο. Επίσης µεγάλο ενδιαφέρον αποτελεί η οικονοµική ανάλυση του δικτύου και η µελέτη του Μobile WiMAX, αλλά και η εφαρµογή των περιγραφόµενων σε αυτή την πτυχιακή τρόπων µετρήσεων και αξιολόγησης ως προς τα µέγιστα επιτρεπτά όρια έκθεσης και άλλων σηµάτων σήµατα παρόµοιας υφής (DAB, WiFi, DVB, LTE κλπ). Αποτελεί αντικείµενο έρευνας από την ∆ιεθνή επιστηµονική κοινότητα, εξαιτίας του γεγονότος ότι ο ακριβής καθορισµός της έκθεσης του ανθρώπου σε ηλεκτροµαγνητικά πεδία καθίσταται ολοένα και πιο σηµαντικός λόγω της ραγδαίας ανάπτυξης που γνωρίζουν τα ασύρµατα συστήµατα επικοινωνιών τα τελευταία χρόνια.

### **ΒΙΒΛΙΟΓΡΑΦΙΑ**

- [1]. Πηγές από το Internet: http://el.wikipedia.org/wiki/Wi-Fi http://el.wikipedia.org/wiki/WiMAX http://www.wimaxforum.org/ http://el.wikipedia.org/wiki/GSM http://www.techteam.gr/wiki/WiMAX http://computer.howstuffworks.com/wimax5.htm http://www.pestaola.gr/wimax-in-plain-greek/ http://grouper.ieee.org/groups/802/16/tutorial/index.html http://ieee802.org/16/pubs/80216e.html
- [2]. Std 802.16e™-2005 and IEEE Std 802.16™-2004/Cor1-2005, "IEEE Standard for Local and metropolitan area networks. Part 16: Air Interface for Fixed and Mobile Broadband Wireless Access Systems. Amendment 2: Physical and Medium Access. Control Layers for Combined Fixed and Mobile Operation in Licensed Bands and Corrigendum 1", IEEE, New York, NY 10016-5997, USA, 28 February 2006. Available: http://standards.ieee.org/getieee802/download/802.16e-2005.pdf
- [3]. EU Council, "Council Recommendation of July 12 1999 on the limitation of exposure of the general public to electromagnetic fields (from 0 Hz to 300 GHz)", 1999/519/CE, Official Journal of the European Communities L 199/59, 1999.
- [4]. ΚΥΑ 3060(ΦΟΡ) 238, "Μέτρα προφύλαξης του κοινού από την λειτουργία διατάξεων εκποµπής ηλεκτροµαγνητικών πεδίων χαµηλών συχνοτήτων", ΦΕΚ 512B'/25-04-2002.
- [5]. Κ.Υ.Α. 53571/3839/109-2000, "Μέτρα προφύλαξης του κοινού από τη λειτουργία κεραιών εγκατεστηµένων στην ξηρά", ΦΕΚ Β΄ 1105/6-9-2000.
- [6]. Νόµος 3431, "Περί Ηλεκτρονικών Επικοινωνιών και άλλες διατάξεις", ΦΕΚ A' 13/3-2-2006.
- [7]. EEAE, "Εγκύκλιος της ΕΕΑΕ για τον καθορισµό ορίων ασφαλούς έκθεσης του κοινού σε ηλεκτροµαγνητική ακτινοβολία στο περιβάλλον σταθµών κεραιών σε εφαρµογή του Ν.3431/2006 ΦΕΚ 13/Α/13-02-2006", 12.01.2007, A.Π. Π/105/014.
- [8]. Joseph W., Olivier C. and Martens L., "Accurate assessment of electromagnetic exposure from WiMAX signals using a spectrum analyzer", IEEE Trans. Instrum. Meas., Vol. 57, no. 3, pp. 518-521, Mar. 2008.
- [9]. Joseph W., Verloock L. and Martens L., "Accurate Determination of the Electromagnetic Field Due to WiMAX Base Station Antennas", IEEE Trans. Electromagn. Compat, Vol. 50, no. 3, Aug. 2008.
- [10]. Betta G., Capriglione D, Miele G. and Rossi L., "The use of Traditional Spectrum Analyzers to Measure the Electromagnetic Pollution Generated by WIMAX Devices", XIX IMEKO World Congress, Fundamental and Applied Metrology, Lisbon, Portugal, pp. 834-839, Sep. 2009.
- [11]. Huynh D. and Nelson B., "Best Practices for Making Accurate WiMAX Channel Power Measurements", Agilent Technologies Inc., 2008. Available: http://www.agilent.com
- [12]. Στρατάκης ∆ηµήτριος, ∆ιδακτορική ∆ιατριβή, "ΜΕΤΡΗΣΗ ΚΑΙ ΕΚΤΙΜΗΣΗ ΑΒΕΒΑΙΟΤΗΤΑΣ ΗΛΕΚΤΡΟΜΑΓΝΗΤΙΚΟΥ ΠΕ∆ΙΟΥ ΣΕ ΣΥΓΧΡΟΝΑ ΣΥΣΤΗΜΑΤΑ ΑΣΥΡΜΑΤΩΝ ΕΥΡΥΖΩΝΙΚΩΝ ΕΠΙΚΟΙΝΩΝΙΩΝ", Τµήµα Ηλεκτρολόγων Μηχανικών και Μηχανικών Υπολογιστών, Πολυτεχνική Σχολή, A.Π.Θ., ∆εκέµβριος 2010.
- [13]. Agilent Application Note 1303, "Spectrum Analyzer Measurements and Noise", Agilent Technologies Inc., Manufacturing Part Number: 5966-4008E, USA, Feb. 2003. Available: http://www.agilent.com
- [14]. Rohde & Schwarz Application Note 1EF41, "Measurement of Adjacent Channel Leakage Power on 3GPP W-CDMA Signals with the FSP, Rohde & Schwarz, 2001. Available: http://www.rohde-schwarz.com
- [15]. Agilent Technologies, "Comparing Power Measurements on Digitally Modulated Signals", Agilent Technologies Inc., Manufacturing Part Number: 5968-2602E, USA, 2000. Available: http://www.agilent.com

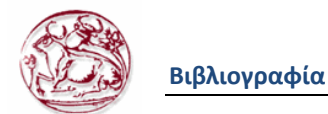

- [16]. Agilent Application Note 150, "Spectrum Analysis Basics", Agilent Technologies Inc., Manufacturing Part Number: 5952-0292, USA, Aug. 2006. Available: http://www.agilent.com
- [17]. Balanis C. A., Antenna Theory Analysis and Design, 3rd ed., John Wiley & Sons, Inc., Hoboken, New Jersey, Apr. 2005.
- [18]. Stratakis D., Miaoudakis A., Xenos T. and Zacharopoulos V., "Overall Uncertainty Estimation in Multiple Narrowband in Situ Electromagnetic Field Measurements", IEEE Trans. Instrum. Meas., Vol. 58, no. 8, pp. 2767-2779, Aug. 2009.
- [19]. Stratakis D., Xenos T., Yioultsis T., Zacharopoulos V., Farsaris N., Zacharopoulou I. and Katsidis C., "Automation in Electromagnetic Field Measurements", Proceedings of 2nd International Conference in Telecommunications and Multimedia, Heraklion, Crete, Greece, Jul., 2006.
- [20]. IEEE Std C95.3 2002, "IEEE recommended practice for measurements and computations of radio frequency electromagnetic fields with respect to human exposure to such fields, 100kHz-300GHz", Institute of Electrical and Electronics Engineers, Dec. 2002.
- [21]. CENELEC EN 50166-2, "Human exposure to electromagnetic fields. High frequency (10 kHz to 300 GHz)", CENELEC, Jan. 1995.
- [22]. Stratakis D., Miaoudakis A., Xenos T. and Zacharopoulos V., "Electromagnetic Exposure Compliance Estimation Using Narrowband Directional Measurements", Radiation Protection Dosimetry, Vol. 130, no. 3, pp. 331-336, Feb. 2008.
- [23]. Stratakis D., Miaoudakis A., Farsaris N., Xenos T. and Zacharopoulos V., "Estimation of a partial transmitter contribution to the total electromagnetic field exposure, in a multi-transmitter environment", WSEAS Transactions on communications, Vol. 6, no. 5, pp. 675-683, May 2007.
- [24]. ISO, Guide to the expression of uncertainty in measurement (GUM), 1st Ed., 1995.
- [25]. UKAS, "M3003, The Expression of Uncertainty and Confidence in Measurement", 2nd ed., UKAS, Jan. 2007. Available: http://www.ukas.com
- [26]. UKAS, "LAB34, The Expression of Uncertainty in EMC Testing", 1st ed., UKAS, Aug. 2002. Available: http://www.ukas.com
- [27]. EURACHEM/CITAC Guide CG4, "Quantifying Uncertainty in Analytical Measurement", 2nd ed., 2000. Available: http://www.eurachem.org
- [28]. ICNIRP, "Guidelines for limiting exposure to time-varying electric, magnetic and electromagnetic fields (Up to 300GHz)", Health Physics, Vol. 74, no. 4, Apr. 1998.
- [29]. SCPI Consortium, "Standard Commands for Programmable Instruments (SCPI), Volume 1: Syntax and Style", USA, May 1999.
- [30]. Agilent Technologies, "Measurement Guide and Programming Examples, PSA and ESA Series Spectrum Analyzers", Agilent Technologies Inc., Manufacturing Part Number: E4401- 90482, USA, Apr. 2004. Available: http://www.agilent.com
- [31]. Agilent Technologies, "User's/Programmer's Reference, Volume 1, Core Spectrum Analyzer Functions, ESA Series Spectrum Analyzers", Agilent Technologies Inc., Manufacturing Part Number: E4401-90507, USA, Dec. 2006. Available: http://www.agilent.com
- [32]. Agilent Technologies, "User's and Programmer's Reference, Volume 2, One-Button Power Measurements, PSA and ESA Series Spectrum Analyzers", Agilent Technologies Inc., Manufacturing Part Number: E4440-90618, USA, Jun. 2008. Available: http://www.agilent.com
- [33]. Τµήµα Εφαρµοσµένης Πληροφορικής και Πολυµέσων (Ε.Π.Π.), Εργαστήριο Μή Ιοντιζουσών Ακτινοβολιών (Ε.Μ.Ι.Α.), Τ.Ε.Ι. Κρήτης, "Πρωτόκολλο µετρήσεων ηλεκτροµαγνητικών πεδίων στην περιοχή των RF συχνοτήτων από 30MHz ως 26.5GHz", Hράκλειο 2010.
- [34]. N7613A Signal Studio for 802.16-2004 (WiMAX™), (http://www.home.agilent.com/agilent/product.jspx?nid=- 536902344.536905483.00&cc=GR&lc=eng )

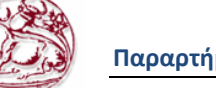

### **Παραρτήματα**

### **ΠΑΡΑΡΤΗΜΑ 1: Περίληψη Πτυχιακής Εργασίας**

 $\int_{-\alpha}^{\alpha} a$  ασύρματα ευρυζωνικά δίκτυα WiMAX έχουν αποκτήσει τεράστια δυναμική

παγκοσµίως λόγω των αρκετών προβληµάτων που καλούνται να λύσουν όσον αφορά την προσφορά ευρυζωνικών υπηρεσιών αλλά και των νέων δυνατοτήτων που προσφέρουν στην ανάγκη για γρήγορη, εύκολη και αξιόπιστη επικοινωνία. Έχουν προταθεί ως η εναλλακτική τεχνολογία που θα παρέχει υπηρεσίες στην αγορά της σταθερής ευρυζωνικής πρόσβασης, που προς το παρόν κυριαρχείται από συστήµατα DSL.

Το πρότυπο WiMAX αναπτύχθηκε για να ικανοποιήσει τις απαιτήσεις για ασύρµατη πρόσβαση (µε σταθερούς ρυθµούς) ευρείας ζώνης. Υποστηρίζει µεγάλες ταχύτητες µετάδοσης και καλύπτει µεγάλες αποστάσεις. Όµως µετά την ραγδαία ανάπτυξη των υπολοίπων ασύρµατων επικοινωνιών των τελευταίων χρόνων απαιτείται η έρευνα και η καταγραφή των αποτελεσµάτων της για τις επιπτώσεις που έχουν στην υγεία του ανθρώπου.

Αντικείµενο της παρούσας πτυχιακής εργασίας είναι η παρουσίαση των τρόπων µε τους οποίους µπορούµε να εκτιµήσουµε την έκθεση από ηλεκτροµαγνητικά πεδία σταθµών βάσης WiMAX (Worldwide Interoperability for Microwave Access). H ραγδαία ανάπτυξη των σταθµών βάσης WiMAX έχει δηµιουργήσει την ανάγκη ανάπτυξης νέων µεθοδολογιών µέτρησης, γεγονός το οποίο αποτέλεσε και κίνητρο για την διεξαγωγή αυτής της εργασίας.

Το κεφάλαιο 1 αποτελεί την εισαγωγή της παρούσας πτυχιακής. Στο κεφάλαιο αυτό παρατίθεται µια σύντοµη περίληψη για τον στόχο και τον σκοπό της και περιγράφεται η δοµή που ακολουθήθηκε για την ολοκλήρωση της.

Στο κεφάλαιο 2 γίνεται εισαγωγή στο πρότυπο WiMAX, συγκεκριµένα ορισµός του WiMAX, πλεονεκτήματα χρήσης του και μελλοντικές εξελίξεις.

Στο κεφάλαιο 3 παρατίθενται οι κανονισµοί που αφορούν την έκθεση του ανθρώπου σε ηλεκτροµαγνητικά πεδία µε βάση ∆ιεθνή πρότυπα, αλλά και την κείµενη Ελληνική Νοµοθεσία. Οι τιµές των µέγιστων επιτρεπτών ορίων που απορρέουν από την κείµενη Ελληνική νοµοθεσία χρησιµοποιήθηκαν για την εκτίµηση της έκθεσης από σήµα DVB-T που µετρήθηκε στο πειραµατικό µέρος της παρούσας πτυχιακής.

Στο κεφάλαιο 4 αναφέρονται µεθοδολογίες µέτρησης σηµάτων WiMAX και αναλύεται η µέθοδος Channel Power που χρησιµοποιείται για την εκτίµηση της ισχύος σήµατος WiMAX στην παρούσα πτυχιακή.

Στο κεφάλαιο 5 αναλύονται οι αβεβαιότητες που υπεισέρχονται σε µετρήσεις ηλεκτροµαγνητικών πεδίων µε όργανα στενής ζώνης και παρατίθεται ο τρόπος υπολογισµού των συνολικών αβεβαιοτήτων.

Στο κεφάλαιο 6 παρατίθενται οι εντολές προγραµµατισµού που χρησιµοποιούνται για τον έλεγχο οργάνων µέτρησης. Πιο συγκεκριµένα παρατίθενται οι πιο συχνά χρησιµοποιούµενες εντολές προγραµµατισµού του αναλυτή φάσµατος µέσω του προτύπου SCPI (Standard Commands for Programmable Instruments – SCPI).

Στο κεφάλαιο 7 που αποτελεί και το πρώτο κεφάλαιο του πειραµατικού µέρους της παρούσας εργασίας παρουσιάζεται ο εξοπλισµός που χρησιµοποιήθηκε κατά τις µετρήσεις καθώς και η µεθοδολογία των µετρήσεων που ακολουθήθηκε.

Στο κεφάλαιο 8 παρατίθενται οι µετρήσεις που πραγµατοποιήθηκαν καθώς και τα αποτελέσµατα που προέκυψαν από αυτές. Αναφέρονται τα συµπεράσµατα καθώς και θέµατα για να επεκταθεί περαιτέρω η παρούσα πτυχιακή.

Ακολουθεί η βιβλιογραφία και δύο παραρτήµατα. Στο παράρτηµα 1 δίνεται µια περίληψη της πτυχιακής και στο παράρτηµα 2 παρατίθενται οι διαφάνειες από την παρουσίαση της.

.

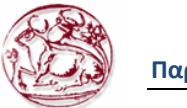

### **ΠΑΡΑΡΤΗΜΑ 2: ∆ιαφάνειες παρουσίασης της πτυχιακής**

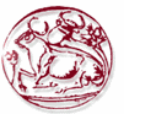

Σχολή Τεχνολογικών Εφαρμογών<br>Τμήμα Εφαρμοσμένης Πληροφορικής και Πολυμέσων Τεχνολογικό Εκπαιδευτικό Ίδρυμα Κρήτης

### **TTYXIAKHEPFAZIA**

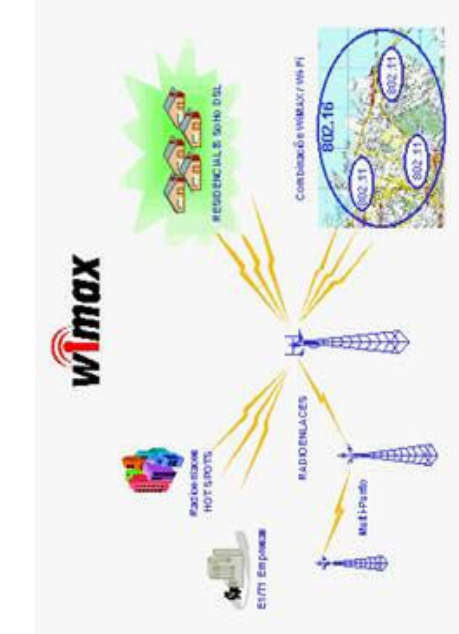

**Τίτλος**: Προσδιορισμός της Έκθεσης από ηλεκτρομαγνητικά πεδία σταθμών **Báons Wimax** 

Σπουδάστρια: ΠΑΝΑΓΗ ΑΓΓΕΛΙΚΗ Αριθμός Μητρώου: 2281 Επιβλέπων καθηγητής: Στρατάκης Δημήτριος

### Eloaywyn

- Tueivau to Wimax;
- Πλεονεκτήματα χρήσης του σε:
- κατασκευαστές προϊόντων WiMAX
- πάροχους δικτύων
- Wimax στην Ελλάδα
- Εξοπλισμός του Wimax

- Εκτίμηση αβεβαιότητας σε μία συγκεκριμένη ζώνη συχνοτήτων.
- ηλεκτρομαγνητικά πεδία ραδιοσυχνοτήτων. νομοθεσία περιορισμού της έκθεσης σε Βασικοί περιορισμοί σύμφωνα με την

## Ti είναι το Wimax;

- Specification (DOCSIS), Subscriber Line technologies (xDSL), T-carrier kat Eασύρματη εναλλακτική λύση για συνδεμένο με καλώδιο backhaul και last mile Η WiMAX τεχνολογία είναι ένα παγκόσμιο ασύρματο πρότυπο δικτύωσης που Προσφέρει μεγαλύτερη εμβέλεια και εύρος ζώνης από το Wi-Fi και παρέχει εξετάζει τη διαλειτουργικότητα στα ΙΕΕΕ 8ο2.16 τυποποιημένα προϊόντα. εφαρμογές που χρησιμοποιούν Data Over Cable Service Interface carrier, Optical Carrier Level (Oc-H).
	- Συγκεκριμένα, ενώ το <mark>Wi-Fi</mark> εξασφαλίζει εμβέλεια επικοινωνίας μέχρι 100 χρησιμοποιείται για την παροχή υπηρεσιών ευρυζωνικής πρόσβασης στο <u>ντερνετ</u> σε τελικούς χρήστες, με εξοπλισμό ιδιαίτερα εύκολο στην μέτρα, το WiMax φθάνει τα 35 χιλιόμετρα ή και παραπάνω. Θα εγκατάσταση.

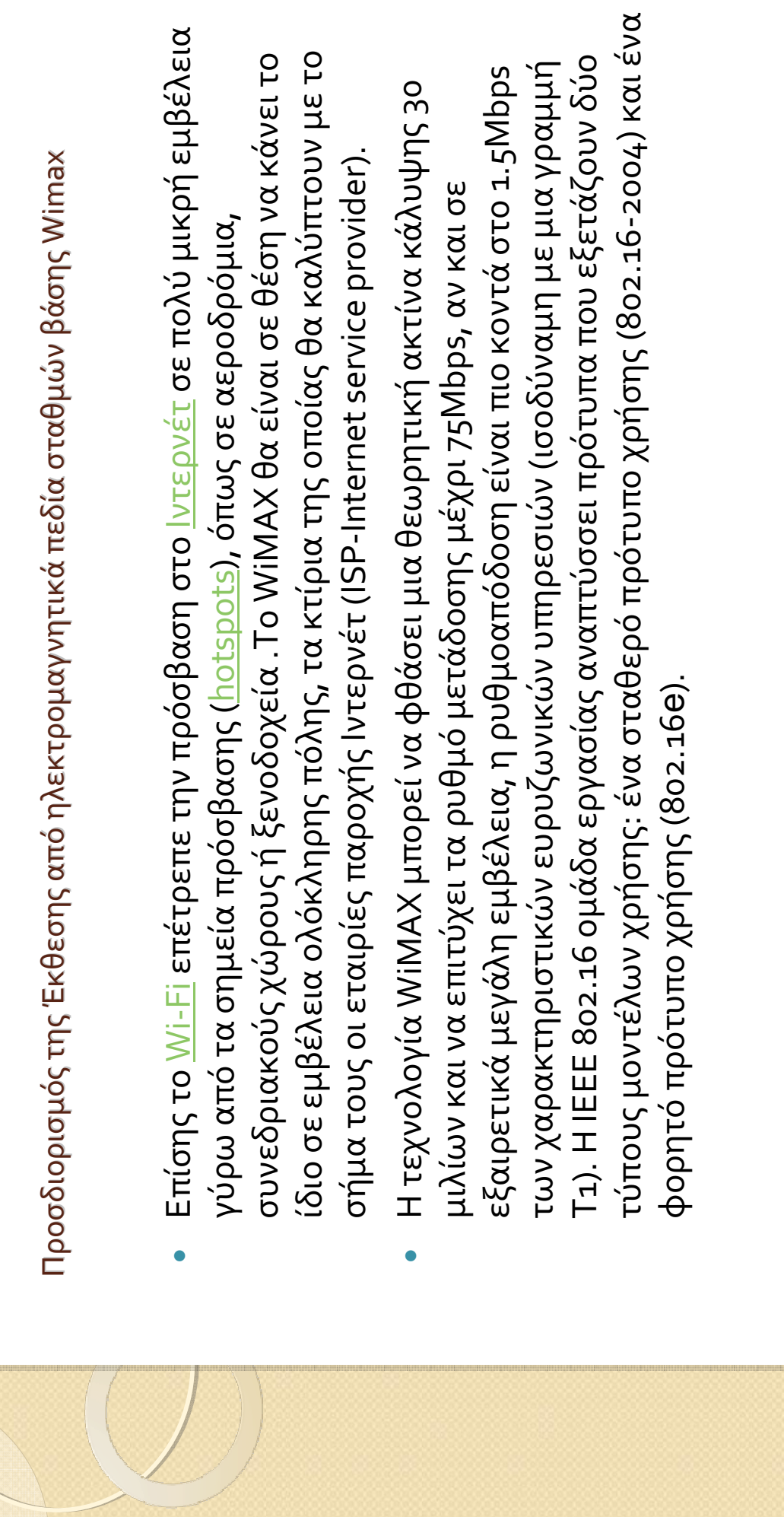

Προσδιορισμό sexa, Sui σης από  $\frac{6}{3}$  n $\lambda \epsilon$ κτρομαγνητικά πε δία σταθμών βάσης Wimax

- 0  $\frac{1}{2}$ pos WiMAX (Worldwide Interoperability for Microwave Access) a ίναι συνώνυμος με  $\mathsf{P}$ πρό τυπο ΙΕΕΕ 8ο2.16 για ασύρματα μητροπολιτικά δίκτυα (WirelessMAN). Προορισμό ς του είναι να γίνε ι μία παγκοσμίως διαθέσιμη τε χνολογία αφού η βάση του (το πρό τυπο ΙΕΕΕ 802.16) avayvwpi<br/> 802.16) αναγνωρίζεται ως πρότυπο αναφοράς από το ETSI (European Telecommunication τυπο αναφοράς από to ETSI (European Telecommunication and Standards Institute) yux to avtiotoxyo au and Standards Institute) για το αντίστοιχο ευρωπαϊκό HIPERMAN (High Performance ó HIPERMAN (High Performance<br>--- P=--- ''-----' Radio MAN) αλλά και για το αντίστοιχο WiBro (Wireless Broadband) που αναπτύσσε Radio MAN) αλλά και για το αντίστοιχο WiBro (Wireless Broadband) που αναπτύσσεται στην Κορέα.
- 0 • Στην αρχική του έκδοση το πρό τυπο ΙΕΕΕ 8ο2.16 αναφε `S<br>Q ταν για ες φαρμογές απ' ει ιθε<br>Ο iaç οπτικής ετ παφής (Line Of Sight-LOS) στο φάσμα συχνοτήτων 1ο-66GHz ό uwς ετ `P<br>H بر<br>ك )<br>२ τροποποιήσε 13 O1 S1 πέκτε ivav yıa ɛc φαρμογές μη οπτικής ετ παφής (Non-LOS) στο φάσμα gnxorήτων <11GHz με  $\infty$ ioδó τηση ή χωρίς. Η συνε  $\times$ ξέλιξή του θα το καταστήσε 0<br>D<br>λίγο καιρό ικανό να απε υθύνε ται σε κινητούς χρήστε ς που ετ πιθυμούν ασύρματη ει υρυζωνική πρό σβαση. Τα συστήματα WiMAX, καλύπτοντας το κε `Ş <u>۳</u> ταξύ των ασύρματων τοπικών δικτύων (Wireless LAN) και των δικτύων ει ں<br>2 ίας πε ριοχής (WAN), θα παράσχουν μία οικονομική εν ναλλακτική λύση στην ει υρυζωνική πρό σβαση με  $\mathbf{u}$ xvodovía DSL, ó που αυτή  $\omega$ ίναι διαθέσιμη, ε νώ το πιο σημαντικό  $\vec{\omega}$  $\frac{1}{2}$ τι θα προσφέρε ຼີ້ υρυζωνική πρό σβαση σε بر<br>11 ριοχές ότ  $\frac{1}{2}$ Q - To DSL  $\delta \varepsilon$ ο έχε ιακό μα φτάσε .<br>ت

# Πλεονεκτήματα χρήσης του

Το WiMAX έχει σημαντικά πλεονεκτήματα έναντι των σημερινών ασύρματων και ενσύρματων συνδέσεων:

- τηλεπικοινωνιών και υπηρεσιών <u>Internet</u>, με πολύ μεγάλη ευκολία, καθώς δεν απαιτείται η Ιδιωτικές εταιρείες θα έχουν τη δυνατότητα να αναπτύξουν ανεξάρτητα ασύρματα δίκτυα εγκατάσταση καλωδίων σε κάθε σημείο της χώρας, αυξάνοντας τον ανταγωνισμό.
- συνδέσεις <u>ADSL</u> (Asymmetric Digital Subscriber Line), ούτε και με την τεχνολογία Wi-Fi, λόγω Ο συνδρομητής θα μπορεί να χρησιμοποιήσει τη σύνδεσή του από οπουδήποτε ακόμη και εν κινήσει μέσα στην πόλη ή και ολόκληρη τη χώρα. Κάτι που δεν είναι εφικτό με τις σημερινές της περιορισμένης της εμβέλειας.
- Ένα δίκτυο WiMAX που θα καλύπτει μια μεγαλούπολη μπορεί να εγκατασταθεί σε λίγες μέρες, σε αντίθεση με ένα αντίστοιχο ενσύρματο δίκτυο που θα χρειαζόταν πολλούς μήνες ή και χρόνια.
- καλύπτεται από το ασύρματο σήμα του παρόχου υπηρεσιών WiMAX, μπορεί να αρχίσει άμεσα Μετακομίζοντας σε άλλη περιοχή, ο συνδρομητής δεν θα χρειαστεί να κάνει ενεργοποίηση ευρυζωνικής σύνδεσης στον νέο του χώρο, όπως ισχύει για τις γραμμές <u>ΑDSL</u>. Αφού θα να χρησιμοποιεί τη σύνδεσή του.

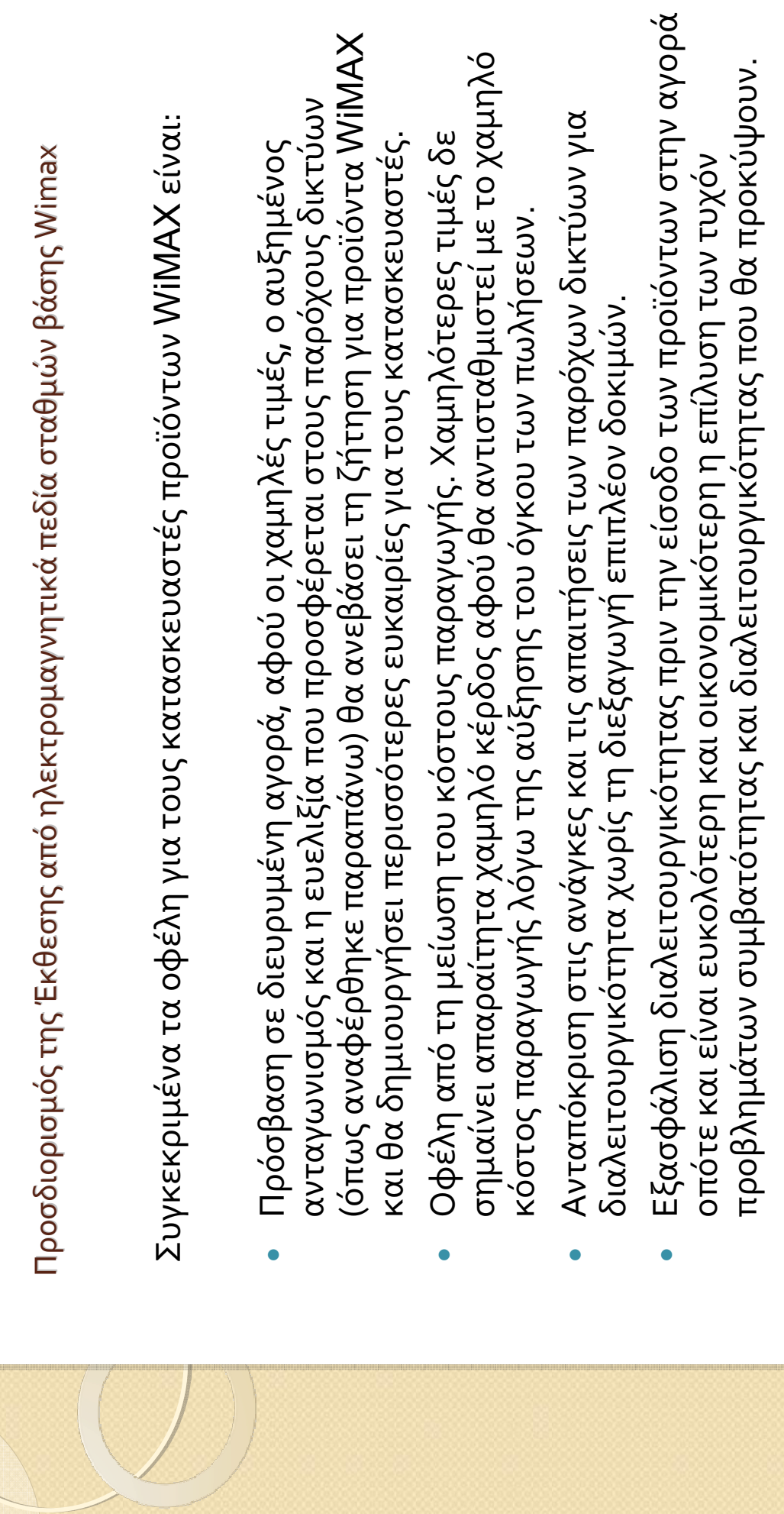

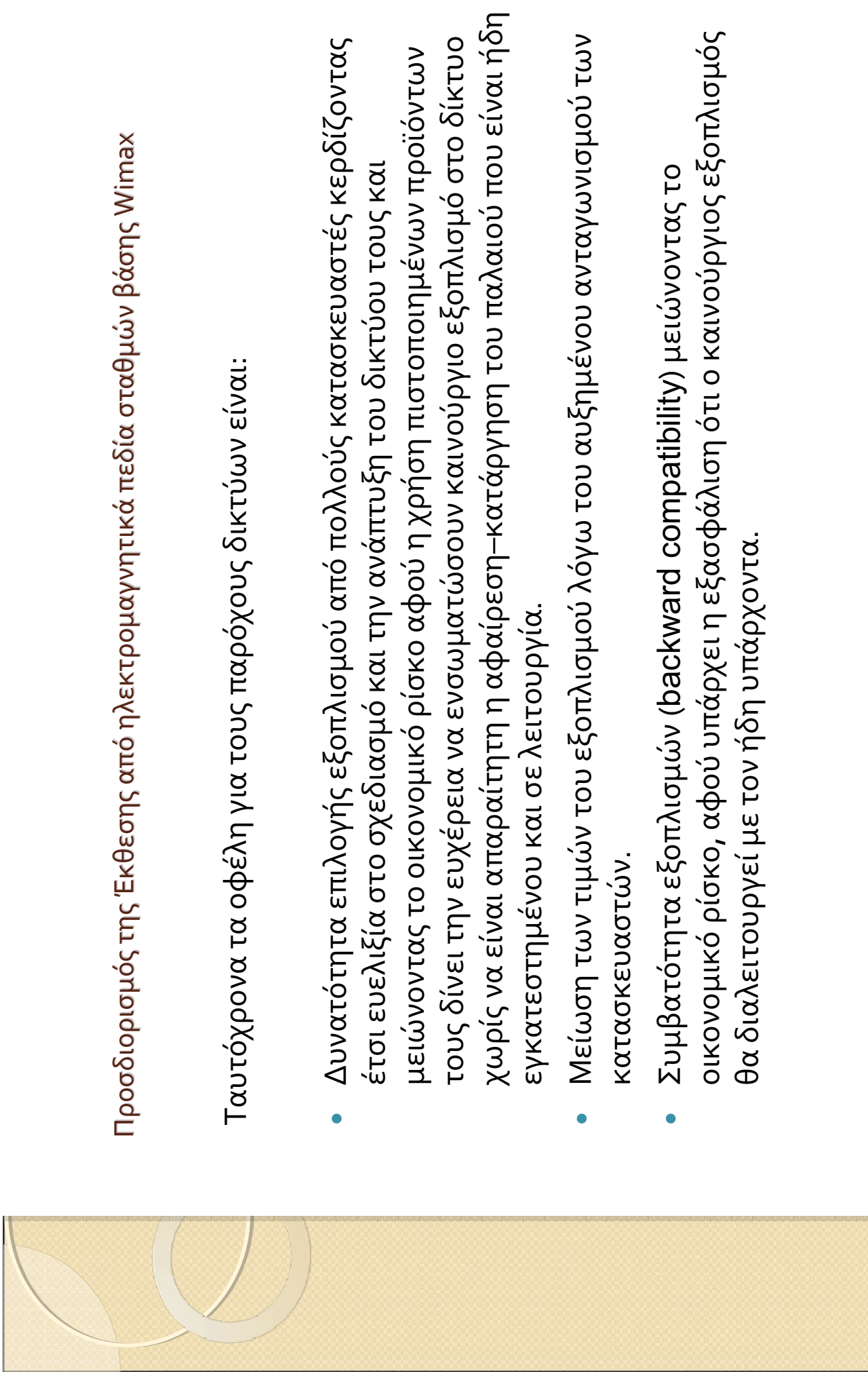

Προσδιορισμό sexa, Sui σης από  $\frac{6}{3}$  n $\lambda \epsilon$ κτρομαγνητικά πε δία σταθμών βάσης Wimax

### **Wimax** Wimax στην Ελλάδα

- 0 • Στην Ελλάδα άρχισε  $\frac{1}{2}$ ιτουργε ί πιλοτικά το δίκτυο wimax του ΟΤΕ το Σε πτέμβριο του 2008 بر<br>ك δοκιμαστική εκ κπομπή στο Άγιο Όρος και ακολούθησε - TO EL<br>ργαστήριο Ερε υνάς και Ανάπτυξης τηλε πικοινωνιακών συστημάτων <u>ΡΑSIPHΑΕ</u> τον Οκτώβριο του 2008 με δοκιμαστική πιλοτική εκ κπομπή για ερ <u>ധ</u> υνητικές-ε κπαιδε υτικές δραστηριό דון ך אמו סו بر<br>11 ριοχές κάλυψης εί  $\frac{1}{2}$ λο το Ηράκλε ιο Κρήτης.
- Γα συστήματα WiMax και Mobile WiMax που χρησιμοποιούνται μέχρι σήμερα βασίζονται στο  $\overline{C}$ ρα βασίζονται στο Δεκέμβριο του <u>2005</u>. Είναι μια τροποποίηση του πρωτοκόλλου ΙΕΕΕ 8ο2.16-2004 και έτσι το λλου ΙΕΕΕ 802.16-200<u>4</u> και έτσι το ρώθηκε to 8o2.16-2005, Etol or IEEE ( Institute of Electrical and Electronics Engineers)  $8$ 02.16e-2005, το οποίο καθιε να γίνουν κατανοητά. • Τα συστήματα WiMax και Mobile WiMax που χρησιμοποιούνται μέχρι σήμε ίναι το 802.16-2004 , τροποιημένο από κέμβριο του <u>2005</u>. Είναι μια τροποποίηση του πρωτοκό χρονα ώστε ι να διαβάζονται ταυτό φαρμογές τους πρέπε κολλο εί ν πρωτό παρό  $\mathsf{u}$ 0
- 0  $\bullet$  To  $\pi$ pwtó koλλo IEEE 802.16-2004 απε υθύνε ται σε σταθε ρά συστήματα. Αντικατέστησε  $\overline{a}$ πρωτόκολλα 8ο2.16-2001, 8ο2.16c-2002, 8ο2.16a-2003. ko $\lambda$  & 802.16-2001, 802.16c-2002, 802.16a-2003.

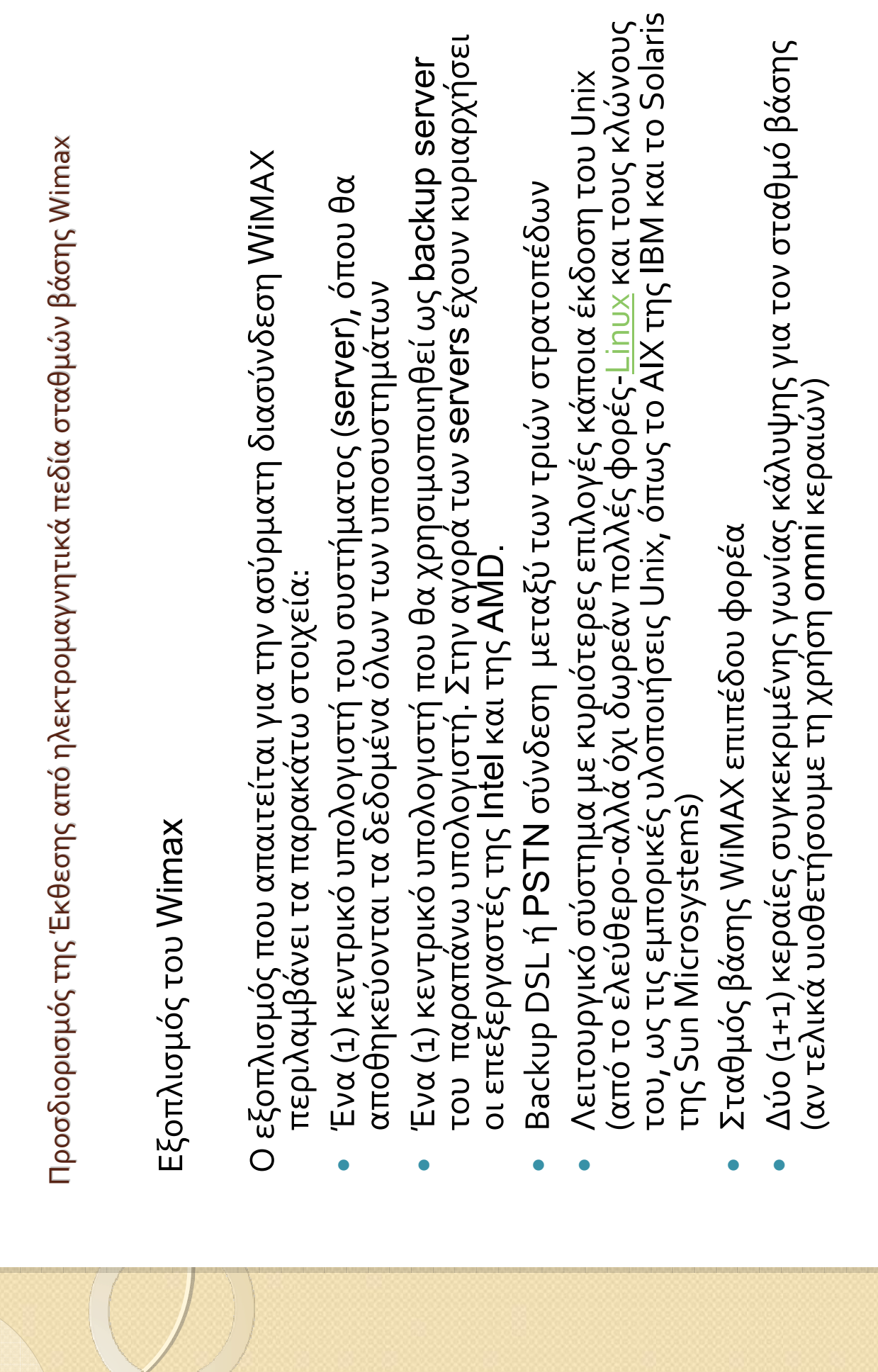

Προσδιορισμό sexa, Sui σης από  $\frac{6}{3}$  n $\lambda \epsilon$ κτρομαγνητικά πε δία σταθμών βάσης Wimax

- 0  $\bullet$   $E\zeta$ <sub>1</sub> (3+3) kate υθυντικές παραβολικές κε Έξι (3+3) κατευθυντικές παραβολικές κεραίες για τους τερματικούς σταθμούς ς για τους τε ρματικούς σταθμούς (στρατό  $\stackrel{\omega}{\sqsubset}$  $\mathcal{S}^{\mathbf{Q}}$
- 0  $\bullet$   $\Delta$ úo (1+1)  $\mu$ e uovwµćvε ς μονάδε  $2^3$  ) dm/ 31M<br>2 ρικά καλώδια ή κυματοδηγούς για αποφυγή απωλε αποφυγή απωλειών μεταξύ του ραδιοσυστήματος και κεραίας, προστασία σε ταξύ του ραδιοσυστήματος και κε ραίας, προστασία σε σκληρές πε ριβαλλοντικές συνθήκε w<br>ح ύκολη εγ γκατάσταση και με ταφορά
- $\bullet$ • Μονά ομοαξονικά καλώδια για διασύνδε oη δε δομένων, ισχύος και διαχε an Lond; TOV EZ ξοπλισμό <u>ພ</u> σωτε ρικού χώρου. Το ραδιοσύστημα σταθμού βάσης (BRS) και το ραδιοσύστημα τε ρματικού σταθμού (SRS) διαχε ιρίζονται πλήρως μέσω του τοπικού τερματικού και το σύστημα wBBMS ρματικού και το σύστημα wBBMS
- $\bullet$ • Bpaxiove ς στήριξης για εί ύκολη εγ γκατάσταση των κε ραιών, διατήρηση της ευθυγράμμισης και εύκολη αντικατάσταση υθυγράμμισης και εί ύκολη αντικατάσταση
- Hubs, switches, routers  $\bullet$  Hubs, switches, routers 0
- 0 · Modem και κάρτε Modem kau káptes modem
- 0 • Σύστημα Διαχε ίρισης Ευρυζωνικών Υπηρε Σύστημα Διαχείρισης Ευρυζωνικών Υπηρεσιών
- 0 • Μηχανισμό Μηχανισμός ελέγχου αποδοχής κλήσης (Call Admission Control) λέγχου αποδοχής κλήσης (Call Admission Control)

### Αβεβαιότητα

- υπόκειται σε σφάλμα και επομένως το αποτέλεσμα μιάς μέτρησης εμπεριέχει Κάθε μέτρηση, ανεξάρτητα από το πόσα καλά έχει σχεδιαστεί και εκτελεστεί, κάποιο ποσοστό αβεβαιότητας.
- Για τον υπολογισμό της αβεβαιότητας μίας μέτρησης, λαμβάνονται υπ'όψη χρησιμοποιούνται, οι οποίες συνδυάζονται σε μία και μοναδική τιμή που αποτελεί τη συνολική αβεβαιότητα της μέτρησης. Οι υπολογισμοί αυτοί απαιτούν μεγάλη εμπειρία μετρήσεων και γνώσεων των στατιστικών όλες οι επί μέρους αβεβαιότητες των προτύπων και συσκευών που τεχνικών προκειμένου να γίνουν με επιστημονικά ορθό τρόπο.

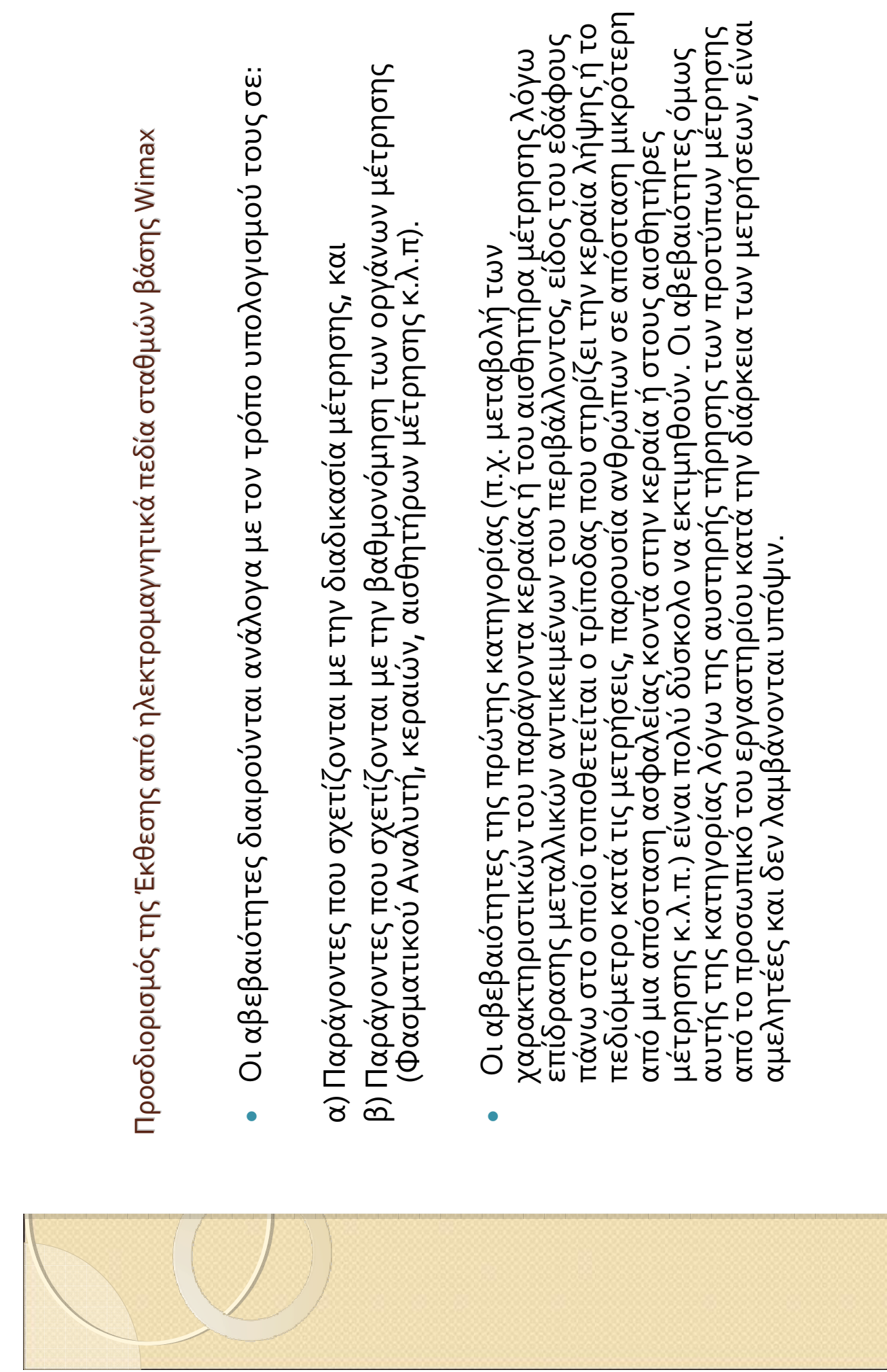

τιμές που ορίζονται στα πιστοποιητικά βαθμονόμησης (calibration certificates) των χρησιμοποιούμενων οργάνων των κατασκευαστών αυτών σύμφωνα με Οι αβεβαιότητες της δεύτερης κατηγορίας μπορούν να εκτιμηθούν από τις Απόλυτο σφάλμα της πηγής εσωτερικής βαθμονόμησης (Absolute error of the Απόκριση συχνότητας της RF εισόδου (Frequency response of the RF input), Προσδιορισμός της Έκθεσης από ηλεκτρομαγνητικά πεδία σταθμών βάσης Wimax Στη συνολική αβεβαιότητα ενός αναλυτή φάσματος συνεισφέρουν οι Σφάλμα του εξασθενητή εισόδου (Error of the input attenuator) 2ιεθνή πρότυπα υπολογισμού αβεβαιότητας.. ακόλουθες πηγές σφάλματος: internal calibrator source),

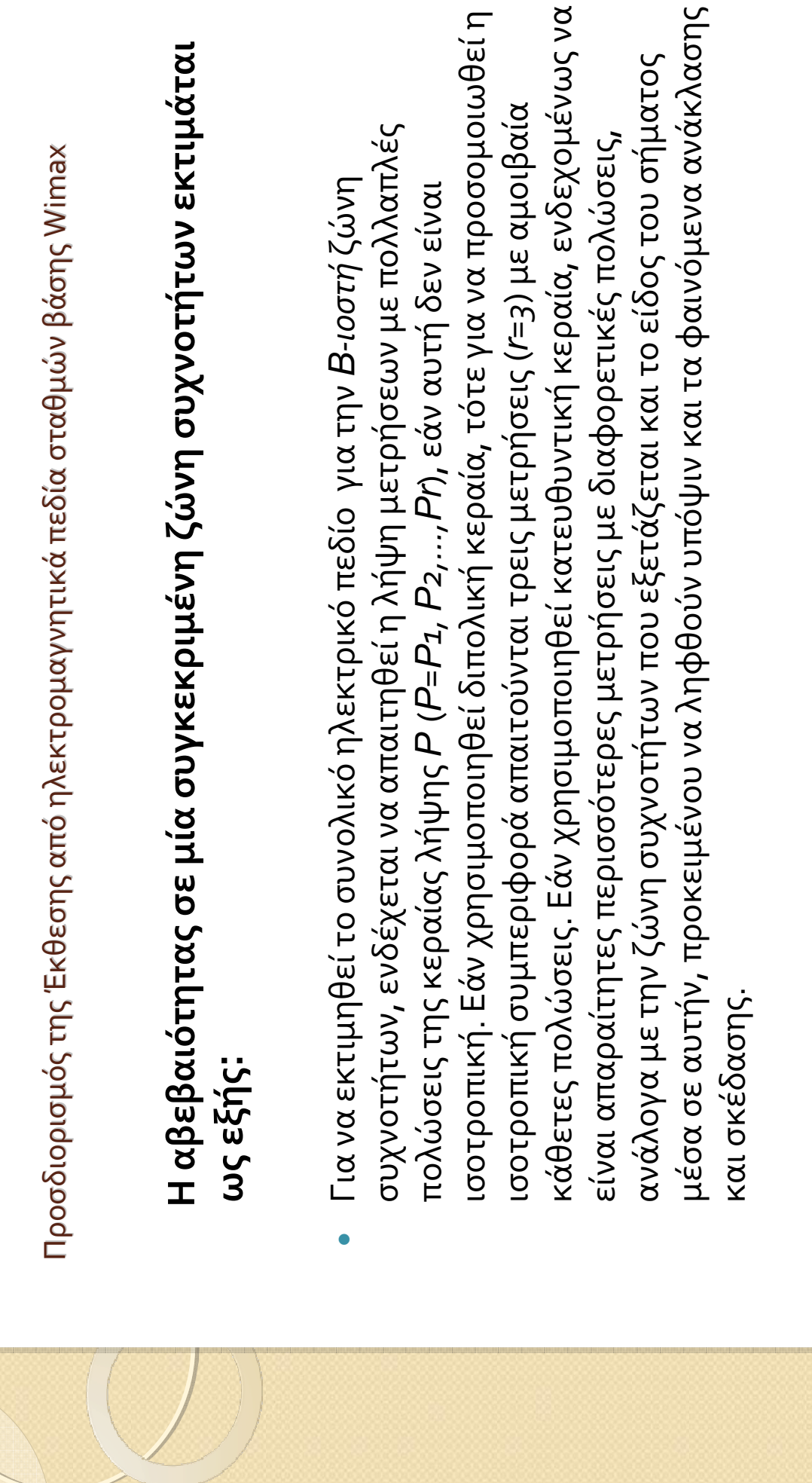

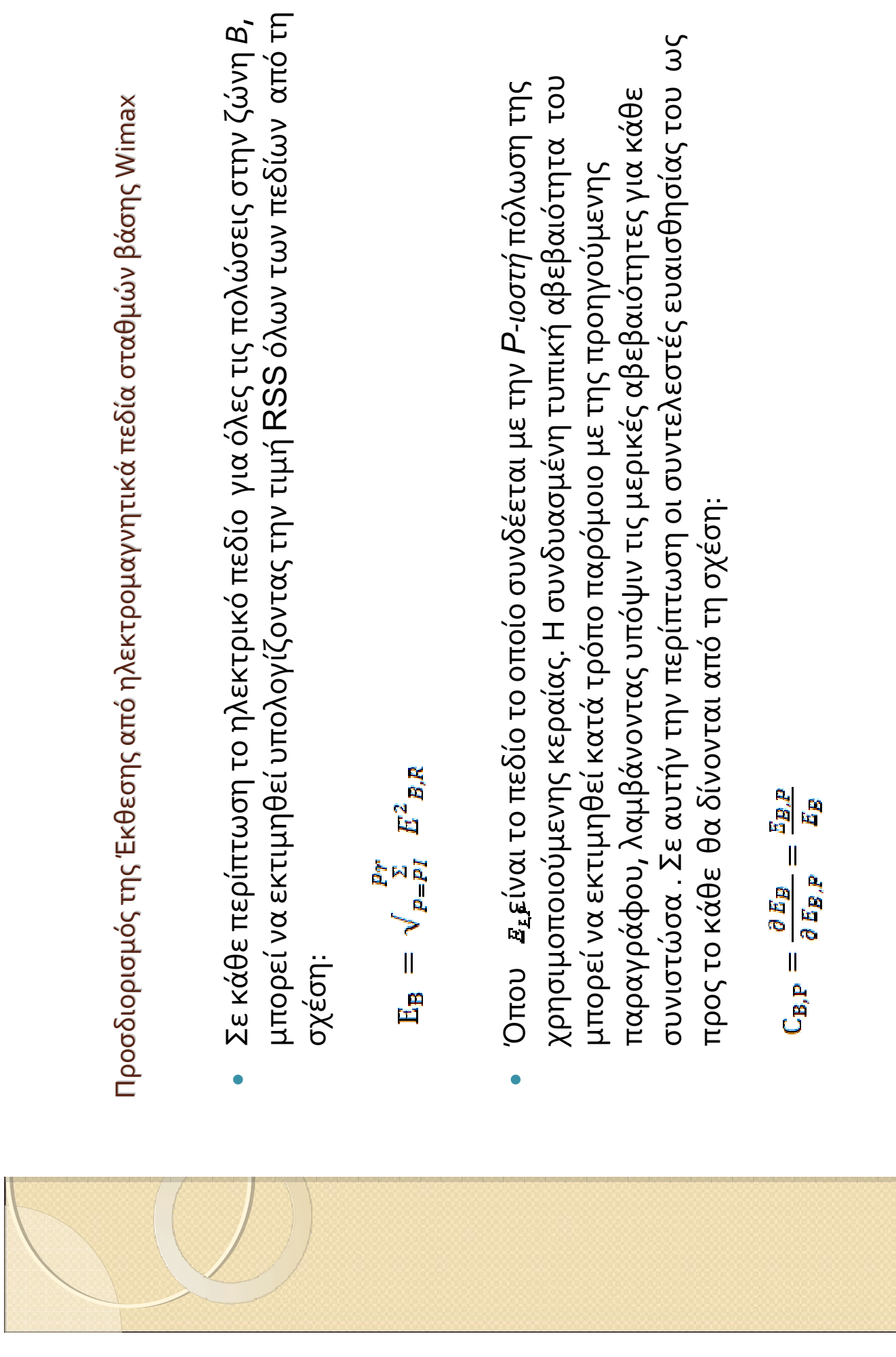

 $3<sup>o</sup>$ 

<del>"</del> (Σμπορεί να εκτιμηθεί από τη σχέση: Κατά συνέπεια η

$$
u(E_B) = \sqrt{P_{p=PI} \left( C_{B,P} * u(E_{B,P}) \right)^2} = \frac{1}{E_R} * \sqrt{P_{P=PI} \left( E_{B,P} \right)}
$$

 $\mathbf{N}$ 

επιμέρους συχνοτικών συνιστωσών του πεδίου αντίστοιχα για κάθε πόλωση διαφορετική για κάθε πόλωση της κεραίας λήψης λόγω της μεταβολής του παράγοντα κεραίας (Chen, 1999; Chen & Foegelle, 1998) ή της στάθμης των Η αβεβαιότητα Σεπου σχετίζεται με κάθε πόλωση μπορεί να είναι της κεραίας λήψης.

# Οι βασικοί περιορισμοί σύμφωνα με την νομοθεσία περιορισμού της έκθεσης σε ηλεκτρομαγνητικά πεδία ραδιοσυχνοτήτων.

- Για την εφαρμογή περιορισμών που βασίζονται στην εκτίμηση πιθανών επιτιτώσεων στην υγεία από ηλεκτρομαγνητικά πεδία,πρέπει να γίνεται διαφοροποίηση μεταξύ βασικών περιορισμών και επιπέδων αναφοράς.
- επιδράσεις. Δεν θεωρήθηκε ότι έχει αποδειχθεί η πρόκληση καρκίνου από μακροχρόνια αυτή έχουν σκοπό να αξιολογηθεί η αξιοπιστία των αποτελεσμάτων ως βάση για τους επιστημονικής βιβλιογραφίας. Τα κριτήρια που εφαρμόστηκαν κατά την ανασκόπηση έκθεσης καταρτίστηκαν ύστερα από διεξοδική ανασκόπηση όλης της δημοσιευμένης προτεινόμενους περιορισμούς έκθεσης χρησιμοποιήθηκαν μόνον οι αποδεδειγμένες Οι βασικοί αυτοί περιορισμοί και τα επίπεδα αυτά αναφοράς για τον περιορισμό της έκθεση σε ΕLF.
- Ωστόσο, επειδή μεταξύ των οριακών τιμών για τις οξείες επιπτώσεις και των βασικών σύσταση καλύπτει σιωπηρά τις ενδεχόμενες μακροπρόθεσμες επιπτώσεις ολόκληρου περιορισμών υπάρχουν συντελεστές ασφαλείας μεγέθους περίπου 50, η παρούσα του φάσματος συχνοτήτων.

- **Επίπεδα αναφοράς**: τα επίπεδα αυτά χρησιμοποιούνται για την πρακτική εκτίμηση της περιλαμβάνουν την αντίληψη και τις δυσμενείς έμμεσες επιπτώσεις της έκθεσης σε περιορισμούς, με τη χρήση μετρήσεων ή/και διαδικασιών υπολογισμού, ενώ άλλα περιορισμών. Ορισμένα επίπεδα αναφοράς προέρχονται από σχετικούς βασικούς έκθεσης, προκειμένου να διαπιστωθεί το ενδεχόμενο υπέρβασης των βασικών HM<sub>I</sub>.
- μαγνητικού πεδίου (Ε), η πυκνότητα μαγνητικής ροής (Β), η πυκνότητα ισχύος (S) και το Τα παράγωγα φυσικά μεγέθη είναι η ένταση ηλεκτρικού πεδίου (Η), η ένταση ρεύμα των άκρων (ΙL).
- (επαφής) (ΙC) και, για παλμικά πεδία, η ειδική απορρόφηση ενέργειας (SA). Σε κάθε Τα μεγέθη που ορίζουν την αντίληψη και άλλες έμμεσες επιδράσεις είναι το ρεύμα κατάσταση έκθεσης, οι μετρούμενες ή υπολογιζόμενες τιμές πολλών από αυτά τα μεγέθη μπορούν να συγκριθούν με το αντίστοιχο επίπεδο αναφοράς.
- αναφοράς, δεν έπεται κατ' ανάγκη και υπέρβαση του βασικού περιορισμού. Πάντως, κάτω από αυτές τις συνθήκες, θα πρέπει να εξακριβωθεί η συμμόρφωση ή μη με το Η συμμόρφωση με το επίπεδο αναφοράς εξασφαλίζει τη συμμόρφωση με τον αντίστοιχο βασικό περιορισμό. Εάν η μετρούμενη τιμή υπερβαίνει το επίπεδο βασικό περιορισμό.

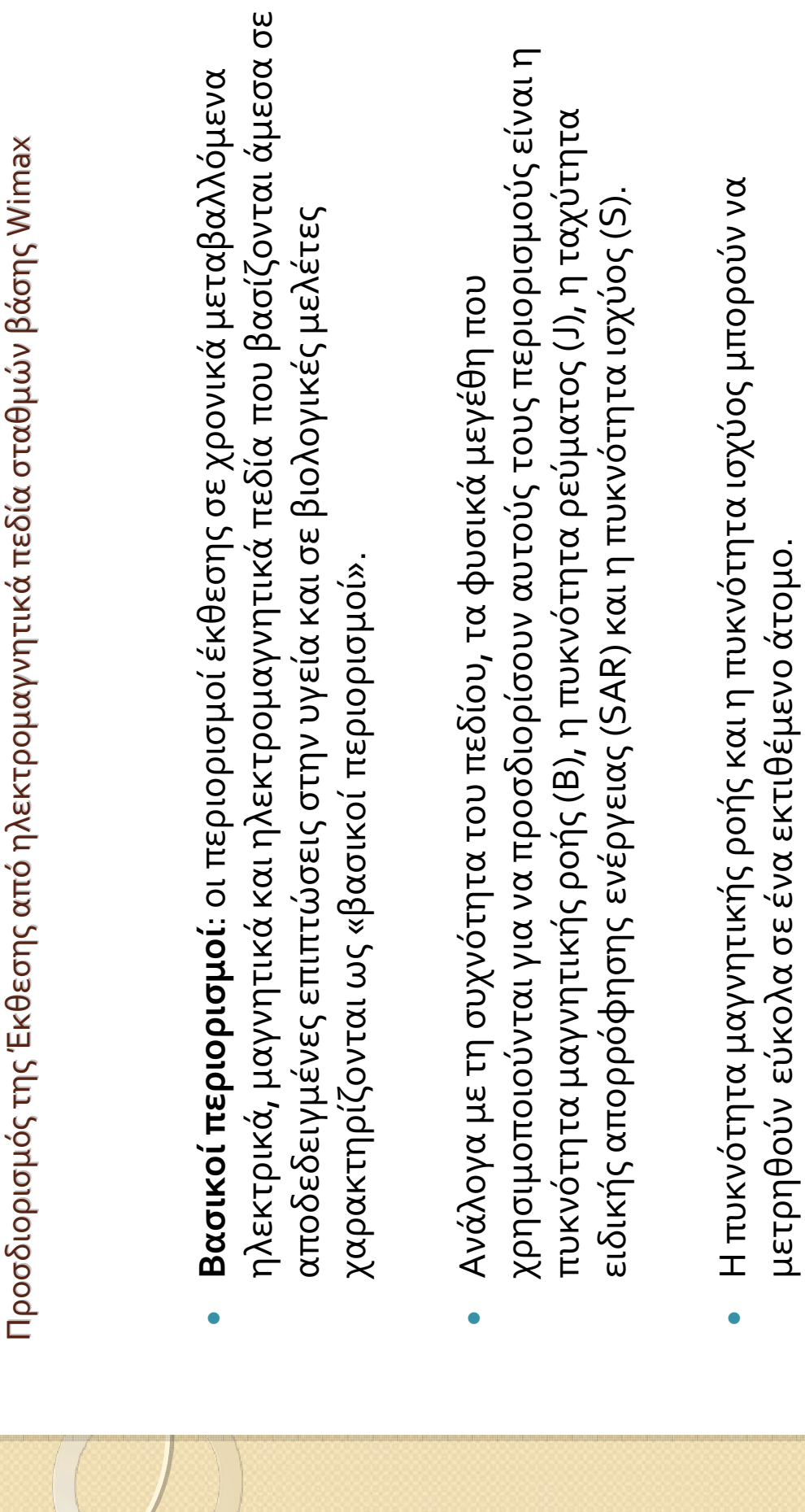
Προσδιορισμός της Έκθεσης από ηλεκτρομαγνητικά πεδία σταθμών βάσης Wimax

- (δοσιμετρικά/εκθεσιμετρικά μεγέθη), για τον προσδιορισμό των βασικών περιορισμών Ανάλογα με τη συχνότητα, χρησιμοποιούνται τα ακόλουθα φυσικά μεγέθη όσον αφορά τα ηλεκτρομαγνητικά πεδία:
- για συχνότητες από ο έως 1 Ηz, προβλέπονται βασικοί περιορισμοί για την πυκνότητα ρεύματος χρονικώς μεταβαλλόμενων πεδίων έως 1 Ηz, για την πρόληψη επιπτώσεων της μαγνητικής ροής στατικών μαγνητικών πεδίων (ο Hz) και για την πυκνότητα στο καρδιαγγειακό και στο κεντρικό νευρικό σύστημα,
- για συχνότητες από 1 Ηz έως 10 ΜΗz, προβλέπονται βασικοί περιορισμοί για την πυκνότητα ρεύματος, για την πρόληψη επιπτώσεων σε λειτουργίες του νευρικού συστήματος,
- για συχνότητες από 10ο kHz έως 10 GHz, προβλέπονται βασικοί περιορισμοί για τη SAR, για την πρόληψη θερμοπληξίας
- συχνότητες από 100 kHz έως 10 MHz, προβλέπονται περιορισμοί και για την πυκνότητα ολόκληρου του σώματος και υπερβολικής τοπικής θέρμανσης των ιστών. Για ρεύματος και για τη SAR,
- για συχνότητες από 10 GHz έως 300 GHz, προβλέπονται βασικοί περιορισμοί για την πυκνότητα ισχύος, για την πρόληψη της θέρμανσης των ιστών στην επιφάνεια του σώματος ή κοντά της.

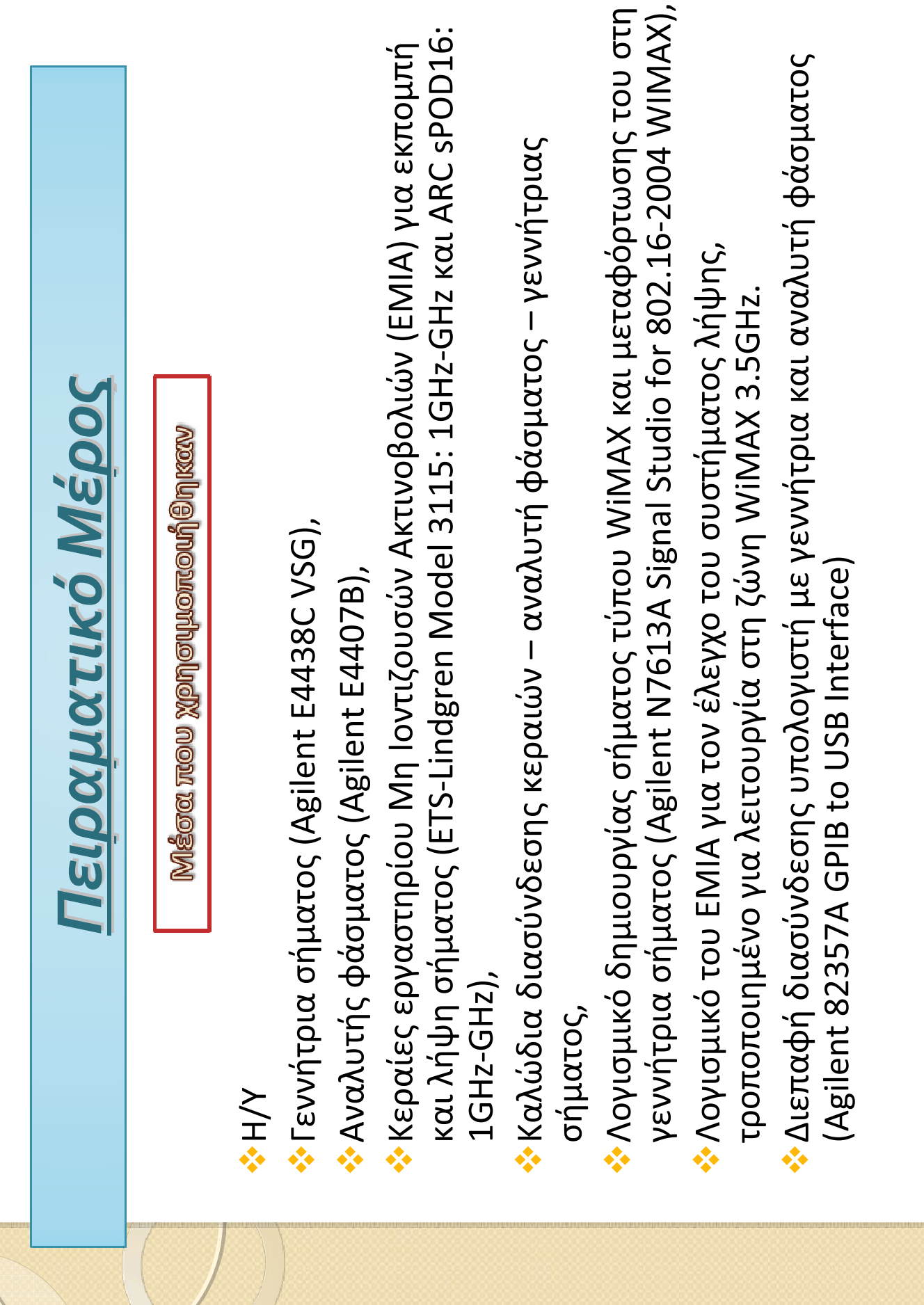

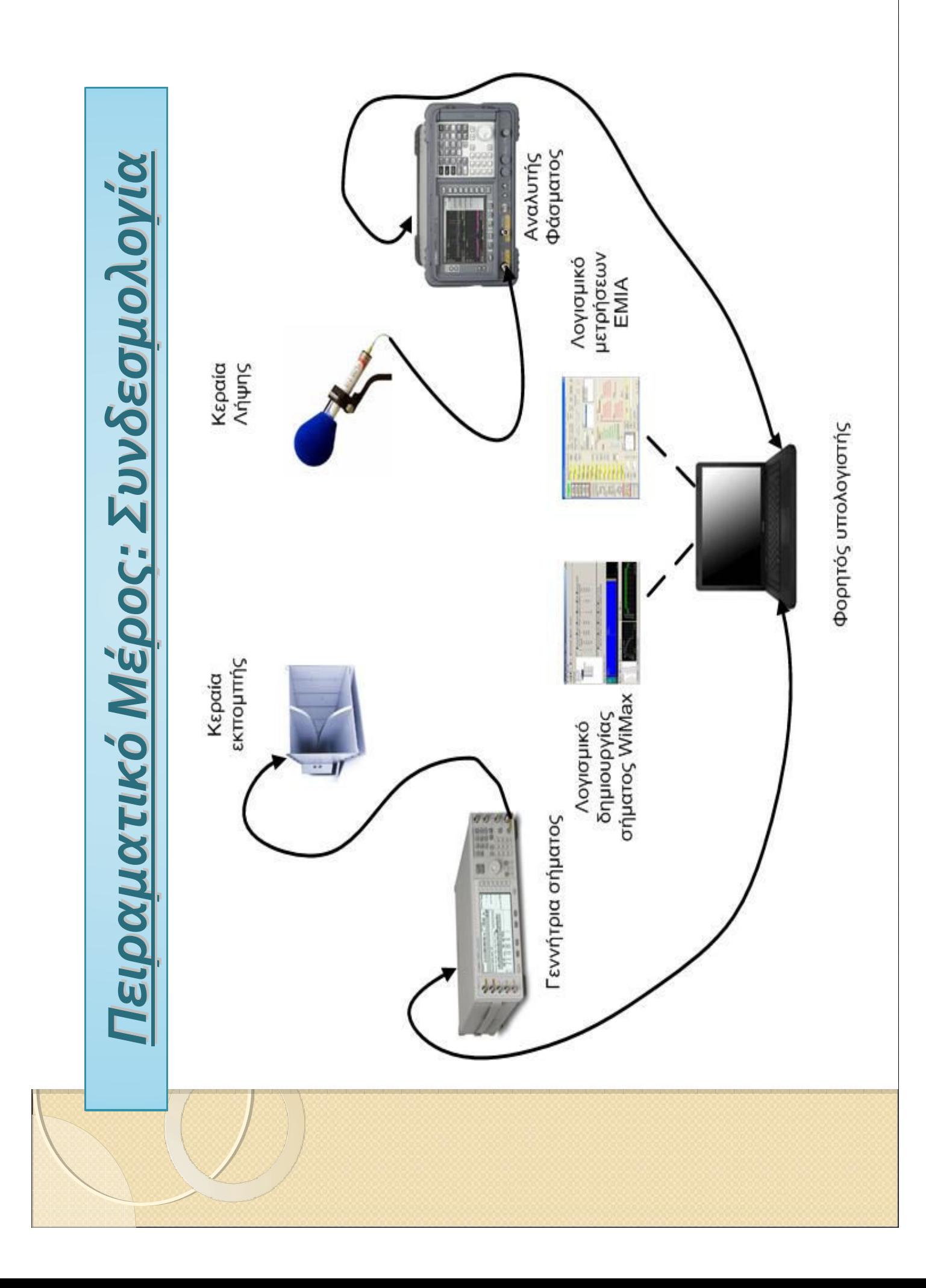

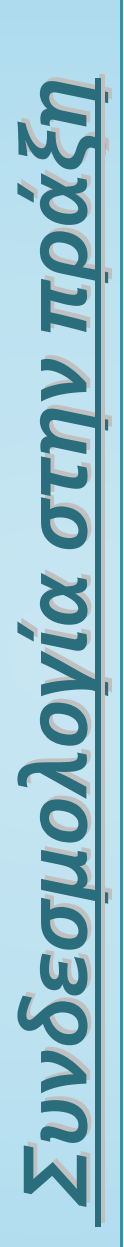

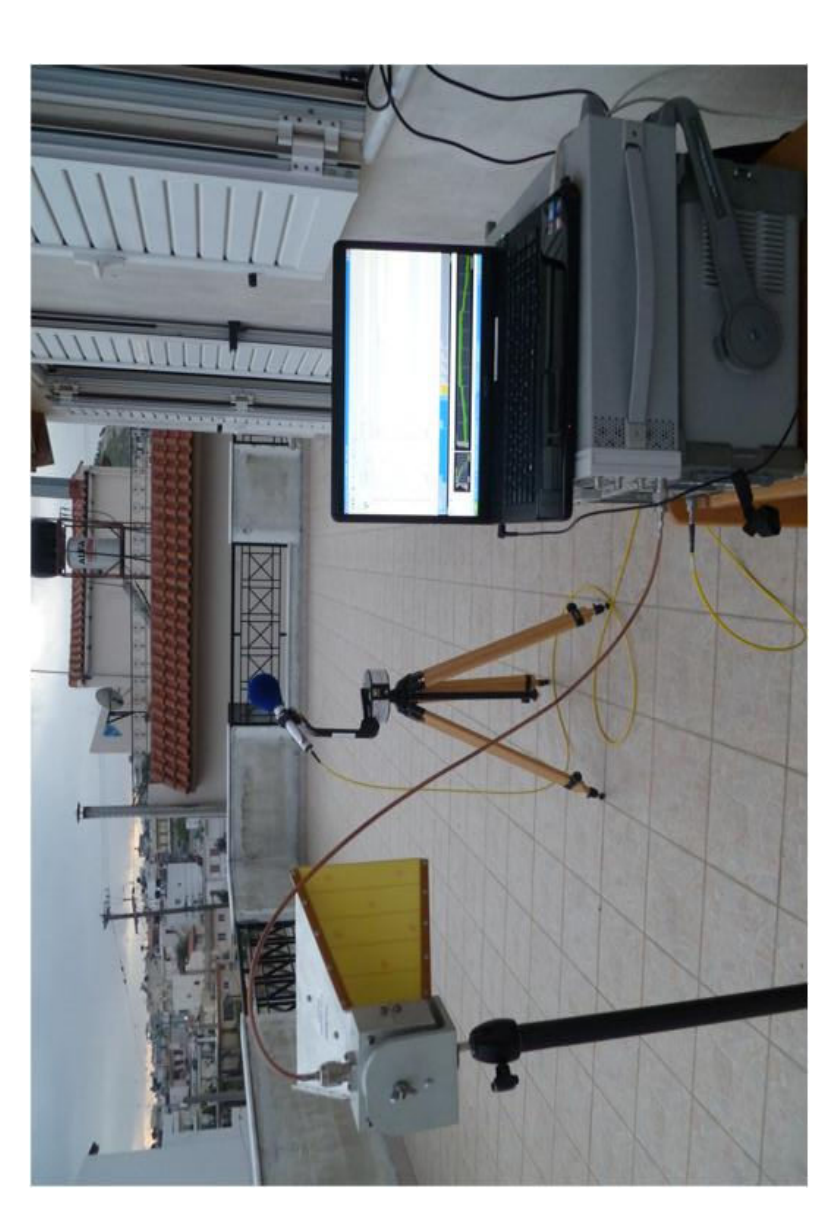

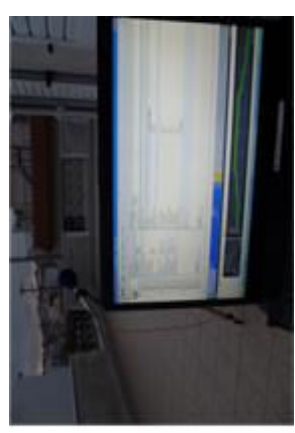

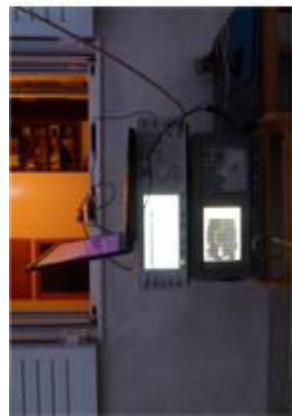

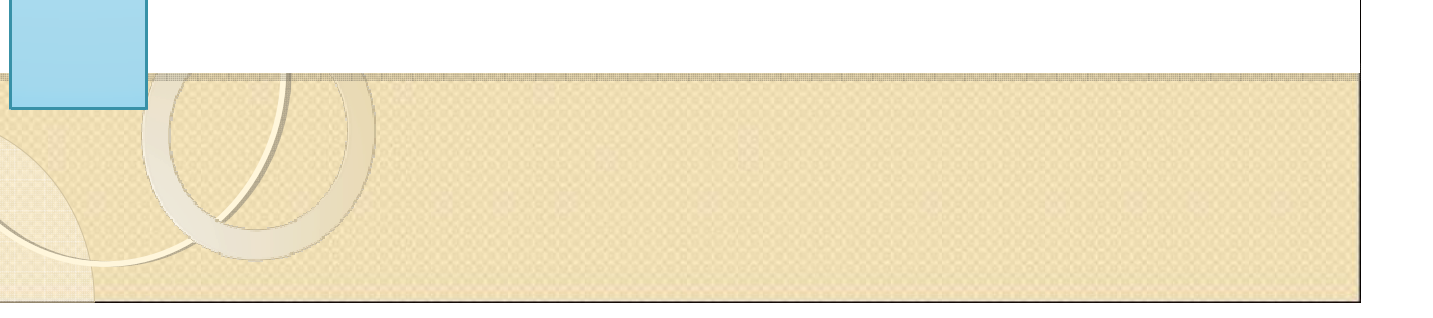

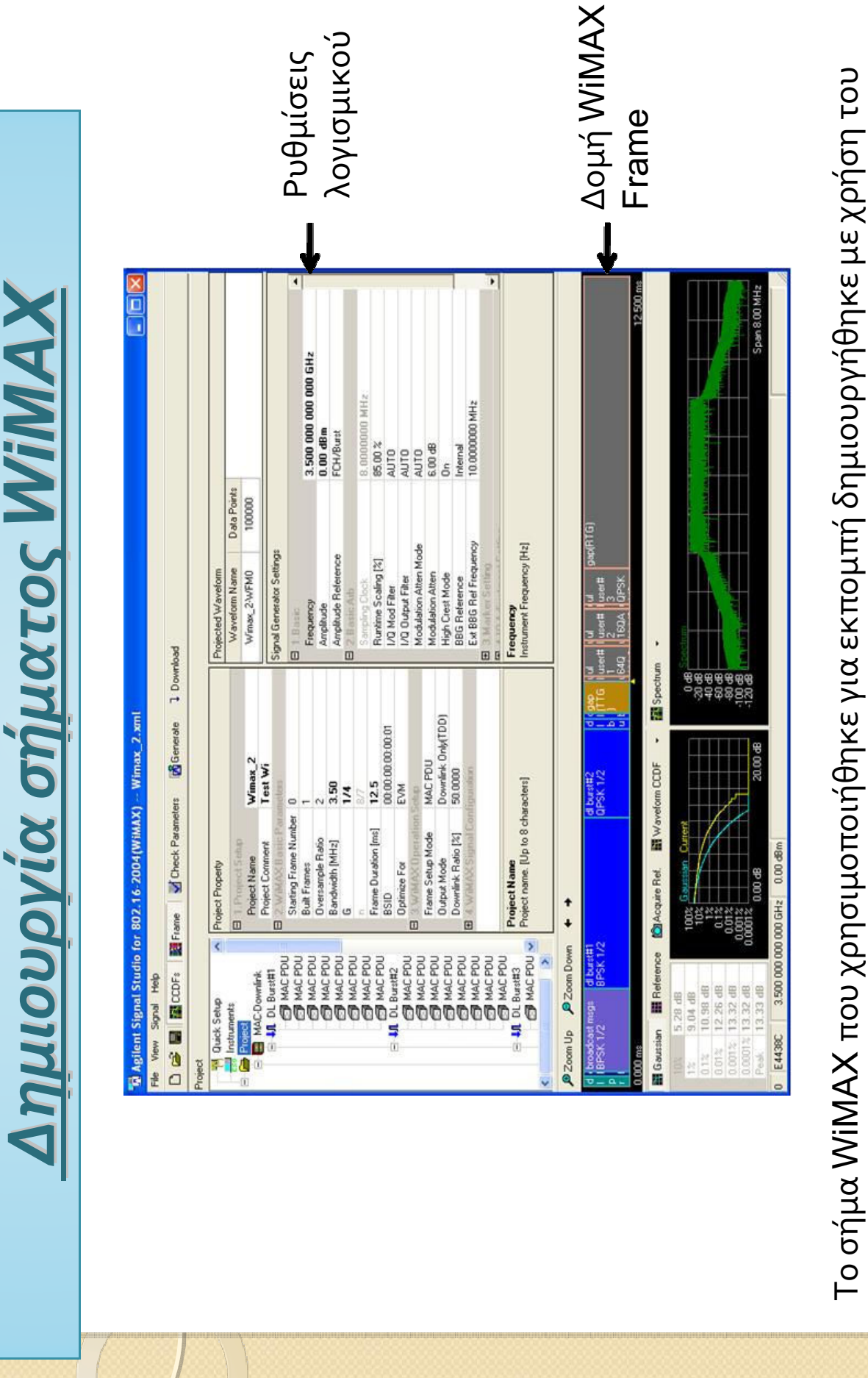

λογισμικού Agilent N7613A Signal Studio for 802.16-2004 WIMAX

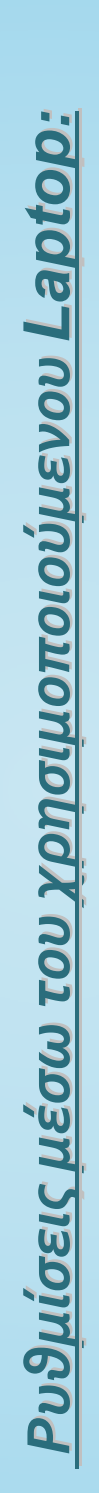

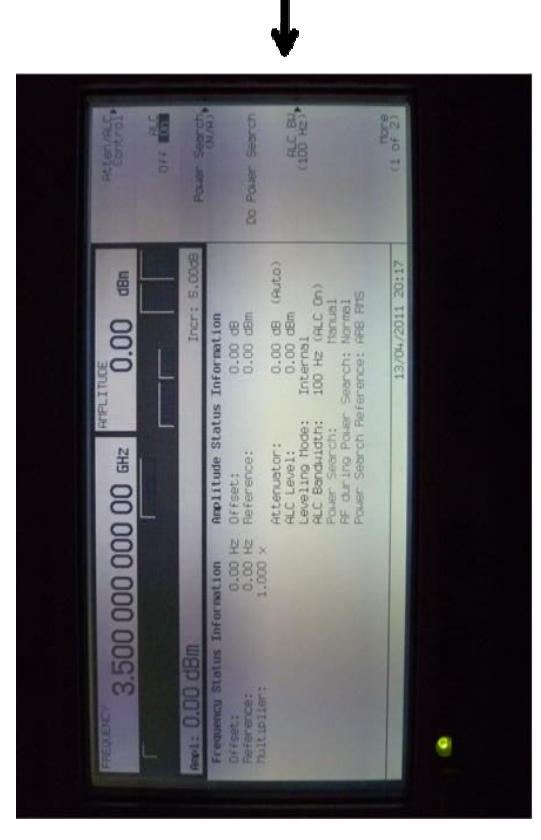

Λογισμικό N7613A Signal Studio for<br>802.16-2004 WIMAX Ρύθμιση Γεννήτριας:

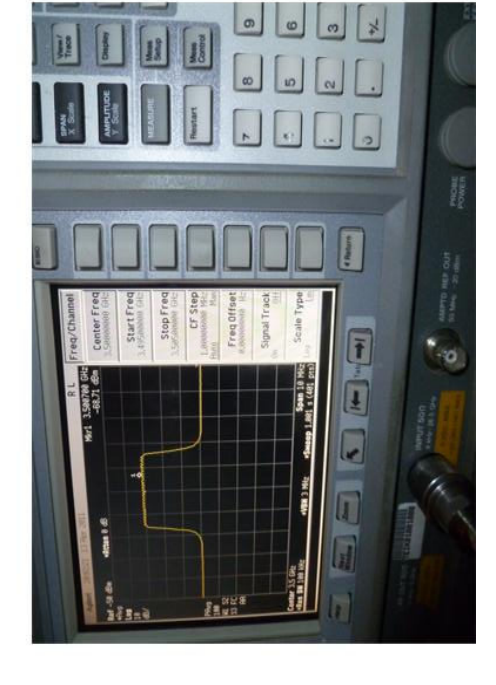

Εργαστηρίου Μη Ιοντιζουσών Ακτινοβολιών (ΕΜΙΑ) του ΕΠΠ Τροποποιημένο Λογισμικό Ρύθμιση Αναλυτή:

Ρυθμίσεις Αναλυτή φάσματος μέσω του τροποποιημένου λογισμικού του ΕΜΙΑ

για την λήψη μετρήσεων και την αποθήκευση των δεδομένων τους για σήματα

**WIMAX:** 

 $\sqrt{10x}$ 

 $\mathbb R$  Setting SA parameters and saving measurements

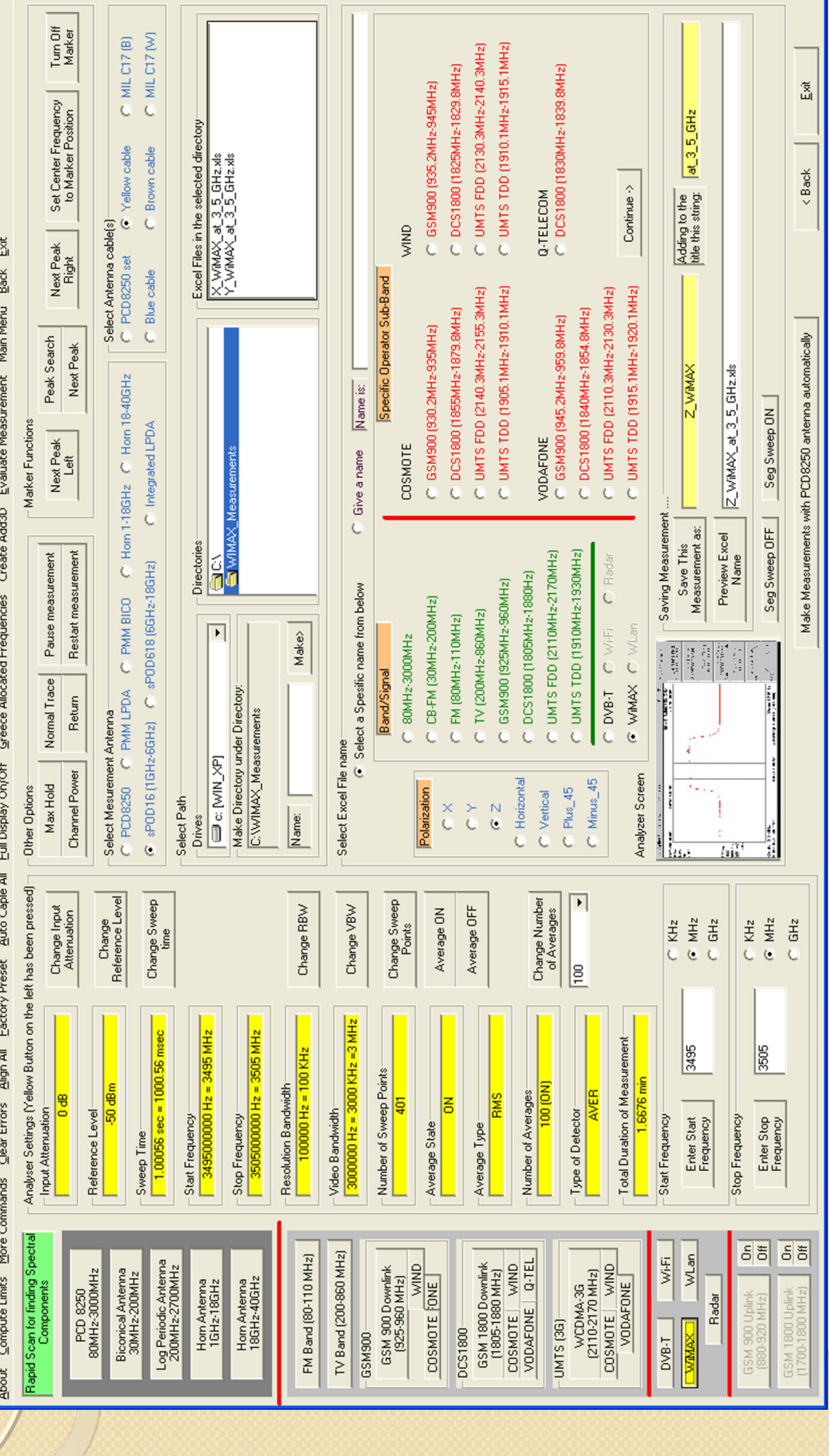

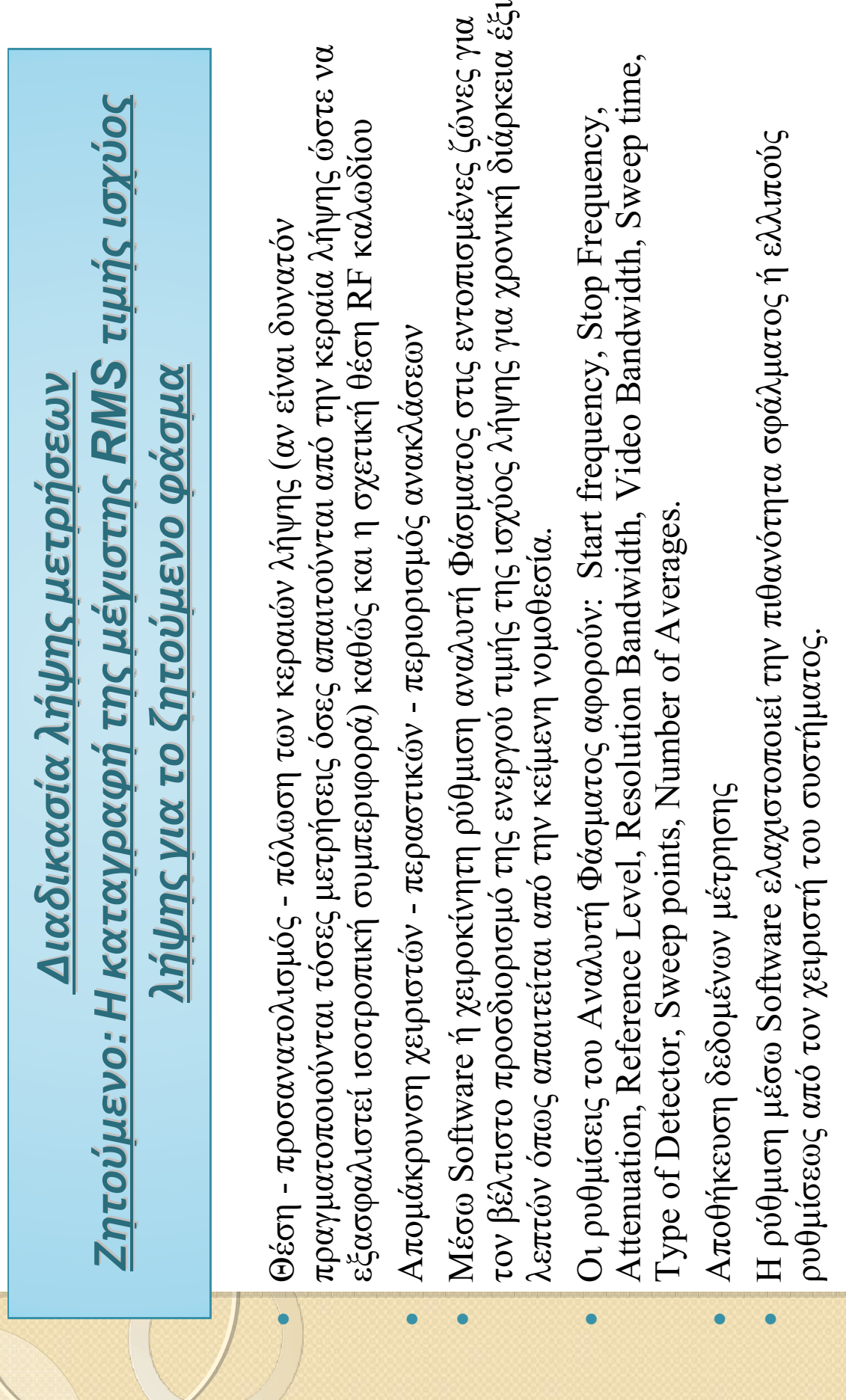

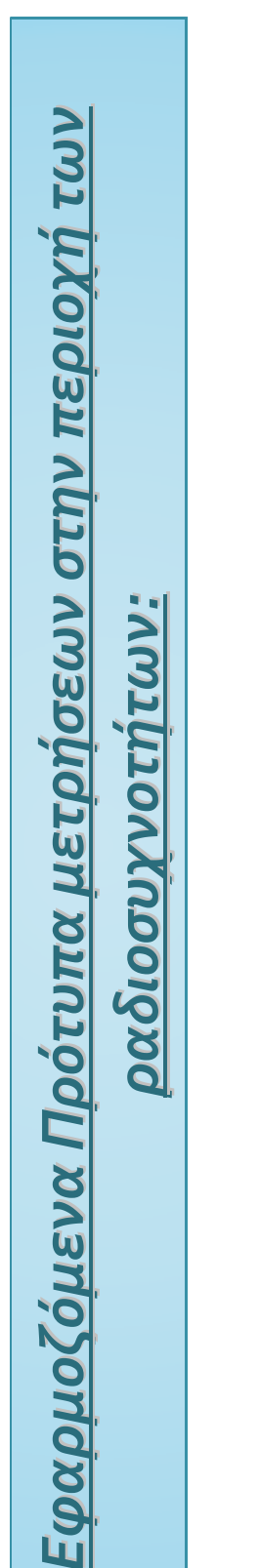

• IEEE C95.3 – 1991 (Recommended Practice for the measurements of Potentially Hazardous Flectromagnetic Fields – RF and Microwave  $x_{0}$   $\alpha$   $\alpha$   $\alpha$   $\alpha$   $\alpha$   $\alpha$ IEEE C95.3 – 1991 (Recommended Practice for the measurements of Potentially Hazardous Electromagnetic Fields - RF and Microwave) και τροποποίησή του Hazardous Electromagnetic Fields – RF and Microwave) και τροποποίησή του TEEE C95.3 - 2002), (ΙΕΕΕ C95.3 – 2002),

O

 $\bullet$ 

- Eυρωπαϊκό πρότυπο EN 50166-2 (Human exposure to electromagnetic fields –<br>High frequency -10KHz to 300GHz, • Ευρωπαϊκό πρότυπο EN 50166-2 (Human exposure to electromagnetic fields – High frequency 10KH7 to 300GH7 High frequency -10KHz to 300GHz,
- ραδιοσυχνότητας Ένταση πεδίου στην περιοχή συχνοτήτων 100ΚΗz ως 1GHz, ραδιοσυχνότητας – Ένταση πεδίου στην περιοχή συχνοτήτων 100KHz ως 1GHz, ΕΛΟΤ ΕΝ 61566 (Μετρήσεις της έκθεσης σε ηλεκτρομαγνητικά πεδία ΕΛΟΤ ΕΝ 61566 (Μετρήσεις της έκθεσης σε ηλεκτροµαγνητικά πεδία  $\bullet$
- Πρωτόκολλο Μετρήσεων Ηλεκτρομαγνητικής Ακτινοβολίας στην περιοχή των Πρωτόκολλο Μετρήσεων Ηλεκτροµαγνητικής Ακτινοβολίας στην περιοχή των RF συγνοτήτων από 30MHz ως 26.5GHz του Εργαστηρίου Μή Ιοντιζουσών RF συχνοτήτων από 30MHz ως 26.5GHz του Εργαστηρίου Μή Ιοντιζουσών Ακτινόβολιών (Ε.Μ.Ι.Α.) του Τμήματος Εφαρμοσμένης Πληροφορικής και<br>Πολυμέσων (Ε.Π.Π.) του Τ.Ε.Ι. Κρήτης Ακτινοβολιών (Ε.Μ.Ι.Α.) του Τμήματος Εφαρμοσμένης Πληροφορικής και<br>Πολημέσων (Ε.Π.Π.) του ΤΕΙ Κρήτης Πολυµέσων (Ε.Π.Π.) του Τ.Ε.Ι. Κρήτης  $\bullet$

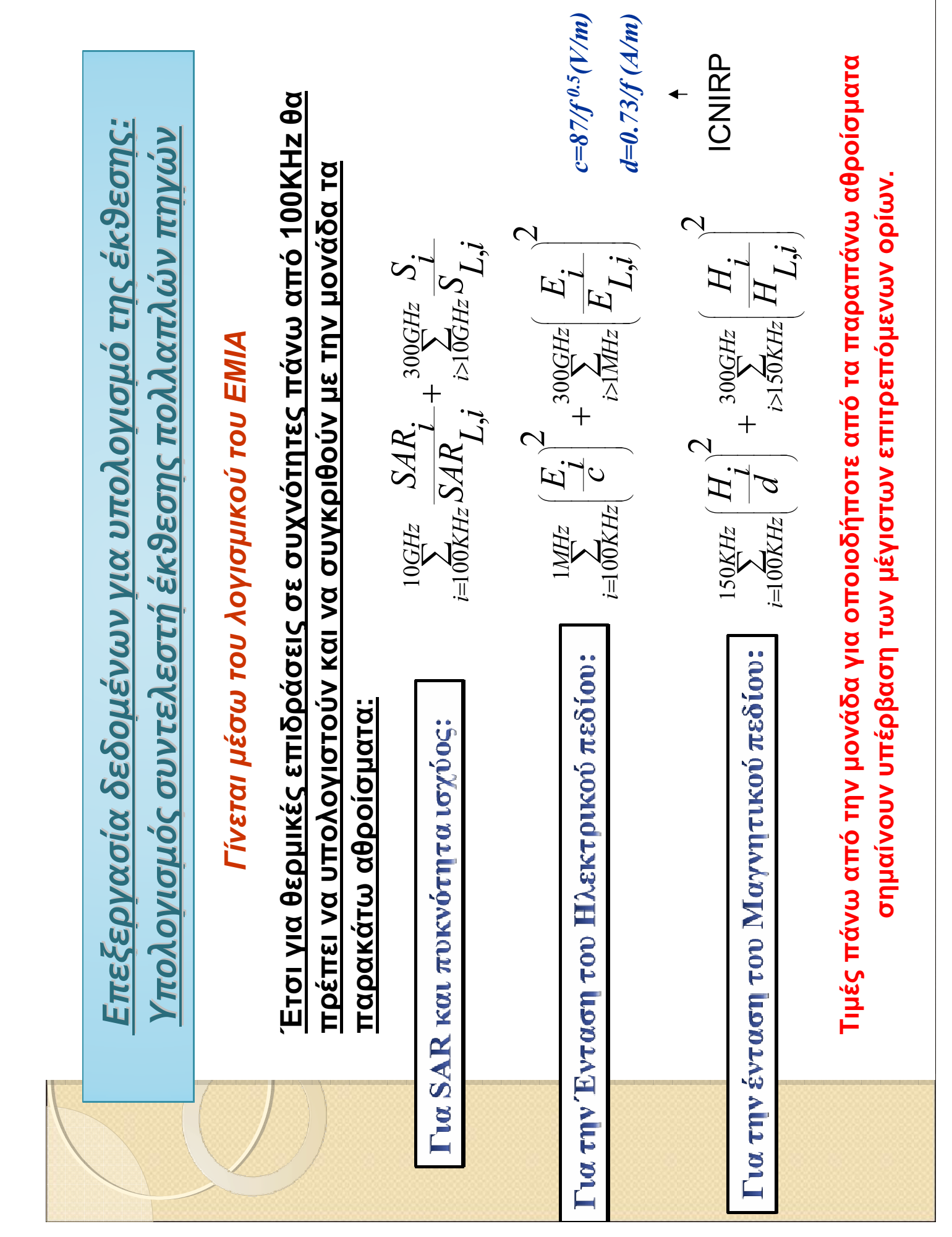

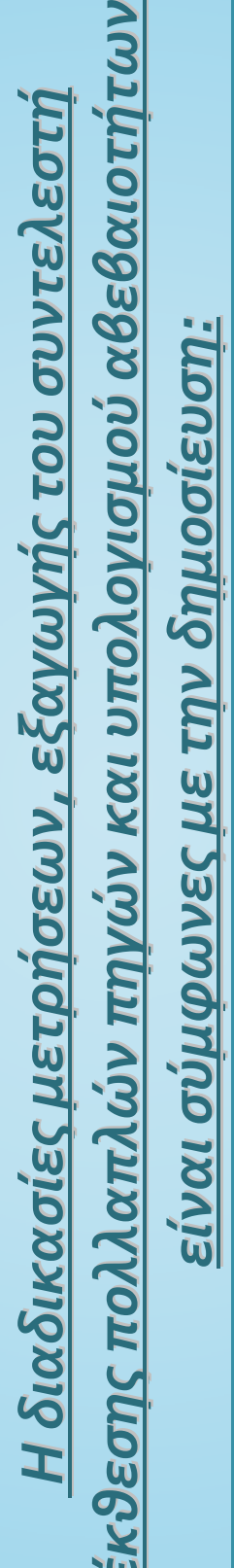

and Measurement, Vol.58, no. 8, pp. 2767-2779, August Measurements", IEEE Transaction on Instrumentation Multiple Narrowband in Situ Electromagnetic Field Zacharopoulos, "Overall Uncertainty Estimation in D. Stratakis, A. Miaoudakis, T. Xenos and V. 2009.

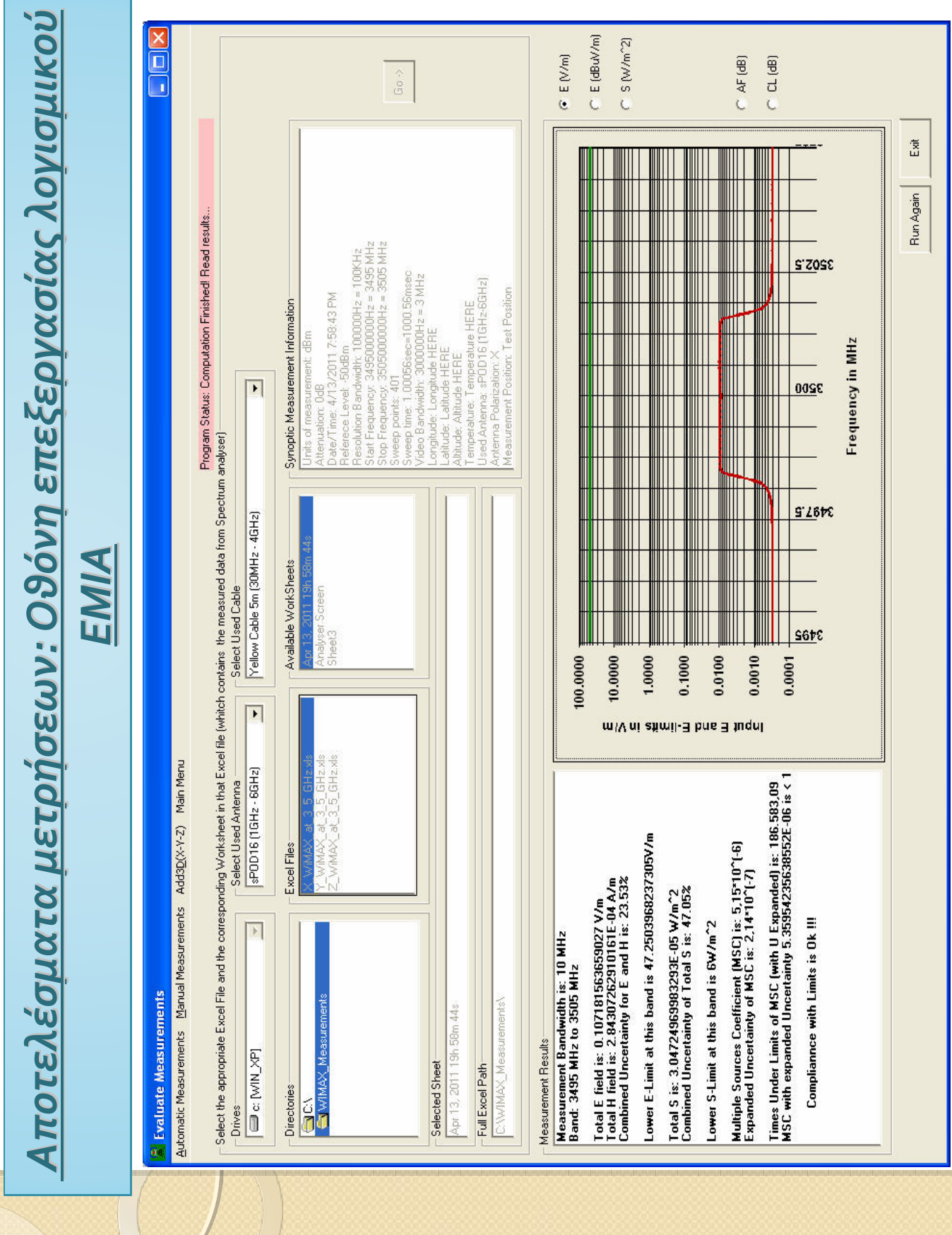

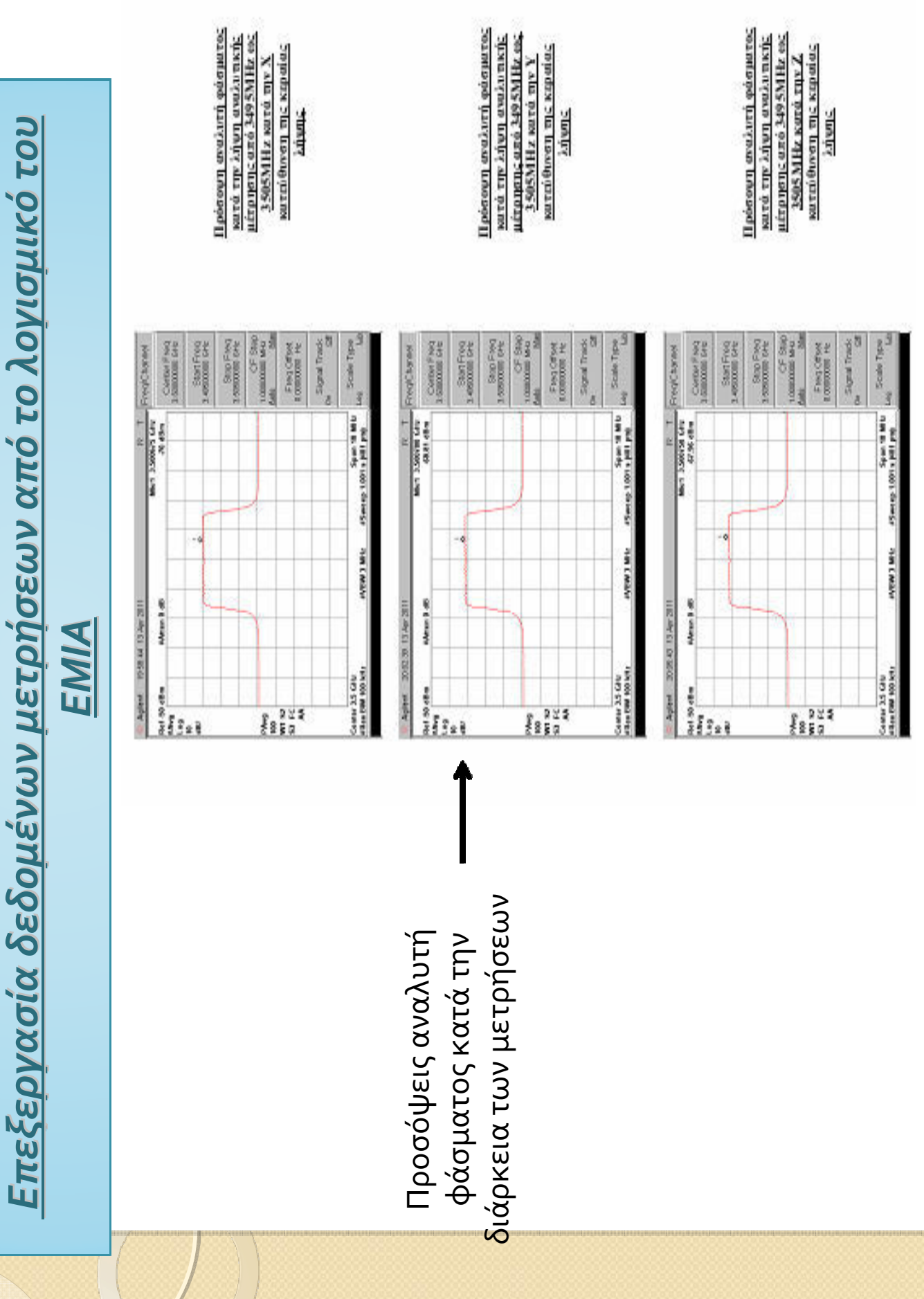

Το διάγραμμα προκύπτει από τον συνδυασμό των δεδομένων των μετρήσεων και για τις τρείς πολώσεις της κεραίας Το διάγραμμα προκύπτει από τον συνδυασμό των δεδομένων των μετρήσεων και για τις τρείς πολώσεις της κεραίας<br>Το διάγραμμα που συνδυασμό των δεδομένων των μετρήσεων και για τις τρείς πολώσεις της κεραίας  $\lambda$ ήψης  $(X, Y$  και  $Z$ ) **λήψης (Χ, Υ και Ζ)**

**ζώνη WiMAX, και γραµµή θεσµοθετηµένου ορίου**

Συνδυασμένο διάγραμμα κατανομής πυκνότητας ισχύος ανά συχνότητα (κατά την διάρκεια των μετρήσεων) για την<br>- ζώνη WiMAX, και γραμμή θεσμοθετημένου ορίου Συνδυασμένο διάγραμμα κατανομής πυκνότητας ισχύος ανά συχνότητα (κατά την διάρκεια των μετρήσεων) για την

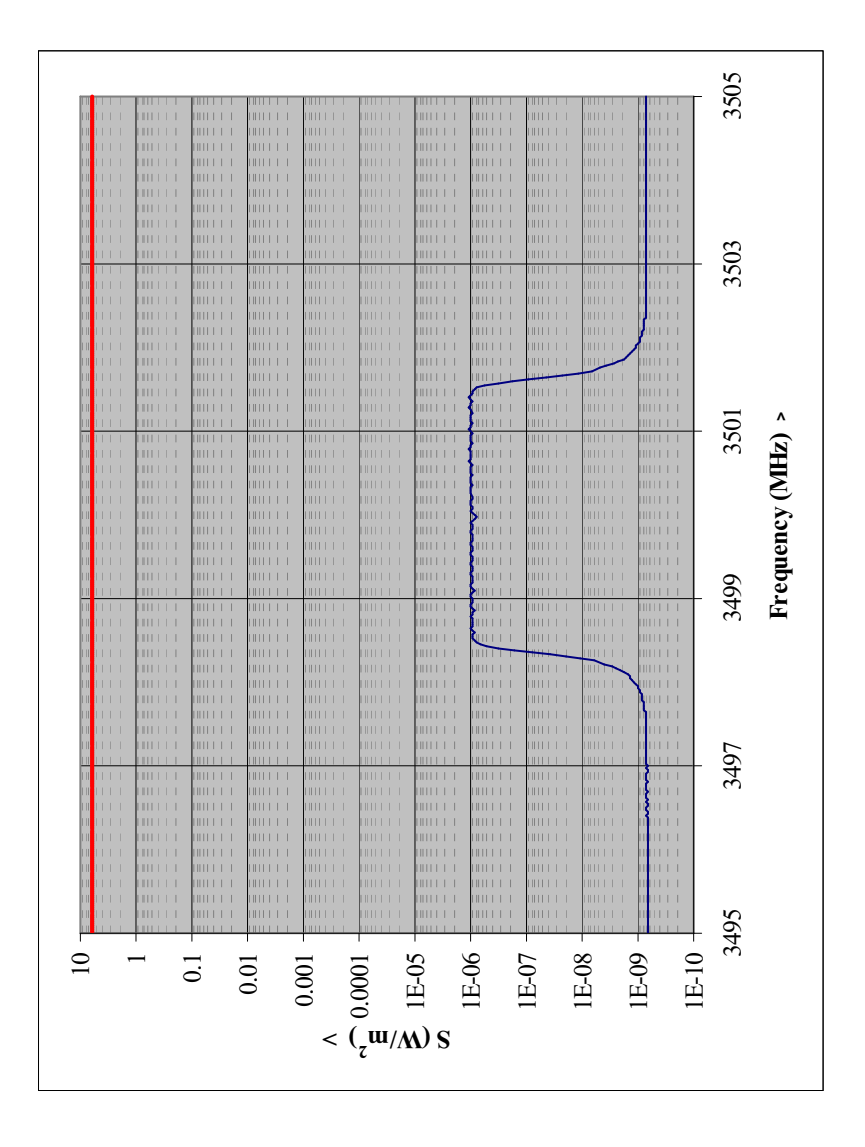

<u>Συνολικά αποτε</u> <u>λέσματα με</u> <u>трήσε</u> <u>ων για την ζώνη WiMAX:</u>

*<u>Αποτε</u>* <u>λέσματα με</u> <u>три́оз</u> <u>ων για τις πολώσε</u> <u>|</u> *C X*, *Y* και Ζ:

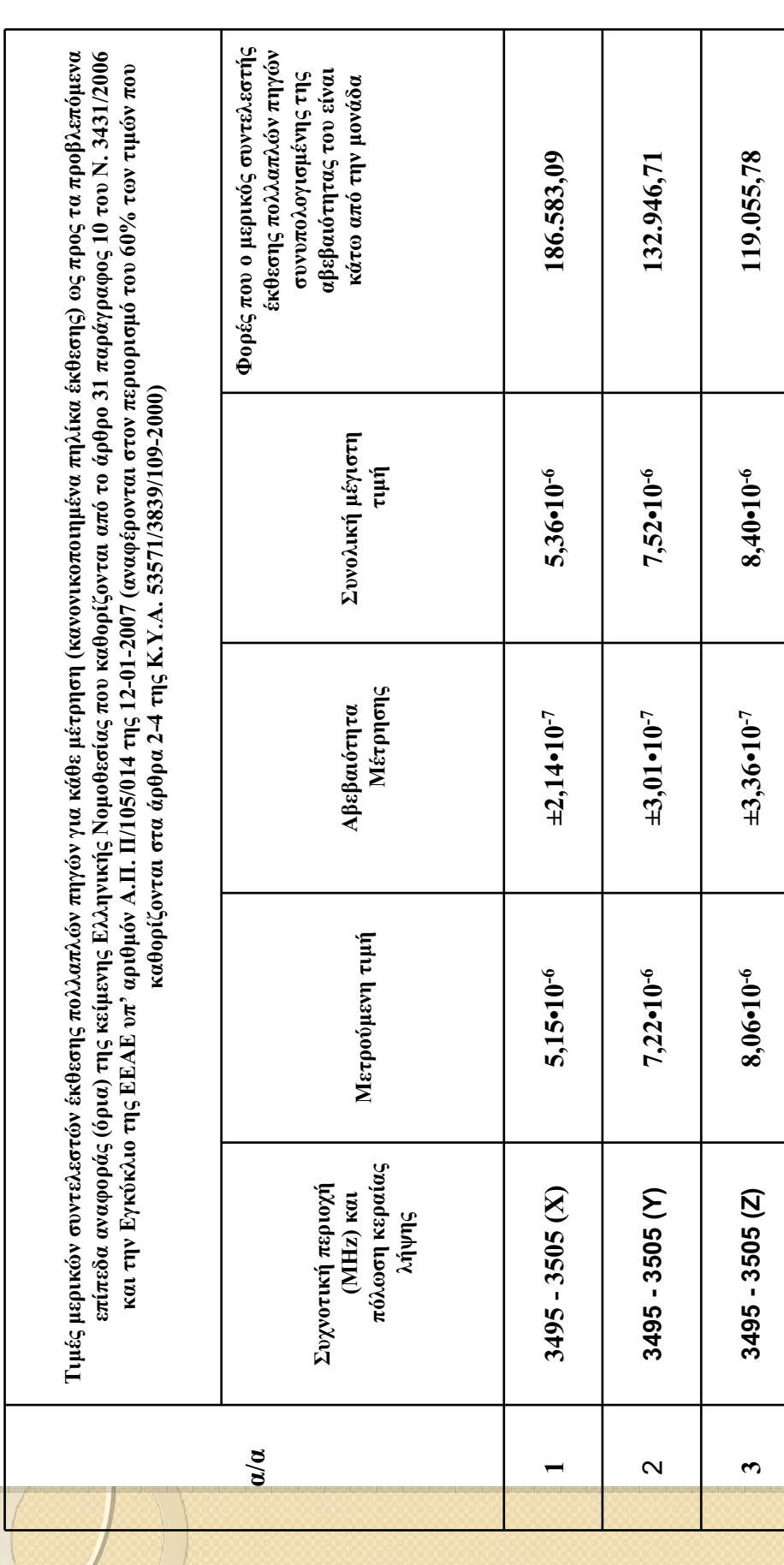

<u>Συνολικά αποτε</u> <u>λέσματα με</u> <u>трήσε</u> <u>ων για την ζώνη WiMAX:</u>

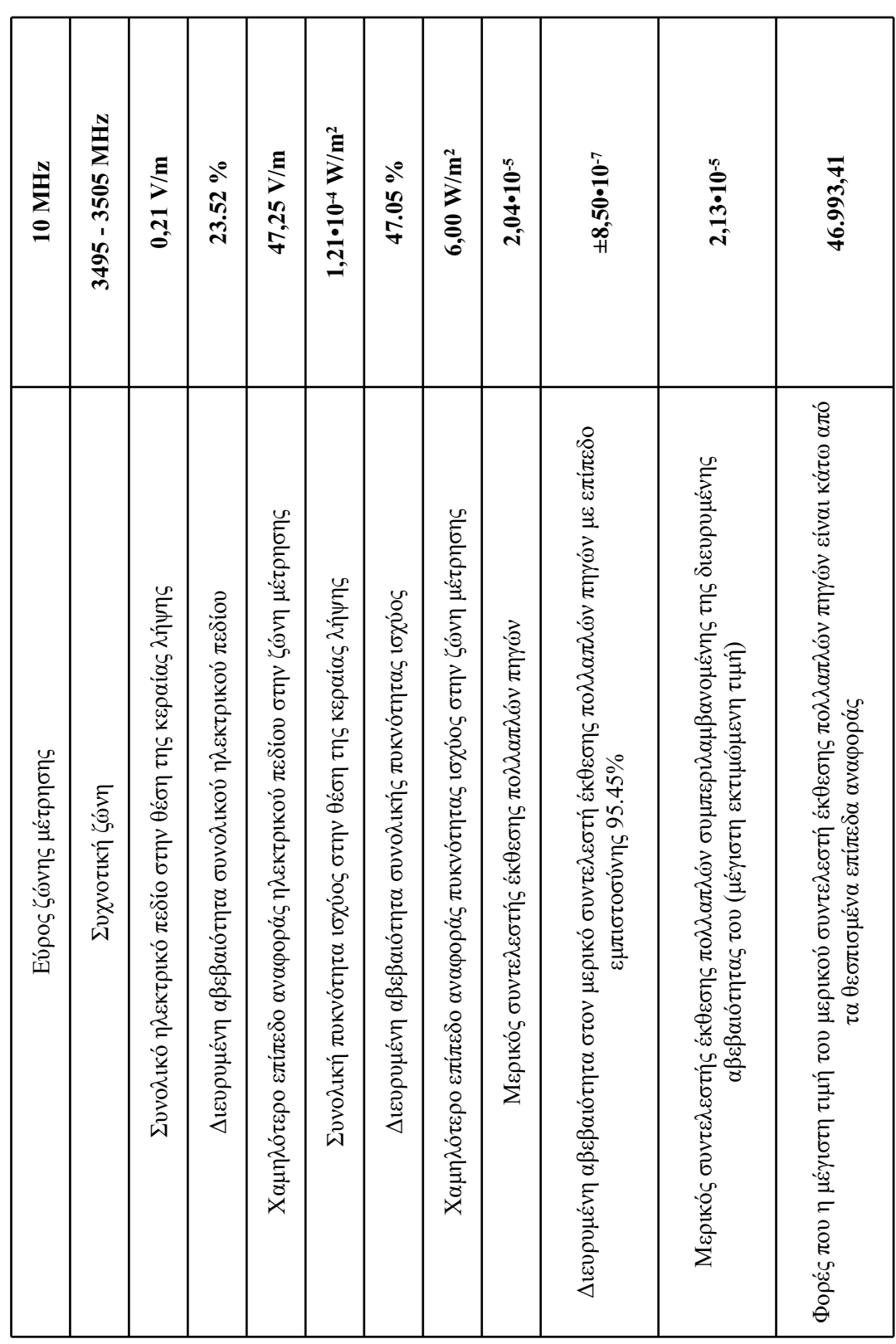

## ΣΥΜΠΕΡΑΣΜΑΤΑ

Μελετήθηκε το πρότυπο WiMAX

Δημιουργήθηκε σήμα WiMAX με την βοήθεια του λογισμικού N7613A Signal Studio for 802.16-<br>2004 WIMAX και της γεννήτριας σήματος ESG E4438C της Agilent

- Το σήμα αυτό εκπέμφθηκε με χρήση του εξοπλισμού του ΕΜΙΑ
- Μετρήθηκε το λαμβανόμενο σήμα σε άλλη θέση με χρήση του εξοπλισμού του ΕΜΙΑ
- Οι συγκεκριμένες ρυθμίσεις που τέθηκαν στον αναλυτή φάσματος για την διενέργεια των<br>μετρήσεων είναι οι ενδεικνυόμενες με βάση την Διεθνή βιβλιογραφία επι του παρόντος στον τομέα αυτό
- Αξιολογήθηκαν τα αποτελέσματα των μετρήσεων από το τροποποιημένο για τις ανάγκες της<br>παρούσας πτυχιακής λογισμικό του ΕΜΙΑ
- επιτρεπόμενα όρια έκθεσης για την συγκεκριμένη πειραματική διάταξη (γεγονός αναμενόμενο Από τα αποτελέσματα της αξιολόγησης διαπιστώθηκε ότι δεν υπερβαίνονται τα ανώτατα λόγω της πολύ μικρής ισχύος του σήματος εκπομπής)
	- τύπου. Ενδεχομένως να αλλάξουν ορισμένες ρυθμίσεις για τα όρια συχνοτήτων του αναλυτή Η ίδια διαδικασία μετρήσεων και αξιολόγησης μπορεί να ακολουθηθεί στην πράξη για<br>οποιοδήποτε άλλα σήματα τύπου WiMAX που εκπέμπονται από σταθμούς βάσης ανάλογου φάσματος ανάλογα με την ζώνη στην οποία γίνονται οι μετρήσεις

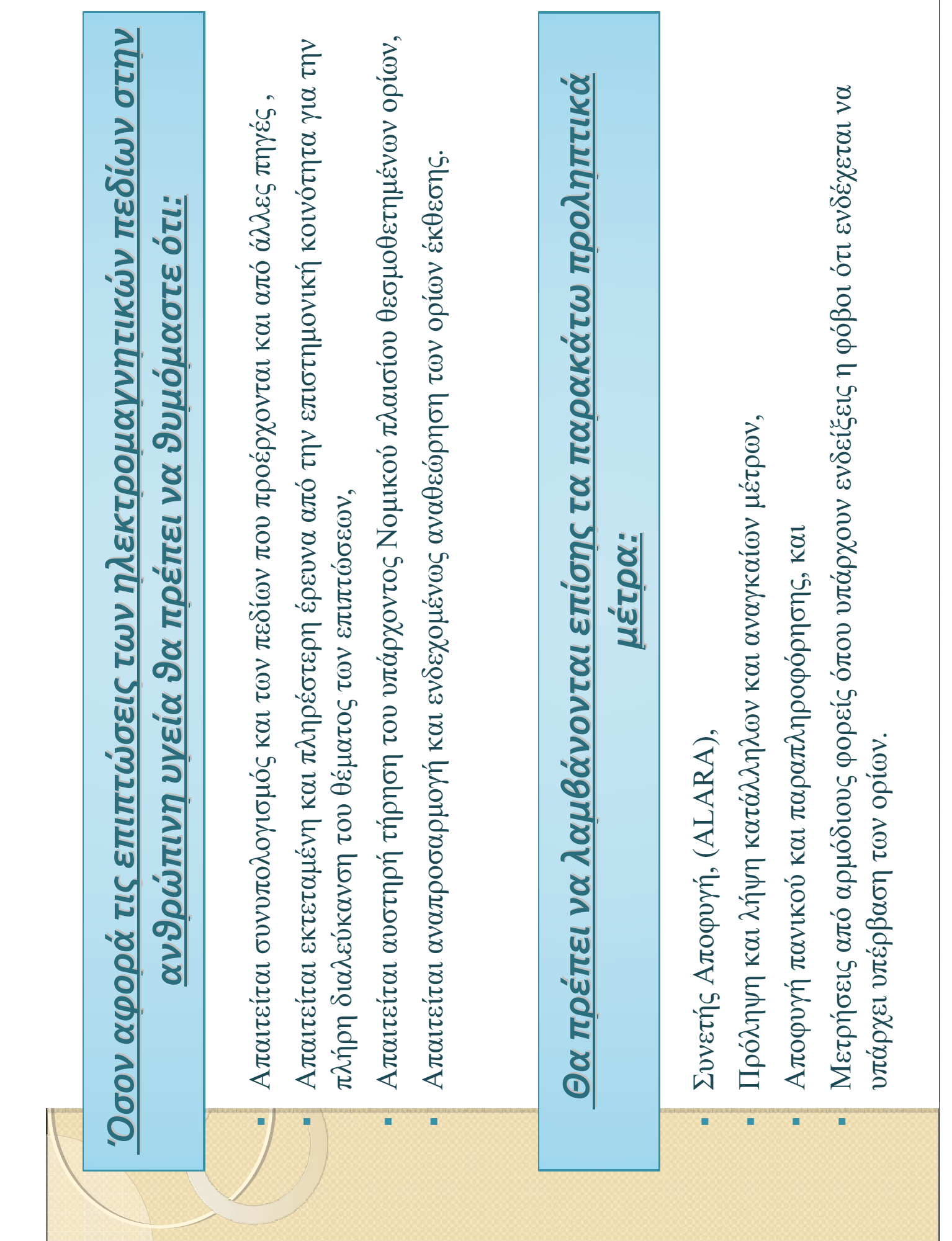

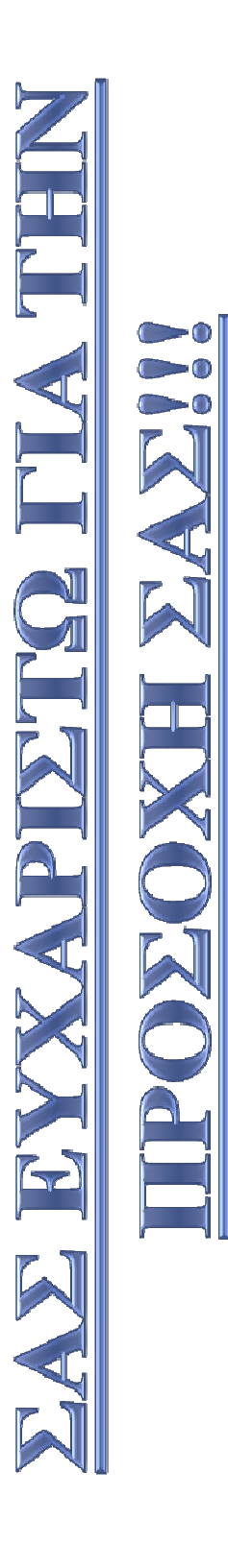